# Autoconf

Creating Automatic Configuration Scripts for version 2.57, 2 December 2002

David MacKenzie Ben Elliston Akim Demaille

This manual is for gnu Autoconf (version 2.57, 2 December 2002), a package for creating scripts to configure source code packages using templates and an M4 macro package. Copyright © 1992, 1993, 1994, 1995, 1996, 1998, 1999, 2000, 2001, 2002 Free Software Foundation, Inc.

Permission is granted to copy, distribute and/or modify this document under the terms of the gnu Free Documentation License, Version 1.1 or any later version published by the Free Software Foundation; with no Invariant Sections, with the Front-Cover texts being "A gnu Manual," and with the Back-Cover Texts as in (a) below. A copy of the license is included in the section entitled "gnu Free Documentation License."

(a) The FSF's Back-Cover Text is: "You have freedom to copy and modify this gnu Manual, like gnu software. Copies published by the Free Software Foundation raise funds for gnu development."

# Table of Contents

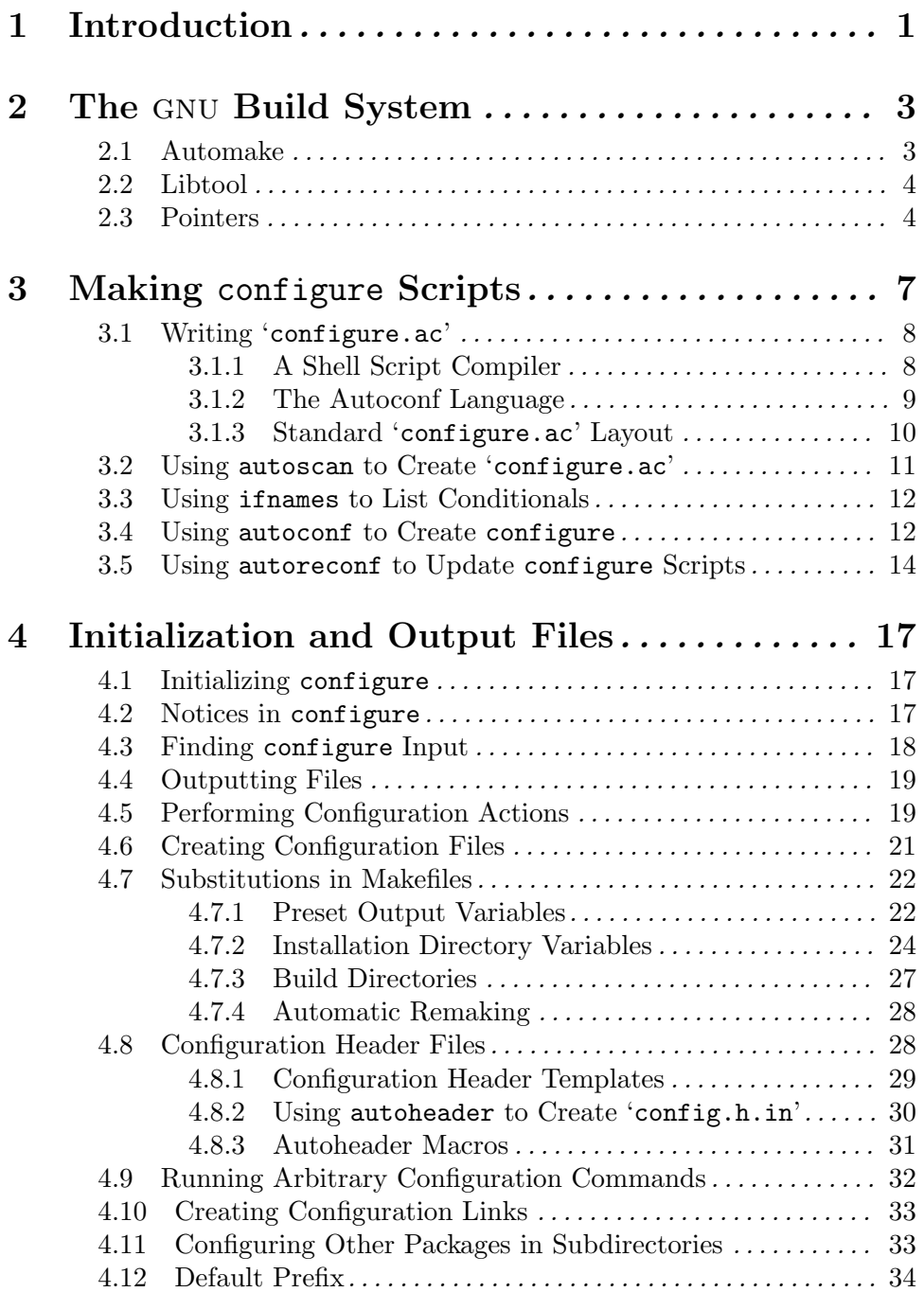

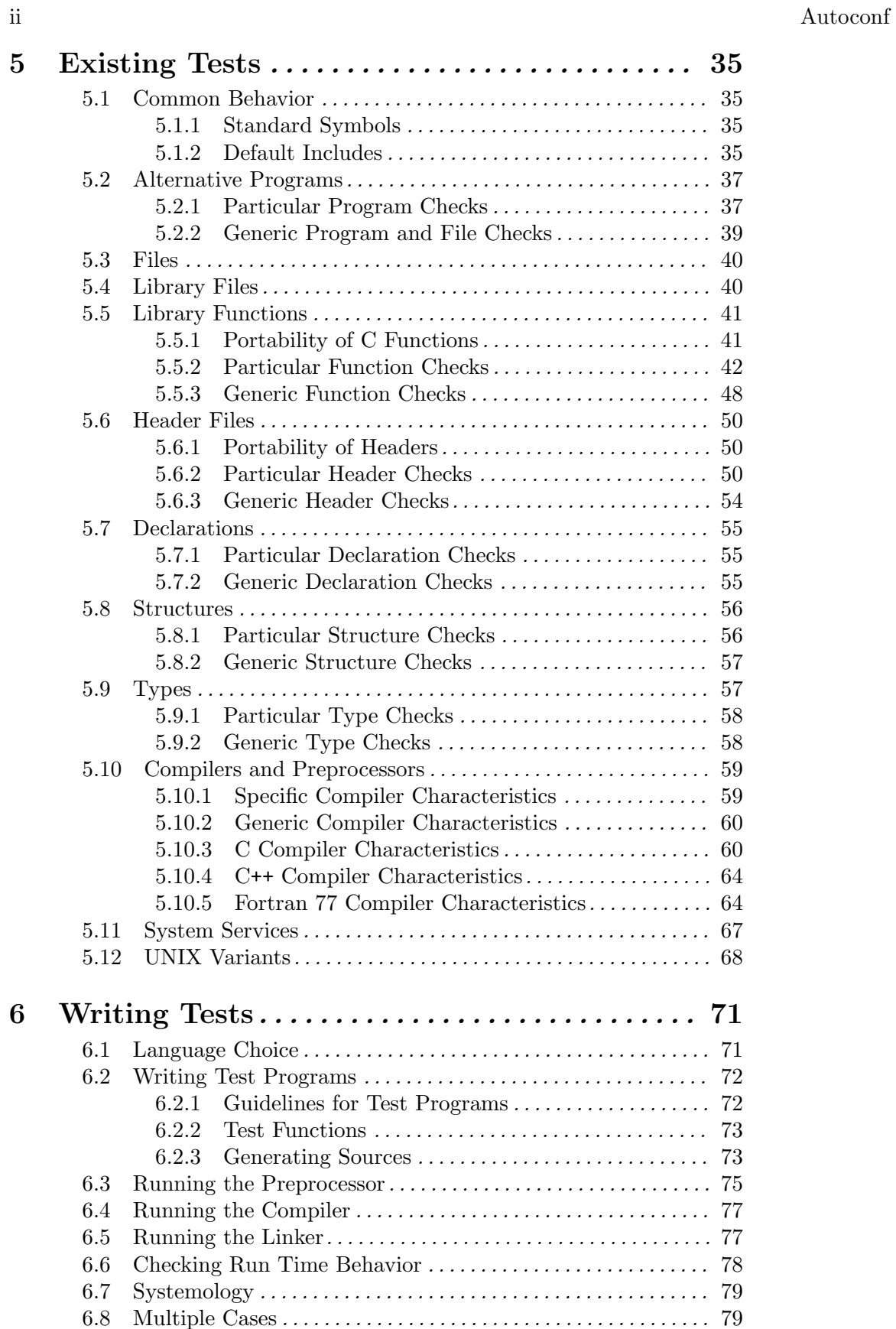

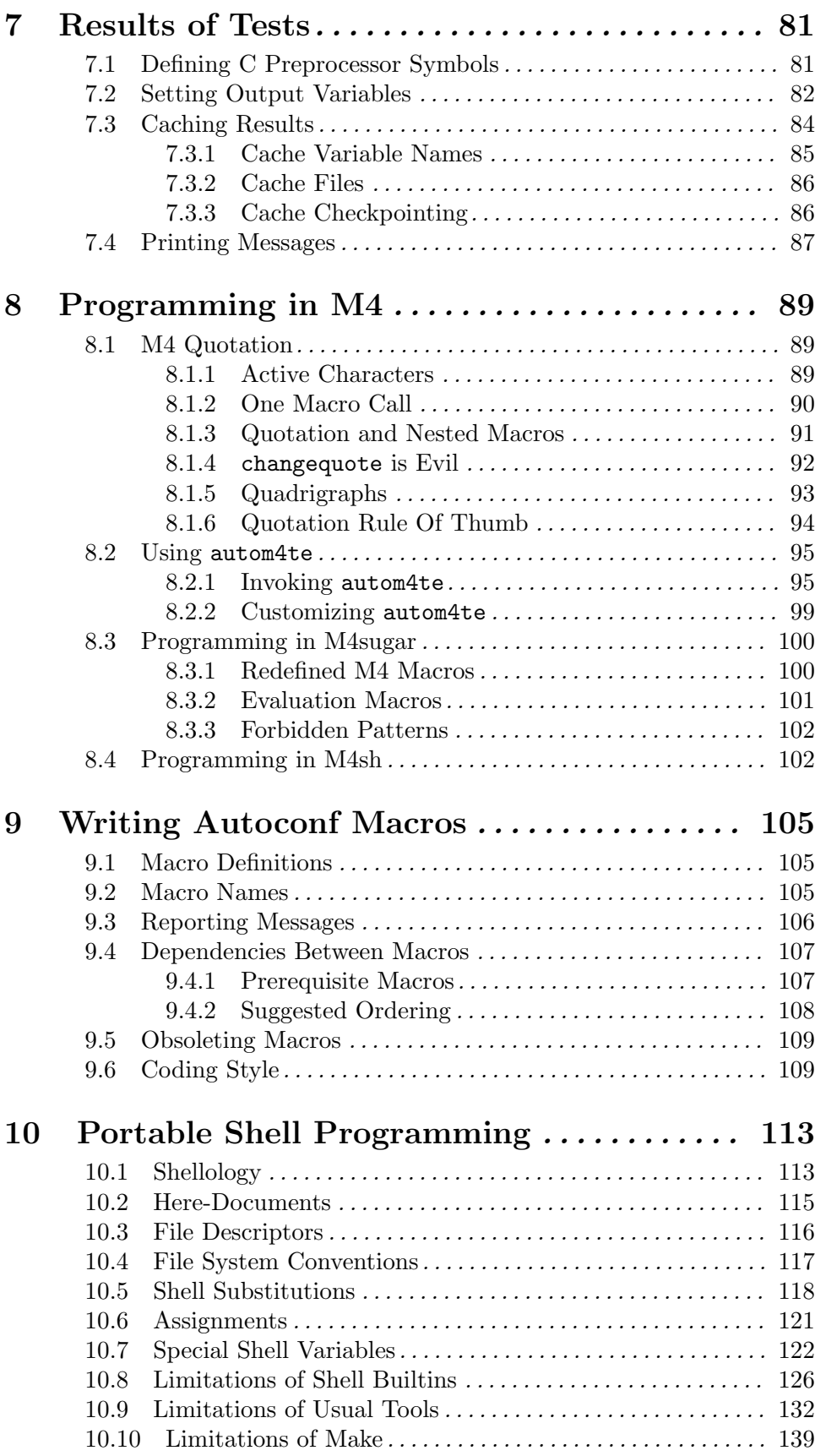

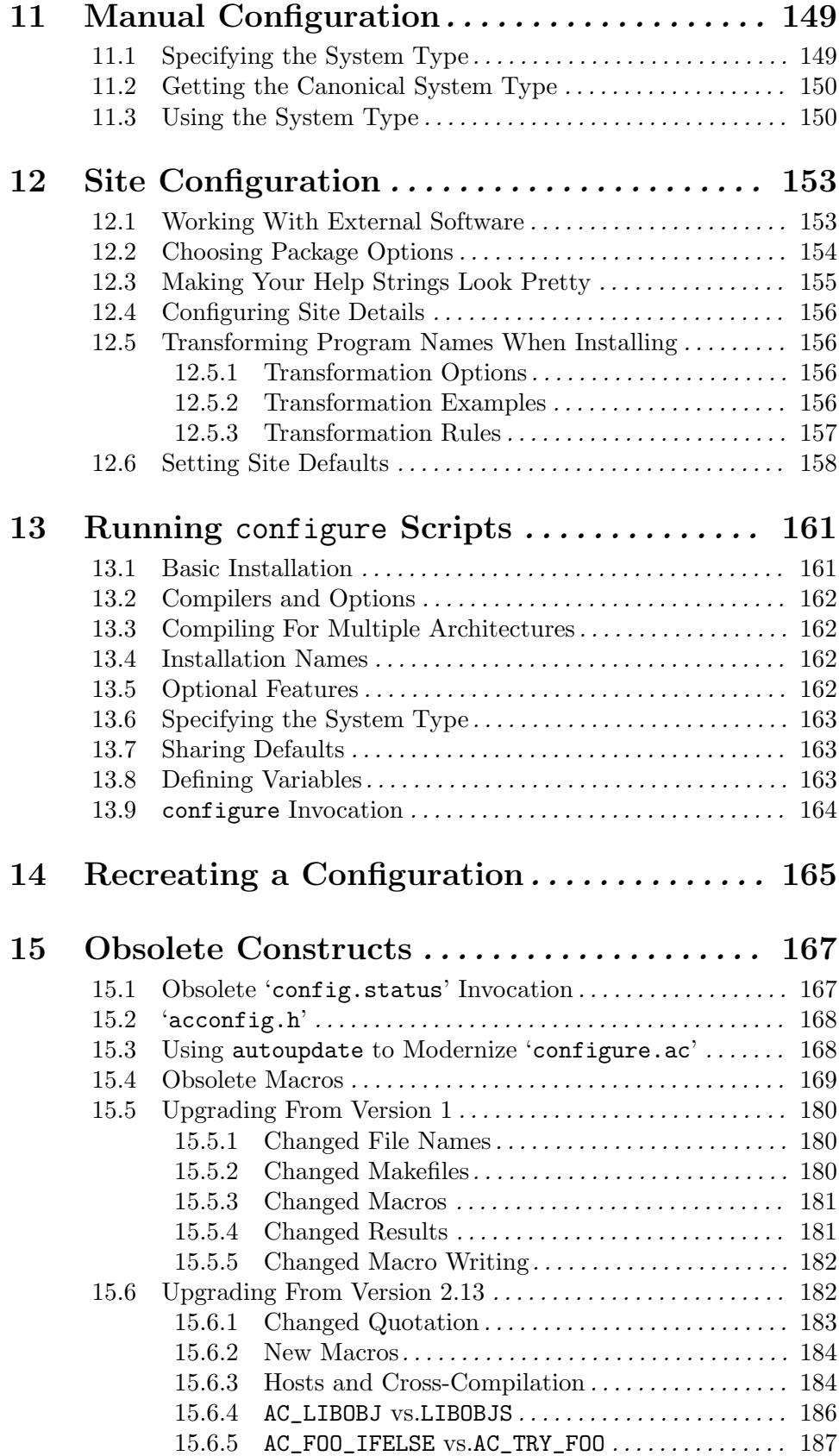

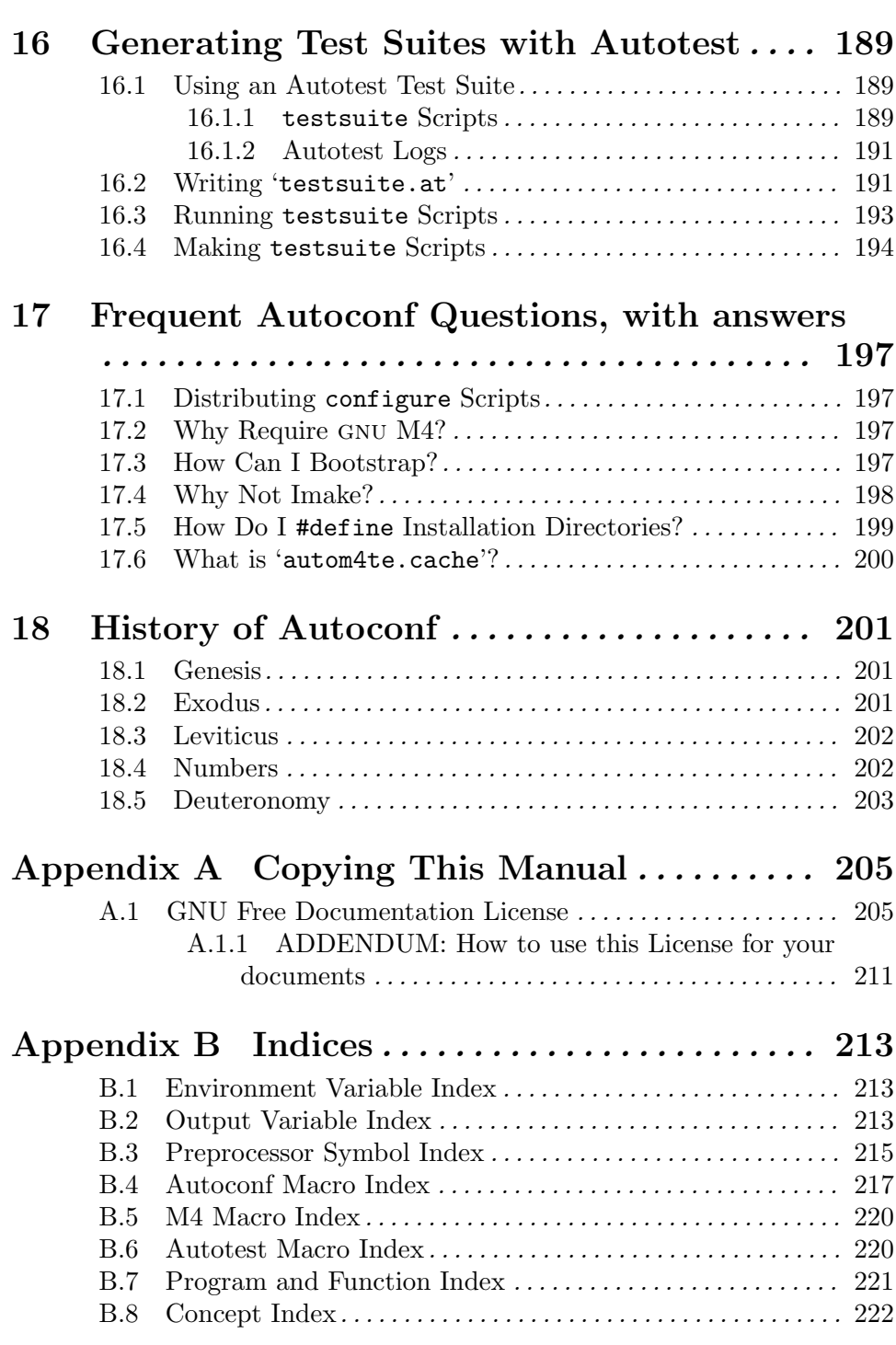

## 1 Introduction

A physicist, an engineer, and a computer scientist were discussing the nature of God. "Surely a Physicist," said the physicist, "because early in the Creation, God made Light; and you know, Maxwell's equations, the dual nature of electromagnetic waves, the relativistic consequences. . . " "An Engineer!," said the engineer, "because before making Light, God split the Chaos into Land and Water; it takes a hell of an engineer to handle that big amount of mud, and orderly separation of solids from liquids. . ." The computer scientist shouted: "And the Chaos, where do you think it was coming from, hmm?"

—Anonymous

Autoconf is a tool for producing shell scripts that automatically configure software source code packages to adapt to many kinds of unix-like systems. The configuration scripts produced by Autoconf are independent of Autoconf when they are run, so their users do not need to have Autoconf.

The configuration scripts produced by Autoconf require no manual user intervention when run; they do not normally even need an argument specifying the system type. Instead, they individually test for the presence of each feature that the software package they are for might need. (Before each check, they print a one-line message stating what they are checking for, so the user doesn't get too bored while waiting for the script to finish.) As a result, they deal well with systems that are hybrids or customized from the more common unix variants. There is no need to maintain files that list the features supported by each release of each variant of unix.

For each software package that Autoconf is used with, it creates a configuration script from a template file that lists the system features that the package needs or can use. After the shell code to recognize and respond to a system feature has been written, Autoconf allows it to be shared by many software packages that can use (or need) that feature. If it later turns out that the shell code needs adjustment for some reason, it needs to be changed in only one place; all of the configuration scripts can be regenerated automatically to take advantage of the updated code.

The Metaconfig package is similar in purpose to Autoconf, but the scripts it produces require manual user intervention, which is quite inconvenient when configuring large source trees. Unlike Metaconfig scripts, Autoconf scripts can support cross-compiling, if some care is taken in writing them.

Autoconf does not solve all problems related to making portable software packages—for a more complete solution, it should be used in concert with other gnu build tools like Automake and Libtool. These other tools take on jobs like the creation of a portable, recursive 'Makefile' with all of the standard targets, linking of shared libraries, and so on. See Chapter 2 [The GNU Build System], page 3, for more information.

Autoconf imposes some restrictions on the names of macros used with #if in C programs (see Section B.3 [Preprocessor Symbol Index], page 215).

Autoconf requires gnu M4 in order to generate the scripts. It uses features that some unix versions of M4, including gnu M4 1.3, do not have. You must use version 1.4 or later of gnu M4.

See Section 15.5 [Autoconf 1], page 180, for information about upgrading from version 1. See Chapter 18 [History], page 201, for the story of Autoconf's development. See Chapter 17 [FAQ], page 197, for answers to some common questions about Autoconf.

See the Autoconf web page<sup>1</sup> for up-to-date information, details on the mailing lists, pointers to a list of known bugs, etc.

Mail suggestions to the Autoconf mailing list (autoconf@gnu.org).

Bug reports should be preferably submitted to the Autoconf Gnats database<sup>2</sup>, or sent to the Autoconf Bugs mailing list (bug-autoconf@gnu.org). If possible, first check that your bug is not already solved in current development versions, and that it has not been reported yet. Be sure to include all the needed information and a short 'configure.ac' that demonstrates the problem.

Autoconf's development tree is accessible via cvs; see the Autoconf web page for details. There is also a CVSweb interface to the Autoconf development tree<sup>3</sup>. Patches relative to the current cvs version can be sent for review to the Autoconf Patches mailing list (autoconf-patches@gnu.org).

Because of its mission, Autoconf includes only a set of often-used macros that have already demonstrated their usefulness. Nevertheless, if you wish to share your macros, or find existing ones, see the Autoconf Macro Archive<sup>4</sup>, which is kindly run by Peter Simons (simons@computer.org).

 $^1\,$  Autoconf web page,  ${\tt http://www.gnu.org/softmax/autoconf/autoconf.html}.$ 

 $^2\,$  Autoconf Gnats database, <code>http://bugs.gnu.org/cgi-bin/gnatsweb.pl?database=autoconf.</code>

 $3$  cvsweb interface to the Autoconf development tree, http://subversions.gnu.org/cgibin/cvsweb/autoconf/.

<sup>4</sup> Autoconf Macro Archive, http://www.gnu.org/software/ac-archive/.

## 2 The gnu Build System

Autoconf solves an important problem—reliable discovery of system-specific build and run-time information—but this is only one piece of the puzzle for the development of portable software. To this end, the gnu project has developed a suite of integrated utilities to finish the job Autoconf started: the gnu build system, whose most important components are Autoconf, Automake, and Libtool. In this chapter, we introduce you to those tools, point you to sources of more information, and try to convince you to use the entire gnu build system for your software.

#### 2.1 Automake

The ubiquity of make means that a 'Makefile' is almost the only viable way to distribute automatic build rules for software, but one quickly runs into make's numerous limitations. Its lack of support for automatic dependency tracking, recursive builds in subdirectories, reliable timestamps (e.g., for network filesystems), and so on, mean that developers must painfully (and often incorrectly) reinvent the wheel for each project. Portability is nontrivial, thanks to the quirks of make on many systems. On top of all this is the manual labor required to implement the many standard targets that users have come to expect (make install, make distclean, make uninstall, etc.). Since you are, of course, using Autoconf, you also have to insert repetitive code in your Makefile.in to recognize @CC@, **@CFLAGS@**, and other substitutions provided by configure. Into this mess steps Automake.

Automake allows you to specify your build needs in a Makefile.am file with a vastly simpler and more powerful syntax than that of a plain Makefile, and then generates a portable Makefile.in for use with Autoconf. For example, the Makefile.am to build and install a simple "Hello world" program might look like:

```
bin_PROGRAMS = hello
hello_SOURCES = hello.c
```
The resulting Makefile.in  $(^{400}$  lines) automatically supports all the standard targets, the substitutions provided by Autoconf, automatic dependency tracking, VPATH building, and so on. make will build the hello program, and make install will install it in '/usr/local/bin' (or whatever prefix was given to configure, if not '/usr/local').

Automake may require that additional tools be present on the developer's machine. For example, the Makefile.in that the developer works with may not be portable (e.g., it might use special features of your compiler to automatically generate dependency information). Running make dist, however, produces a 'hello-1.0.tar.gz' package (or whatever the program/version is) with a Makefile.in that will work on any system.

The benefits of Automake increase for larger packages (especially ones with subdirectories), but even for small programs the added convenience and portability can be substantial. And that's not all. . . .

### 2.2 Libtool

Very often, one wants to build not only programs, but libraries, so that other programs can benefit from the fruits of your labor. Ideally, one would like to produce shared (dynamically linked) libraries, which can be used by multiple programs without duplication on disk or in memory and can be updated independently of the linked programs. Producing shared libraries portably, however, is the stuff of nightmares—each system has its own incompatible tools, compiler flags, and magic incantations. Fortunately, gnu provides a solution: Libtool.

Libtool handles all the requirements of building shared libraries for you, and at this time seems to be the *only* way to do so with any portability. It also handles many other headaches, such as: the interaction of Makefile rules with the variable suffixes of shared libraries, linking reliably with shared libraries before they are installed by the superuser, and supplying a consistent versioning system (so that different versions of a library can be installed or upgraded without breaking binary compatibility). Although Libtool, like Autoconf, can be used on its own, it is most simply utilized in conjunction with Automake there, Libtool is used automatically whenever shared libraries are needed, and you need not know its syntax.

#### 2.3 Pointers

Developers who are used to the simplicity of make for small projects on a single system might be daunted at the prospect of learning to use Automake and Autoconf. As your software is distributed to more and more users, however, you will otherwise quickly find yourself putting lots of effort into reinventing the services that the gnu build tools provide, and making the same mistakes that they once made and overcame. (Besides, since you're already learning Autoconf, Automake will be a piece of cake.)

There are a number of places that you can go to for more information on the gnu build tools.

− Web

The home pages for Autoconf<sup>1</sup>, Automake<sup>2</sup>, and Libtool<sup>3</sup>.

− Automake Manual

See section "Automake" in gnu Automake, for more information on Automake.

− Books

The book GNU Autoconf, Automake and Libtool<sup>4</sup> describes the complete GNU build environment. You can also find the entire book on-line at "The Goat Book" home  $_{\rm page^5.}$ 

<sup>1</sup> Autoconf, http://www.gnu.org/software/autoconf/.

 $^2$  Automake, http://www.gnu.org/software/automake/.

 $^3$ Libtool, http://www.gnu.org/software/libtool/.

<sup>4</sup> gnu Autoconf, Automake and Libtool, by G. V. Vaughan, B. Elliston, T. Tromey, and I. L. Taylor. New Riders, 2000, ISBN 1578701902.

<sup>&</sup>lt;sup>5</sup> "The Goat Book" home page, http://sources.redhat.com/autobook/.

#### − Tutorials and Examples

The Autoconf Developer Page<sup>6</sup> maintains links to a number of Autoconf/Automake tutorials online, and also links to the Autoconf Macro Archive<sup>7</sup>.

 $^6$  Autoconf Developer Page, http://sources.redhat.com/autoconf/.

<sup>7</sup> Autoconf Macro Archive, http://www.gnu.org/software/ac-archive/.

## 3 Making configure Scripts

The configuration scripts that Autoconf produces are by convention called configure. When run, configure creates several files, replacing configuration parameters in them with appropriate values. The files that configure creates are:

- − one or more 'Makefile' files, usually one in each subdirectory of the package (see Section 4.7 [Makefile Substitutions], page 22);
- − optionally, a C header file, the name of which is configurable, containing #define directives (see Section 4.8 [Configuration Headers], page 28);
- − a shell script called 'config.status' that, when run, will recreate the files listed above (see Chapter 14 [config.status Invocation], page 165);
- − an optional shell script normally called 'config.cache' (created when using 'configure --config-cache') that saves the results of running many of the tests (see Section 7.3.2 [Cache Files], page 86);
- − a file called 'config.log' containing any messages produced by compilers, to help debugging if configure makes a mistake.

To create a configure script with Autoconf, you need to write an Autoconf input file 'configure.ac' (or 'configure.in') and run autoconf on it. If you write your own feature tests to supplement those that come with Autoconf, you might also write files called 'aclocal.m4' and 'acsite.m4'. If you use a C header file to contain #define directives, you might also run autoheader, and you will distribute the generated file 'config.h.in' with the package.

Here is a diagram showing how the files that can be used in configuration are produced. Programs that are executed are suffixed by '\*'. Optional files are enclosed in square brackets  $'$ []'). autoconf and autoheader also read the installed Autoconf macro files (by reading 'autoconf.m4').

Files used in preparing a software package for distribution:

your source files --> [autoscan\*] --> [configure.scan] --> configure.ac configure.ac --. | .------> autoconf\* -----> configure  $[acclocal.m4]$  --+---+  $\left[ \begin{array}{ccc} \text{``---&>}\text{[autoheader*]} & \text{--&>} \end{array} \right]$  $[active.m4]$  ---' Makefile.in -------------------------------> Makefile.in Files used in configuring a software package: .-------------> [config.cache] configure\* ------------+-------------> config.log  $\blacksquare$  $[config.h.in]$  -. v  $\longrightarrow$   $[config.h]$  -. +--> config.status\* -+ +--> make\* Makefile.in  $---$ '  $---$ '  $---$ '

#### 3.1 Writing 'configure.ac'

To produce a configure script for a software package, create a file called 'configure.ac' that contains invocations of the Autoconf macros that test the system features your package needs or can use. Autoconf macros already exist to check for many features; see Chapter 5 [Existing Tests], page 35, for their descriptions. For most other features, you can use Autoconf template macros to produce custom checks; see Chapter 6 [Writing Tests], page 71, for information about them. For especially tricky or specialized features, 'configure.ac' might need to contain some hand-crafted shell commands; see Chapter 10 [Portable Shell], page 113. The autoscan program can give you a good start in writing 'configure.ac' (see Section 3.2 [autoscan Invocation], page 11, for more information).

Previous versions of Autoconf promoted the name 'configure.in', which is somewhat ambiguous (the tool needed to process this file is not described by its extension), and introduces a slight confusion with 'config.h.in' and so on (for which '.in' means "to be processed by configure"). Using 'configure.ac' is now preferred.

#### 3.1.1 A Shell Script Compiler

Just as for any other computer language, in order to properly program 'configure.ac' in Autoconf you must understand what problem the language tries to address and how it does so.

The problem Autoconf addresses is that the world is a mess. After all, you are using Autoconf in order to have your package compile easily on all sorts of different systems, some of them being extremely hostile. Autoconf itself bears the price for these differences: configure must run on all those systems, and thus configure must limit itself to their lowest common denominator of features.

Naturally, you might then think of shell scripts; who needs autoconf? A set of properly written shell functions is enough to make it easy to write configure scripts by hand. Sigh! Unfortunately, shell functions do not belong to the least common denominator; therefore, where you would like to define a function and use it ten times, you would instead need to copy its body ten times.

So, what is really needed is some kind of compiler, autoconf, that takes an Autoconf program, 'configure.ac', and transforms it into a portable shell script, configure.

How does autoconf perform this task?

There are two obvious possibilities: creating a brand new language or extending an existing one. The former option is very attractive: all sorts of optimizations could easily be implemented in the compiler and many rigorous checks could be performed on the Autoconf program (e.g., rejecting any non-portable construct). Alternatively, you can extend an existing language, such as the sh (Bourne shell) language.

Autoconf does the latter: it is a layer on top of sh. It was therefore most convenient to implement autoconf as a macro expander: a program that repeatedly performs macro expansions on text input, replacing macro calls with macro bodies and producing a pure sh script in the end. Instead of implementing a dedicated Autoconf macro expander, it is natural to use an existing general-purpose macro language, such as M4, and implement the extensions as a set of M4 macros.

#### 3.1.2 The Autoconf Language

The Autoconf language is very different from many other computer languages because it treats actual code the same as plain text. Whereas in C, for instance, data and instructions have very different syntactic status, in Autoconf their status is rigorously the same. Therefore, we need a means to distinguish literal strings from text to be expanded: quotation.

When calling macros that take arguments, there must not be any blank space between the macro name and the open parenthesis. Arguments should be enclosed within the M4 quote characters '[' and ']', and be separated by commas. Any leading spaces in arguments are ignored, unless they are quoted. You may safely leave out the quotes when the argument is simple text, but *always* quote complex arguments such as other macro calls. This rule applies recursively for every macro call, including macros called from other macros.

For instance:

```
AC_CHECK_HEADER([stdio.h],
```
[AC\_DEFINE([HAVE\_STDIO\_H])],

[AC\_MSG\_ERROR([Sorry, can't do anything for you])])

is quoted properly. You may safely simplify its quotation to:

AC\_CHECK\_HEADER(stdio.h,

[AC\_DEFINE(HAVE\_STDIO\_H)],

[AC\_MSG\_ERROR([Sorry, can't do anything for you])])

Notice that the argument of AC\_MSG\_ERROR is still quoted; otherwise, its comma would have been interpreted as an argument separator.

The following example is wrong and dangerous, as it is underquoted:

AC\_CHECK\_HEADER(stdio.h,

AC\_DEFINE(HAVE\_STDIO\_H),

#### AC\_MSG\_ERROR([Sorry, can't do anything for you]))

In other cases, you may have to use text that also resembles a macro call. You must quote that text even when it is not passed as a macro argument:

echo "Hard rock was here! --[AC\_DC]"

which will result in

echo "Hard rock was here! --AC\_DC"

When you use the same text in a macro argument, you must therefore have an extra quotation level (since one is stripped away by the macro substitution). In general, then, it is a good idea to use double quoting for all literal string arguments:

```
AC_MSG_WARN([[AC_DC stinks --Iron Maiden]])
```
You are now able to understand one of the constructs of Autoconf that has been continually misunderstood... The rule of thumb is that whenever you expect macro expansion, expect quote expansion; i.e., expect one level of quotes to be lost. For instance:

#### AC\_COMPILE\_IFELSE([char b[10];],, [AC\_MSG\_ERROR([you lose])])

is incorrect: here, the first argument of AC\_COMPILE\_IFELSE is 'char b[10];' and will be expanded once, which results in 'char b10;'. (There was an idiom common in Autoconf's past to address this issue via the M4 changequote primitive, but do not use it!) Let's take a closer look: the author meant the first argument to be understood as a literal, and therefore it must be quoted twice:

AC\_COMPILE\_IFELSE([[char b[10];]],, [AC\_MSG\_ERROR([you lose])])

Voilà, you actually produce 'char  $b[10]$ ;' this time!

The careful reader will notice that, according to these guidelines, the "properly" quoted AC\_CHECK\_HEADER example above is actually lacking three pairs of quotes! Nevertheless, for the sake of readability, double quotation of literals is used only where needed in this manual.

Some macros take optional arguments, which this documentation represents as [arg] (not to be confused with the quote characters). You may just leave them empty, or use '[]' to make the emptiness of the argument explicit, or you may simply omit the trailing commas. The three lines below are equivalent:

```
AC_CHECK_HEADERS(stdio.h, [], [], [])
AC_CHECK_HEADERS(stdio.h,,,)
AC_CHECK_HEADERS(stdio.h)
```
It is best to put each macro call on its own line in 'configure.ac'. Most of the macros don't add extra newlines; they rely on the newline after the macro call to terminate the commands. This approach makes the generated configure script a little easier to read by not inserting lots of blank lines. It is generally safe to set shell variables on the same line as a macro call, because the shell allows assignments without intervening newlines.

You can include comments in 'configure.ac' files by starting them with the '#'. For example, it is helpful to begin 'configure.ac' files with a line like this:

# Process this file with autoconf to produce a configure script.

#### 3.1.3 Standard 'configure.ac' Layout

The order in which 'configure.ac' calls the Autoconf macros is not important, with a few exceptions. Every 'configure.ac' must contain a call to AC\_INIT before the checks, and a call to AC\_OUTPUT at the end (see Section 4.4 [Output], page 19). Additionally, some macros rely on other macros having been called first, because they check previously set values of some variables to decide what to do. These macros are noted in the individual descriptions (see Chapter 5 [Existing Tests], page 35), and they also warn you when configure is created if they are called out of order.

To encourage consistency, here is a suggested order for calling the Autoconf macros. Generally speaking, the things near the end of this list are those that could depend on things earlier in it. For example, library functions could be affected by types and libraries. Autoconf requirements AC\_INIT(package, version, bug-report-address) information on the package checks for programs checks for libraries checks for header files checks for types checks for structures checks for compiler characteristics checks for library functions checks for system services AC\_CONFIG\_FILES([file...]) AC\_OUTPUT

## 3.2 Using autoscan to Create 'configure.ac'

The autoscan program can help you create and/or maintain a 'configure.ac' file for a software package. autoscan examines source files in the directory tree rooted at a directory given as a command line argument, or the current directory if none is given. It searches the source files for common portability problems and creates a file 'configure.scan' which is a preliminary 'configure.ac' for that package, and checks a possibly existing 'configure.ac' for completeness.

When using autoscan to create a 'configure.ac', you should manually examine 'configure.scan' before renaming it to 'configure.ac'; it will probably need some adjustments. Occasionally, autoscan outputs a macro in the wrong order relative to another macro, so that autoconf produces a warning; you need to move such macros manually. Also, if you want the package to use a configuration header file, you must add a call to AC\_CONFIG\_HEADERS (see Section 4.8 [Configuration Headers], page 28). You might also have to change or add some #if directives to your program in order to make it work with Autoconf (see Section 3.3 [ifnames Invocation], page 12, for information about a program that can help with that job).

When using autoscan to maintain a 'configure.ac', simply consider adding its suggestions. The file 'autoscan.log' will contain detailed information on why a macro is requested.

autoscan uses several data files (installed along with Autoconf) to determine which macros to output when it finds particular symbols in a package's source files. These data files all have the same format: each line consists of a symbol, whitespace, and the Autoconf macro to output if that symbol is encountered. Lines starting with '#' are comments.

autoscan accepts the following options:

 $'-$ -help'

'-h' Print a summary of the command line options and exit.

'--version'

'-V' Print the version number of Autoconf and exit.

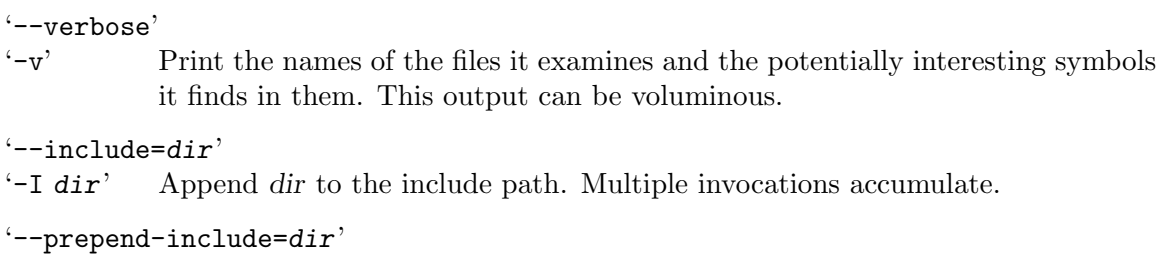

#### $\left\langle -\mathbf{B} \, \mathbf{dir} \right\rangle$  Prepend dir to the include path. Multiple invocations accumulate.

## 3.3 Using ifnames to List Conditionals

ifnames can help you write 'configure.ac' for a software package. It prints the identifiers that the package already uses in C preprocessor conditionals. If a package has already been set up to have some portability, **if names** can thus help you figure out what its configure needs to check for. It may help fill in some gaps in a 'configure.ac' generated by autoscan (see Section 3.2 [autoscan Invocation], page 11).

ifnames scans all of the C source files named on the command line (or the standard input, if none are given) and writes to the standard output a sorted list of all the identifiers that appear in those files in #if, #elif, #ifdef, or #ifndef directives. It prints each identifier on a line, followed by a space-separated list of the files in which that identifier occurs.

ifnames accepts the following options:

 $'-$ help'

'-h' Print a summary of the command line options and exit.

'--version'

'-V' Print the version number of Autoconf and exit.

## 3.4 Using autoconf to Create configure

To create configure from 'configure.ac', run the autoconf program with no arguments. autoconf processes 'configure.ac' with the M4 macro processor, using the Autoconf macros. If you give autoconf an argument, it reads that file instead of 'configure.ac' and writes the configuration script to the standard output instead of to configure. If you give autoconf the argument  $\left\langle -\right\rangle$ , it reads from the standard input instead of  $\left\langle \text{configure.ac}\right\rangle$ and writes the configuration script to the standard output.

The Autoconf macros are defined in several files. Some of the files are distributed with Autoconf; autoconf reads them first. Then it looks for the optional file 'acsite.m4' in the directory that contains the distributed Autoconf macro files, and for the optional file 'aclocal.m4' in the current directory. Those files can contain your site's or the package's own Autoconf macro definitions (see Chapter 9 [Writing Autoconf Macros], page 105, for more information). If a macro is defined in more than one of the files that autoconf reads, the last definition it reads overrides the earlier ones.

autoconf accepts the following options:

```
'--help'
'-h' Print a summary of the command line options and exit.
'--version'
'-V' Print the version number of Autoconf and exit.
'--verbose'
'-v' Report processing steps.
'--debug'
'-d' Don't remove the temporary files.
'--force'
'-f' Remake 'configure' even if newer than its input files.
'--include=dir'
\mathcal{F} -I dir' Append dir to the include path. Multiple invocations accumulate.
'--prepend-include=dir'
-B dir' Prepend dir to the include path. Multiple invocations accumulate.
'--output=file'
'-o file' Save output (script or trace) to file. The file '-' stands for the standard output.
'--warnings=category'
'-W category'
           Report the warnings related to category (which can actually be a comma
           separated list). See Section 9.3 [Reporting Messages], page 106, macro AC_
           DIAGNOSE, for a comprehensive list of categories. Special values include:
           'all' report all the warnings
           'none' report none
           'error' treats warnings as errors
           'no-category'
                      disable warnings falling into category
           Warnings about 'syntax' are enabled by default, and the environment
           variable WARNINGS, a comma separated list of categories, is honored.
           Passing '-W category' will actually behave as if you had passed
           '--warnings=syntax,$WARNINGS,category'. If you want to disable the
           defaults and WARNINGS, but (for example) enable the warnings about obsolete
           constructs, you would use '-W none,obsolete'.
           Because autoconf uses autom4te behind the scenes, it displays a back trace
           for errors, but not for warnings; if you want them, just pass '-W error'. See
           Section 8.2.1 [autom4te Invocation], page 95, for some examples.
'--trace=macro[:format]'
'-t macro[:format]'
           Do not create the configure script, but list the calls to macro according to
           the format. Multiple '--trace' arguments can be used to list several macros.
           Multiple '--trace' arguments for a single macro are not cumulative; instead,
```
you should just make format as long as needed.

The format is a regular string, with newlines if desired, and several special escape codes. It defaults to ' $f: $1:$   $m:$   $\%$ '; see Section 8.2.1 [autom4te Invocation], page 95, for details on the format.

- '--initialization'
- '-i' By default, '--trace' does not trace the initialization of the Autoconf macros (typically the AC\_DEFUN definitions). This results in a noticeable speedup, but can be disabled by this option.

It is often necessary to check the content of a 'configure.ac' file, but parsing it yourself is extremely fragile and error-prone. It is suggested that you rely upon '--trace' to scan 'configure.ac'. For instance, to find the list of variables that are substituted, use:

```
$ autoconf -t AC_SUBST
configure.ac:2:AC_SUBST:ECHO_C
configure.ac:2:AC_SUBST:ECHO_N
configure.ac:2:AC_SUBST:ECHO_T
More traces deleted
```
The example below highlights the difference between '\$0', '\$\*', and \$%.

```
$ cat configure.ac
AC_DEFINE(This, is, [an
[example]])
$ autoconf -t 'AC_DEFINE:@: $@
*: $*
$: $%'
@: [This],[is],[an
[example]]
*: This,is,an
[example]
$: This:is:an [example]
```
The format gives you a lot of freedom:

```
\text{\$ autoconf -t } 'AC_SUBST:\ac_subst{``$1"} = "$f:\$ac_subst{"ECHO_C"} = "configure.ac:2";
*ac\_subst{''ECHO_N"} = "configure.ac:2";$ac_subst{"ECHO_T"} = "configure.ac:2";
More traces deleted
```
A long separator can be used to improve the readability of complex structures, and to ease their parsing (for instance when no single character is suitable as a separator):

```
$ autoconf -t 'AM_MISSING_PROG: \frac{1}{2} ::::: }*'
ACLOCAL|:::::|aclocal|:::::|$missing_dir
AUTOCONF|:::::|autoconf|:::::|$missing_dir
AUTOMAKE|:::::|automake|:::::|$missing_dir
More traces deleted
```
### 3.5 Using autoreconf to Update configure Scripts

Installing the various components of the gnu Build System can be tedious: running autopoint for Gettext, automake for 'Makefile.in' etc. in each directory. It may be

needed either because some tools such as automake have been updated on your system, or because some of the sources such as 'configure.ac' have been updated, or finally, simply in order to install the gnu Build System in a fresh tree.

autoreconf runs autoconf, autoheader, aclocal, automake, libtoolize, and autopoint (when appropriate) repeatedly to update the gnu Build System in the specified directories and their subdirectories (see Section 4.11 [Subdirectories], page 33). By default, it only remakes those files that are older than their sources.

If you install a new version of some tool, you can make autoreconf remake all of the files by giving it the '--force' option.

See Section 4.7.4 [Automatic Remaking], page 28, for 'Makefile' rules to automatically remake configure scripts when their source files change. That method handles the timestamps of configuration header templates properly, but does not pass '--autoconf-dir=dir' or '--localdir=dir'.

autoreconf accepts the following options:

 $'-$ help'

'-h' Print a summary of the command line options and exit.

```
'--version'
```
'-V' Print the version number of Autoconf and exit.

'--verbose'

Print the name of each directory where autoreconf runs autoconf (and autoheader, if appropriate).

#### '--debug'

'-d' Don't remove the temporary files.

#### '--force'

 $\mathbf{f}^{\text{th}}$  Remake even 'configure' scripts and configuration headers that are newer than their input files ('configure.ac' and, if present, 'aclocal.m4').

#### '--install'

'-i' Install the missing auxiliary files in the package. By default, files are copied; this can be changed with '--symlink'.

> This option triggers calls to 'automake--add-missing', 'libtoolize', 'autopoint', etc.

#### '--symlink'

'-s' When used with '--install', install symbolic links to the missing auxiliary files instead of copying them.

#### $'$ --make'

'-m' When the directories were configured, update the configuration by running './config.status --recheck && ./config.status', and then run 'make'.

 $'$ --include=dir'

```
\mathbf{I} dir' Append dir to the include path. Multiple invocations accumulate.
```
#### $'-$ -prepend-include=dir'

 $-$ B dir' Prepend dir to the include path. Multiple invocations accumulate.

#### '--warnings=category'

'-W category'

Report the warnings related to category (which can actually be a comma separated list).

'cross' related to cross compilation issues.

'obsolete'

report the uses of obsolete constructs.

'portability'

portability issues

- 'syntax' dubious syntactic constructs.
- 'all' report all the warnings
- 'none' report none
- 'error' treats warnings as errors

'no-category'

disable warnings falling into category

Warnings about 'syntax' are enabled by default, and the environment variable WARNINGS, a comma separated list of categories, is honored. Passing '-W category' will actually behave as if you had passed '--warnings=syntax,\$WARNINGS,category'. If you want to disable the defaults and WARNINGS, but (for example) enable the warnings about obsolete constructs, you would use '-W none,obsolete'.

## 4 Initialization and Output Files

Autoconf-generated configure scripts need some information about how to initialize, such as how to find the package's source files and about the output files to produce. The following sections describe the initialization and the creation of output files.

### 4.1 Initializing configure

Every configure script must call AC\_INIT before doing anything else. The only other required macro is AC\_OUTPUT (see Section 4.4 [Output], page 19).

AC\_INIT (package, version, [bug-report], [tarname]) [Macro] Process any command-line arguments and perform various initializations and verifications.

Set the name of the package and its version. These are typically used in  $\text{-version}'$ support, including that of configure. The optional argument bug-report should be the email to which users should send bug reports. The package tarname differs from package: the latter designates the full package name (e.g., 'GNU Autoconf'), while the former is meant for distribution tar ball names (e.g., 'autoconf'). It defaults to package with 'GNU ' stripped, lower-cased, and all characters other than alphanumerics and underscores are changed to  $\div$ .

It is preferable that the arguments of AC\_INIT be static, i.e., there should not be any shell computation, but they can be computed by M4.

The following M4 macros (e.g., AC\_PACKAGE\_NAME), output variables (e.g., PACKAGE\_ NAME), and preprocessor symbols (e.g., PACKAGE\_NAME) are defined by AC\_INIT:

AC\_PACKAGE\_NAME, PACKAGE\_NAME Exactly package.

AC\_PACKAGE\_TARNAME, PACKAGE\_TARNAME Exactly tarname.

- AC\_PACKAGE\_VERSION, PACKAGE\_VERSION Exactly version.
- AC\_PACKAGE\_STRING, PACKAGE\_STRING Exactly 'package version'.
- AC\_PACKAGE\_BUGREPORT, PACKAGE\_BUGREPORT Exactly bug-report.

## 4.2 Notices in configure

The following macros manage version numbers for configure scripts. Using them is optional.

#### AC\_PREREQ (version) [Macro]

Ensure that a recent enough version of Autoconf is being used. If the version of Autoconf being used to create configure is earlier than version, print an error message to the standard error output and do not create configure. For example:

#### AC\_PREREQ(2.57)

This macro is the only macro that may be used before AC\_INIT, but for consistency, you are invited not to do so.

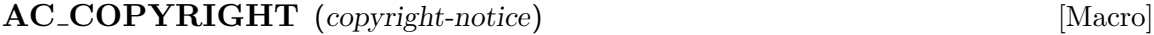

State that, in addition to the Free Software Foundation's copyright on the Autoconf macros, parts of your configure are covered by the copyright-notice.

The copyright-notice will show up in both the head of configure and in 'configure --version'.

#### AC\_REVISION (revision-info) [Macro]

Copy revision stamp revision-info into the configure script, with any dollar signs or double-quotes removed. This macro lets you put a revision stamp from 'configure.ac' into configure without rcs or cvs changing it when you check in configure. That way, you can determine easily which revision of 'configure.ac' a particular configure corresponds to.

For example, this line in 'configure.ac':

AC\_REVISION(\$Revision: 1.30 \$)

produces this in configure:

#! /bin/sh # From configure.ac Revision: 1.30

#### 4.3 Finding configure Input

#### AC CONFIG SRCDIR (unique-file-in-source-dir) [Macro]

unique-file-in-source-dir is some file that is in the package's source directory; configure checks for this file's existence to make sure that the directory that it is told contains the source code in fact does. Occasionally people accidentally specify the wrong directory with '--srcdir'; this is a safety check. See Section 13.9 [configure Invocation], page 164, for more information.

Packages that do manual configuration or use the install program might need to tell configure where to find some other shell scripts by calling AC\_CONFIG\_AUX\_DIR, though the default places it looks are correct for most cases.

#### $AC\_CONFIG\_AUX\_DIR$  (dir) [Macro]

Use the auxiliary build tools (e.g., 'install-sh', 'config.sub', 'config.guess', Cygnus configure, Automake and Libtool scripts etc.) that are in directory dir. These are auxiliary files used in configuration. dir can be either absolute or relative to 'srcdir'. The default is 'srcdir' or 'srcdir/..' or 'srcdir/../..', whichever is

the first that contains 'install-sh'. The other files are not checked for, so that using AC\_PROG\_INSTALL does not automatically require distributing the other auxiliary files. It checks for 'install.sh' also, but that name is obsolete because some make have a rule that creates 'install' from it if there is no 'Makefile'.

### 4.4 Outputting Files

Every Autoconf script, e.g., 'configure.ac', should finish by calling AC\_OUTPUT. That is the macro that generates 'config.status', which will create the 'Makefile's and any other files resulting from configuration. This is the only required macro besides AC\_INIT (see Section 4.3 [Input], page 18).

#### AC\_OUTPUT [Macro]

Generate 'config.status' and launch it. Call this macro once, at the end of 'configure.ac'.

'config.status' will perform all the configuration actions: all the output files (see Section 4.6 [Configuration Files], page 21, macro AC\_CONFIG\_FILES), header files (see Section 4.8 [Configuration Headers], page 28, macro AC\_CONFIG\_HEADERS), commands (see Section 4.9 [Configuration Commands], page 32, macro AC\_CONFIG\_COMMANDS), links (see Section 4.10 [Configuration Links], page 33, macro AC\_CONFIG\_LINKS), subdirectories to configure (see Section 4.11 [Subdirectories], page 33, macro AC\_CONFIG\_ SUBDIRS) are honored.

Historically, the usage of AC\_OUTPUT was somewhat different. See Section 15.4 [Obsolete Macros], page 169, for a description of the arguments that AC\_OUTPUT used to support.

If you run make in subdirectories, you should run it using the make variable MAKE. Most versions of make set MAKE to the name of the make program plus any options it was given. (But many do not include in it the values of any variables set on the command line, so those are not passed on automatically.) Some old versions of make do not set this variable. The following macro allows you to use it even with those versions.

#### AC\_PROG\_MAKE\_SET [Macro]

If make predefines the Make variable MAKE, define output variable SET\_MAKE to be empty. Otherwise, define SET\_MAKE to contain 'MAKE=make'. Calls AC\_SUBST for SET\_ MAKE.

If you use this macro, place a line like this in each 'Makefile.in' that runs MAKE on other directories:

@SET\_MAKE@

### 4.5 Performing Configuration Actions

'configure' is designed so that it appears to do everything itself, but there is actually a hidden slave: 'config.status'. 'configure' is in charge of examining your system, but it is 'config.status' that actually takes the proper actions based on the results of 'configure'. The most typical task of 'config.status' is to *instantiate* files.

This section describes the common behavior of the four standard instantiating macros: AC\_CONFIG\_FILES, AC\_CONFIG\_HEADERS, AC\_CONFIG\_COMMANDS and AC\_CONFIG\_LINKS. They all have this prototype:

AC\_CONFIG\_FOOS(tag..., [commands], [init-cmds])

where the arguments are:

tag... A whitespace-separated list of tags, which are typically the names of the files to instantiate.

You are encouraged to use literals as tags. In particular, you should avoid

... && my\_foos="\$my\_foos fooo" ... && my\_foos="\$my\_foos foooo" AC\_CONFIG\_FOOS(\$my\_foos)

and use this instead:

... && AC\_CONFIG\_FOOS(fooo)

... && AC\_CONFIG\_FOOS(foooo)

The macros AC\_CONFIG\_FILES and AC\_CONFIG\_HEADERS use special tags: they may have the form 'output' or 'output:inputs'. The file output is instantiated from its templates, inputs (defaulting to 'output.in').

For instance 'AC\_CONFIG\_FILES(Makefile:boiler/top.mk:boiler/bot.mk)' asks for the creation of 'Makefile' that will be the expansion of the output variables in the concatenation of 'boiler/top.mk' and 'boiler/bot.mk'.

The special value '-' might be used to denote the standard output when used in output, or the standard input when used in the inputs. You most probably don't need to use this in 'configure.ac', but it is convenient when using the command line interface of './config.status', see Chapter 14 [config.status Invocation], page 165, for more details.

The inputs may be absolute or relative filenames. In the latter case they are first looked for in the build tree, and then in the source tree.

#### commands

Shell commands output literally into 'config.status', and associated with a tag that the user can use to tell 'config.status' which the commands to run. The commands are run each time a tag request is given to 'config.status', typically each time the file 'tag' is created.

The variables set during the execution of configure are not available here: you first need to set them via the init-cmds. Nonetheless the following variables are precomputed:

srcdir The path from the top build directory to the top source directory. This is what configure's option '--srcdir' sets.

#### ac\_top\_srcdir

The path from the current build directory to the top source directory.

ac\_top\_builddir

The path from the current build directory to the top build directory. It can be empty, or else ends with a slash, so that you may concatenate it.

ac\_srcdir

The path from the current build directory to the corresponding source directory.

The current directory refers to the directory (or pseudo-directory) containing the input part of tags. For instance, running

```
AC_CONFIG_COMMANDS([deep/dir/out:in/in.in], [...], [...])
```
with '--srcdir=../package' produces the following values:

```
# Argument of --srcdir
srcdir='../package'
# Reversing deep/dir
ac_top_builddir='../../'
# Concatenation of $ac_top_builddir and srcdir
ac_top_srcdir='../../../package'
# Concatenation of $ac_top_srcdir and deep/dir
ac_srcdir='../../../package/deep/dir'
```
independently of 'in/in.in'.

init-cmds Shell commands output *unquoted* near the beginning of 'config.status', and executed each time 'config.status' runs (regardless of the tag). Because they are unquoted, for example, '\$var' will be output as the value of var. initcmds is typically used by 'configure' to give 'config.status' some variables it needs to run the commands.

> You should be extremely cautious in your variable names: all the init-cmds share the same name space and may overwrite each other in unpredictable ways. Sorry. . . .

All these macros can be called multiple times, with different tags, of course!

### 4.6 Creating Configuration Files

Be sure to read the previous section, Section 4.5 [Configuration Actions], page 19.

```
AC\_CONFIG\_FILES (file..., [cmds], [init-cmds]) [Macro]
     Make AC_OUTPUT create each 'file' by copying an input file (by default 'file.in'),
     substituting the output variable values. This macro is one of the instantiating macros;
     see Section 4.5 [Configuration Actions], page 19. See Section 4.7 [Makefile Substitu-
     tions], page 22, for more information on using output variables. See Section 7.2
     [Setting Output Variables], page 82, for more information on creating them. This
     macro creates the directory that the file is in if it doesn't exist. Usually, 'Makefile's
     are created this way, but other files, such as '.gdbinit', can be specified as well.
     Typical calls to AC_CONFIG_FILES look like this:
```
AC\_CONFIG\_FILES([Makefile src/Makefile man/Makefile X/Imakefile]) AC\_CONFIG\_FILES([autoconf], [chmod +x autoconf])

You can override an input file name by appending to file a colon-separated list of input files. Examples:

AC\_CONFIG\_FILES([Makefile:boiler/top.mk:boiler/bot.mk] [lib/Makefile:boiler/lib.mk])

Doing this allows you to keep your file names acceptable to MS-DOS, or to prepend and/or append boilerplate to the file.

#### 4.7 Substitutions in Makefiles

Each subdirectory in a distribution that contains something to be compiled or installed should come with a file 'Makefile.in', from which configure will create a 'Makefile' in that directory. To create a 'Makefile', configure performs a simple variable substitution, replacing occurrences of '@variable@' in 'Makefile.in' with the value that configure has determined for that variable. Variables that are substituted into output files in this way are called output variables. They are ordinary shell variables that are set in configure. To make configure substitute a particular variable into the output files, the macro AC\_SUBST must be called with that variable name as an argument. Any occurrences of '@variable@' for other variables are left unchanged. See Section 7.2 [Setting Output Variables], page 82, for more information on creating output variables with AC\_SUBST.

A software package that uses a configure script should be distributed with a file 'Makefile.in', but no 'Makefile'; that way, the user has to properly configure the package for the local system before compiling it.

See section "Makefile Conventions" in The gnu Coding Standards, for more information on what to put in 'Makefile's.

#### 4.7.1 Preset Output Variables

Some output variables are preset by the Autoconf macros. Some of the Autoconf macros set additional output variables, which are mentioned in the descriptions for those macros. See Section B.2 [Output Variable Index], page 213, for a complete list of output variables. See Section 4.7.2 [Installation Directory Variables], page 24, for the list of the preset ones related to installation directories. Below are listed the other preset ones. They all are precious variables (see Section 7.2 [Setting Output Variables], page 82, AC\_ARG\_VAR).

#### CFLAGS [Variable]

Debugging and optimization options for the C compiler. If it is not set in the environment when configure runs, the default value is set when you call AC\_PROG\_CC (or empty if you don't). configure uses this variable when compiling programs to test for C features.

#### configure input [Variable] configure input

A comment saying that the file was generated automatically by configure and giving the name of the input file. AC\_OUTPUT adds a comment line containing this variable

to the top of every 'Makefile' it creates. For other files, you should reference this variable in a comment at the top of each input file. For example, an input shell script should begin like this:

#! /bin/sh # @configure\_input@

The presence of that line also reminds people editing the file that it needs to be processed by configure in order to be used.

#### **CPPFLAGS** [Variable]

Header file search directory  $($ -Idir') and any other miscellaneous options for the C and C++ preprocessors and compilers. If it is not set in the environment when configure runs, the default value is empty. configure uses this variable when compiling or preprocessing programs to test for C and C++ features.

#### CXXFLAGS [Variable]

Debugging and optimization options for the C++ compiler. If it is not set in the environment when configure runs, the default value is set when you call AC\_PROG\_ CXX (or empty if you don't). configure uses this variable when compiling programs to test for C++ features.

DEFS [Variable]  $(-D)$  options to pass to the C compiler. If AC\_CONFIG\_HEADERS is called, configure replaces '@DEFS@' with '-DHAVE\_CONFIG\_H' instead (see Section 4.8 [Configuration Headers], page 28). This variable is not defined while configure is performing its tests, only when creating the output files. See Section 7.2 [Setting Output Variables], page 82, for how to check the results of previous tests.

**ECHO\_C** [Variable] **ECHO\_N** [Variable] **ECHO\_T** [Variable]

How does one suppress the trailing newline from echo for question-answer message pairs? These variables provide a way:

echo \$ECHO\_N "And the winner is... \$ECHO\_C" sleep 100000000000 echo "\${ECHO\_T}dead."

Some old and uncommon echo implementations offer no means to achieve this, in which case ECHO\_T is set to tab. You might not want to use it.

#### **FFLAGS** [Variable]

Debugging and optimization options for the Fortran 77 compiler. If it is not set in the environment when configure runs, the default value is set when you call AC\_PROG\_ F77 (or empty if you don't). configure uses this variable when compiling programs to test for Fortran 77 features.

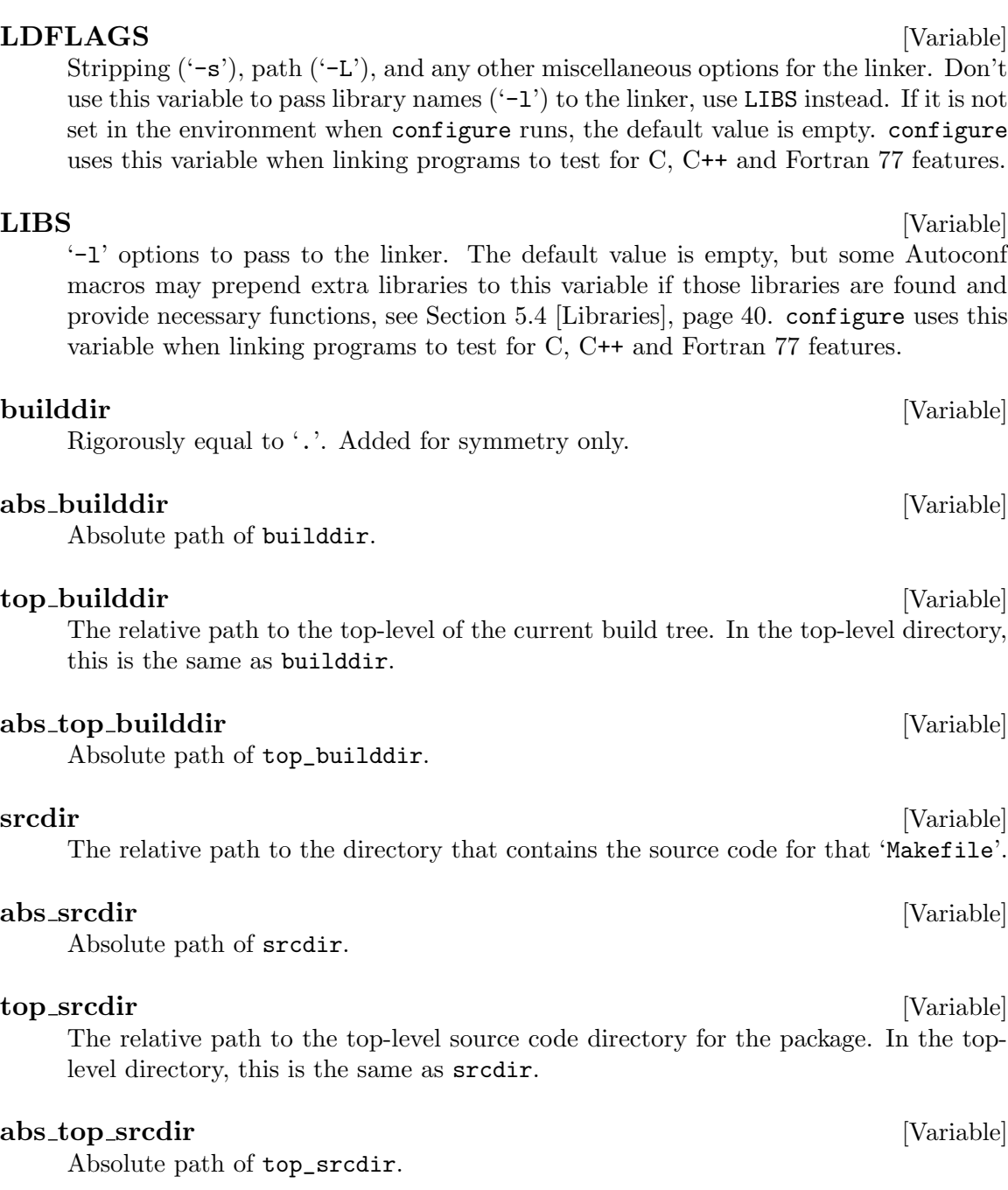

## 4.7.2 Installation Directory Variables

The following variables specify the directories where the package will be installed, see section "Variables for Installation Directories" in The GNU Coding Standards, for more information. See the end of this section for details on when and how to use these variables.

The directory for installing executables that users run.

bindir [Variable]

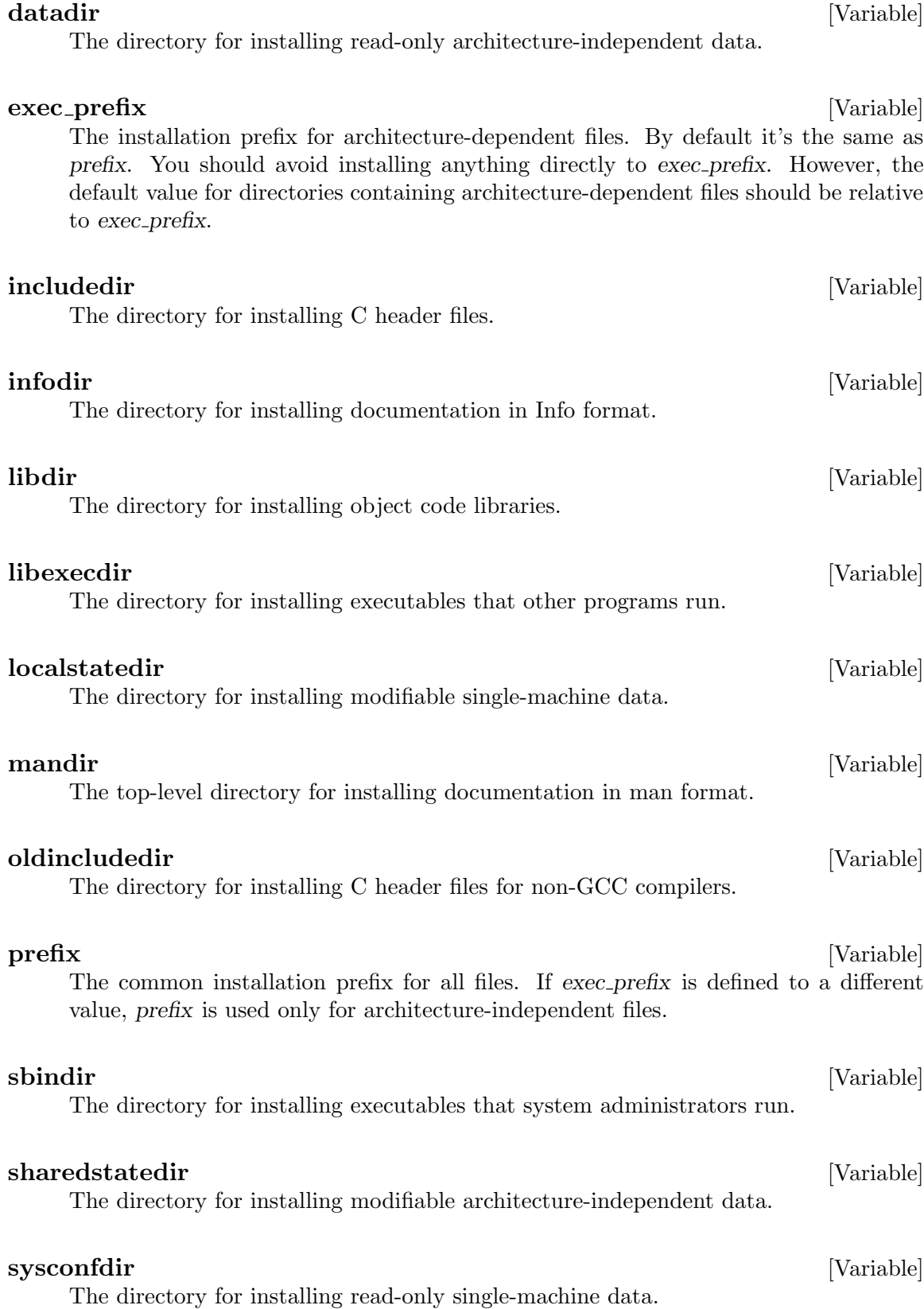

Most of these variables have values that rely on prefix or exec\_prefix. It is deliberate that the directory output variables keep them unexpanded: typically '@datadir@' will be replaced by '\${prefix}/share', not '/usr/local/share'.

This behavior is mandated by the gnu coding standards, so that when the user runs:

'make' she can still specify a different prefix from the one specified to configure, in which case, if needed, the package shall hard code dependencies corresponding to the make-specified prefix.

'make install'

she can specify a different installation location, in which case the package must still depend on the location which was compiled in (i.e., never recompile when 'make install' is run). This is an extremely important feature, as many people may decide to install all the files of a package grouped together, and then install links from the final locations to there.

In order to support these features, it is essential that datadir remains being defined as '\${prefix}/share' to depend upon the current value of prefix.

A corollary is that you should not use these variables except in Makefiles. For instance, instead of trying to evaluate datadir in 'configure' and hard-coding it in Makefiles using e.g., 'AC\_DEFINE\_UNQUOTED(DATADIR, "\$datadir")', you should add '-DDATADIR="\$(datadir)"' to your CPPFLAGS.

Similarly you should not rely on AC\_OUTPUT\_FILES to replace datadir and friends in your shell scripts and other files, rather let make manage their replacement. For instance Autoconf ships templates of its shell scripts ending with '.in', and uses a Makefile snippet similar to:

```
edit = sed \setminus-e 's,@datadir\@,$(pkgdatadir),g' \
       -e 's,@prefix\@,$(prefix),g'
autoconf: Makefile $(srcdir)/autoconf.in
        rm -f autoconf autoconf.tmp
        $(edit) $(srcdir)/autoconf.in >autoconf.tmp
        chmod +x autoconf.tmp
       mv autoconf.tmp autoconf
autoheader: Makefile $(srcdir)/autoheader.in
       rm -f autoheader autoheader.tmp
        $(edit) $(srcdir)/autoconf.in >autoheader.tmp
        chmod +x autoheader.tmp
        mv autoheader.tmp autoheader
```
Some details are noteworthy:

```
'@datadir\@'
```
The backslash prevents configure from replacing '@datadir@' in the sed expression itself.

```
'$(pkgdatadir)'
```
Don't use '@pkgdatadir@'! Use the matching makefile variable instead.

',' Don't use '/' in the sed expression(s) since most likely the variables you use, such as '\$(pkgdatadir)', will contain some.

'Dependency on 'Makefile''

Since edit uses values that depend on the configuration specific values (prefix etc.) and not only on VERSION and so forth, the output depends on 'Makefile', not 'configure.ac'.

'Separated dependencies and Single Suffix Rules'

You can't use them! The above snippet cannot be (portably) rewritten as:

```
autoconf autoheader: Makefile
.in:
        rm -f $@ $@.tmp
        $(edit) $< >$@.tmp
        chmod +x $@.tmp
        mv $@.tmp $@
```
See Section 10.10 [Limitations of Make], page 139, for details.

''\$(srcdir)''

Be sure to specify the path to the sources, otherwise the package won't support separated builds.

#### 4.7.3 Build Directories

You can support compiling a software package for several architectures simultaneously from the same copy of the source code. The object files for each architecture are kept in their own directory.

To support doing this, make uses the VPATH variable to find the files that are in the source directory. gnu Make and most other recent make programs can do this. Older make programs do not support VPATH; when using them, the source code must be in the same directory as the object files.

To support VPATH, each 'Makefile.in' should contain two lines that look like:

srcdir = @srcdir@ VPATH = @srcdir@

Do not set VPATH to the value of another variable, for example 'VPATH =  $\frac{1}{2}$ (srcdir)', because some versions of make do not do variable substitutions on the value of VPATH.

configure substitutes the correct value for srcdir when it produces 'Makefile'.

Do not use the make variable \$<, which expands to the file name of the file in the source directory (found with VPATH), except in implicit rules. (An implicit rule is one such as '.c.o', which tells how to create a '.o' file from a '.c' file.) Some versions of make do not set  $\frac{1}{5}$  in explicit rules; they expand it to an empty value.

Instead, 'Makefile' command lines should always refer to source files by prefixing them with ' $\frac{\sigma}{\sigma}$ (srcdir)/'. For example:

```
time.info: time.texinfo
        $(MAKEINFO) $(srcdir)/time.texinfo
```
#### 4.7.4 Automatic Remaking

You can put rules like the following in the top-level 'Makefile.in' for a package to automatically update the configuration information when you change the configuration files. This example includes all of the optional files, such as 'aclocal.m4' and those related to configuration header files. Omit from the 'Makefile.in' rules for any of these files that your package does not use.

The '\$(srcdir)/' prefix is included because of limitations in the VPATH mechanism.

The 'stamp-' files are necessary because the timestamps of 'config.h.in' and 'config.h' will not be changed if remaking them does not change their contents. This feature avoids unnecessary recompilation. You should include the file 'stamp-h.in' your package's distribution, so make will consider 'config.h.in' up to date. Don't use touch (see Section 10.9 [Limitations of Usual Tools], page 132), rather use echo (using date would cause needless differences, hence cvs conflicts etc.).

```
$(srcdir)/configure: configure.ac aclocal.m4
        cd $(srcdir) && autoconf
# autoheader might not change config.h.in, so touch a stamp file.
$(srcdir)/config.h.in: stamp-h.in
$(srcdir)/stamp-h.in: configure.ac aclocal.m4
        cd $(srcdir) && autoheader
        echo timestamp > $(srcdir)/stamp-h.in
config.h: stamp-h
stamp-h: config.h.in config.status
        ./config.status
Makefile: Makefile.in config.status
        ./config.status
config.status: configure
        ./config.status --recheck
```
(Be careful if you copy these lines directly into your Makefile, as you will need to convert the indented lines to start with the tab character.)

In addition, you should use 'AC\_CONFIG\_FILES([stamp-h], [echo timestamp > stamp-h])' so 'config.status' will ensure that 'config.h' is considered up to date. See Section 4.4 [Output], page 19, for more information about AC\_OUTPUT.

See Chapter 14 [config.status Invocation], page 165, for more examples of handling configuration-related dependencies.

#### 4.8 Configuration Header Files

When a package contains more than a few tests that define C preprocessor symbols, the command lines to pass '-D' options to the compiler can get quite long. This causes two problems. One is that the make output is hard to visually scan for errors. More seriously, the
command lines can exceed the length limits of some operating systems. As an alternative to passing '-D' options to the compiler, configure scripts can create a C header file containing '#define' directives. The AC\_CONFIG\_HEADERS macro selects this kind of output. It should be called right after AC\_INIT.

The package should '#include' the configuration header file before any other header files, to prevent inconsistencies in declarations (for example, if it redefines const). Use '#include  $\{\text{config.h}\}$ ' instead of '#include "config.h"', and pass the C compiler a '-I.' option (or  $\left(-I\right)$ ); whichever directory contains  $\left(\text{config.h}\right)$ ). That way, even if the source directory is configured itself (perhaps to make a distribution), other build directories can also be configured without finding the 'config.h' from the source directory.

```
AC_CONFIG_HEADERS (header ..., [cmds], [init-cmds]) [Macro]
     This macro is one of the instantiating macros; see Section 4.5 [Configuration Actions],
     page 19. Make AC_-OUTPUT create the file(s) in the whitespace-separated list header
     containing C preprocessor #define statements, and replace '@DEFS@' in generated files
     with '-DHAVE_CONFIG_H' instead of the value of DEFS. The usual name for header is
     'config.h'.
```
If header already exists and its contents are identical to what AC\_OUTPUT would put in it, it is left alone. Doing this allows making some changes in the configuration without needlessly causing object files that depend on the header file to be recompiled.

Usually the input file is named 'header.in'; however, you can override the input file name by appending to header a colon-separated list of input files. Examples:

```
AC_CONFIG_HEADERS([config.h:config.hin])
```

```
AC_CONFIG_HEADERS([defines.h:defs.pre:defines.h.in:defs.post])
```
Doing this allows you to keep your file names acceptable to MS-DOS, or to prepend and/or append boilerplate to the file.

See Section 4.5 [Configuration Actions], page 19, for more details on header.

## 4.8.1 Configuration Header Templates

Your distribution should contain a template file that looks as you want the final header file to look, including comments, with #undef statements which are used as hooks. For example, suppose your 'configure.ac' makes these calls:

```
AC_CONFIG_HEADERS([conf.h])
AC_CHECK_HEADERS([unistd.h])
```
Then you could have code like the following in 'conf.h.in'. On systems that have 'unistd.h', configure will '#define' 'HAVE\_UNISTD\_H' to 1. On other systems, the whole line will be commented out (in case the system predefines that symbol).

/\* Define as 1 if you have unistd.h. \*/ #undef HAVE\_UNISTD\_H

Pay attention that '#undef' is in the first column, and there is nothing behind 'HAVE\_UNISTD\_H', not even white spaces. You can then decode the configuration header using the preprocessor directives:

```
#include <conf.h>
#if HAVE_UNISTD_H
# include <unistd.h>
#else
/* We are in trouble. */
#endif
```
The use of old form templates, with '#define' instead of '#undef' is strongly discouraged. Similarly with old templates with comments on the same line as the '#undef'. Anyway, putting comments in preprocessor macros has never been a good idea.

Since it is a tedious task to keep a template header up to date, you may use autoheader to generate it, see Section 4.8.2 [autoheader Invocation], page 30.

## 4.8.2 Using autoheader to Create 'config.h.in'

The autoheader program can create a template file of C '#define' statements for configure to use. If 'configure.ac' invokes AC\_CONFIG\_HEADERS(file), autoheader creates 'file.in'; if multiple file arguments are given, the first one is used. Otherwise, autoheader creates 'config.h.in'.

In order to do its job, autoheader needs you to document all of the symbols that you might use; i.e., there must be at least one AC\_DEFINE or one AC\_DEFINE\_UNQUOTED call with a third argument for each symbol (see Section 7.1 [Defining Symbols], page 81). An additional constraint is that the first argument of AC\_DEFINE must be a literal. Note that all symbols defined by Autoconf's builtin tests are already documented properly; you only need to document those that you define yourself.

You might wonder why autoheader is needed: after all, why would configure need to "patch" a 'config.h.in' to produce a 'config.h' instead of just creating 'config.h' from scratch? Well, when everything rocks, the answer is just that we are wasting our time maintaining autoheader: generating 'config.h' directly is all that is needed. When things go wrong, however, you'll be thankful for the existence of autoheader.

The fact that the symbols are documented is important in order to *check* that 'config.h' makes sense. The fact that there is a well-defined list of symbols that should be #define'd (or not) is also important for people who are porting packages to environments where configure cannot be run: they just have to fill in the blanks.

But let's come back to the point: autoheader's invocation. . .

If you give autoheader an argument, it uses that file instead of 'configure.ac' and writes the header file to the standard output instead of to 'config.h.in'. If you give autoheader an argument of '-', it reads the standard input instead of 'configure.ac' and writes the header file to the standard output.

autoheader accepts the following options:

 $'-$ -help'

'-h' Print a summary of the command line options and exit.

'--version'

'-V' Print the version number of Autoconf and exit.

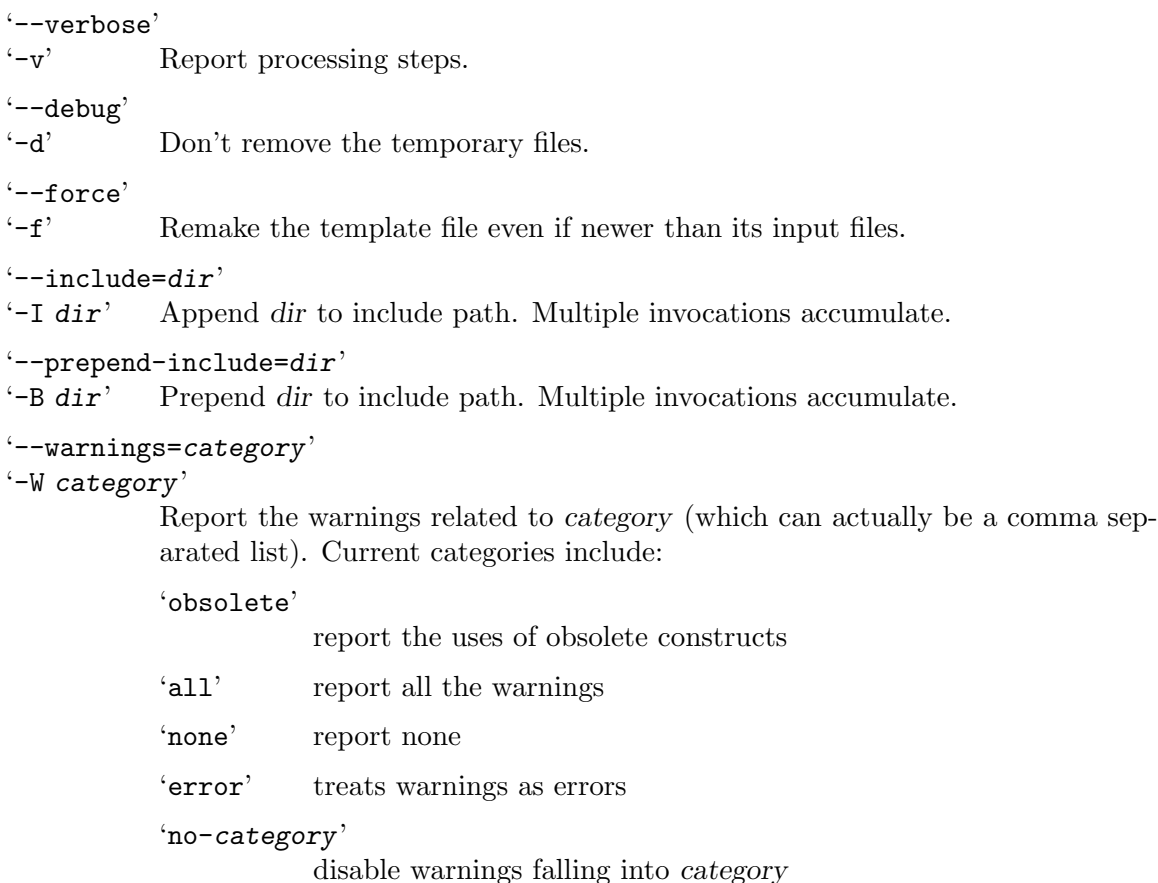

## 4.8.3 Autoheader Macros

autoheader scans 'configure.ac' and figures out which C preprocessor symbols it might define. It knows how to generate templates for symbols defined by AC\_CHECK\_HEADERS, AC\_ CHECK\_FUNCS etc., but if you AC\_DEFINE any additional symbol, you must define a template for it. If there are missing templates, autoheader fails with an error message.

The simplest way to create a template for a symbol is to supply the description argument to an 'AC\_DEFINE(symbol)'; see Section 7.1 [Defining Symbols], page 81. You may also use one of the following macros.

## AH\_VERBATIM (key, template) [Macro] Tell autoheader to include the template as-is in the header template file. This template is associated with the key, which is used to sort all the different templates and guarantee their uniqueness. It should be a symbol that can be AC\_DEFINE'd. For example: AH\_VERBATIM([\_GNU\_SOURCE],

```
[/* Enable GNU extensions on systems that have them. */
#ifndef _GNU_SOURCE
# define _GNU_SOURCE
#endif])
```
AH\_TEMPLATE (key, description) [Macro] Tell autoheader to generate a template for key. This macro generates standard templates just like AC\_DEFINE when a description is given. For example: AH\_TEMPLATE([CRAY\_STACKSEG\_END], [Define to one of \_getb67, GETB67, getb67 for Cray-2 and Cray-YMP systems. This function is required for alloca.c support on those systems.]) will generate the following template, with the description properly justified.

/\* Define to one of \_getb67, GETB67, getb67 for Cray-2 and Cray-YMP systems. This function is required for alloca.c support on those systems. \*/ #undef CRAY\_STACKSEG\_END

 $A<sup>H</sup>$  TOP (text) [Macro]

Include text at the top of the header template file.

## AH\_BOTTOM (text) [Macro]

Include text at the bottom of the header template file.

# 4.9 Running Arbitrary Configuration Commands

You can execute arbitrary commands before, during, and after 'config.status' is run. The three following macros accumulate the commands to run when they are called multiple times. AC\_CONFIG\_COMMANDS replaces the obsolete macro AC\_OUTPUT\_COMMANDS; see Section 15.4 [Obsolete Macros], page 169, for details.

```
AC\_CONFIG\_COMMANDS (tag..., [cmds], [init-cmds]) [Macro]
     Specify additional shell commands to run at the end of 'config.status', and shell
     commands to initialize any variables from configure. Associate the commands with
     tag. Since typically the cmds create a file, tag should naturally be the name of that
     file. This macro is one of the instantiating macros; see Section 4.5 [Configuration
     Actions], page 19.
```
Here is an unrealistic example:

```
fubar=42
AC_CONFIG_COMMANDS([fubar],
                   [echo this is extra $fubar, and so on.],
                   [fubar=$fubar])
```
Here is a better one:

AC\_CONFIG\_COMMANDS([time-stamp], [date >time-stamp])

## AC\_CONFIG\_COMMANDS\_PRE (cmds) [Macro]

Execute the cmds right before creating 'config.status'.

AC\_CONFIG\_COMMANDS\_POST (cmds) [Macro] Execute the cmds right after creating 'config.status'.

## 4.10 Creating Configuration Links

You may find it convenient to create links whose destinations depend upon results of tests. One can use AC\_CONFIG\_COMMANDS but the creation of relative symbolic links can be delicate when the package is built in a directory different from the source directory.

AC\_CONFIG\_LINKS (dest:source..., [cmds], [init-cmds]) [Macro] Make AC\_OUTPUT link each of the existing files source to the corresponding link name dest. Makes a symbolic link if possible, otherwise a hard link if possible, otherwise a copy. The dest and source names should be relative to the top level source or build directory. This macro is one of the instantiating macros; see Section 4.5 [Configuration Actions], page 19.

For example, this call:

AC\_CONFIG\_LINKS(host.h:config/\$machine.h object.h:config/\$obj\_format.h)

creates in the current directory 'host.h' as a link to 'srcdir/config/\$machine.h', and 'object.h' as a link to 'srcdir/config/\$obj\_format.h'.

The tempting value '.' for dest is invalid: it makes it impossible for 'config.status' to guess the links to establish.

One can then run:

./config.status host.h object.h

to create the links.

## 4.11 Configuring Other Packages in Subdirectories

In most situations, calling AC\_OUTPUT is sufficient to produce 'Makefile's in subdirectories. However, configure scripts that control more than one independent package can use AC\_CONFIG\_SUBDIRS to run configure scripts for other packages in subdirectories.

### $AC\_CONFIG\_SUBDIRS$  (dir ...) [Macro]

Make AC\_OUTPUT run configure in each subdirectory dir in the given white spaceseparated list. Each dir should be a literal, i.e., please do not use:

```
if test "$package_foo_enabled" = yes; then
  $my_subdirs="$my_subdirs foo"
fi
AC_CONFIG_SUBDIRS($my_subdirs)
```
because this prevents './configure --help=recursive' from displaying the options of the package foo. Rather, you should write:

```
if test "$package_foo_enabled" = yes; then
  AC_CONFIG_SUBDIRS(foo)
fi
```
If a given dir is not found, an error is reported: if the subdirectory is optional, write:

```
if test -d $srcdir/foo; then
  AC_CONFIG_SUBDIRS(foo)
fi
```
If a given dir contains configure.gnu, it is run instead of configure. This is for packages that might use a non-Autoconf script Configure, which can't be called through a wrapper configure since it would be the same file on case-insensitive filesystems. Likewise, if a dir contains 'configure.in' but no configure, the Cygnus configure script found by AC\_CONFIG\_AUX\_DIR is used.

The subdirectory configure scripts are given the same command line options that were given to this configure script, with minor changes if needed, which include:

- − adjusting a relative path for the cache file;
- − adjusting a relative path for the source directory;
- − propagating the current value of \$prefix, including if it was defaulted, and if the default values of the top level and of the subdirectory 'configure' differ.

This macro also sets the output variable subdirs to the list of directories  $'dir \ldots$ . 'Makefile' rules can use this variable to determine which subdirectories to recurse into.

This macro may be called multiple times.

## 4.12 Default Prefix

By default, configure sets the prefix for files it installs to '/usr/local'. The user of configure can select a different prefix using the '--prefix' and '--exec-prefix' options. There are two ways to change the default: when creating configure, and when running it.

Some software packages might want to install in a directory other than '/usr/local' by default. To accomplish that, use the AC\_PREFIX\_DEFAULT macro.

## AC\_PREFIX\_DEFAULT (prefix) [Macro]

Set the default installation prefix to prefix instead of '/usr/local'.

It may be convenient for users to have configure guess the installation prefix from the location of a related program that they have already installed. If you wish to do that, you can call AC\_PREFIX\_PROGRAM.

AC\_PREFIX\_PROGRAM (program) [Macro] If the user did not specify an installation prefix (using the '--prefix' option), guess a value for it by looking for program in PATH, the way the shell does. If program is found, set the prefix to the parent of the directory containing program, else default the prefix as described above ('/usr/local' or AC\_PREFIX\_DEFAULT). For example, if program is gcc and the PATH contains '/usr/local/gnu/bin/gcc', set the prefix to '/usr/local/gnu'.

# 5 Existing Tests

These macros test for particular system features that packages might need or want to use. If you need to test for a kind of feature that none of these macros check for, you can probably do it by calling primitive test macros with appropriate arguments (see Chapter 6 [Writing Tests], page 71).

These tests print messages telling the user which feature they're checking for, and what they find. They cache their results for future configure runs (see Section 7.3 [Caching Results], page 84).

Some of these macros set output variables. See Section 4.7 [Makefile Substitutions], page 22, for how to get their values. The phrase "define name" is used below as a shorthand to mean "define C preprocessor symbol name to the value 1". See Section 7.1 [Defining Symbols], page 81, for how to get those symbol definitions into your program.

## 5.1 Common Behavior

Much effort has been expended to make Autoconf easy to learn. The most obvious way to reach this goal is simply to enforce standard interfaces and behaviors, avoiding exceptions as much as possible. Because of history and inertia, unfortunately, there are still too many exceptions in Autoconf; nevertheless, this section describes some of the common rules.

## 5.1.1 Standard Symbols

All the generic macros that AC\_DEFINE a symbol as a result of their test transform their arguments to a standard alphabet. First, argument is converted to upper case and any asterisks ('\*') are each converted to 'P'. Any remaining characters that are not alphanumeric are converted to underscores.

For instance,

```
AC_CHECK_TYPES(struct $Expensive*)
```
will define the symbol 'HAVE\_STRUCT\_\_EXPENSIVEP' if the check succeeds.

## 5.1.2 Default Includes

Several tests depend upon a set of header files. Since these headers are not universally available, tests actually have to provide a set of protected includes, such as:

```
#if TIME_WITH_SYS_TIME
# include <sys/time.h>
# include <time.h>
#else
# if HAVE_SYS_TIME_H
# include <sys/time.h>
# else
# include <time.h>
# endif
#endif
```
Unless you know exactly what you are doing, you should avoid using unconditional includes, and check the existence of the headers you include beforehand (see Section 5.6 [Header Files], page 50).

Most generic macros provide the following default set of includes:

```
#include <stdio.h>
#if HAVE_SYS_TYPES_H
# include <sys/types.h>
#endif
#if HAVE_SYS_STAT_H
# include <sys/stat.h>
#endif
#if STDC_HEADERS
# include <stdlib.h>
# include <stddef.h>
#else
# if HAVE_STDLIB_H
# include <stdlib.h>
# endif
#endif
#if HAVE_STRING_H
# if !STDC_HEADERS && HAVE_MEMORY_H
# include <memory.h>
# endif
# include <string.h>
#endif
#if HAVE_STRINGS_H
# include <strings.h>
#endif
#if HAVE_INTTYPES_H
# include <inttypes.h>
#else
# if HAVE_STDINT_H
# include <stdint.h>
# endif
#endif
#if HAVE_UNISTD_H
# include <unistd.h>
#endif
```
If the default includes are used, then Autoconf will automatically check for the presence of these headers and their compatibility, i.e., you don't need to run AC\_HEADERS\_STDC, nor check for 'stdlib.h' etc.

These headers are checked for in the same order as they are included. For instance, on some systems 'string.h' and 'strings.h' both exist, but conflict. Then HAVE\_STRING\_H will be defined, but HAVE\_STRINGS\_H won't.

## 5.2 Alternative Programs

These macros check for the presence or behavior of particular programs. They are used to choose between several alternative programs and to decide what to do once one has been chosen. If there is no macro specifically defined to check for a program you need, and you don't need to check for any special properties of it, then you can use one of the general program-check macros.

## 5.2.1 Particular Program Checks

These macros check for particular programs—whether they exist, and in some cases whether they support certain features.

## $AC\_PROG$ <sub>AWK</sub> [Macro]

Check for gawk, mawk, nawk, and awk, in that order, and set output variable AWK to the first one that is found. It tries gawk first because that is reported to be the best implementation.

## AC\_PROG\_EGREP [Macro]

Check for grep -E and egrep, in that order, and set output variable EGREP to the first one that is found.

## AC\_PROG\_FGREP [Macro]

Check for grep -F and fgrep, in that order, and set output variable FGREP to the first one that is found.

## AC\_PROG\_INSTALL [Macro]

Set output variable INSTALL to the path of a BSD-compatible install program, if one is found in the current PATH. Otherwise, set INSTALL to ' $dir/install-sh-c'$ , checking the directories specified to AC\_CONFIG\_AUX\_DIR (or its default directories) to determine dir (see Section 4.4 [Output], page 19). Also set the variables INSTALL\_ PROGRAM and INSTALL\_SCRIPT to '\${INSTALL}' and INSTALL\_DATA to '\${INSTALL}  $-m$  644'.

This macro screens out various instances of install known not to work. It prefers to find a C program rather than a shell script, for speed. Instead of 'install-sh', it can also use 'install.sh', but that name is obsolete because some make programs have a rule that creates 'install' from it if there is no 'Makefile'.

Autoconf comes with a copy of 'install-sh' that you can use. If you use AC\_PROG\_ INSTALL, you must include either 'install-sh' or 'install.sh' in your distribution, or configure will produce an error message saying it can't find them—even if the system you're on has a good install program. This check is a safety measure to prevent you from accidentally leaving that file out, which would prevent your package from installing on systems that don't have a BSD-compatible install program.

If you need to use your own installation program because it has features not found in standard install programs, there is no reason to use AC\_PROG\_INSTALL; just put the file name of your program into your 'Makefile.in' files.

## AC\_PROG\_LEX [Macro]

If flex is found, set output variable LEX to 'flex' and LEXLIB to '-1fl', if that library is in a standard place. Otherwise set LEX to 'lex' and LEXLIB to '-ll'.

Define YYTEXT\_POINTER if yytext is a 'char \*' instead of a 'char []'. Also set output variable LEX\_OUTPUT\_ROOT to the base of the file name that the lexer generates; usually 'lex.yy', but sometimes something else. These results vary according to whether lex or flex is being used.

You are encouraged to use Flex in your sources, since it is both more pleasant to use than plain Lex and the C source it produces is portable. In order to ensure portability, however, you must either provide a function yyver a port of you don't use it (e.g., your scanner has no '#include'-like feature), simply include a '%noyywrap' statement in the scanner's source. Once this done, the scanner is portable (unless you felt free to use nonportable constructs) and does not depend on any library. In this case, and in this case only, it is suggested that you use this Autoconf snippet:

```
AC_PROG_LEX
if test "$LEX" != flex; then
  LEX="$SHELL $missing_dir/missing flex"
  AC_SUBST(LEX_OUTPUT_ROOT, lex.yy)
  AC_SUBST(LEXLIB, '')
fi
```
The shell script missing can be found in the Automake distribution.

To ensure backward compatibility, Automake's AM\_PROG\_LEX invokes (indirectly) this macro twice, which will cause an annoying but benign "AC\_PROG\_LEX invoked multiple times" warning. Future versions of Automake will fix this issue; meanwhile, just ignore this message.

## AC\_PROG\_LN\_S [Macro]

If  $\ln -s'$  works on the current file system (the operating system and file system support symbolic links), set the output variable  $LN\_S$  to 'ln  $-s$ '; otherwise, if 'ln' works, set LN\_S to 'ln', and otherwise set it to 'cp -p'.

If you make a link in a directory other than the current directory, its meaning depends on whether ' $\ln$ ' or ' $\ln$  -s' is used. To safely create links using ' $\frac{1}{2}$ (LN\_S)', either find out which form is used and adjust the arguments, or always invoke ln in the directory where the link is to be created.

In other words, it does not work to do:

\$(LN\_S) foo /x/bar

Instead, do:

 $(cd / x \&& $(LN_S) \text{foo bar})$ 

## AC\_PROG\_RANLIB [Macro]

Set output variable RANLIB to 'ranlib' if ranlib is found, and otherwise to ':' (do nothing).

## AC\_PROG\_YACC [Macro]

If bison is found, set output variable YACC to 'bison -y'. Otherwise, if byacc is found, set YACC to 'byacc'. Otherwise set YACC to 'yacc'.

## 5.2.2 Generic Program and File Checks

These macros are used to find programs not covered by the "particular" test macros. If you need to check the behavior of a program as well as find out whether it is present, you have to write your own test for it (see Chapter 6 [Writing Tests], page 71). By default, these macros use the environment variable PATH. If you need to check for a program that might not be in the user's PATH, you can pass a modified path to use instead, like this:

## AC\_PATH\_PROG([INETD], [inetd], [/usr/libexec/inetd],

[\$PATH:/usr/libexec:/usr/sbin:/usr/etc:etc])

You are strongly encouraged to declare the variable passed to  $AC_{\text{C}}CHECK_{\text{P}}ROG$  etc. as precious, See Section 7.2 [Setting Output Variables], page 82, AC\_ARG\_VAR, for more details.

### AC\_CHECK\_PROG (variable, prog-to-check-for, value-if-found, [Macro] [value-if-not-found], [path], [reject])

Check whether program prog-to-check-for exists in PATH. If it is found, set variable to value-if-found, otherwise to value-if-not-found, if given. Always pass over reject (an absolute file name) even if it is the first found in the search path; in that case, set variable using the absolute file name of the prog-to-check-for found that is not reject. If variable was already set, do nothing. Calls AC\_SUBST for variable.

### AC\_CHECK\_PROGS (variable, progs-to-check-for, [value-if-not-found], [Macro] [path])

Check for each program in the whitespace-separated list progs-to-check-for existing in the PATH. If one is found, set variable to the name of that program. Otherwise, continue checking the next program in the list. If none of the programs in the list are found, set variable to value-if-not-found; if value-if-not-found is not specified, the value of variable is not changed. Calls AC\_SUBST for variable.

## AC\_CHECK\_TOOL (variable, prog-to-check-for, [value-if-not-found], [Macro] [path])

Like  $AC_CHECK_PROG$ , but first looks for prog-to-check-for with a prefix of the host type as determined by AC\_CANONICAL\_HOST, followed by a dash (see Section 11.2 [Canonicalizing], page 150). For example, if the user runs 'configure --host=i386-gnu', then this call:

AC\_CHECK\_TOOL(RANLIB, ranlib, :)

sets RANLIB to 'i386-gnu-ranlib' if that program exists in PATH, or otherwise to 'ranlib' if that program exists in PATH, or to ':' if neither program exists.

#### AC\_CHECK\_TOOLS (variable, progs-to-check-for, [value-if-not-found], [Macro] [path])

Like AC\_CHECK\_TOOL, each of the tools in the list progs-to-check-for are checked with a prefix of the host type as determined by AC\_CANONICAL\_HOST, followed by a dash (see Section 11.2 [Canonicalizing], page 150). If none of the tools can be found with a prefix, then the first one without a prefix is used. If a tool is found, set variable to the name of that program. If none of the tools in the list are found, set variable to value-if-not-found; if value-if-not-found is not specified, the value of variable is not changed. Calls AC\_SUBST for variable.

- AC PATH PROG (variable, prog-to-check-for, [value-if-not-found], [path]) [Macro] Like  $AC_CHECK_PROG$ , but set variable to the entire path of prog-to-check-for if found.
- AC PATH PROGS (variable, progs-to-check-for, [value-if-not-found], [Macro] [path])

Like AC\_CHECK\_PROGS, but if any of progs-to-check-for are found, set variable to the entire path of the program found.

AC PATH TOOL (variable, prog-to-check-for, [value-if-not-found], [path]) [Macro] Like  $AC_CHECK_T00L$ , but set variable to the entire path of the program if it is found.

## 5.3 Files

You might also need to check for the existence of files. Before using these macros, ask yourself whether a run-time test might not be a better solution. Be aware that, like most Autoconf macros, they test a feature of the host machine, and therefore, they die when cross-compiling.

- **AC\_CHECK\_FILE** (file, [action-if-found], [action-if-not-found]) [Macro] Check whether file file exists on the native system. If it is found, execute action-iffound, otherwise do action-if-not-found, if given.
- AC CHECK FILES (files, [action-if-found], [action-if-not-found]) [Macro] Executes AC\_CHECK\_FILE once for each file listed in files. Additionally, defines 'HAVE\_file' (see Section 5.1.1 [Standard Symbols], page 35) for each file found.

## 5.4 Library Files

The following macros check for the presence of certain C, C++, or Fortran 77 library archive files.

AC\_CHECK\_LIB (library, function, [action-if-found], [Macro] [action-if-not-found], [other-libraries])

Depending on the current language(see Section 6.1 [Language Choice], page 71), try to ensure that the C, C++, or Fortran 77 function function is available by checking whether a test program can be linked with the library library to get the function. library is the base name of the library; e.g., to check for '-lmp', use 'mp' as the library argument.

action-if-found is a list of shell commands to run if the link with the library succeeds; action-if-not-found is a list of shell commands to run if the link fails. If action-iffound is not specified, the default action will prepend '-11ibrary' to LIBS and define 'HAVE\_LIBlibrary' (in all capitals). This macro is intended to support building LIBS in a right-to-left (least-dependent to most-dependent) fashion such that library dependencies are satisfied as a natural side-effect of consecutive tests. Some linkers are very sensitive to library ordering so the order in which LIBS is generated is important to reliable detection of libraries.

If linking with library results in unresolved symbols that would be resolved by linking with additional libraries, give those libraries as the other-libraries argument, separated by spaces: e.g., '-lXt -lX11'. Otherwise, this macro will fail to detect that library is present, because linking the test program will always fail with unresolved symbols. The other-libraries argument should be limited to cases where it is desirable to test for one library in the presence of another that is not already in LIBS.

AC\_SEARCH\_LIBS (function, search-libs, [action-if-found], [Macro] [action-if-not-found], [other-libraries])

Search for a library defining function if it's not already available. This equates to calling 'AC\_LINK\_IFELSE([AC\_LANG\_CALL([], [function])])' first with no libraries, then for each library listed in search-libs.

Add '-llibrary' to LIBS for the first library found to contain function, and run action-if-found. If the function is not found, run action-if-not-found.

If linking with library results in unresolved symbols that would be resolved by linking with additional libraries, give those libraries as the other-libraries argument, separated by spaces: e.g., '-lXt -lX11'. Otherwise, this macro will fail to detect that function is present, because linking the test program will always fail with unresolved symbols.

## 5.5 Library Functions

The following macros check for particular C library functions. If there is no macro specifically defined to check for a function you need, and you don't need to check for any special properties of it, then you can use one of the general function-check macros.

## 5.5.1 Portability of C Functions

Most usual functions can either be missing, or be buggy, or be limited on some architectures. This section tries to make an inventory of these portability issues. By definition, this list will always require additions. Please help us keeping it as complete as possible.

- exit Did you know that, on some older hosts, exit returns int? This is because exit predates void, and there was a long tradition of it returning int.
- snprintf The ISO C99 standard says that if the output array isn't big enough and if no other errors occur, snprintf and vsnprintf truncate the output and return the number of bytes that ought to have been produced. Some older systems return the truncated length (e.g., GNU C Library 2.0.x or IRIX 6.5), some a negative value (e.g., earlier gnu C Library versions), and some the buffer length without truncation (e.g., 32-bit Solaris 7). Also, some buggy older systems ignore the length and overrun the buffer (e.g., 64-bit Solaris 7).
- sprintf The ISO C standard says sprintf and vsprintf return the number of bytes written, but on some old systems (SunOS 4 for instance) they return the buffer pointer instead.
- sscanf On various old systems, e.g., HP-UX 9, sscanf requires that its input string be writable (though it doesn't actually change it). This can be a problem when using  $\gcd$  since it normally puts constant strings in read-only memory (see section "Incompatibilities" in Using and Porting the gnu Compiler Collection). Apparently in some cases even having format strings read-only can be a problem.
- strnlen aix 4.3 provides a broken version which produces the following results:

```
strnlen ("foobar", 0) = 0
strnlen ("foobar", 1) = 3
strnlen ("foobar", 2) = 2
strnlen ("foobar", 3) = 1
strnlen ("foobar", 4) = 0
strnlen ("foobar", 5) = 6
strnlen ("foobar", 6) = 6
strnlen ("foobar", 7) = 6
strnlen ("foobar", 8) = 6
strnlen ("foobar", 9) = 6
```
- unlink The posix spec says that unlink causes the given file to be removed only after there are no more open file handles for it. Not all OS's support this behavior though. So even on systems that provide unlink, you cannot portably assume it is OK to call it on files that are open. For example, on Windows 9x and ME, such a call would fail; on DOS it could even lead to file system corruption, as the file might end up being written to after the OS has removed it.
- va\_copy The ISO C99 standard provides va\_copy for copying va\_list variables. It may be available in older environments too, though possibly as  $\Box$ va $\Box$ copy (e.g., gcc) in strict C89 mode). These can be tested with #ifdef. A fallback to memcpy (&dst, &src, sizeof(va\_list)) will give maximum portability.
- va\_list va\_list is not necessarily just a pointer. It can be a struct (e.g., gcc on Alpha), which means NULL is not portable. Or it can be an array (e.g., gcc in some PowerPC configurations), which means as a function parameter it can be effectively call-by-reference and library routines might modify the value back in the caller (e.g., vsnprintf in the gnu C Library 2.1).
- Signed  $\gg$  Normally the C  $\gg$  right shift of a signed type replicates the high bit, giving a so-called "arithmetic" shift. But care should be taken since the ISO C standard doesn't require that behavior. On those few processors without a native arithmetic shift (for instance Cray vector systems) zero bits may be shifted in, the same as a shift of an unsigned type.

## 5.5.2 Particular Function Checks

These macros check for particular C functions—whether they exist, and in some cases how they respond when given certain arguments.

## AC\_FUNC\_ALLOCA [Macro]

Check how to get alloca. Tries to get a builtin version by checking for 'alloca.h' or the predefined C preprocessor macros \_\_GNUC\_\_ and \_AIX. If this macro finds 'alloca.h', it defines HAVE\_ALLOCA\_H.

If those attempts fail, it looks for the function in the standard C library. If any of those methods succeed, it defines HAVE\_ALLOCA. Otherwise, it sets the output variable ALLOCA to 'alloca.o' and defines C\_ALLOCA (so programs can periodically call 'alloca(0)' to garbage collect). This variable is separate from LIBOBJS so multiple programs can share the value of ALLOCA without needing to create an actual library, in case only some of them use the code in LIBOBJS.

This macro does not try to get alloca from the System V R3 'libPW' or the System V R4 'libucb' because those libraries contain some incompatible functions that cause trouble. Some versions do not even contain alloca or contain a buggy version. If you still want to use their alloca, use ar to extract 'alloca.o' from them instead of compiling 'alloca.c'.

Source files that use alloca should start with a piece of code like the following, to declare it properly. In some versions of aix, the declaration of alloca must precede everything else except for comments and preprocessor directives. The #pragma directive is indented so that pre-ansi C compilers will ignore it, rather than choke on it.

```
/* AIX requires this to be the first thing in the file. */#ifndef __GNUC__
# if HAVE_ALLOCA_H
# include <alloca.h>
# else
# ifdef _AIX
#pragma alloca
# else
# ifndef alloca /* predefined by HP cc +Olibcalls */
char *alloca ();
# endif
# endif
# endif
#endif
```
### AC\_FUNC\_CHOWN [Macro]

If the chown function is available and works (in particular, it should accept  $\div 1$  for uid and gid), define HAVE\_CHOWN.

## AC\_FUNC\_CLOSEDIR\_VOID [Macro]

If the closedir function does not return a meaningful value, define CLOSEDIR\_VOID. Otherwise, callers ought to check its return value for an error indicator.

## AC\_FUNC\_ERROR\_AT\_LINE [Macro]

If the error\_at\_line function is not found, require an AC\_LIBOBJ replacement of 'error'.

## AC\_FUNC\_FNMATCH [Macro]

If the fnmatch function conforms to posix, define HAVE\_FNMATCH. Detect common implementation bugs, for example, the bugs in Solaris 2.4.

Note that for historical reasons, contrary to the other specific  $AC\_FUNC$  macros,  $AC\_$ FUNC\_FNMATCH does not replace a broken/missing fnmatch. See AC\_REPLACE\_FNMATCH below.

#### AC\_FUNC\_FNMATCH\_GNU [Macro]

Behave like AC\_REPLACE\_FNMATCH (replace) but also test whether fnmatch supports gnu extensions. Detect common implementation bugs, for example, the bugs in the gnu C Library 2.1.

## AC\_FUNC\_FORK [Macro]

This macro checks for the fork and vfork functions. If a working fork is found, define HAVE\_WORKING\_FORK. This macro checks whether fork is just a stub by trying to run it.

If 'vfork.h' is found, define HAVE\_VFORK\_H. If a working vfork is found, define HAVE\_ WORKING\_VFORK. Otherwise, define vfork to be fork for backward compatibility with previous versions of autoconf. This macro checks for several known errors in implementations of vfork and considers the system to not have a working vfork if it detects any of them. It is not considered to be an implementation error if a child's invocation of signal modifies the parent's signal handler, since child processes rarely change their signal handlers.

Since this macro defines vfork only for backward compatibility with previous versions of autoconf you're encouraged to define it yourself in new code:

#if !HAVE\_WORKING\_VFORK # define vfork fork #endif

## AC\_FUNC\_FSEEKO [Macro]

If the fseeko function is available, define HAVE\_FSEEKO. Define \_LARGEFILE\_SOURCE if necessary.

## AC\_FUNC\_GETGROUPS [Macro]

If the getgroups function is available and works (unlike on Ultrix 4.3, where 'getgroups (0, 0)' always fails), define HAVE\_GETGROUPS. Set GETGROUPS\_LIBS to any libraries needed to get that function. This macro runs AC\_TYPE\_GETGROUPS.

## AC\_FUNC\_GETLOADAVG [Macro]

Check how to get the system load averages. To perform its tests properly, this macro needs the file 'getloadavg.c'; therefore, be sure to set the AC\_LIBOBJ replacement directory properly (see Section 5.5.3 [Generic Functions], page 48, AC\_CONFIG\_LIBOBJ\_ DIR).

If the system has the getloadavg function, define HAVE\_GETLOADAVG, and set GETLOADAVG\_LIBS to any libraries needed to get that function. Also add

GETLOADAVG\_LIBS to LIBS. Otherwise, require an AC\_LIBOBJ replacement for 'getloadavg' with source code in 'dir/getloadavg.c', and possibly define several other C preprocessor macros and output variables:

- 1. Define C\_GETLOADAVG.
- 2. Define SVR4, DGUX, UMAX, or UMAX4\_3 if on those systems.
- 3. If 'nlist.h' is found, define HAVE\_NLIST\_H.
- 4. If 'struct nlist' has an 'n\_un.n\_name' member, define HAVE\_STRUCT\_NLIST\_N\_ UN\_N\_NAME. The obsolete symbol NLIST\_NAME\_UNION is still defined, but do not depend upon it.
- 5. Programs may need to be installed setgid (or setuid) for getloadavg to work. In this case, define GETLOADAVG\_PRIVILEGED, set the output variable NEED\_SETGID to 'true' (and otherwise to 'false'), and set KMEM\_GROUP to the name of the group that should own the installed program.

## AC\_FUNC\_GETMNTENT [Macro]

Check for getmntent in the 'sun', 'seq', and 'gen' libraries, for IRIX 4, PTX, and Unixware, respectively. Then, if getmntent is available, define HAVE\_GETMNTENT.

## AC\_FUNC\_GETPGRP [Macro]

Define GETPGRP\_VOID if it is an error to pass 0 to getpgrp; this is the POSIX behavior. On older BSD systems, you must pass 0 to getpgrp, as it takes an argument and behaves like posix's getpgid.

```
#if GETPGRP_VOID
 pid = getpgrp ();
#else
 pid = getpgrp(0);#endif
```
This macro does not check whether getpgrp exists at all; if you need to work in that situation, first call AC\_CHECK\_FUNC for getpgrp.

# AC\_FUNC\_LSTAT\_FOLLOWS\_SLASHED\_SYMLINK [Macro]

If 'link' is a symbolic link, then lstat should treat 'link/' the same as 'link/.'. However, many older lstat implementations incorrectly ignore trailing slashes.

It is safe to assume that if lstat incorrectly ignores trailing slashes, then other symbolic-link-aware functions like unlink also incorrectly ignore trailing slashes.

If lstat behaves properly, define LSTAT\_FOLLOWS\_SLASHED\_SYMLINK, otherwise require an AC\_LIBOBJ replacement of lstat.

## AC\_FUNC\_MALLOC [Macro]

If the malloc function is compatible with the gnu C library malloc (i.e., 'malloc (0)' returns a valid pointer), define HAVE\_MALLOC to 1. Otherwise define HAVE\_MALLOC to 0, ask for an AC\_LIBOBJ replacement for 'malloc', and define malloc to rpl\_malloc so that the native malloc is not used in the main project.

Typically, the replacement file 'malloc.c' should look like (note the '#undef malloc'):

```
#if HAVE_CONFIG_H
# include <config.h>
#endif
#undef malloc
#include <sys/types.h>
void *malloc ();
/* Allocate an N-byte block of memory from the heap.
   If N is zero, allocate a 1-byte block. */
void *
rpl_malloc (size_t n)
{
  if (n == 0)
    n = 1;return malloc (n);
}
```
## AC\_FUNC\_MEMCMP [Macro]

If the memcmp function is not available, or does not work on 8-bit data (like the one on SunOS 4.1.3), or fails when comparing 16 bytes or more and with at least one buffer not starting on a 4-byte boundary (such as the one on NeXT x86 OpenStep), require an AC\_LIBOBJ replacement for 'memcmp'.

### AC\_FUNC\_MBRTOWC [Macro]

Define HAVE\_MBRTOWC to 1 if the function mbrtowc and the type mbstate\_t are properly declared.

## AC\_FUNC\_MKTIME [Macro]

If the mktime function is not available, or does not work correctly, require an AC\_ LIBOBJ replacement for 'mktime'.

#### AC\_FUNC\_MMAP [Macro]

If the mmap function exists and works correctly, define HAVE\_MMAP. Only checks private fixed mapping of already-mapped memory.

## AC\_FUNC\_OBSTACK [Macro]

If the obstacks are found, define HAVE\_OBSTACK, else require an AC\_LIBOBJ replacement for 'obstack'.

## AC\_FUNC\_REALLOC [Macro]

If the realloc function is compatible with the gnu C library realloc (i.e., 'realloc (0, 0)' returns a valid pointer), define HAVE\_REALLOC to 1. Otherwise define HAVE\_ REALLOC to 0, ask for an AC\_LIBOBJ replacement for 'realloc', and define realloc to rpl\_realloc so that the native realloc is not used in the main project. See AC\_FUNC\_MALLOC for details.

Chapter 5: Existing Tests 47

AC\_FUNC\_SELECT\_ARGTYPES [Macro]

Determines the correct type to be passed for each of the select function's arguments, and defines those types in SELECT\_TYPE\_ARG1, SELECT\_TYPE\_ARG234, and SELECT\_ TYPE\_ARG5 respectively. SELECT\_TYPE\_ARG1 defaults to 'int', SELECT\_TYPE\_ARG234 defaults to 'int \*', and SELECT\_TYPE\_ARG5 defaults to 'struct timeval \*'.

## AC\_FUNC\_SETPGRP [Macro]

If setpgrp takes no argument (the posix version), define SETPGRP\_VOID. Otherwise, it is the BSD version, which takes two process IDs as arguments. This macro does not check whether setpgrp exists at all; if you need to work in that situation, first call AC\_CHECK\_FUNC for setpgrp.

# AC\_FUNC\_STAT [Macro]

AC\_FUNC\_LSTAT [Macro] Determine whether stat or lstat have the bug that it succeeds when given the zerolength file name as argument. The stat and lstat from SunOS 4.1.4 and the Hurd (as of 1998-11-01) do this.

If it does, then define HAVE\_STAT\_EMPTY\_STRING\_BUG (or HAVE\_LSTAT\_EMPTY\_ STRING\_BUG) and ask for an AC\_LIBOBJ replacement of it.

## AC\_FUNC\_SETVBUF\_REVERSED [Macro]

If setvbuf takes the buffering type as its second argument and the buffer pointer as the third, instead of the other way around, define SETVBUF\_REVERSED.

## AC\_FUNC\_STRCOLL [Macro]

If the strcoll function exists and works correctly, define HAVE\_STRCOLL. This does a bit more than 'AC\_CHECK\_FUNCS(strcoll)', because some systems have incorrect definitions of strcoll that should not be used.

## AC\_FUNC\_STRTOD [Macro]

If the strtod function does not exist or doesn't work correctly, ask for an AC\_LIBOBJ replacement of 'strtod'. In this case, because 'strtod.c' is likely to need 'pow', set the output variable POW\_LIB to the extra library needed.

## AC\_FUNC\_STRERROR\_R [Macro]

If strerror\_r is available, define HAVE\_STRERROR\_R, and if it is declared, define HAVE\_DECL\_STRERROR\_R. If it returns a char \* message, define STRERROR\_R\_CHAR\_ P; otherwise it returns an int error number. The Thread-Safe Functions option of posix requires strerror\_r to return int, but many systems (including, for example, version 2.2.4 of the gnu C Library) return a char \* value that is not necessarily equal to the buffer argument.

## AC\_FUNC\_STRFTIME [Macro]

Check for strftime in the 'intl' library, for SCO unix. Then, if strftime is available, define HAVE\_STRFTIME.

## AC\_FUNC\_STRNLEN [Macro]

If the strnlen function is not available, or is buggy (like the one from  $\Delta$ IX 4.3), require an AC\_LIBOBJ replacement for it.

## AC\_FUNC\_UTIME\_NULL [Macro]

If 'utime(file, NULL)' sets file's timestamp to the present, define HAVE\_UTIME\_NULL.

## AC\_FUNC\_VPRINTF [Macro]

If vprintf is found, define HAVE\_VPRINTF. Otherwise, if \_doprnt is found, define HAVE\_DOPRNT. (If vprintf is available, you may assume that vfprintf and vsprintf are also available.)

#### AC\_REPLACE\_FNMATCH [Macro]

If the fnmatch function does not conform to posix (see AC\_FUNC\_FNMATCH), ask for its AC\_LIBOBJ replacement.

The files 'fnmatch.c', 'fnmatch\_loop.c', and 'fnmatch\_.h' in the AC\_LIBOBJ replacement directory are assumed to contain a copy of the source code of gnu fnmatch. If necessary, this source code is compiled as an AC\_LIBOBJ replacement, and the 'fnmatch\_.h' file is linked to 'fnmatch.h' so that it can be included in place of the system <fnmatch.h>.

## 5.5.3 Generic Function Checks

These macros are used to find functions not covered by the "particular" test macros. If the functions might be in libraries other than the default C library, first call AC\_CHECK\_LIB for those libraries. If you need to check the behavior of a function as well as find out whether it is present, you have to write your own test for it (see Chapter 6 [Writing Tests], page 71).

AC CHECK FUNC (function, [action-if-found], [action-if-not-found]) [Macro] If C function function is available, run shell commands action-if-found, otherwise action-if-not-found. If you just want to define a symbol if the function is available, consider using AC\_CHECK\_FUNCS instead. This macro checks for functions with C linkage even when AC\_LANG(C++) has been called, since C is more standardized than C++. (see Section 6.1 [Language Choice], page 71, for more information about selecting the language for checks.)

## AC\_CHECK\_FUNCS (function..., [action-if-found], [Macro]

[action-if-not-found])

For each function in the whitespace-separated argument list, define HAVE\_function (in all capitals) if it is available. If action-if-found is given, it is additional shell code to execute when one of the functions is found. You can give it a value of 'break' to break out of the loop on the first match. If action-if-not-found is given, it is executed when one of the functions is not found.

Autoconf follows a philosophy that was formed over the years by those who have struggled for portability: isolate the portability issues in specific files, and then program as if you were in a posix environment. Some functions may be missing or unfixable, and your package must be ready to replace them.

## **AC\_LIBOBJ** (function) [Macro]

Specify that 'function.c' must be included in the executables to replace a missing or broken implementation of function.

Technically, it adds 'function.\$ac\_objext' to the output variable LIBOBJS and calls AC\_LIBSOURCE for 'function.c'. You should not directly change LIBOBJS, since this is not traceable.

### $AC_LIBSOURCE$  (file) [Macro]

Specify that file might be needed to compile the project. If you need to know what files might be needed by a 'configure.ac', you should trace AC\_LIBSOURCE. file must be a literal.

This macro is called automatically from AC\_LIBOBJ, but you must call it explicitly if you pass a shell variable to AC\_LIBOBJ. In that case, since shell variables cannot be traced statically, you must pass to AC\_LIBSOURCE any possible files that the shell variable might cause AC\_LIBOBJ to need. For example, if you want to pass a variable \$foo\_or\_bar to AC\_LIBOBJ that holds either "foo" or "bar", you should do:

AC\_LIBSOURCE(foo.c) AC\_LIBSOURCE(bar.c) AC\_LIBOBJ(\$foo\_or\_bar)

There is usually a way to avoid this, however, and you are encouraged to simply call AC\_LIBOBJ with literal arguments.

Note that this macro replaces the obsolete AC\_LIBOBJ\_DECL, with slightly different semantics: the old macro took the function name, e.g., foo, as its argument rather than the file name.

## AC\_LIBSOURCES (files) [Macro]

Like AC\_LIBSOURCE, but accepts one or more files in a comma-separated M4 list. Thus, the above example might be rewritten:

AC\_LIBSOURCES([foo.c, bar.c]) AC\_LIBOBJ(\$foo\_or\_bar)

### AC\_CONFIG\_LIBOBJ\_DIR (directory) [Macro]

Specify that AC\_LIBOBJ replacement files are to be found in directory, a relative path starting from the top level of the source tree. The replacement directory defaults to '.', the top level directory, and the most typical value is 'lib', corresponding to 'AC\_CONFIG\_LIBOBJ\_DIR(lib)'.

configure might need to know the replacement directory for the following reasons: (i) some checks use the replacement files, (ii) some macros bypass broken system headers by installing links to the replacement headers, etc.

It is common to merely check for the existence of a function, and ask for its AC\_LIBOBJ replacement if missing. The following macro is a convenient shorthand.

AC\_REPLACE\_FUNCS (function...) [Macro] Like AC\_CHECK\_FUNCS, but uses 'AC\_LIBOBJ(function)' as action-if-not-found. You can declare your replacement function by enclosing the prototype in '#if !HAVE\_function'. If the system has the function, it probably declares it in a header file you should be including, so you shouldn't redeclare it lest your declaration conflict.

## 5.6 Header Files

The following macros check for the presence of certain C header files. If there is no macro specifically defined to check for a header file you need, and you don't need to check for any special properties of it, then you can use one of the general header-file check macros.

## 5.6.1 Portability of Headers

This section tries to collect knowledge about common headers, and the problems they cause. By definition, this list will always require additions. Please help us keeping it as complete as possible.

#### 'inttypes.h' vs. 'stdint.h'

Paul Eggert notes that: ISO C 1999 says that 'inttypes.h' includes 'stdint.h', so there's no need to include 'stdint.h' separately in a standard environment. Many implementations have 'inttypes.h' but not 'stdint.h' (e.g., Solaris 7), but I don't know of any implementation that has 'stdint.h' but not 'inttypes.h'. Nor do I know of any free software that includes 'stdint.h'; 'stdint.h' seems to be a creation of the committee.

## 5.6.2 Particular Header Checks

These macros check for particular system header files—whether they exist, and in some cases whether they declare certain symbols.

## AC\_HEADER\_DIRENT [Macro]

Check for the following header files. For the first one that is found and defines 'DIR', define the listed C preprocessor macro:

'dirent.h' HAVE\_DIRENT\_H 'sys/ndir.h' HAVE\_SYS\_NDIR\_H 'sys/dir.h' HAVE\_SYS\_DIR\_H 'ndir.h' HAVE\_NDIR\_H

The directory-library declarations in your source code should look something like the following:

```
#if HAVE_DIRENT_H
# include <dirent.h>
# define NAMLEN(dirent) strlen((dirent)->d_name)
#else
# define dirent direct
# define NAMLEN(dirent) (dirent)->d_namlen
# if HAVE_SYS_NDIR_H
# include <sys/ndir.h>
# endif
# if HAVE_SYS_DIR_H
# include <sys/dir.h>
# endif
# if HAVE_NDIR_H
# include <ndir.h>
# endif
#endif
```
Using the above declarations, the program would declare variables to be of type struct dirent, not struct direct, and would access the length of a directory entry name by passing a pointer to a struct dirent to the NAMLEN macro.

This macro also checks for the SCO Xenix 'dir' and 'x' libraries.

## AC\_HEADER\_MAJOR [Macro]

If 'sys/types.h' does not define major, minor, and makedev, but 'sys/mkdev.h' does, define MAJOR\_IN\_MKDEV; otherwise, if 'sys/sysmacros.h' does, define MAJOR\_ IN\_SYSMACROS.

#### AC\_HEADER\_STAT [Macro]

If the macros S\_ISDIR, S\_ISREG, etc. defined in 'sys/stat.h' do not work properly (returning false positives), define STAT\_MACROS\_BROKEN. This is the case on Tektronix UTekV, Amdahl UTS and Motorola System V/88.

## AC\_HEADER\_STDBOOL [Macro]

If 'stdbool.h' exists and is conformant to C99, define HAVE\_STDBOOL\_H to 1; if the type \_Bool is defined, define HAVE\_\_BOOL to 1. To fulfill the C99 requirements, your 'system.h' should contain the following code:

```
#if HAVE_STDBOOL_H
# include <stdbool.h>
#else
# if ! HAVE__BOOL
# ifdef __cplusplus
typedef bool _Bool;
# else
typedef unsigned char _Bool;
# endif
# endif
# define bool _Bool
```

```
# define false 0
# define true 1
# define __bool_true_false_are_defined 1
#endif
```
## AC\_HEADER\_STDC [Macro]

Define STDC\_HEADERS if the system has ansi C header files. Specifically, this macro checks for 'stdlib.h', 'stdarg.h', 'string.h', and 'float.h'; if the system has those, it probably has the rest of the ansi C header files. This macro also checks whether 'string.h' declares memchr (and thus presumably the other mem functions), whether 'stdlib.h' declare free (and thus presumably malloc and other related functions), and whether the 'ctype.h' macros work on characters with the high bit set, as ANSI C requires.

Use STDC\_HEADERS instead of \_\_STDC\_\_ to determine whether the system has ANSIcompliant header files (and probably C library functions) because many systems that have GCC do not have ansi C header files.

On systems without ansi C headers, there is so much variation that it is probably easier to declare the functions you use than to figure out exactly what the system header files declare. Some systems contain a mix of functions from ANSI and BSD; some are mostly ANSI but lack 'memmove'; some define the BSD functions as macros in 'string.h' or 'strings.h'; some have only the BSD functions but 'string.h'; some declare the memory functions in 'memory.h', some in 'string.h'; etc. It is probably sufficient to check for one string function and one memory function; if the library has the ansi versions of those then it probably has most of the others. If you put the following in 'configure.ac':

AC\_HEADER\_STDC AC\_CHECK\_FUNCS(strchr memcpy)

then, in your code, you can use declarations like this:

```
#if STDC_HEADERS
# include <string.h>
#else
# if !HAVE_STRCHR
# define strchr index
# define strrchr rindex
# endif
char *strchr (), *strrchr ();
# if !HAVE_MEMCPY
# define memcpy(d, s, n) bcopy ((s), (d), (n))
# define memmove(d, s, n) bcopy ((s), (d), (n))
# endif
#endif
```
If you use a function like memchr, memset, strtok, or strspn, which have no BSD equivalent, then macros won't suffice; you must provide an implementation of each function. An easy way to incorporate your implementations only when needed (since the ones in system C libraries may be hand optimized) is to, taking memchr for example, put it in 'memchr.c' and use 'AC\_REPLACE\_FUNCS(memchr)'.

## AC\_HEADER\_SYS\_WAIT [Macro] If 'sys/wait.h' exists and is compatible with posix, define HAVE\_SYS\_WAIT\_H. Incompatibility can occur if 'sys/wait.h' does not exist, or if it uses the old BSD union wait instead of int to store a status value. If 'sys/wait.h' is not posix compatible, then instead of including it, define the posix macros with their usual interpretations. Here is an example:

```
#include <sys/types.h>
#if HAVE_SYS_WAIT_H
# include <sys/wait.h>
#endif
#ifndef WEXITSTATUS
# define WEXITSTATUS(stat_val) ((unsigned)(stat_val) >> 8)
#endif
#ifndef WIFEXITED
# define WIFEXITED(stat_val) (((stat_val) & 255) == 0)
#endif
```
\_POSIX\_VERSION is defined when 'unistd.h' is included on posix systems. If there is no 'unistd.h', it is definitely not a posix system. However, some non-posix systems do have 'unistd.h'.

The way to check if the system supports posix is:

#if HAVE\_UNISTD\_H # include <sys/types.h> # include <unistd.h> #endif #ifdef \_POSIX\_VERSION /\* Code for POSIX systems. \*/ #endif

## $AC$ **HEADER** TIME  $[Macrol]$

If a program may include both 'time.h' and 'sys/time.h', define TIME\_WITH\_SYS\_ TIME. On some older systems, 'sys/time.h' includes 'time.h', but 'time.h' is not protected against multiple inclusion, so programs should not explicitly include both files. This macro is useful in programs that use, for example, struct timeval as well as struct tm. It is best used in conjunction with HAVE\_SYS\_TIME\_H, which can be checked for using AC\_CHECK\_HEADERS(sys/time.h).

```
#if TIME_WITH_SYS_TIME
# include <sys/time.h>
# include <time.h>
#else
# if HAVE_SYS_TIME_H
# include <sys/time.h>
# else
# include <time.h>
# endif
#endif
```
### AC\_HEADER\_TIOCGWINSZ [Macro]

If the use of TIOCGWINSZ requires '<sys/ioctl.h>', then define GWINSZ\_IN\_SYS\_ IOCTL. Otherwise TIOCGWINSZ can be found in '<termios.h>'.

Use:

#if HAVE\_TERMIOS\_H # include <termios.h> #endif

#if GWINSZ\_IN\_SYS\_IOCTL # include <sys/ioctl.h> #endif

## 5.6.3 Generic Header Checks

These macros are used to find system header files not covered by the "particular" test macros. If you need to check the contents of a header as well as find out whether it is present, you have to write your own test for it (see Chapter 6 [Writing Tests], page 71).

```
AC_CHECK_HEADER (header-file, [action-if-found], [Macro]
```
 $[action-if-not-fourd], [includes = 'default-includes']$ 

If the system header file header-file is compilable, execute shell commands action-iffound, otherwise execute action-if-not-found. If you just want to define a symbol if the header file is available, consider using AC\_CHECK\_HEADERS instead.

For compatibility issues with older versions of Autoconf, please read below.

AC\_CHECK\_HEADERS (header-file..., [action-if-found], [Macro]

 $[action-if-not-fourdl, [includes = 'default-includes'])$ 

For each given system header file header-file in the whitespace-separated argument list that exists, define HAVE\_header-file (in all capitals). If action-if-found is given, it is additional shell code to execute when one of the header files is found. You can give it a value of 'break' to break out of the loop on the first match. If action-if-not-found is given, it is executed when one of the header files is not found.

For compatibility issues with older versions of Autoconf, please read below.

Previous versions of Autoconf merely checked whether the header was accepted by the preprocessor. This was changed because the old test was inappropriate for typical uses. Headers are typically used to compile, not merely to preprocess, and the old behavior sometimes accepted headers that clashed at compile-time. If you need to check whether a header is preprocessable, you can use AC\_PREPROC\_IFELSE (see Section 6.3 [Running the Preprocessor], page 75).

This scheme, which improves the robustness of the test, also requires that you make sure that headers that must be included before the header-file be part of the includes, (see Section 5.1.2 [Default Includes], page 35). If looking for 'bar.h', which requires that 'foo.h' be included before if it exists, we suggest the following scheme:

```
AC_CHECK_HEADERS([foo.h])
AC_CHECK_HEADERS([bar.h], [], [],
[#if HAVE_FOO_H
# include <foo.h>
# endif
])
```
## 5.7 Declarations

The following macros check for the declaration of variables and functions. If there is no macro specifically defined to check for a symbol you need, then you can use the general macros (see Section 5.7.2 [Generic Declarations], page 55) or, for more complex tests, you may use AC\_COMPILE\_IFELSE (see Section 6.4 [Running the Compiler], page 77).

## 5.7.1 Particular Declaration Checks

There are no specific macros for declarations.

## 5.7.2 Generic Declaration Checks

These macros are used to find declarations not covered by the "particular" test macros.

### AC\_CHECK\_DECL (symbol, [action-if-found], [action-if-not-found], [Macro]  $[includes = 'default-includes']$

If symbol (a function or a variable) is not declared in includes and a declaration is needed, run the shell commands action-if-not-found, otherwise action-if-found. If no includes are specified, the default includes are used (see Section 5.1.2 [Default Includes], page 35).

This macro actually tests whether it is valid to use symbol as an r-value, not if it is really declared, because it is much safer to avoid introducing extra declarations when they are not needed.

## AC CHECK DECLS (symbols, [action-if-found], [action-if-not-found], [Macro]  $[includes = 'default-includes']$

For each of the symbols (comma-separated list), define HAVE\_DECL\_symbol (in all capitals) to '1' if symbol is declared, otherwise to '0'. If action-if-not-found is given, it is additional shell code to execute when one of the function declarations is needed, otherwise action-if-found is executed.

This macro uses an m4 list as first argument:

```
AC_CHECK_DECLS(strdup)
AC_CHECK_DECLS([strlen])
AC_CHECK_DECLS([malloc, realloc, calloc, free])
```
Unlike the other 'AC\_CHECK\_\*S' macros, when a symbol is not declared, HAVE\_DECL\_ symbol is defined to '0' instead of leaving HAVE\_DECL\_symbol undeclared. When you are sure that the check was performed, use HAVE\_DECL\_symbol just like any other result of Autoconf:

```
#if !HAVE_DECL_SYMBOL
extern char *symbol;
#endif
```
If the test may have not been performed, however, because it is safer not to declare a symbol than to use a declaration that conflicts with the system's one, you should use:

```
#if defined HAVE_DECL_MALLOC && !HAVE_DECL_MALLOC
void *malloc (size_t *s);
#endif
```
You fall into the second category only in extreme situations: either your files may be used without being configured, or they are used during the configuration. In most cases the traditional approach is enough.

## 5.8 Structures

The following macros check for the presence of certain members in C structures. If there is no macro specifically defined to check for a member you need, then you can use the general structure-member macros (see Section 5.8.2 [Generic Structures], page 57) or, for more complex tests, you may use AC\_COMPILE\_IFELSE (see Section 6.4 [Running the Compiler], page 77).

## 5.8.1 Particular Structure Checks

The following macros check for certain structures or structure members.

## AC\_STRUCT\_ST\_BLKSIZE [Macro]

If struct stat contains an st\_blksize member, define HAVE\_STRUCT\_STAT\_ST\_ BLKSIZE. The former name, HAVE\_ST\_BLKSIZE is to be avoided, as its support will cease in the future. This macro is obsoleted, and should be replaced by

AC\_CHECK\_MEMBERS([struct stat.st\_blksize])

#### AC\_STRUCT\_ST\_BLOCKS [Macro]

If struct stat contains an st\_blocks member, define HAVE\_STRUCT STAT\_ST\_ BLOCKS. Otherwise, require an AC\_LIBOBJ replacement of 'fileblocks'. The former name, HAVE\_ST\_BLOCKS is to be avoided, as its support will cease in the future.

## AC\_STRUCT\_ST\_RDEV [Macro]

If struct stat contains an st\_rdev member, define HAVE\_STRUCT\_STAT\_ST\_RDEV. The former name for this macro, HAVE\_ST\_RDEV, is to be avoided as it will cease to be supported in the future. Actually, even the new macro is obsolete and should be replaced by:

AC\_CHECK\_MEMBERS([struct stat.st\_rdev])

## AC\_STRUCT\_TM [Macro]

If 'time.h' does not define struct tm, define TM\_IN\_SYS\_TIME, which means that including 'sys/time.h' had better define struct tm.

### AC\_STRUCT\_TIMEZONE [Macro]

Figure out how to get the current timezone. If struct tm has a tm\_zone member, define HAVE\_STRUCT\_TM\_TM\_ZONE (and the obsoleted HAVE\_TM\_ZONE). Otherwise, if the external array tzname is found, define HAVE\_TZNAME.

## 5.8.2 Generic Structure Checks

These macros are used to find structure members not covered by the "particular" test macros.

### AC\_CHECK\_MEMBER (aggregate.member, [action-if-found], [Macro]

 $[action-if-not-fourdl, [includes = 'default-includes'])$ 

Check whether member is a member of the aggregate aggregate. If no includes are specified, the default includes are used (see Section 5.1.2 [Default Includes], page 35).

```
AC_CHECK_MEMBER(struct passwd.pw_gecos,,
                [AC_MSG_ERROR([We need 'passwd.pw_gecos'!])],
                [#include <pwd.h>])
```
You can use this macro for sub-members:

AC\_CHECK\_MEMBER(struct top.middle.bot)

 $[action-if-not-foured], [includes = 'default-includes']$ 

## AC\_CHECK\_MEMBERS (members, [action-if-found], [Macro]

Check for the existence of each 'aggregate.member' of members using the previous macro. When member belongs to aggregate, define HAVE\_aggregate\_member (in all capitals, with spaces and dots replaced by underscores).

This macro uses m4 lists:

AC\_CHECK\_MEMBERS([struct stat.st\_rdev, struct stat.st\_blksize])

## 5.9 Types

The following macros check for C types, either builtin or typedefs. If there is no macro specifically defined to check for a type you need, and you don't need to check for any special properties of it, then you can use a general type-check macro.

## 5.9.1 Particular Type Checks

These macros check for particular C types in 'sys/types.h', 'stdlib.h' and others, if they exist.

## AC\_TYPE\_GETGROUPS [Macro] Define GETGROUPS\_T to be whichever of gid\_t or int is the base type of the array argument to getgroups.

AC\_TYPE\_MBSTATE\_T [Macro] Define HAVE\_MBSTATE\_T if <wchar.h> declares the mbstate\_t type. Also, define mbstate\_t to be a type if <wchar.h> does not declare it.

## $\mathbf{AC\_TYPE\_MODE\_T}$  [Macro]

Equivalent to 'AC\_CHECK\_TYPE(mode\_t, int)'.

## $AC\_TYPE\_OFF$  [Macro]

Equivalent to 'AC\_CHECK\_TYPE(off\_t, long)'.

## AC\_TYPE\_PID\_T [Macro]

Equivalent to 'AC\_CHECK\_TYPE(pid\_t, int)'.

## AC\_TYPE\_SIGNAL [Macro]

If 'signal.h' declares signal as returning a pointer to a function returning void, define RETSIGTYPE to be void; otherwise, define it to be int.

Define signal handlers as returning type RETSIGTYPE:

```
RETSIGTYPE
hup_handler ()
{
...
}
```
## $AC$ **TYPE SIZE T** [Macro]

Equivalent to 'AC\_CHECK\_TYPE(size\_t, unsigned)'.

### AC\_TYPE\_UID\_T [Macro]

If uid\_t is not defined, define uid\_t to be int and gid\_t to be int.

## 5.9.2 Generic Type Checks

These macros are used to check for types not covered by the "particular" test macros.

### AC\_CHECK\_TYPE (type, [action-if-found], [action-if-not-found], [Macro]  $[includes = 'default-includes']$

Check whether type is defined. It may be a compiler builtin type or defined by the includes (see Section 5.1.2 [Default Includes], page 35).

For each type of the types that is defined, define HAVE\_type (in all capitals). If no includes are specified, the default includes are used (see Section 5.1.2 [Default Includes], page 35). If action-if-found is given, it is additional shell code to execute when one of the types is found. If action-if-not-found is given, it is executed when one of the types is not found.

This macro uses m4 lists:

AC\_CHECK\_TYPES(ptrdiff\_t) AC\_CHECK\_TYPES([unsigned long long, uintmax\_t])

Autoconf, up to 2.13, used to provide to another version of AC\_CHECK\_TYPE, broken by design. In order to keep backward compatibility, a simple heuristics, quite safe but not totally, is implemented. In case of doubt, read the documentation of the former AC\_CHECK\_ TYPE, see Section 15.4 [Obsolete Macros], page 169.

## 5.10 Compilers and Preprocessors

All the tests for compilers (AC\_PROG\_CC, AC\_PROG\_CXX, AC\_PROG\_F77) define the output variable EXEEXT based on the output of the compiler, typically to the empty string if Unix and '.exe' if Win32 or OS/2.

They also define the output variable OBJEXT based on the output of the compiler, after '.c' files have been excluded, typically to 'o' if Unix, 'obj' if Win32.

If the compiler being used does not produce executables, the tests fail. If the executables can't be run, and cross-compilation is not enabled, they fail too. See Chapter 11 [Manual Configuration], page 149, for more on support for cross compiling.

## 5.10.1 Specific Compiler Characteristics

Some compilers exhibit different behaviors.

```
Static/Dynamic Expressions
```
Autoconf relies on a trick to extract one bit of information from the C compiler: using negative array sizes. For instance the following excerpt of a C source demonstrates how to test whether 'int's are 4 bytes long:

```
int
main (void)
{
  static int test_array [sizeof (int) == 4 ? 1 : -1];
  test_array [0] = 0return 0;
}
```
To our knowledge, there is a single compiler that does not support this trick: the HP C compilers (the real one, not only the "bundled") on HP-UX 11.00:

```
$ cc -c -Ae +O2 +Onolimit conftest.c
cc: "conftest.c": error 1879: Variable-length arrays cannot \
   have static storage.
```
Autoconf works around this problem by casting sizeof (int) to long before comparing it.

## 5.10.2 Generic Compiler Characteristics

 $AC\_CHECK\_SIZEOF$  (type, [unused], [includes = 'default-includes']) [Macro] Define SIZEOF\_type (see Section 5.1.1 [Standard Symbols], page 35) to be the size in bytes of type. If 'type' is unknown, it gets a size of 0. If no includes are specified, the default includes are used (see Section 5.1.2 [Default Includes], page 35). If you provide include, be sure to include 'stdio.h' which is required for this macro to run.

This macro now works even when cross-compiling. The unused argument was used when cross-compiling.

For example, the call

AC\_CHECK\_SIZEOF(int \*)

defines SIZEOF\_INT\_P to be 8 on DEC Alpha AXP systems.

## 5.10.3 C Compiler Characteristics

The following macros provide ways to find and exercise a C Compiler. There are a few constructs that ought to be avoided, but do not deserve being checked for, since they can easily be worked around.

Don't use lines containing solitary backslashes

They tickle a bug in the HP-UX C compiler (checked on HP-UX 10.20, 11.00, and 11i). Running the compiler on the following source,

```
#ifdef __STDC__
/\
* A comment with backslash-newlines in it. %{ %} *\
\setminus/
char str[] = \sqrt{ }" A string with backslash-newlines in it %{ %} \\
"";
char apostrophe = '\\setminus'\
';
#endif
```
yields

error cpp: "foo.c", line 13: error 4048: Non-terminating comment at end of f error cpp: "foo.c", line 13: error 4033: Missing #endif at end of file. Removing the lines with solitary backslashes solves the problem.

Don't compile several files at once if output matters to you

Some compilers, such as the HP's, reports the name of the file it is compiling when they are several. For instance:

 $$ cc a.c b.c$ a.c: b.c:

This can cause problems if you observe the output of the compiler to detect failures. Invoking 'cc  $-c$  a.c  $-o$  a.o; cc  $-c$  b.c  $-o$  b.o; cc a.o b.o  $-o$  c' solves the issue.

#### AC\_PROG\_CC ([compiler-search-list]) [Macro]

Determine a C compiler to use. If CC is not already set in the environment, check for gcc and cc, then for other C compilers. Set output variable CC to the name of the compiler found.

This macro may, however, be invoked with an optional first argument which, if specified, must be a space separated list of C compilers to search for. This just gives the user an opportunity to specify an alternative search list for the C compiler. For example, if you didn't like the default order, then you could invoke AC\_PROG\_CC like this:

AC\_PROG\_CC(cl egcs gcc cc)

If the C compiler is not in ansi C mode by default, try to add an option to output variable CC to make it so. This macro tries various options that select ansi C on some system or another. It considers the compiler to be in ansi C mode if it handles function prototypes correctly.

After calling this macro you can check whether the C compiler has been set to accept ansi C; if not, the shell variable ac\_cv\_prog\_cc\_stdc is set to 'no'. If you wrote your source code in ansi C, you can make an un-ansified copy of it by using the program ansi2knr, which comes with Automake. See also under AC\_C\_PROTOTYPES below.

If using the gnu C compiler, set shell variable GCC to 'yes'. If output variable CFLAGS was not already set, set it to  $-\mathsf{g}$  -02' for the GNU C compiler ( $-02$ ' on systems where GCC does not accept  $\div$ g'), or  $\div$ g' for other compilers.

#### $AC\_PROG\_CC\_C\_O$  [Macro]

If the C compiler does not accept the  $\left\langle -c \right\rangle$  and  $\left\langle -c \right\rangle$  options simultaneously, define NO\_MINUS\_C\_MINUS\_O. This macro actually tests both the compiler found by AC\_ PROG\_CC, and, if different, the first cc in the path. The test fails if one fails. This macro was created for gnu Make to choose the default C compilation rule.

#### AC\_PROG\_CPP [Macro]

Set output variable CPP to a command that runs the C preprocessor. If '\$CC -E' doesn't work, '/lib/cpp' is used. It is only portable to run CPP on files with a '.c' extension.

Some preprocessors don't indicate missing include files by the error status. For such preprocessors an internal variable is set that causes other macros to check the standard error from the preprocessor and consider the test failed if any warnings have been reported.

The following macros check for C compiler or machine architecture features. To check for characteristics not listed here, use AC\_COMPILE\_IFELSE (see Section 6.4 [Running the Compiler], page 77) or AC\_RUN\_IFELSE (see Section 6.6 [Run Time], page 78).

#### AC\_C\_BACKSLASH\_A [Macro]

Define 'HAVE\_C\_BACKSLASH\_A' to 1 if the C compiler understands  $\lambda a'$ .

### AC\_C\_BIGENDIAN ([action-if-true], [action-if-false], [Macro]

[action-if-unknown])

If words are stored with the most significant byte first (like Motorola and SPARC CPUs), execute action-if-true. If words are stored with the least significant byte first (like Intel and VAX CPUs), execute action-if-false.

This macro runs a test-case if endianness cannot be determined from the system header files. When cross-compiling, the test-case is not run but grep'ed for some magic values. action-if-unknown is executed if the latter case fails to determine the byte sex of the host system.

The default for action-if-true is to define 'WORDS\_BIGENDIAN'. The default for actionif-false is to do nothing. And finally, the default for action-if-unknown is to abort configure and tell the installer which variable he should preset to bypass this test.

#### AC\_C\_CONST [Macro]

If the C compiler does not fully support the ansi C qualifier const, define const to be empty. Some C compilers that do not define \_\_STDC\_\_ do support const; some compilers that define \_\_STDC\_\_ do not completely support const. Programs can simply use const as if every C compiler supported it; for those that don't, the 'Makefile' or configuration header file will define it as empty.

Occasionally installers use a C++ compiler to compile C code, typically because they lack a C compiler. This causes problems with const, because C and C++ treat const differently. For example:

const int foo;

is valid in C but not in C++. These differences unfortunately cannot be papered over by defining const to be empty.

If autoconf detects this situation, it leaves const alone, as this generally yields better results in practice. However, using a C++ compiler to compile C code is not recommended or supported, and installers who run into trouble in this area should get a C compiler like GCC to compile their C code.

### $\mathbf{AC\_C\_VOLATILE}$  [Macro]

If the C compiler does not understand the keyword volatile, define volatile to be empty. Programs can simply use volatile as if every C compiler supported it; for those that do not, the 'Makefile' or configuration header will define it as empty.

If the correctness of your program depends on the semantics of volatile, simply defining it to be empty does, in a sense, break your code. However, given that the compiler does not support volatile, you are at its mercy anyway. At least your program will compile, when it wouldn't before.

In general, the volatile keyword is a feature of ansi C, so you might expect that volatile is available only when \_\_STDC\_\_ is defined. However, Ultrix 4.3's native compiler does support volatile, but does not defined \_\_STDC\_\_.

## AC\_C\_INLINE [Macro]

If the C compiler supports the keyword inline, do nothing. Otherwise define inline to \_\_inline\_\_ or \_\_inline if it accepts one of those, otherwise define inline to be empty.

## AC\_C\_CHAR\_UNSIGNED [Macro]

If the C type char is unsigned, define \_\_CHAR\_UNSIGNED\_\_, unless the C compiler predefines it.

## AC\_C\_LONG\_DOUBLE [Macro]

If the C compiler supports a working long double type with more range or precision than the double type, define HAVE\_LONG\_DOUBLE.

## AC\_C\_STRINGIZE [Macro]

If the C preprocessor supports the stringizing operator, define HAVE\_STRINGIZE. The stringizing operator is '#' and is found in macros such as this:

#define  $x(y)$  #y

## AC\_C\_PROTOTYPES [Macro]

If function prototypes are understood by the compiler (as determined by AC\_PROG\_ CC), define PROTOTYPES and \_\_PROTOTYPES. In the case the compiler does not handle prototypes, you should use ansi2knr, which comes with the Automake distribution, to unprotoize function definitions. For function prototypes, you should first define PARAMS:

```
#ifndef PARAMS
# if PROTOTYPES
# define PARAMS(protos) protos
# else /* no PROTOTYPES */
# define PARAMS(protos) ()
# endif /* no PROTOTYPES */
#endif
```
then use it this way:

```
size_t my_strlen PARAMS ((const char *));
```
This macro also defines \_\_PROTOTYPES; this is for the benefit of header files that cannot use macros that infringe on user name space.

## AC\_PROG\_GCC\_TRADITIONAL [Macro]

Add '-traditional' to output variable CC if using the GNU C compiler and ioctl does not work properly without '-traditional'. That usually happens when the fixed header files have not been installed on an old system. Since recent versions of the gnu C compiler fix the header files automatically when installed, this is becoming a less prevalent problem.

## 5.10.4 C++ Compiler Characteristics

#### AC\_PROG\_CXX ([compiler-search-list]) [Macro]

Determine a C++ compiler to use. Check if the environment variable CXX or CCC (in that order) is set; if so, then set output variable CXX to its value.

Otherwise, if the macro is invoked without an argument, then search for a C++ compiler under the likely names (first  $g$ ++ and  $c$ ++ then other names). If none of those checks succeed, then as a last resort set CXX to g++.

This macro may, however, be invoked with an optional first argument which, if specified, must be a space separated list of C++ compilers to search for. This just gives the user an opportunity to specify an alternative search list for the C++ compiler. For example, if you didn't like the default order, then you could invoke AC\_PROG\_CXX like this:

AC\_PROG\_CXX(cl KCC CC cxx cc++ xlC aCC c++ g++ egcs gcc)

If using the gnu C++ compiler, set shell variable GXX to 'yes'. If output variable CXXFLAGS was not already set, set it to  $-g$  -O2' for the GNU C++ compiler ( $-O2$ ' on systems where  $G++$  does not accept  $(-g')$ , or  $(-g')$  for other compilers.

#### AC\_PROG\_CXXCPP [Macro]

Set output variable CXXCPP to a command that runs the C++ preprocessor. If '\$CXX -E' doesn't work, '/lib/cpp' is used. It is only portable to run CXXCPP on files with a '.c', '.C', or '.cc' extension.

Some preprocessors don't indicate missing include files by the error status. For such preprocessors an internal variable is set that causes other macros to check the standard error from the preprocessor and consider the test failed if any warnings have been reported. However, it is not known whether such broken preprocessors exist for C++.

## 5.10.5 Fortran 77 Compiler Characteristics

#### AC\_PROG\_F77 ([compiler-search-list]) [Macro]

Determine a Fortran 77 compiler to use. If F77 is not already set in the environment, then check for g77 and f77, and then some other names. Set the output variable F77 to the name of the compiler found.

This macro may, however, be invoked with an optional first argument which, if specified, must be a space separated list of Fortran 77 compilers to search for. This just gives the user an opportunity to specify an alternative search list for the Fortran 77 compiler. For example, if you didn't like the default order, then you could invoke AC\_PROG\_F77 like this:

## AC\_PROG\_F77(fl32 f77 fort77 xlf g77 f90 xlf90)

If using g77 (the gnu Fortran 77 compiler), then AC\_PROG\_F77 will set the shell variable G77 to 'yes'. If the output variable FFLAGS was not already set in the environment, then set it to '-g -02' for g77 (or '-02' where g77 does not accept '-g'). Otherwise, set FFLAGS to '-g' for all other Fortran 77 compilers.
## $AC$ PROG\_F77\_C\_O [Macro]

Test if the Fortran 77 compiler accepts the options '-c' and '-o' simultaneously, and define F77\_NO\_MINUS\_C\_MINUS\_O if it does not.

The following macros check for Fortran 77 compiler characteristics. To check for characteristics not listed here, use AC\_COMPILE\_IFELSE (see Section 6.4 [Running the Compiler], page 77) or AC\_RUN\_IFELSE (see Section 6.6 [Run Time], page 78), making sure to first set the current language to Fortran 77 AC\_LANG(Fortran 77) (see Section 6.1 [Language Choice], page 71).

#### $\rm AC\_F77\_LIBRARY\_IDFLAGS$  [Macro]

Determine the linker flags (e.g., '-L' and '-1') for the Fortran 77 intrinsic and runtime libraries that are required to successfully link a Fortran 77 program or shared library. The output variable FLIBS is set to these flags.

This macro is intended to be used in those situations when it is necessary to mix, e.g., C++ and Fortran 77 source code into a single program or shared library (see section "Mixing Fortran 77 With C and C++" in GNU Automake).

For example, if object files from a C++ and Fortran 77 compiler must be linked together, then the C++ compiler/linker must be used for linking (since special C++ ish things need to happen at link time like calling global constructors, instantiating templates, enabling exception support, etc.).

However, the Fortran 77 intrinsic and run-time libraries must be linked in as well, but the C++ compiler/linker doesn't know by default how to add these Fortran 77 libraries. Hence, the macro AC\_F77\_LIBRARY\_LDFLAGS was created to determine these Fortran 77 libraries.

The macro AC\_F77\_DUMMY\_MAIN or AC\_F77\_MAIN will probably also be necessary to link C/C++ with Fortran; see below.

AC F77 DUMMY MAIN ([action-if-found], [action-if-not-found]) [Macro] With many compilers, the Fortran libraries detected by AC\_F77\_LIBRARY\_LDFLAGS provide their own main entry function that initializes things like Fortran I/O, and which then calls a user-provided entry function named (say)  $MAIN_{-}$  to run the user's program. The AC\_F77\_DUMMY\_MAIN or AC\_F77\_MAIN macro figures out how to deal with this interaction.

When using Fortran for purely numerical functions (no I/O, etc.) often one prefers to provide one's own main and skip the Fortran library initializations. In this case, however, one may still need to provide a dummy  $MAIN_{-}$  routine in order to prevent linking errors on some systems. AC\_F77\_DUMMY\_MAIN detects whether any such routine is required for linking, and what its name is; the shell variable F77\_DUMMY\_MAIN holds this name, unknown when no solution was found, and none when no such dummy main is needed.

By default, action-if-found defines F77\_DUMMY\_MAIN to the name of this routine (e.g.,  $MAIN_{-}$ ) if it is required. [action-if-not-found] defaults to exiting with an error.

In order to link with Fortran routines, the user's  $C/C^{++}$  program should then include the following code to define the dummy main if it is needed:

```
#ifdef F77_DUMMY_MAIN
# ifdef __cplusplus
     extern "C"
  endif
   int F77_DUMMY_MAIN() { return 1; }
#endif
```
Note that AC\_F77\_DUMMY\_MAIN is called automatically from AC\_F77\_WRAPPERS; there is generally no need to call it explicitly unless one wants to change the default actions.

### $AC_F77\_MAIN$  [Macro]

As discussed above for AC\_F77\_DUMMY\_MAIN, many Fortran libraries allow you to provide an entry point called (say) MAIN\_\_ instead of the usual main, which is then called by a main function in the Fortran libraries that initializes things like Fortran  $I/O$ . The  $AC_F77$ <sub>MAIN</sub> macro detects whether it is *possible* to utilize such an alternate main function, and defines F77\_MAIN to the name of the function. (If no alternate main function name is found, F77\_MAIN is simply defined to main.)

Thus, when calling Fortran routines from C that perform things like I/O, one should use this macro and name the "main" function F77\_MAIN instead of main.

### $AC_F77_WRAPPERS$  [Macro]

Defines C macros F77\_FUNC(name,NAME) and F77\_FUNC\_(name,NAME) to properly mangle the names of  $C/C^{++}$  identifiers, and identifiers with underscores, respectively, so that they match the name-mangling scheme used by the Fortran 77 compiler.

Fortran 77 is case-insensitive, and in order to achieve this the Fortran 77 compiler converts all identifiers into a canonical case and format. To call a Fortran 77 subroutine from C or to write a C function that is callable from Fortran 77, the C program must explicitly use identifiers in the format expected by the Fortran 77 compiler. In order to do this, one simply wraps all C identifiers in one of the macros provided by AC\_F77\_WRAPPERS. For example, suppose you have the following Fortran 77 subroutine:

```
subroutine foobar(x,y)double precision x, y
y = 3.14159 * xreturn
end
```
You would then declare its prototype in C or  $C++$  as:

```
#define FOOBAR_F77 F77_FUNC(foobar,FOOBAR)
#ifdef __cplusplus
extern "C" /* prevent C++ name mangling */
#endif
void FOOBAR_F77(double *x, double *y);
```
Note that we pass both the lowercase and uppercase versions of the function name to F77\_FUNC so that it can select the right one. Note also that all parameters to Fortran 77 routines are passed as pointers (see section "Mixing Fortran 77 With C and C++" in gnu Automake).

Although Autoconf tries to be intelligent about detecting the name-mangling scheme of the Fortran 77 compiler, there may be Fortran 77 compilers that it doesn't support yet. In this case, the above code will generate a compile-time error, but some other behavior (e.g., disabling Fortran-related features) can be induced by checking whether the F77\_FUNC macro is defined.

Now, to call that routine from a C program, we would do something like:

```
{
    double x = 2.7183, y;
    FOOBAR_F77(&x, &y);
}
```
If the Fortran 77 identifier contains an underscore (e.g., foo\_bar), you should use F77\_FUNC\_ instead of F77\_FUNC (with the same arguments). This is because some Fortran 77 compilers mangle names differently if they contain an underscore.

## $AC_F77_FUNC$  (name, [shellvar]) [Macro]

Given an identifier name, set the shell variable shellvar to hold the mangled version name according to the rules of the Fortran 77 linker (see also  $AC_F77$ \_WRAPPERS). shellvar is optional; if it is not supplied, the shell variable will be simply name. The purpose of this macro is to give the caller a way to access the name-mangling information other than through the C preprocessor as above, for example, to call Fortran routines from some language other than C/C++.

# 5.11 System Services

The following macros check for operating system services or capabilities.

## $AC\_PATH\_X$  [Macro]

Try to locate the X Window System include files and libraries. If the user gave the command line options '--x-includes=dir' and '--x-libraries=dir', use those directories. If either or both were not given, get the missing values by running  $xmkmf$ on a trivial 'Imakefile' and examining the 'Makefile' that it produces. If that fails (such as if xmkmf is not present), look for the files in several directories where they often reside. If either method is successful, set the shell variables x\_includes and x\_libraries to their locations, unless they are in directories the compiler searches by default.

If both methods fail, or the user gave the command line option  $\text{--}$  without-x', set the shell variable no\_x to 'yes'; otherwise set it to the empty string.

### $AC\_PATH\_XTRA$  [Macro]

An enhanced version of AC\_PATH\_X. It adds the C compiler flags that X needs to output variable X\_CFLAGS, and the X linker flags to X\_LIBS. Define X\_DISPLAY\_ MISSING if X is not available.

This macro also checks for special libraries that some systems need in order to compile X programs. It adds any that the system needs to output variable X\_EXTRA\_LIBS. And it checks for special  $X11R6$  libraries that need to be linked with before  $\div 1X11'$ , and adds any found to the output variable X\_PRE\_LIBS.

# AC\_SYS\_INTERPRETER [Macro]

Check whether the system supports starting scripts with a line of the form '#! /bin/csh' to select the interpreter to use for the script. After running this macro, shell code in 'configure.ac' can check the shell variable interpval; it will be set to 'yes' if the system supports '#!', 'no' if not.

# AC\_SYS\_LARGEFILE [Macro]

Arrange for large-file support<sup>1</sup>. On some hosts, one must use special compiler options to build programs that can access large files. Append any such options to the output variable CC. Define \_FILE\_OFFSET\_BITS and \_LARGE\_FILES if necessary.

Large-file support can be disabled by configuring with the '--disable-largefile' option.

If you use this macro, check that your program works even when off\_t is longer than long, since this is common when large-file support is enabled. For example, it is not correct to print an arbitrary  $off_t$  value X with printf ("%ld", (long) X).

## AC\_SYS\_LONG\_FILE\_NAMES [Macro]

If the system supports file names longer than 14 characters, define HAVE\_LONG\_FILE\_ NAMES.

# AC\_SYS\_POSIX\_TERMIOS [Macro]

Check to see if the POSIX termios headers and functions are available on the system. If so, set the shell variable ac\_cv\_sys\_posix\_termios to 'yes'. If not, set the variable to 'no'.

# 5.12 UNIX Variants

The following macros check for certain operating systems that need special treatment for some programs, due to exceptional oddities in their header files or libraries. These macros are warts; they will be replaced by a more systematic approach, based on the functions they make available or the environments they provide.

# $AC_AIX$  [Macro]

If on AIX, define \_ALL\_SOURCE. Allows the use of some BSD functions. Should be called before any macros that run the C compiler.

# AC\_GNU\_SOURCE [Macro]

If using the gnu C library, define \_GNU\_SOURCE. Allows the use of some gnu functions. Should be called before any macros that run the C compiler.

# AC\_ISC\_POSIX [Macro]

For INTERACTIVE UNIX (ISC), add '-lcposix' to output variable LIBS if necessary for posix facilities. Call this after AC\_PROG\_CC and before any other macros that use posix interfaces. interactive unix is no longer sold, and Sun says that they will drop support for it on 2006-07-23, so this macro is becoming obsolescent.

 $^{1}$  large-file support, http://www.sas.com/standards/large.file/x\_open.20Mar96.html.

# AC\_MINIX [Macro]

If on Minix, define \_MINIX and \_POSIX\_SOURCE and define \_POSIX\_1\_SOURCE to be 2. This allows the use of posix facilities. Should be called before any macros that run the C compiler.

# 6 Writing Tests

If the existing feature tests don't do something you need, you have to write new ones. These macros are the building blocks. They provide ways for other macros to check whether various kinds of features are available and report the results.

This chapter contains some suggestions and some of the reasons why the existing tests are written the way they are. You can also learn a lot about how to write Autoconf tests by looking at the existing ones. If something goes wrong in one or more of the Autoconf tests, this information can help you understand the assumptions behind them, which might help you figure out how to best solve the problem.

These macros check the output of the compiler system of the current language (see Section 6.1 [Language Choice], page 71). They do not cache the results of their tests for future use (see Section 7.3 [Caching Results], page 84), because they don't know enough about the information they are checking for to generate a cache variable name. They also do not print any messages, for the same reason. The checks for particular kinds of features call these macros and do cache their results and print messages about what they're checking for.

When you write a feature test that could be applicable to more than one software package, the best thing to do is encapsulate it in a new macro. See Chapter 9 [Writing Autoconf Macros], page 105, for how to do that.

# 6.1 Language Choice

Autoconf-generated configure scripts check for the C compiler and its features by default. Packages that use other programming languages (maybe more than one, e.g., C and C++) need to test features of the compilers for the respective languages. The following macros determine which programming language is used in the subsequent tests in 'configure.ac'.

#### $AC\_LANG$  (language) [Macro]

Do compilation tests using the compiler, preprocessor, and file extensions for the specified language.

Supported languages are:

- 'C' Do compilation tests using CC and CPP and use extension '.c' for test programs.
- 'C++' Do compilation tests using CXX and CXXCPP and use extension '.C' for test programs.

'Fortran 77'

Do compilation tests using F77 and use extension '.f' for test programs.

#### $AC\_LANG\_PUSH$  (language) [Macro]

Remember the current language (as set by AC\_LANG) on a stack, and then select the language. Use this macro and AC\_LANG\_POP in macros that need to temporarily switch to a particular language.

## $AC\_LANG\_POP$  ([language]) [Macro]

Select the language that is saved on the top of the stack, as set by AC\_LANG\_PUSH, and remove it from the stack.

If given, language specifies the language we just quit. It is a good idea to specify it when it's known (which should be the case...), since Autoconf will detect inconsistencies.

AC\_LANG\_PUSH(Fortran 77) # Perform some tests on Fortran 77. # ... AC\_LANG\_POP(Fortran 77)

### AC\_REQUIRE\_CPP [Macro]

Ensure that whichever preprocessor would currently be used for tests has been found. Calls AC\_REQUIRE (see Section 9.4.1 [Prerequisite Macros], page 107) with an argument of either AC\_PROG\_CPP or AC\_PROG\_CXXCPP, depending on which language is current.

# 6.2 Writing Test Programs

Autoconf tests follow is common scheme: feeding some program with some input, and most of the time, feeding a compiler with some source file. This section is dedicated to these source samples.

# 6.2.1 Guidelines for Test Programs

The most important rule to follow when writing testing samples is:

Look for realism.

This motto means that testing samples must be written with the same strictness as real programs are written. In particular, you should avoid "shortcuts" and simplifications.

Don't just play with the preprocessor if you want to prepare a compilation. For instance, using cpp to check if a header is functional might let your configure accept a header which will cause some *compiler* error. Do not hesitate checking header with other headers included before, especially required headers.

Make sure the symbols you use are properly defined, i.e., refrain for simply declaring a function yourself instead of including the proper header.

Test programs should not write anything to the standard output. They should return 0 if the test succeeds, nonzero otherwise, so that success can be distinguished easily from a core dump or other failure; segmentation violations and other failures produce a nonzero exit status. Test programs should exit, not return, from main, because on some systems (old Suns, at least) the argument to return in main is ignored.

Test programs can use #if or #ifdef to check the values of preprocessor macros defined by tests that have already run. For example, if you call AC\_HEADER\_STDC, then later on in 'configure.ac' you can have a test program that includes an ansi C header file conditionally:

#if STDC\_HEADERS # include <stdlib.h> #endif

If a test program needs to use or create a data file, give it a name that starts with 'conftest', such as 'conftest.data'. The configure script cleans up by running 'rm -rf conftest\*' after running test programs and if the script is interrupted.

## 6.2.2 Test Functions

Function declarations in test programs should have a prototype conditionalized for C++. In practice, though, test programs rarely need functions that take arguments.

```
#ifdef __cplusplus
foo (int i)
#else
foo (i) int i;
#endif
```
Functions that test programs declare should also be conditionalized for C++, which requires 'extern "C"' prototypes. Make sure to not include any header files containing clashing prototypes.

```
#ifdef __cplusplus
extern "C" void *malloc (size_t);
#else
void *malloc ();
#endif
```
If a test program calls a function with invalid parameters (just to see whether it exists), organize the program to ensure that it never invokes that function. You can do this by calling it in another function that is never invoked. You can't do it by putting it after a call to exit, because GCC version 2 knows that exit never returns and optimizes out any code that follows it in the same block.

If you include any header files, be sure to call the functions relevant to them with the correct number of arguments, even if they are just 0, to avoid compilation errors due to prototypes. GCC version 2 has internal prototypes for several functions that it automatically inlines; for example, memcpy. To avoid errors when checking for them, either pass them the correct number of arguments or redeclare them with a different return type (such as char).

## 6.2.3 Generating Sources

Autoconf provides a set of macros that can be used to generate test source files. They are written to be language generic, i.e., they actually depend on the current language (see Section 6.1 [Language Choice], page 71) to "format" the output properly.

## AC\_LANG\_CONFTEST (source) [Macro]

Save the source text in the current test source file: 'conftest.extension' where the extension depends on the current language.

Note that the source is evaluated exactly once, like regular Autoconf macro arguments, and therefore (i) you may pass a macro invocation, (ii) if not, be sure to double quote if needed.

```
AC_LANG_SOURCE (source) [Macro]
    Expands into the source, with proper definition of the current location (e.g., '#line
    1234 "configure"' in C), and definition of all the AC_DEFINE performed so far.
```
For instance executing (observe the double quotation!):

```
AC_INIT(Autoconf Documentation, 2.57, bug-autoconf@gnu.org)
AC_DEFINE([HELLO_WORLD], ["Hello, World\n"])
AC_LANG_CONFTEST(
   [AC_LANG_SOURCE([[const char hw[] = "Hello, World\n";]])])
gcc -E -dD conftest.c -o -
```
results in:

```
# 1 "conftest.c"
# 1169 "configure"
# 1 "confdefs.h" 1
#define PACKAGE_NAME "Autoconf Documentation"
#define PACKAGE_TARNAME "autoconf-documentation"
#define PACKAGE_VERSION "2.57"
#define PACKAGE_STRING "Autoconf Documentation 2.57"
#define PACKAGE_BUGREPORT "bug-autoconf@gnu.org"
#define HELLO_WORLD "Hello, World\n"
# 1170 "configure" 2
```
const char  $hw[] = "Hello, World\n"$ ;

## AC\_LANG\_PROGRAM (prologue, body) [Macro] Expands into a source file which consists of the prologue, and then body as body of

the main function (e.g., main in C). Since it uses AC\_LANG\_SOURCE, the feature of the latter are available.

For instance:

```
AC_INIT(Autoconf Documentation, 2.57, bug-autoconf@gnu.org)
AC_DEFINE([HELLO_WORLD], ["Hello, World\n"])
AC_LANG_CONFTEST(
[AC\_LANG_PROGRAM([[const char hw[] = "Hello, World\n'1"]],[[fputs (hw, stdout);]])])
gcc -E -dD conftest.c -o -
```
results in:

```
# 1 "conftest.c"
# 1169 "configure"
```

```
# 1 "confdefs.h" 1
#define PACKAGE_NAME "Autoconf Documentation"
#define PACKAGE_TARNAME "autoconf-documentation"
#define PACKAGE_VERSION "2.57"
#define PACKAGE_STRING "Autoconf Documentation 2.57"
#define PACKAGE_BUGREPORT "bug-autoconf@gnu.org"
#define HELLO_WORLD "Hello, World\n"
# 1170 "configure" 2
const char hw[] = "Hello, World\n';
int
main ()
{
fputs (hw, stdout);
  ;
 return 0;
}
```
AC\_LANG\_CALL (prologue, function) [Macro] Expands into a source file which consists of the prologue, and then a call to the function as body of the main function (e.g., main in C). Since it uses  $AC\_LANG$ PROGRAMS, the feature of the latter are available.

This function will probably be replaced in the feature by a version which would enable specifying the arguments. The use of this macro is not encouraged, as it violates strongly the typing system.

AC\_LANG\_FUNC\_LINK\_TRY (function) [Macro] Expands into a source file which consists of a pseudo use of the function as body of the main function (e.g., main in C): a simple (function pointer) assignment. Since it uses AC\_LANG\_PROGRAMS, the feature of the latter are available.

As AC\_LANG\_CALL, this macro is documented only for completeness. It is considered to be severely broken, and in the future will be removed in favor of actual function calls (with properly typed arguments).

# 6.3 Running the Preprocessor

Sometimes one might need to run the preprocessor on some source file. Usually it is a bad idea, as you typically need to compile your project, not merely run the preprocessor on it; therefore you certainly want to run the compiler, not the preprocessor. Resist to the temptation of following the easiest path.

Nevertheless, if you need to run the preprocessor, then use AC\_PREPROC\_IFELSE.

AC PREPROC IFELSE (input, [action-if-true], [action-if-false]) [Macro] Run the preprocessor of the current language (see Section 6.1 [Language Choice], page 71) on the input, run the shell commands action-if-true on success, action-iffalse otherwise. The input can be made by AC\_LANG\_PROGRAM and friends.

This macro uses CPPFLAGS, but not CFLAGS, because '-g', '-0', etc. are not valid options to many C preprocessors.

It is customary to report unexpected failures with AC\_MSG\_FAILURE.

For instance:

```
AC_INIT(Autoconf Documentation, 2.57, bug-autoconf@gnu.org)
AC_DEFINE([HELLO_WORLD], ["Hello, World\n"])
AC_PREPROC_IFELSE(
   [AC\_LANG_PROGRAM([[const char hw[] = "Hello, World\n'1"]],[[fputs (hw, stdout);]])],
   [AC_MSG_RESULT([OK])],
   [AC_MSG_FAILURE([unexpected preprocessor failure])])
```
results in:

```
checking for gcc... gcc
checking for C compiler default output... a.out
checking whether the C compiler works... yes
checking whether we are cross compiling... no
checking for suffix of executables...
checking for suffix of object files... o
checking whether we are using the GNU C compiler... yes
checking whether gcc accepts -g... yes
checking for gcc option to accept ANSI C... none needed
checking how to run the C preprocessor... gcc -E
OK
```
The macro AC\_TRY\_CPP (see Section 15.4 [Obsolete Macros], page 169) used to play the role of AC\_PREPROC\_IFELSE, but double quotes its argument, making it impossible to use it to ellaborate sources. You are encouraged to get rid of your old use of the macro AC\_TRY\_ CPP in favor of AC\_PREPROC\_IFELSE, but, in the first place, are you sure you need to run the preprocessor and not the compiler?

```
AC_EGREP_HEADER (pattern, header-file, action-if-found, [Macro]
        [action-if-not-found])
```
If the output of running the preprocessor on the system header file header-file matches the extended regular expression pattern, execute shell commands action-if-found, otherwise execute action-if-not-found.

# AC\_EGREP\_CPP (pattern, program, [action-if-found], [Macro]

[action-if-not-found])

program is the text of a C or C++ program, on which shell variable, back quote, and backslash substitutions are performed. If the output of running the preprocessor on program matches the extended regular expression pattern, execute shell commands action-if-found, otherwise execute action-if-not-found.

# 6.4 Running the Compiler

To check for a syntax feature of the (C, C++, or Fortran 77) compiler, such as whether it recognizes a certain keyword, or simply to try some library feature, use AC\_COMPILE\_IFELSE to try to compile a small program that uses that feature.

AC COMPILE IFELSE (input, [action-if-found], [action-if-not-found]) [Macro] Run the compiler of the current language (see Section 6.1 [Language Choice], page 71) on the input, run the shell commands action-if-true on success, action-if-false otherwise. The input can be made by AC\_LANG\_PROGRAM and friends.

This macro uses CFLAGS or CXXFLAGS if either C or C++ is the currently selected language, as well as CPPFLAGS, when compiling. If Fortran 77 is the currently selected language then FFLAGS will be used when compiling.

It is customary to report unexpected failures with AC\_MSG\_FAILURE. This macro does not try to link; use AC\_LINK\_IFELSE if you need to do that (see Section 6.5 [Running the Linker], page 77).

# 6.5 Running the Linker

To check for a library, a function, or a global variable, Autoconf configure scripts try to compile and link a small program that uses it. This is unlike Metaconfig, which by default uses nm or ar on the C library to try to figure out which functions are available. Trying to link with the function is usually a more reliable approach because it avoids dealing with the variations in the options and output formats of nm and ar and in the location of the standard libraries. It also allows configuring for cross-compilation or checking a function's run-time behavior if needed. On the other hand, it can be slower than scanning the libraries once, but accuracy is more important than speed.

AC\_LINK\_IFELSE is used to compile test programs to test for functions and global variables. It is also used by AC\_CHECK\_LIB to check for libraries (see Section 5.4 [Libraries], page 40), by adding the library being checked for to LIBS temporarily and trying to link a small program.

AC LINK IFELSE (input, [action-if-found], [action-if-not-found]) [Macro] Run the compiler and the linker of the current language (see Section 6.1 [Language Choice], page 71) on the input, run the shell commands action-if-true on success, action-if-false otherwise. The input can be made by AC\_LANG\_PROGRAM and friends.

This macro uses CFLAGS or CXXFLAGS if either C or C++ is the currently selected language, as well as CPPFLAGS, when compiling. If Fortran 77 is the currently selected language then FFLAGS will be used when compiling.

It is customary to report unexpected failures with AC\_MSG\_FAILURE. This macro does not try to execute the program; use AC\_RUN\_IFELSE if you need to do that (see Section 6.6 [Run Time], page 78).

# 6.6 Checking Run Time Behavior

Sometimes you need to find out how a system performs at run time, such as whether a given function has a certain capability or bug. If you can, make such checks when your program runs instead of when it is configured. You can check for things like the machine's endianness when your program initializes itself.

If you really need to test for a run-time behavior while configuring, you can write a test program to determine the result, and compile and run it using AC\_RUN\_IFELSE. Avoid running test programs if possible, because this prevents people from configuring your package for cross-compiling.

## AC\_RUN\_IFELSE (input, [action-if-found], [action-if-not-found], [Macro] [action-if-cross-compiling])

If program compiles and links successfully and returns an exit status of 0 when executed, run shell commands action-if-true. Otherwise, run shell commands action-iffalse.

The input can be made by AC\_LANG\_PROGRAM and friends. This macro uses CFLAGS or CXXFLAGS, CPPFLAGS, LDFLAGS, and LIBS

If the compiler being used does not produce executables that run on the system where configure is being run, then the test program is not run. If the optional shell commands action-if-cross-compiling are given, they are run instead. Otherwise, configure prints an error message and exits.

In the action-if-false section, the exit status of the program is available in the shell variable '\$?', but be very careful to limit yourself to positive values smaller than 127; bigger values should be saved into a file by the program. Note also that you have simply no guarantee that this exit status is issued by the program, or by the failure of its compilation. In other words, use this feature if sadist only, it was reestablished because the Autoconf maintainers grew tired of receiving "bug reports".

It is customary to report unexpected failures with AC\_MSG\_FAILURE.

Try to provide a pessimistic default value to use when cross-compiling makes run-time tests impossible. You do this by passing the optional last argument to AC\_RUN\_IFELSE. autoconf prints a warning message when creating configure each time it encounters a call to AC\_RUN\_IFELSE with no action-if-cross-compiling argument given. You may ignore the warning, though users will not be able to configure your package for cross-compiling. A few of the macros distributed with Autoconf produce this warning message.

To configure for cross-compiling you can also choose a value for those parameters based on the canonical system name (see Chapter 11 [Manual Configuration], page 149). Alternatively, set up a test results cache file with the correct values for the host system (see Section 7.3 [Caching Results], page 84).

To provide a default for calls of AC\_RUN\_IFELSE that are embedded in other macros, including a few of the ones that come with Autoconf, you can test whether the shell variable cross\_compiling is set to 'yes', and then use an alternate method to get the results instead of calling the macros.

# 6.7 Systemology

This section aims at presenting some systems and pointers to documentation. It may help you addressing particular problems reported by users.

The Rosetta Stone for Unix<sup>1</sup> contains a lot of interesting crossed information on various Unices.

Darwin Darwin is also known as Mac OS X. Beware that the file system can be casepreserving, but case insensitive. This can cause nasty problems, since for instance the installation attempt for a package having an 'INSTALL' file can result in 'make install' report that nothing was to be done!

> That's all dependent on whether the file system is a UFS (case sensitive) or HFS+ (case preserving). By default Apple wants you to install the OS on HFS+. Unfortunately, there are some pieces of software which really need to be built on UFS. We may want to rebuild Darwin to have both UFS and HFS+ available (and put the /local/build tree on the UFS).

- qnx 4.25 qnx is a realtime operating system running on Intel architecture meant to be scalable from the small embedded systems to the hundred processor supercomputer. It claims to be posix certified. More information is available on the  $QNX$  home page<sup>2</sup>, including the QNX man pages<sup>3</sup>.
- Tru64 The documentation of several versions of Tru64<sup>4</sup> is available in different formats.

Unix version 7

Documentation is available in the V7 Manual<sup>5</sup>.

# 6.8 Multiple Cases

Some operations are accomplished in several possible ways, depending on the unix variant. Checking for them essentially requires a "case statement". Autoconf does not directly provide one; however, it is easy to simulate by using a shell variable to keep track of whether a way to perform the operation has been found yet.

Here is an example that uses the shell variable fstype to keep track of whether the remaining cases need to be checked.

<sup>1</sup> Rosetta Stone for Unix, http://bhami.com/rosetta.html.

 $2$  QNX home page, www.qnx.com.

<sup>3</sup> qnx man pages, http://support.qnx.com/support/docs/qnx4/.

<sup>4</sup> documentation of several versions of Tru64, http://www.tru64unix.compaq.com/docs/base\_ doc/DOCUMENTATION/.

 $^5\,$  V7 Manual, <code>http://plan9.bell-labs.com/7thEdMan/index.html.</code>

```
AC_MSG_CHECKING([how to get file system type])
fstype=no
# The order of these tests is important.
AC_COMPILE_IFELSE([AC_LANG_PROGRAM([[#include <sys/statvfs.h>
#include <sys/fstyp.h>]])],
                  [AC_DEFINE(FSTYPE_STATVFS) fstype=SVR4])
if test $fstype = no; then
  AC_COMPILE_IFELSE([AC_LANG_PROGRAM([[#include <sys/statfs.h>
#include <sys/fstyp.h>]])],
                  [AC_DEFINE(FSTYPE_USG_STATFS) fstype=SVR3])
fi
if test $fstype = no; then
 AC_COMPILE_IFELSE([AC_LANG_PROGRAM([[#include <sys/statfs.h>
#include <sys/vmount.h>]])]),
                  [AC_DEFINE(FSTYPE_AIX_STATFS) fstype=AIX])
fi
# (more cases omitted here)
AC_MSG_RESULT([$fstype])
```
# 7 Results of Tests

Once configure has determined whether a feature exists, what can it do to record that information? There are four sorts of things it can do: define a C preprocessor symbol, set a variable in the output files, save the result in a cache file for future configure runs, and print a message letting the user know the result of the test.

# 7.1 Defining C Preprocessor Symbols

A common action to take in response to a feature test is to define a C preprocessor symbol indicating the results of the test. That is done by calling AC\_DEFINE or AC\_DEFINE UNQUOTED.

By default, AC\_OUTPUT places the symbols defined by these macros into the output variable DEFS, which contains an option '-Dsymbol=value' for each symbol defined. Unlike in Autoconf version 1, there is no variable DEFS defined while configure is running. To check whether Autoconf macros have already defined a certain C preprocessor symbol, test the value of the appropriate cache variable, as in this example:

```
AC_CHECK_FUNC(vprintf, [AC_DEFINE(HAVE_VPRINTF)])
if test "$ac_cv_func_vprintf" != yes; then
  AC_CHECK_FUNC(_doprnt, [AC_DEFINE(HAVE_DOPRNT)])
fi
```
If AC\_CONFIG\_HEADERS has been called, then instead of creating DEFS, AC\_OUTPUT creates a header file by substituting the correct values into #define statements in a template file. See Section 4.8 [Configuration Headers], page 28, for more information about this kind of output.

AC\_DEFINE (variable, value, [description]) [Macro] AC\_DEFINE (variable) [Macro] Define the C preprocessor variable variable to value (verbatim). value should not contain literal newlines, and if you are not using AC\_CONFIG\_HEADERS it should not contain any '#' characters, as make tends to eat them. To use a shell variable (which you need to do in order to define a value containing the M4 quote characters '[' or ']'), use AC\_DEFINE\_UNQUOTED instead. description is only useful if you are using AC\_ CONFIG\_HEADERS. In this case, description is put into the generated 'config.h.in' as the comment before the macro define. The following example defines the C pre-

processor variable EQUATION to be the string constant '"\$a > \$b"':

AC\_DEFINE(EQUATION, "\$a > \$b")

If neither value nor description are given, then value defaults to 1 instead of to the empty string. This is for backwards compatibility with older versions of Autoconf, but this usage is obsolescent and may be withdrawn in future versions of Autoconf.

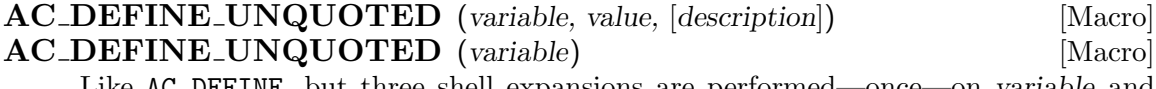

Like AC\_DEFINE, but three shell expansions are performed—once—on variable and value: variable expansion (' $\$ "), command substitution (''), and backslash escaping  $(\langle \cdot \rangle)$ . Single and double quote characters in the value have no special meaning. Use this macro instead of AC\_DEFINE when variable or value is a shell variable. Examples:

```
AC_DEFINE_UNQUOTED(config_machfile, "$machfile")
AC_DEFINE_UNQUOTED(GETGROUPS_T, $ac_cv_type_getgroups)
AC_DEFINE_UNQUOTED($ac_tr_hdr)
```
Due to a syntactical bizarreness of the Bourne shell, do not use semicolons to separate AC\_DEFINE or AC\_DEFINE\_UNQUOTED calls from other macro calls or shell code; that can cause syntax errors in the resulting configure script. Use either spaces or newlines. That is, do this:

```
AC_CHECK_HEADER(elf.h, [AC_DEFINE(SVR4) LIBS="$LIBS -lelf"])
```
or this:

```
AC_CHECK_HEADER(elf.h,
 [AC_DEFINE(SVR4)
 LIBS="$LIBS -lelf"])
```
instead of this:

```
AC_CHECK_HEADER(elf.h, [AC_DEFINE(SVR4); LIBS="$LIBS -lelf"])
```
# 7.2 Setting Output Variables

Another way to record the results of tests is to set output variables, which are shell variables whose values are substituted into files that configure outputs. The two macros below create new output variables. See Section 4.7.1 [Preset Output Variables], page 22, for a list of output variables that are always available.

#### **AC\_SUBST** (variable, [value]) [Macro]

Create an output variable from a shell variable. Make AC\_OUTPUT substitute the variable variable into output files (typically one or more 'Makefile's). This means that AC\_OUTPUT will replace instances of '@variable@' in input files with the value that the shell variable variable has when AC\_OUTPUT is called. This value of variable should not contain literal newlines.

If value is given, in addition assign it to variable.

### **AC\_SUBST\_FILE** (variable) [Macro]

Another way to create an output variable from a shell variable. Make AC\_OUTPUT insert (without substitutions) the contents of the file named by shell variable variable into output files. This means that AC\_OUTPUT will replace instances of '@variable@' in output files (such as 'Makefile.in') with the contents of the file that the shell variable variable names when AC\_OUTPUT is called. Set the variable to '/dev/null' for cases that do not have a file to insert.

This macro is useful for inserting 'Makefile' fragments containing special dependencies or other make directives for particular host or target types into 'Makefile's. For example, 'configure.ac' could contain:

AC\_SUBST\_FILE(host\_frag) host\_frag=\$srcdir/conf/sun4.mh and then a 'Makefile.in' could contain: @host\_frag@

Running configure in varying environments can be extremely dangerous. If for instance the user runs 'CC=bizarre-cc ./configure', then the cache, 'config.h', and many other output files will depend upon bizarre-cc being the C compiler. If for some reason the user runs ./configure again, or if it is run via './config.status --recheck', (See Section 4.7.4 [Automatic Remaking], page 28, and see Chapter 14 [config.status Invocation], page 165), then the configuration can be inconsistent, composed of results depending upon two different compilers.

Environment variables that affect this situation, such as 'CC' above, are called precious variables, and can be declared as such by AC\_ARG\_VAR.

#### AC\_ARG\_VAR (variable, description) [Macro]

Declare variable is a precious variable, and include its description in the variable section of './configure --help'.

Being precious means that

- − variable is AC\_SUBST'd.
- − The value of variable when configure was launched is saved in the cache, including if it was not specified on the command line but via the environment. Indeed, while configure can notice the definition of CC in './configure CC=bizarre-cc', it is impossible to notice it in 'CC=bizarre-cc ./configure', which, unfortunately, is what most users do.

We emphasize that it is the *initial* value of variable which is saved, not that found during the execution of configure. Indeed, specifying './configure FOO=foo' and letting './configure' guess that FOO is foo can be two very different runs.

− variable is checked for consistency between two configure runs. For instance:

```
$ ./configure --silent --config-cache
$ CC=cc ./configure --silent --config-cache
configure: error: 'CC' was not set in the previous run
configure: error: changes in the environment can compromise \
the build
configure: error: run 'make distclean' and/or \
'rm config.cache' and start over
```
and similarly if the variable is unset, or if its content is changed.

− variable is kept during automatic reconfiguration (see Chapter 14 [config.status Invocation], page 165) as if it had been passed as a command line argument, including when no cache is used:

```
$ CC=/usr/bin/cc ./configure undeclared_var=raboof --silent
$ ./config.status --recheck
running /bin/sh ./configure undeclared_var=raboof --silent \
  CC=/usr/bin/cc --no-create --no-recursion
```
# 7.3 Caching Results

To avoid checking for the same features repeatedly in various configure scripts (or in repeated runs of one script), configure can optionally save the results of many checks in a cache file (see Section 7.3.2 [Cache Files], page 86). If a configure script runs with caching enabled and finds a cache file, it reads the results of previous runs from the cache and avoids rerunning those checks. As a result, configure can then run much faster than if it had to perform all of the checks every time.

 $AC\_CACHE\_VAL$  (cache-id, commands-to-set-it) [Macro] Ensure that the results of the check identified by cache-id are available. If the results of the check were in the cache file that was read, and configure was not given the '--quiet' or '--silent' option, print a message saying that the result was cached; otherwise, run the shell commands commands-to-set-it. If the shell commands are run to determine the value, the value will be saved in the cache file just before configure creates its output files. See Section 7.3.1 [Cache Variable Names], page 85, for how to choose the name of the cache-id variable.

The commands-to-set-it must have no side effects except for setting the variable cache-id, see below.

AC\_CACHE\_CHECK (message, cache-id, commands-to-set-it) [Macro] A wrapper for AC\_CACHE\_VAL that takes care of printing the messages. This macro provides a convenient shorthand for the most common way to use these macros. It calls AC\_MSG\_CHECKING for message, then AC\_CACHE\_VAL with the cache-id and commands arguments, and AC\_MSG\_RESULT with cache-id.

The commands-to-set-it must have no side effects except for setting the variable cache-id, see below.

It is very common to find buggy macros using AC\_CACHE\_VAL or AC\_CACHE\_CHECK, because people are tempted to call AC\_DEFINE in the commands-to-set-it. Instead, the code that follows the call to AC\_CACHE\_VAL should call AC\_DEFINE, by examining the value of the cache variable. For instance, the following macro is broken:

```
AC_DEFUN([AC_SHELL_TRUE],
[AC_CACHE_CHECK([whether true(1) works], [ac_cv_shell_true_works],
                [ac_cv_shell_true_works=no
                 true && ac_cv_shell_true_works=yes
                 if test $ac_cv_shell_true_works = yes; then
                   AC_DEFINE([TRUE_WORKS], 1
                              [Define if 'true(1)' works properly.])
                 fi])
])
```
This fails if the cache is enabled: the second time this macro is run, TRUE\_WORKS will not be defined. The proper implementation is:

```
AC_DEFUN([AC_SHELL_TRUE],
[AC_CACHE_CHECK([whether true(1) works], [ac_cv_shell_true_works],
                [ac_cv_shell_true_works=no
                 true && ac_cv_shell_true_works=yes])
 if test $ac_cv_shell_true_works = yes; then
  AC_DEFINE([TRUE_WORKS], 1
             [Define if 'true(1)' works properly.])
fi
])
```
Also, commands-to-set-it should not print any messages, for example with AC\_MSG\_ CHECKING; do that before calling AC\_CACHE\_VAL, so the messages are printed regardless of whether the results of the check are retrieved from the cache or determined by running the shell commands.

# 7.3.1 Cache Variable Names

The names of cache variables should have the following format:

```
package-prefix_cv_value-type_specific-value_[ additional-options]
```
for example, 'ac\_cv\_header\_stat\_broken' or 'ac\_cv\_prog\_gcc\_traditional'. The parts of the variable name are:

package-prefix

An abbreviation for your package or organization; the same prefix you begin local Autoconf macros with, except lowercase by convention. For cache values used by the distributed Autoconf macros, this value is 'ac'.

- <sub>c</sub>cv<sub>-</sub> Indicates that this shell variable is a cache value. This string must be present in the variable name, including the leading underscore.
- value-type A convention for classifying cache values, to produce a rational naming system. The values used in Autoconf are listed in Section 9.2 [Macro Names], page 105.

specific-value

Which member of the class of cache values this test applies to. For example, which function ('alloca'), program ('gcc'), or output variable ('INSTALL').

additional-options

Any particular behavior of the specific member that this test applies to. For example, 'broken' or 'set'. This part of the name may be omitted if it does not apply.

The values assigned to cache variables may not contain newlines. Usually, their values will be Boolean ('yes' or 'no') or the names of files or functions; so this is not an important restriction.

# 7.3.2 Cache Files

A cache file is a shell script that caches the results of configure tests run on one system so they can be shared between configure scripts and configure runs. It is not useful on other systems. If its contents are invalid for some reason, the user may delete or edit it.

By default, configure uses no cache file (technically, it uses '--cache-file=/dev/null'), to avoid problems caused by accidental use of stale cache files.

To enable caching, configure accepts '--config-cache' (or '-C') to cache results in the file 'config.cache'. Alternatively, '--cache-file=file' specifies that file be the cache file. The cache file is created if it does not exist already. When configure calls configure scripts in subdirectories, it uses the '--cache-file' argument so that they share the same cache. See Section 4.11 [Subdirectories], page 33, for information on configuring subdirectories with the  $AC_CONFIG_SUBDIRS$  macro.

'config.status' only pays attention to the cache file if it is given the '--recheck' option, which makes it rerun configure.

It is wrong to try to distribute cache files for particular system types. There is too much room for error in doing that, and too much administrative overhead in maintaining them. For any features that can't be guessed automatically, use the standard method of the canonical system type and linking files (see Chapter 11 [Manual Configuration], page 149).

The site initialization script can specify a site-wide cache file to use, instead of the usual per-program cache. In this case, the cache file will gradually accumulate information whenever someone runs a new configure script. (Running configure merges the new cache results with the existing cache file.) This may cause problems, however, if the system configuration (e.g., the installed libraries or compilers) changes and the stale cache file is not deleted.

## 7.3.3 Cache Checkpointing

If your configure script, or a macro called from 'configure.ac', happens to abort the configure process, it may be useful to checkpoint the cache a few times at key points using AC\_CACHE\_SAVE. Doing so will reduce the amount of time it takes to re-run the configure script with (hopefully) the error that caused the previous abort corrected.

### AC\_CACHE\_LOAD [Macro]

Loads values from existing cache file, or creates a new cache file if a cache file is not found. Called automatically from AC\_INIT.

### AC\_CACHE\_SAVE [Macro]

Flushes all cached values to the cache file. Called automatically from AC\_OUTPUT, but it can be quite useful to call AC\_CACHE\_SAVE at key points in 'configure.ac'.

For instance:

 $\ldots$  AC\_INIT, etc.  $\ldots$ 

```
# Checks for programs.
AC_PROG_CC
AC_PROG_GCC_TRADITIONAL
. . . more program checks . . .
AC_CACHE_SAVE
# Checks for libraries.
AC_CHECK_LIB(nsl, gethostbyname)
AC_CHECK_LIB(socket, connect)
. . . more lib checks . . .
AC_CACHE_SAVE
# Might abort...
AM_PATH_GTK(1.0.2,, [AC_MSG_ERROR([GTK not in path])])
AM_PATH_GTKMM(0.9.5,, [AC_MSG_ERROR([GTK not in path])])
\ldots AC_OUTPUT, etc. \ldots
```
# 7.4 Printing Messages

configure scripts need to give users running them several kinds of information. The following macros print messages in ways appropriate for each kind. The arguments to all of them get enclosed in shell double quotes, so the shell performs variable and back-quote substitution on them.

These macros are all wrappers around the echo shell command. configure scripts should rarely need to run echo directly to print messages for the user. Using these macros makes it easy to change how and when each kind of message is printed; such changes need only be made to the macro definitions and all of the callers will change automatically.

To diagnose static issues, i.e., when autoconf is run, see Section 9.3 [Reporting Messages], page 106.

```
AC_MSG_CHECKING (feature-description) [Macro]
     Notify the user that configure is checking for a particular feature. This macro
     prints a message that starts with 'checking ' and ends with '...' and no newline.
     It must be followed by a call to AC_MSG_RESULT to print the result of the check and
     the newline. The feature-description should be something like 'whether the Fortran
     compiler accepts C++ comments' or 'for c89'.
     This macro prints nothing if configure is run with the \text{--quiet} or \text{--silent}
```
option.

AC\_MSG\_RESULT (result-description) [Macro] Notify the user of the results of a check. result-description is almost always the value of the cache variable for the check, typically 'yes', 'no', or a file name. This macro should follow a call to AC\_MSG\_CHECKING, and the result-description should be the completion of the message printed by the call to AC\_MSG\_CHECKING.

This macro prints nothing if configure is run with the  $\text{-}-$ quiet' or  $\text{-}-$ silent' option.

### AC\_MSG\_NOTICE (message) [Macro]

hard links'.

Deliver the message to the user. It is useful mainly to print a general description of the overall purpose of a group of feature checks, e.g.,

### AC\_MSG\_NOTICE([checking if stack overflow is detectable])

This macro prints nothing if configure is run with the  $\text{--quiet}$  or  $\text{--silent}$ option.

AC\_MSG\_ERROR (error-description, [exit-status]) [Macro] Notify the user of an error that prevents configure from completing. This macro prints an error message to the standard error output and exits configure with exitstatus (1 by default). error-description should be something like 'invalid value \$HOME for \\$HOME'.

The error-description should start with a lower-case letter, and "cannot" is preferred to "can't".

- AC\_MSG\_FAILURE (error-description, [exit-status]) [Macro] This AC\_MSG\_ERROR wrapper notifies the user of an error that prevents configure from completing and that additional details are provided in 'config.log'. This is typically used when abnormal results are found during a compilation.
- AC\_MSG\_WARN (problem-description) [Macro] Notify the configure user of a possible problem. This macro prints the message to the standard error output; configure continues running afterward, so macros that call AC\_MSG\_WARN should provide a default (back-up) behavior for the situations they warn about. problem-description should be something like '1n -s seems to make

# 8 Programming in M4

Autoconf is written on top of two layers: M4sugar, which provides convenient macros for pure M4 programming, and M4sh, which provides macros dedicated to shell script generation.

As of this version of Autoconf, these two layers are still experimental, and their interface might change in the future. As a matter of fact, anything that is not documented must not be used.

# 8.1 M4 Quotation

The most common problem with existing macros is an improper quotation. This section, which users of Autoconf can skip, but which macro writers must read, first justifies the quotation scheme that was chosen for Autoconf and then ends with a rule of thumb. Understanding the former helps one to follow the latter.

## 8.1.1 Active Characters

To fully understand where proper quotation is important, you first need to know what the special characters are in Autoconf: '#' introduces a comment inside which no macro expansion is performed, ',' separates arguments, '[' and ']' are the quotes themselves, and finally '(' and ')' (which M4 tries to match by pairs).

In order to understand the delicate case of macro calls, we first have to present some obvious failures. Below they are "obvious-ified", but when you find them in real life, they are usually in disguise.

Comments, introduced by a hash and running up to the newline, are opaque tokens to the top level: active characters are turned off, and there is no macro expansion:

```
# define([def], ine)
\Rightarrow# define([def], ine)
```
Each time there can be a macro expansion, there is a quotation expansion, i.e., one level of quotes is stripped:

```
int tab[10];
\Rightarrowint tab10;
[int tab[10];]
\Rightarrowint tab[10];
```
Without this in mind, the reader will try hopelessly to use her macro array:

```
define([array], [int tab[10];])
array
⇒int tab10;
[array]
⇒array
```
How can you correctly output the intended results<sup>1</sup>?

 $1$  Using defn.

## 8.1.2 One Macro Call

Let's proceed on the interaction between active characters and macros with this small macro, which just returns its first argument:

```
define([car], [$1])
```
The two pairs of quotes above are not part of the arguments of define; rather, they are understood by the top level when it tries to find the arguments of define. Therefore, it is equivalent to write:

define(car, \$1)

But, while it is acceptable for a 'configure.ac' to avoid unnecessary quotes, it is bad practice for Autoconf macros which must both be more robust and also advocate perfect style.

At the top level, there are only two possibilities: either you quote or you don't:

```
car(foo, bar, baz)
⇒foo
[car(foo, bar, baz)]
⇒car(foo, bar, baz)
```
Let's pay attention to the special characters:

 $car(f)$ error EOF in argument list

The closing parenthesis is hidden in the comment; with a hypothetical quoting, the top level understood it this way:

```
car([4])
```
Proper quotation, of course, fixes the problem:

```
car([#])
⇒#
```
The reader will easily understand the following examples:

```
car(foo, bar)
⇒foo
car([foo, bar])
⇒foo, bar
car((foo, bar))
⇒(foo, bar)
car([(foo], [bar)])⇒(foo
car([], [])⇒
car([[]], [[]])
\Rightarrow []
```
With this in mind, we can explore the cases where macros invoke macros....

## 8.1.3 Quotation and Nested Macros

The examples below use the following macros:

```
define([car], [$1])
define([active], [ACT, IVE])
define([array], [int tab[10]])
```
Each additional embedded macro call introduces other possible interesting quotations:

```
car(active)
⇒ACT
car([active])
\RightarrowACT, IVE
car([[active]])
⇒active
```
In the first case, the top level looks for the arguments of car, and finds 'active'. Because M4 evaluates its arguments before applying the macro, 'active' is expanded, which results in:

```
car(ACT, IVE)
⇒ACT
```
In the second case, the top level gives 'active' as first and only argument of car, which results in:

active  $\Rightarrow$ ACT, IVE

i.e., the argument is evaluated *after* the macro that invokes it. In the third case, car receives '[active]', which results in:

[active] ⇒active

exactly as we already saw above.

The example above, applied to a more realistic example, gives:

```
car(int tab[10];)⇒int tab10;
car([int tab[10];])\Rightarrowint tab10;
car([[int tab[10];]])
\Rightarrowint tab[10];
```
Huh? The first case is easily understood, but why is the second wrong, and the third right? To understand that, you must know that after M4 expands a macro, the resulting text is immediately subjected to macro expansion and quote removal. This means that the quote removal occurs twice—first before the argument is passed to the car macro, and second after the car macro expands to the first argument.

As the author of the Autoconf macro car, you then consider it to be incorrect that your users have to double-quote the arguments of car, so you "fix" your macro. Let's call it qar for quoted car:

```
define([qar], [[$1]])
and check that qar is properly fixed:
```

```
qar([int tab[10];])
\Rightarrowint tab[10]:
```
Ahhh! That's much better.

But note what you've done: now that the arguments are literal strings, if the user wants to use the results of expansions as arguments, she has to use an *unquoted* macro call:

```
qar(active)
⇒ACT
```
where she wanted to reproduce what she used to do with car:

```
car([active])
\RightarrowACT, IVE
```
Worse yet: she wants to use a macro that produces a set of  $cpp$  macros:

```
define([my_includes], [#include <stdio.h>])
car([my_includes])
⇒#include <stdio.h>
qar(my_includes)
error EOF in argument list
```
This macro, qar, because it double quotes its arguments, forces its users to leave their macro calls unquoted, which is dangerous. Commas and other active symbols are interpreted by M4 before they are given to the macro, often not in the way the users expect. Also, because qar behaves differently from the other macros, it's an exception that should be avoided in Autoconf.

## 8.1.4 changequote is Evil

The temptation is often high to bypass proper quotation, in particular when it's late at night. Then, many experienced Autoconf hackers finally surrender to the dark side of the force and use the ultimate weapon: changequote.

The M4 builtin changequote belongs to a set of primitives that allow one to adjust the syntax of the language to adjust it to one's needs. For instance, by default M4 uses "" and ''' as quotes, but in the context of shell programming (and actually of most programming languages), that's about the worst choice one can make: because of strings and back-quoted expressions in shell code (such as ''this'' and ''that''), because of literal characters in usual programming languages (as in ''0''), there are many unbalanced ''' and ''. Proper M4 quotation then becomes a nightmare, if not impossible. In order to make M4 useful in such a context, its designers have equipped it with changequote, which makes it possible to choose another pair of quotes. M4sugar, M4sh, Autoconf, and Autotest all have chosen to use '[' and ']'. Not especially because they are unlikely characters, but *because they are* characters unlikely to be unbalanced.

There are other magic primitives, such as changecom to specify what syntactic forms are comments (it is common to see 'changecom( $\langle -,- \rangle$ )' when M4 is used to produce HTML pages), changeword and changesyntax to change other syntactic details (such as the character to denote the n-th argument, '\$' by default, the parenthesis around arguments etc.).

These primitives are really meant to make M4 more useful for specific domains: they should be considered like command line options: '--quotes', '--comments', '--words', and --syntax. Nevertheless, they are implemented as M4 builtins, as it makes M4 libraries self contained (no need for additional options).

There lies the problem. . . .

The problem is that it is then tempting to use them in the middle of an M4 script, as opposed to its initialization. This, if not carefully thought out, can lead to disastrous effects: you are changing the language in the middle of the execution. Changing and restoring the syntax is often not enough: if you happened to invoke macros in between, these macros will be lost, as the current syntax will probably not be the one they were implemented with.

# 8.1.5 Quadrigraphs

When writing an Autoconf macro you may occasionally need to generate special characters that are difficult to express with the standard Autoconf quoting rules. For example, you may need to output the regular expression  $[\tilde{\;}[\;]]'$ , which matches any character other than '['. This expression contains unbalanced brackets so it cannot be put easily into an M4 macro.

You can work around this problem by using one of the following quadrigraphs:

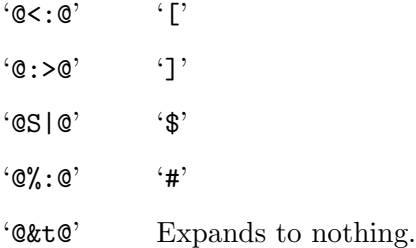

Quadrigraphs are replaced at a late stage of the translation process, after m4 is run, so they do not get in the way of M4 quoting. For example, the string '<sup>o</sup> $\mathcal{C}$ : $\mathcal{C}'$ ', independently of its quotation, will appear as '^[' in the output.

The empty quadrigraph can be used:

− to mark trailing spaces explicitly

Trailing spaces are smashed by autom4te. This is a feature.

− to produce other quadrigraphs

For instance '@<@&t@:@' produces '@<:@'.

− to escape occurrences of forbidden patterns

For instance you might want to mention AC\_FOO in a comment, while still being sure that autom4te will still catch unexpanded 'AC\_\*'. Then write 'AC@&t@\_FOO'.

The name '@&t@' was suggested by Paul Eggert:

I should give some credit to the '@&t@' pun. The '&' is my own invention, but the 't' came from the source code of the algol68c compiler, written by Steve Bourne (of Bourne shell fame), and which used 'mt' to denote the empty string. In C, it would have looked like something like:

char const  $mt[] = "";$ 

but of course the source code was written in Algol 68.

I don't know where he got 'mt' from: it could have been his own invention, and I suppose it could have been a common pun around the Cambridge University computer lab at the time.

## 8.1.6 Quotation Rule Of Thumb

To conclude, the quotation rule of thumb is:

One pair of quotes per pair of parentheses.

Never over-quote, never under-quote, in particular in the definition of macros. In the few places where the macros need to use brackets (usually in C program text or regular expressions), properly quote the arguments!

It is common to read Autoconf programs with snippets like:

```
AC_TRY_LINK(
changequote(<<, >>)dnl
<<#include <time.h>
#ifndef tzname /* For SGI. */
extern char *tzname[]; /* RS6000 and others reject char **tzname. */
#endif>>,
changequote([, ])dnl
[atoi (*tzname);], ac_cv_var_tzname=yes, ac_cv_var_tzname=no)
```
which is incredibly useless since  $AC_TRY_LINK$  is *already* double quoting, so you just need:

```
AC_TRY_LINK(
[#include <time.h>
#ifndef tzname /* For SGI. */
extern char *tzname[]; /* RS6000 and others reject char **tzname. */
#endif],
            [atoi (*tzname);],
            [ac_cv_var_tzname=yes],
            [ac_cv_var_tzname=no])
```
The M4-fluent reader will note that these two examples are rigorously equivalent, since M4 swallows both the 'changequote(<<, >>)' and '<<' '>>' when it collects the arguments: these quotes are not part of the arguments!

Simplified, the example above is just doing this:

```
changequote(<<, >>)dnl
<<[]>>
changequote([, ])dnl
```
instead of simply:

 $[[]]$ 

With macros that do not double quote their arguments (which is the rule), double-quote the (risky) literals:

```
AC_LINK_IFELSE([AC_LANG_PROGRAM(
[[#include <time.h>
#ifndef tzname /* For SGI. */
extern char *tzname[]; /* RS6000 and others reject char **tzname. */
#endif]],
                                [atoi (*tzname);])],
               [ac_cv_var_tzname=yes],
               [ac_cv_var_tzname=no])
```
See Section 8.1.5 [Quadrigraphs], page 93, for what to do if you run into a hopeless case where quoting does not suffice.

When you create a configure script using newly written macros, examine it carefully to check whether you need to add more quotes in your macros. If one or more words have disappeared in the M4 output, you need more quotes. When in doubt, quote.

However, it's also possible to put on too many layers of quotes. If this happens, the resulting configure script will contain unexpanded macros. The **autoconf** program checks for this problem by doing 'grep AC\_ configure'.

# 8.2 Using autom4te

The Autoconf suite, including M4sugar, M4sh, and Autotest, in addition to Autoconf per se, heavily rely on M4. All these different uses revealed common needs factored into a layer over  $m4$ : autom $4te^2$ .

autom4te should basically considered as a replacement of m4 itself.

## 8.2.1 Invoking autom4te

The command line arguments are modeled after M4's:

```
autom4te options files
```
where the files are directly passed to  $m4$ . In addition to the regular expansion, it handles the replacement of the quadrigraphs (see Section 8.1.5 [Quadrigraphs], page 93), and of '\_\_oline\_\_', the current line in the output. It supports an extended syntax for the files:

'file.m4f'

This file is an M4 frozen file. Note that all the previous files are ignored. See the option '--melt' for the rationale.

'file?' If found in the library path, the file is included for expansion, otherwise it is ignored instead of triggering a failure.

Of course, it supports the Autoconf common subset of options:

 $'-$ help'

'-h' Print a summary of the command line options and exit.

<sup>2</sup> Yet another great name from Lars J. Aas.

```
'--version'
'-V' Print the version number of Autoconf and exit.
'--verbose'
'-v' Report processing steps.
'--debug'
'-d' Don't remove the temporary files and be even more verbose.
'--include=dir'
'-I dir' Also look for input files in dir. Multiple invocations accumulate.
'--output=file'\epsilon-o file' Save output (script or trace) to file. The file \epsilon-' stands for the standard output.
```
As an extension of m4, it includes the following options:

'--warnings=category'

'-W category'

Report the warnings related to category (which can actually be a comma separated list). See Section 9.3 [Reporting Messages], page 106, macro AC\_ DIAGNOSE, for a comprehensive list of categories. Special values include:

'all' report all the warnings 'none' report none 'error' treats warnings as errors 'no-category'

disable warnings falling into category

Warnings about 'syntax' are enabled by default, and the environment variable WARNINGS, a comma separated list of categories, is honored. autom4te -W category will actually behave as if you had run:

autom4te --warnings=syntax, \$WARNINGS, category

If you want to disable autom4te's defaults and WARNINGS, but (for example) enable the warnings about obsolete constructs, you would use '-W none,obsolete'.

autom4te displays a back trace for errors, but not for warnings; if you want them, just pass '-W error'. For instance, on this 'configure.ac':

```
AC_DEFUN([INNER],
[AC_RUN_IFELSE([AC_LANG_PROGRAM([exit (0)])])])
AC_DEFUN([OUTER],
[INNER])
AC_INIT
OUTER
```
you get:

```
$ autom4te -l autoconf -Wcross
configure.ac:8: warning: AC_RUN_IFELSE called without default \setminusto allow cross compiling
$ autom4te -l autoconf -Wcross,error -f
configure.ac:8: error: AC_RUN_IFELSE called without default \
to allow cross compiling
acgeneral.m4:3044: AC_RUN_IFELSE is expanded from...
configure.ac:2: INNER is expanded from...
configure.ac:5: OUTER is expanded from...
configure.ac:8: the top level
```
 $'$ --melt'

 $'-m'$  Do not use frozen files. Any argument file.m4f will be replaced with file.m4. This helps tracing the macros which are executed only when the files are frozen, typically m4\_define. For instance, running:

autom4te --melt 1.m4 2.m4f 3.m4 4.m4f input.m4

is roughly equivalent to running:

m4 1.m4 2.m4 3.m4 4.m4 input.m4

while

autom4te 1.m4 2.m4f 3.m4 4.m4f input.m4

is equivalent to:

m4 --reload-state=4.m4f input.m4

'--freeze'

 $\mathbf{f}'$  Produce a frozen state file. autom4te freezing is stricter than M4's: it must produce no warnings, and no output other than empty lines (a line with whitespace is not empty) and comments (starting with '#'). Please, note that contrary to m4, this options takes no argument:

```
autom4te 1.m4 2.m4 3.m4 --freeze --output=3.m4f
```
corresponds to

m4 1.m4 2.m4 3.m4 --freeze-state=3.m4f

'--mode=octal-mode'

'-m octal-mode'

Set the mode of the non-traces output to octal-mode; by default '0666'.

As another additional feature over m4, autom4te caches its results. gnu M4 is able to produce a regular output and traces at the same time. Traces are heavily used in the gnu Build System: autoheader uses them to build 'config.h.in', autoreconf to determine what GNU Build System components are used, automake to "parse" 'configure.ac' etc. To save the long runs of m4, traces are cached while performing regular expansion, and conversely. This cache is (actually, the caches are) stored in the directory 'autom4te.cache'. It can safely be removed at any moment (especially if for some reason autom4te considers it is trashed).

```
'--cache=directory'
```
'-C directory'

Specify the name of the directory where the result should be cached. Passing an empty value disables caching. Be sure to pass a relative path name, as for the time being, global caches are not supported.

### '--no-cache'

Don't cache the results.

'--force'

'-f' If a cache is used, consider it obsolete (but update it anyway).

Because traces are so important to the gnu Build System, autom4te provides high level tracing features as compared to M4, and helps exploiting the cache:

## '--trace=macro[:format]'

'-t macro[:format]'

Trace the invocations of macro according to the format. Multiple '--trace' arguments can be used to list several macros. Multiple '--trace' arguments for a single macro are not cumulative; instead, you should just make format as long as needed.

The format is a regular string, with newlines if desired, and several special escape codes. It defaults to '\$f:\$l:\$n:\$%'. It can use the following special escapes:

- '\$\$' The character '\$'.
- '\$f' The filename from which macro is called.
- '\$l' The line number from which macro is called.
- '\$d' The depth of the macro call. This is an M4 technical detail that you probably don't want to know about.
- '\$n' The name of the macro.

'\$num' The numth argument of the call to macro.

```
46^\circ
```
'\$sep@'

'\${separator}@'

All the arguments passed to macro, separated by the character sep or the string separator (',' by default). Each argument is quoted, i.e., enclosed in a pair of square brackets.

### '\$\*'

```
'$sep*'
```

```
'${separator}*'
```
As above, but the arguments are not quoted.

'\$%' '\$sep%' '\${separator}%' As above, but the arguments are not quoted, all new line characters in the arguments are smashed, and the default separator is ':'. The escape '\$%' produces single-line trace outputs (unless you put newlines in the 'separator'), while '\$@' and '\$\*' do not.

See Section 3.4 [autoconf Invocation], page 12, for examples of trace uses.

```
'--preselect=macro'
```
'-p macro'

Cache the traces of macro, but do not enable traces. This is especially important to save CPU cycles in the future. For instance, when invoked, autoconf preselects all the macros that autoheader, automake, autoreconf etc. will trace, so that running m4 is not needed to trace them: the cache suffices. This results in a huge speed-up.

Finally, autom4te introduces the concept of Autom4te libraries. They consists in a powerful yet extremely simple feature: sets of combined command line arguments:

```
'--language=language'
```
 $'-1 =$ language'

Use the language Autom4te library. Current languages include:

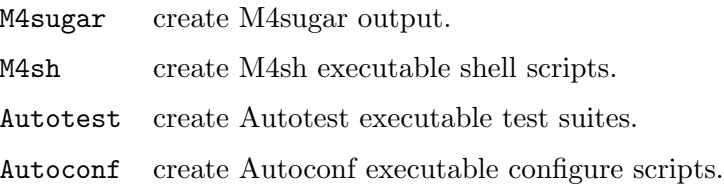

 $'-$ -prepend-include= $dir'$ 

 $\angle$ -B dir' Prepend directory dir to the search path. This is used to include the languagespecific files before any third-party macros.

As an example, if Autoconf is installed in its default location, '/usr/local', running 'autom4te -l m4sugar foo.m4' is strictly equivalent to running 'autom4te --prepend-include /usr/local/share/autoconf m4sugar/m4sugar.m4f --warnings syntax foo.m4'. Recursive expansion applies: running 'autom4te -1 m4sh foo.m4' is the same as 'autom4te --language M4sugar m4sugar/m4sh.m4f foo.m4', i.e., 'autom4te --prepend-include /usr/local/share/autoconf m4sugar/m4sugar.m4f m4sugar/m4sh.m4f --mode 777 foo.m4'. The definition of the languages is stored in 'autom4te.cfg'.

## 8.2.2 Customizing autom4te

One can customize autom4te via  $\mathcal{L}/\mathcal{L}$  autom4te.cfg' (i.e., as found in the user home directory), and './.autom4te.cfg' (i.e., as found in the directory from which autom4te is run). The order is first reading 'autom4te.cfg', then '"/.autom4te.cfg', then './.autom4te.cfg', and finally the command line arguments.

In these text files, comments are introduced with #, and empty lines are ignored. Customization is performed on a per-language basis, wrapped in between a 'begin-language: "language"', 'end-language: "language"' pair.

Customizing a language stands for appending options (see Section 8.2.1 [autom4te Invocation], page 95) to the current definition of the language. Options, and more generally arguments, are introduced by 'args: arguments'. You may use the traditional shell syntax to quote the arguments.

As an example, to disable Autoconf caches ('autom4te.cache') globally, include the following lines in '~/.autom4te.cfg':

```
## ------------------ ##
## User Preferences. ##
## ------------------ ##
begin-language: "Autoconf"
args: --no-cache
end-language: "Autoconf"
```
# 8.3 Programming in M4sugar

M4 by itself provides only a small, but sufficient, set of all-purpose macros. M4sugar introduces additional generic macros. Its name was coined by Lars J. Aas: "Readability And Greater Understanding Stands 4 M4sugar".

## 8.3.1 Redefined M4 Macros

With a few exceptions, all the M4 native macros are moved in the 'm4\_' pseudo-namespace, e.g., M4sugar renames define as m4\_define etc.

Some M4 macros are redefined, and are slightly incompatible with their native equivalent.

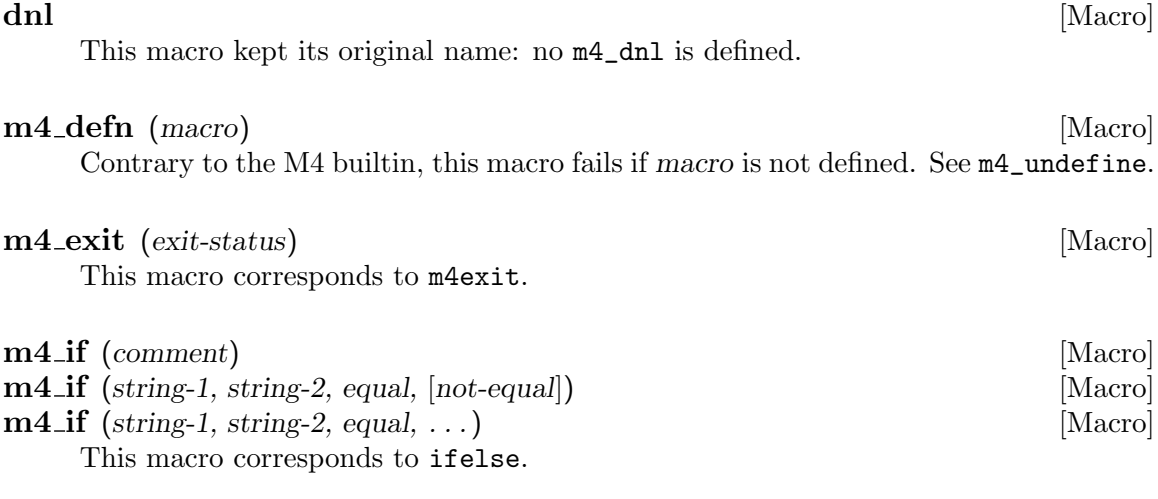
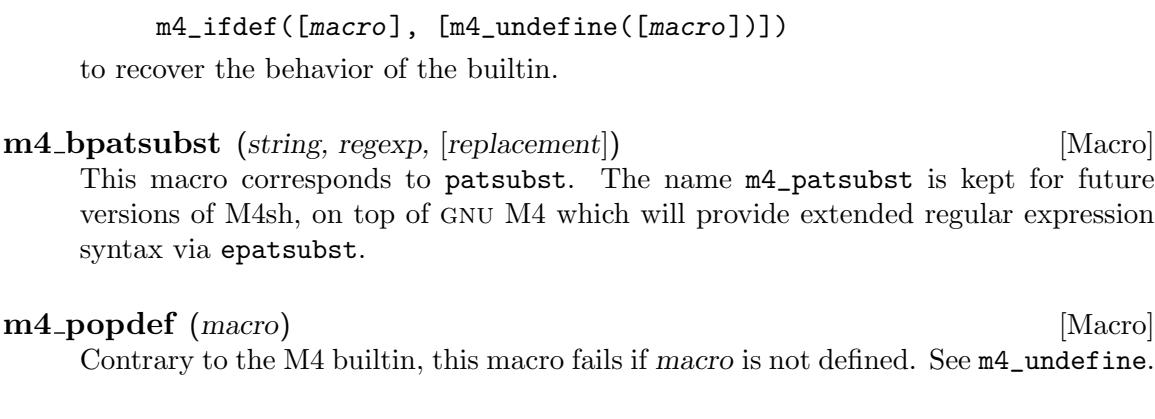

Contrary to the M4 builtin, this macro fails if macro is not defined. Use

m4\_bregexp (string, regexp, [replacement]) [Macro] This macro corresponds to regexp. The name m4\_regexp is kept for future versions of M4sh, on top of gnu M4 which will provide extended regular expression syntax via eregexp.

#### $m4$ <sub>-</sub>wrap (text) [Macro]

This macro corresponds to m4wrap.

You are encouraged to end text with  $[\cdot]]$ , so that there are no risks that two consecutive invocations of m4\_wrap result in an unexpected pasting of tokens, as in

```
m4_define([foo], [Foo])
m4_define([bar], [Bar])
m4_define([foobar], [FOOBAR])
m4_wrap([bar])
m4_wrap([foo])
⇒FOOBAR
```
### 8.3.2 Evaluation Macros

The following macros give some control over the order of the evaluation by adding or removing levels of quotes. They are meant for hard-core M4 programmers.

 $m4$ -dquote  $(\arg 1, \ldots)$  [Macro]

Return the arguments as a quoted list of quoted arguments.

```
m4 quote (\arg 1, \ldots) [Macro]
```
Return the arguments as a single entity, i.e., wrap them into a pair of quotes.

The following example aims at emphasizing the difference between (i), not using these macros, (ii), using  $m4$ -quote, and (iii), using  $m4$ -dquote.

```
$ cat example.m4
# Overquote, so that quotes are visible.
m4<sup>-</sup>define([show], [$[]1 = [$1], $[]0 = [$0]])
```
m4\_undefine (macro) [Macro]

```
m4_divert(0)dnl
show(a, b)show(m4_quote(a, b))
show(m4_dquote(a, b))
$ autom4te -l m4sugar example.m4
$1 = a, $0 = [a], [b]$1 = a,b, $0 = [a,b]$1 = [a], [b], $0 = [a], [b]
```
### 8.3.3 Forbidden Patterns

M4sugar provides a means to define suspicious patterns, patterns describing tokens which should not be found in the output. For instance, if an Autoconf 'configure' script includes tokens such as 'AC\_DEFINE', or 'dnl', then most probably something went wrong (typically a macro was not evaluated because of overquotation).

M4sugar forbids all the tokens matching ' $m4$ <sub>c</sub>' and ' $\alpha$ dnl\$'.

#### m4\_pattern\_forbid (pattern) [Macro]

Declare that no token matching pattern must be found in the output. Comments are not checked; this can be a problem if, for instance, you have some macro left unexpanded after an '#include'. No consensus is currently found in the Autoconf community, as some people consider it should be valid to name macros in comments (which doesn't makes sense to the author of this documentation, as '#'-comments should document the output, not the input, documented by 'dnl' comments).

Of course, you might encounter exceptions to these generic rules, for instance you might have to refer to '\$m4\_flags'.

#### m4\_pattern\_allow (pattern) [Macro]

Any token matching pattern is allowed, including if it matches an  $m4$ -pattern\_forbid pattern.

### 8.4 Programming in M4sh

M4sh, pronounced "mash", is aiming at producing portable Bourne shell scripts. This name was coined by Lars J. Aas, who notes that, according to the Webster's Revised Unabridged Dictionary (1913):

Mash \Mash\, n. [Akin to G. meisch, maisch, meische, maische, mash, wash, and prob. to AS. miscian to mix. See "Mix".]

- 1. A mass of mixed ingredients reduced to a soft pulpy state by beating or pressure. . . .
- 2. A mixture of meal or bran and water fed to animals.
- 3. A mess; trouble. [Obs.] –Beau. & Fl.

For the time being, it is not mature enough to be widely used.

M4sh provides portable alternatives for some common shell constructs that unfortunately are not portable in practice.

### AS\_DIRNAME (pathname) [Macro]

Return the directory portion of pathname, using the algorithm required by POSIX. See Section 10.9 [Limitations of Usual Tools], page 132, for more details about what this returns and why it is more portable than the dirname command.

### **AS\_MKDIR\_P** (filename) [Macro]

Make the directory filename, including intervening directories as necessary. This is equivalent to 'mkdir -p filename', except that it is portable to older versions of mkdir that lack support for the '-p' option.

# 9 Writing Autoconf Macros

When you write a feature test that could be applicable to more than one software package, the best thing to do is encapsulate it in a new macro. Here are some instructions and guidelines for writing Autoconf macros.

### 9.1 Macro Definitions

Autoconf macros are defined using the AC\_DEFUN macro, which is similar to the M4 builtin m4\_define macro. In addition to defining a macro, AC\_DEFUN adds to it some code that is used to constrain the order in which macros are called (see Section 9.4.1 [Prerequisite Macros], page 107).

An Autoconf macro definition looks like this:

```
AC_DEFUN(macro-name, macro-body)
```
You can refer to any arguments passed to the macro as '\$1', '\$2', etc. See section "How to define new macros" in gnu m4, for more complete information on writing M4 macros.

Be sure to properly quote both the macro-body and the macro-name to avoid any problems if the macro happens to have been previously defined.

Each macro should have a header comment that gives its prototype, and a brief description. When arguments have default values, display them in the prototype. For example:

```
# AC_MSG_ERROR(ERROR, [EXIT-STATUS = 1])
# --------------------------------------
```
m4\_define([AC\_MSG\_ERROR],

```
[{ _AC_ECHO([configure: error: $1], 2); exit m4_default([$2], 1); ]])
```
Comments about the macro should be left in the header comment. Most other comments will make their way into 'configure', so just keep using '#' to introduce comments.

If you have some very special comments about pure M4 code, comments that make no sense in 'configure' and in the header comment, then use the builtin dnl: it causes M4 to discard the text through the next newline.

Keep in mind that dnl is rarely needed to introduce comments; dnl is more useful to get rid of the newlines following macros that produce no output, such as AC\_REQUIRE.

### 9.2 Macro Names

All of the Autoconf macros have all-uppercase names starting with 'AC\_' to prevent them from accidentally conflicting with other text. All shell variables that they use for internal purposes have mostly-lowercase names starting with 'ac\_'. To ensure that your macros don't conflict with present or future Autoconf macros, you should prefix your own macro names and any shell variables they use with some other sequence. Possibilities include your initials, or an abbreviation for the name of your organization or software package.

Most of the Autoconf macros' names follow a structured naming convention that indicates the kind of feature check by the name. The macro names consist of several words, separated by underscores, going from most general to most specific. The names of their cache variables use the same convention (see Section 7.3.1 [Cache Variable Names], page 85, for more information on them).

The first word of the name after 'AC\_' usually tells the category of the feature being tested. Here are the categories used in Autoconf for specific test macros, the kind of macro that you are more likely to write. They are also used for cache variables, in all-lowercase. Use them where applicable; where they're not, invent your own categories.

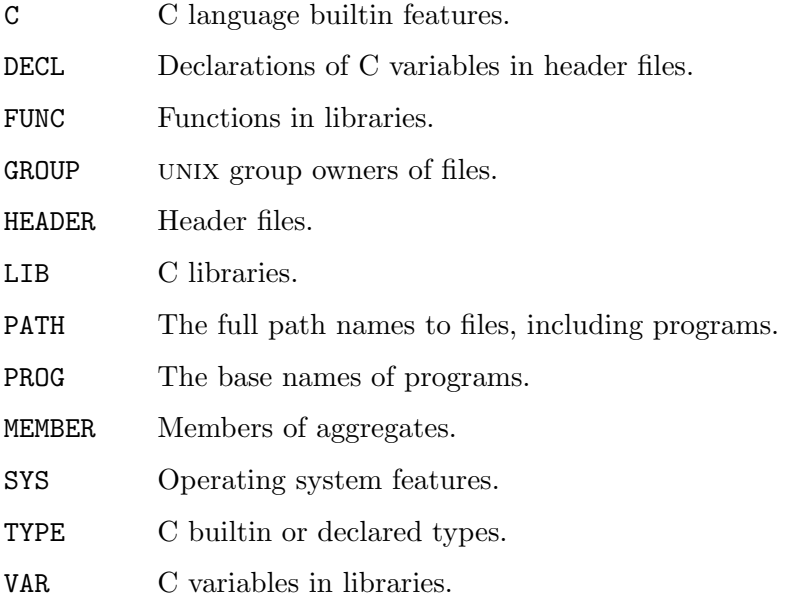

After the category comes the name of the particular feature being tested. Any further words in the macro name indicate particular aspects of the feature. For example, AC\_FUNC\_ UTIME\_NULL checks the behavior of the utime function when called with a NULL pointer.

An internal macro should have a name that starts with an underscore; Autoconf internals should therefore start with '\_AC\_'. Additionally, a macro that is an internal subroutine of another macro should have a name that starts with an underscore and the name of that other macro, followed by one or more words saying what the internal macro does. For example, AC\_PATH\_X has internal macros \_AC\_PATH\_X\_XMKMF and \_AC\_PATH\_X\_DIRECT.

### 9.3 Reporting Messages

When macros statically diagnose abnormal situations, benign or fatal, they should report them using these macros. For dynamic issues, i.e., when configure is run, see Section 7.4 [Printing Messages], page 87.

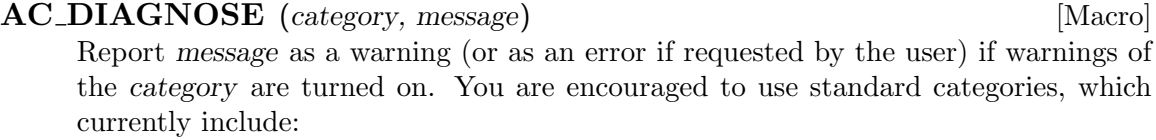

'all' messages that don't fall into one of the following categories. Use of an empty category is equivalent.

'cross' related to cross compilation issues.

'obsolete'

use of an obsolete construct.

'syntax' dubious syntactic constructs, incorrectly ordered macro calls.

 $AC\_WARMING$  (message) [Macro] Equivalent to 'AC\_DIAGNOSE([syntax], message)', but you are strongly encouraged to use a finer grained category.

 $AC$ **FATAL** (message) [Macro] Report a severe error message, and have autoconf die.

When the user runs 'autoconf -W error', warnings from AC\_DIAGNOSE and AC\_WARNING are reported as error, see Section 3.4 [autoconf Invocation], page 12.

### 9.4 Dependencies Between Macros

Some Autoconf macros depend on other macros having been called first in order to work correctly. Autoconf provides a way to ensure that certain macros are called if needed and a way to warn the user if macros are called in an order that might cause incorrect operation.

### 9.4.1 Prerequisite Macros

A macro that you write might need to use values that have previously been computed by other macros. For example, AC\_DECL\_YYTEXT examines the output of flex or lex, so it depends on AC\_PROG\_LEX having been called first to set the shell variable LEX.

Rather than forcing the user of the macros to keep track of the dependencies between them, you can use the AC\_REQUIRE macro to do it automatically. AC\_REQUIRE can ensure that a macro is only called if it is needed, and only called once.

#### AC\_REQUIRE (macro-name) [Macro]

If the M4 macro macro-name has not already been called, call it (without any arguments). Make sure to quote macro-name with square brackets. macro-name must have been defined using  $AC$ -DEFUN or else contain a call to  $AC$ -PROVIDE to indicate that it has been called.

AC\_REQUIRE must be used inside an AC\_DEFUN'd macro; it must not be called from the top level.

AC\_REQUIRE is often misunderstood. It really implements dependencies between macros in the sense that if one macro depends upon another, the latter will be expanded before the body of the former. In particular, 'AC\_REQUIRE(FOO)' is not replaced with the body of FOO. For instance, this definition of macros:

```
AC_DEFUN([TRAVOLTA],
     [test "$body_temperature_in_celsius" -gt "38" &&
       dance_floor=occupied])
     AC_DEFUN([NEWTON_JOHN],
     [test "$hair_style" = "curly" &&
       dance_floor=occupied])
     AC_DEFUN([RESERVE_DANCE_FLOOR],
     [if date | grep '^Sat.*pm' >/dev/null 2>&1; then
       AC_REQUIRE([TRAVOLTA])
       AC_REQUIRE([NEWTON_JOHN])
     fi])
with this 'configure.ac'
     AC_INIT
     RESERVE_DANCE_FLOOR
     if test "$dance_floor" = occupied; then
       AC_MSG_ERROR([cannot pick up here, let's move])
     fi
```
will not leave you with a better chance to meet a kindred soul at other times than Saturday night since it expands into:

```
test "$body_temperature_in_Celsius" -gt "38" &&
 dance_floor=occupied
test "$hair_style" = "curly" &&
  dance_floor=occupied
fi
if date | grep '^Sat.*pm' >/dev/null 2>&1; then
```
#### fi

This behavior was chosen on purpose: (i) it prevents messages in required macros from interrupting the messages in the requiring macros; (ii) it avoids bad surprises when shell conditionals are used, as in:

```
if ...; then
 AC_REQUIRE([SOME_CHECK])
fi
...
SOME_CHECK
```
You are encouraged to put all AC\_REQUIREs at the beginning of a macro. You can use dnl to avoid the empty lines they leave.

### 9.4.2 Suggested Ordering

Some macros should be run before another macro if both are called, but neither requires that the other be called. For example, a macro that changes the behavior of the C compiler should be called before any macros that run the C compiler. Many of these dependencies are noted in the documentation.

Autoconf provides the AC\_BEFORE macro to warn users when macros with this kind of dependency appear out of order in a 'configure.ac' file. The warning occurs when creating configure from 'configure.ac', not when running configure.

For example, AC\_PROG\_CPP checks whether the C compiler can run the C preprocessor when given the '-E' option. It should therefore be called after any macros that change which C compiler is being used, such as  $AC$ -PROG\_CC. So  $AC$ -PROG\_CC contains:

AC\_BEFORE([\$0], [AC\_PROG\_CPP])dnl

This warns the user if a call to AC\_PROG\_CPP has already occurred when AC\_PROG\_CC is called.

AC\_BEFORE (this-macro-name, called-macro-name) [Macro] Make M4 print a warning message to the standard error output if called-macro-name has already been called. this-macro-name should be the name of the macro that is calling AC\_BEFORE. The macro called-macro-name must have been defined using AC\_DEFUN or else contain a call to AC\_PROVIDE to indicate that it has been called.

### 9.5 Obsoleting Macros

Configuration and portability technology has evolved over the years. Often better ways of solving a particular problem are developed, or ad-hoc approaches are systematized. This process has occurred in many parts of Autoconf. One result is that some of the macros are now considered obsolete; they still work, but are no longer considered the best thing to do, hence they should be replaced with more modern macros. Ideally, autoupdate should replace the old macro calls with their modern implementation.

Autoconf provides a simple means to obsolete a macro.

**AU\_DEFUN** (old-macro, implementation, [message]) [Macro] Define old-macro as implementation. The only difference with AC\_DEFUN is that the user will be warned that old-macro is now obsolete.

If she then uses autoupdate, the call to old-macro will be replaced by the modern implementation. The additional message is then printed.

### 9.6 Coding Style

The Autoconf macros follow a strict coding style. You are encouraged to follow this style, especially if you intend to distribute your macro, either by contributing it to Autoconf itself, or via other means.

The first requirement is to pay great attention to the quotation. For more details, see Section 3.1.2 [Autoconf Language], page 9, and Section 8.1 [M4 Quotation], page 89.

Do not try to invent new interfaces. It is likely that there is a macro in Autoconf that resembles the macro you are defining: try to stick to this existing interface (order of arguments, default values, etc.). We are conscious that some of these interfaces are not perfect; nevertheless, when harmless, homogeneity should be preferred over creativity.

Be careful about clashes both between M4 symbols and between shell variables.

If you stick to the suggested M4 naming scheme (see Section 9.2 [Macro Names], page 105), you are unlikely to generate conflicts. Nevertheless, when you need to set a special value, *avoid using a regular macro name*; rather, use an "impossible" name. For instance, up to version 2.13, the macro AC\_SUBST used to remember what symbols were already defined by setting AC\_SUBST\_symbol, which is a regular macro name. But since there is a macro named AC\_SUBST\_FILE, it was just impossible to 'AC\_SUBST(FILE)'! In this case, AC\_SUBST(symbol) or \_AC\_SUBST(symbol) should have been used (yes, with the parentheses). . . or better yet, high-level macros such as AC\_EXPAND\_ONCE.

No Autoconf macro should ever enter the user-variable name space; i.e., except for the variables that are the actual result of running the macro, all shell variables should start with  $ac_$ . In addition, small macros or any macro that is likely to be embedded in other macros should be careful not to use obvious names.

Do not use dnl to introduce comments: most of the comments you are likely to write are either header comments which are not output anyway, or comments that should make their way into 'configure'. There are exceptional cases where you do want to comment special M4 constructs, in which case dnl is right, but keep in mind that it is unlikely.

M4 ignores the leading spaces before each argument, use this feature to indent in such a way that arguments are (more or less) aligned with the opening parenthesis of the macro being called. For instance, instead of

```
AC_CACHE_CHECK(for EMX OS/2 environment,
ac_cv_emxos2,
[AC_COMPILE_IFELSE([AC_LANG_PROGRAM(, [return __EMX__;])],
[ac_cv_emxos2=yes], [ac_cv_emxos2=no])])
```
write

```
AC_CACHE_CHECK([for EMX OS/2 environment], [ac_cv_emxos2],
[AC_COMPILE_IFELSE([AC_LANG_PROGRAM([], [return __EMX__;])],
                   [ac_cv_emxos2=yes],
                   [ac_cv_emxos2=no])])
```
or even

```
AC_CACHE_CHECK([for EMX OS/2 environment],
               [ac_cv_emxos2],
               [AC_COMPILE_IFELSE([AC_LANG_PROGRAM([],
                                                    [return -EMX_{-};])],
                                   [ac_cv_emxos2=yes],
                                   [ac_c v_emxos2=no]]
```
When using  $AC_RUN_IFELSE$  or any macro that cannot work when cross-compiling, provide a pessimistic value (typically 'no').

Feel free to use various tricks to prevent auxiliary tools, such as syntax-highlighting editors, from behaving improperly. For instance, instead of:

m4\_bpatsubst([\$1], [\$"])

use

```
m4_bpatsubst([$1], [$""])
```
so that Emacsen do not open an endless "string" at the first quote. For the same reasons, avoid:

```
test $[#] != 0
```
and use:

test \$[@%:@] != 0

Otherwise, the closing bracket would be hidden inside a '#'-comment, breaking the bracketmatching highlighting from Emacsen. Note the preferred style to escape from M4: '\$[1]', '\$[@]', etc. Do not escape when it is unnecessary. Common examples of useless quotation are '[\$]\$1' (write '\$\$1'), '[\$]var' (use '\$var'), etc. If you add portability issues to the picture, you'll prefer '\${1+"\$[@]"}' to '"[\$]@"', and you'll prefer do something better than hacking Autoconf :-).

When using sed, don't use '-e' except for indenting purpose. With the s command, the preferred separator is '/' unless '/' itself is used in the command, in which case you should use  $\cdot$ ,  $\cdot$ .

See Section 9.1 [Macro Definitions], page 105, for details on how to define a macro. If a macro doesn't use AC\_REQUIRE and it is expected to never be the object of an AC\_ REQUIRE directive, then use m4\_define. In case of doubt, use AC\_DEFUN. All the AC\_REQUIRE statements should be at the beginning of the macro, dnl'ed.

You should not rely on the number of arguments: instead of checking whether an argument is missing, test that it is not empty. It provides both a simpler and a more predictable interface to the user, and saves room for further arguments.

Unless the macro is short, try to leave the closing '])' at the beginning of a line, followed by a comment that repeats the name of the macro being defined. This introduces an additional newline in configure; normally, that is not a problem, but if you want to remove it you can use '[]dnl' on the last line. You can similarly use '[]dnl' after a macro call to remove its newline. '[]dnl' is recommended instead of 'dnl' to ensure that M4 does not interpret the 'dnl' as being attached to the preceding text or macro output. For example, instead of:

```
AC_DEFUN([AC_PATH_X],
     [AC_MSG_CHECKING([for X])
     AC_REQUIRE_CPP()
     \# ... omitted...
       AC_MSG_RESULT([libraries $x_libraries, headers $x_includes])
     fi])
you would write:
     AC_DEFUN([AC_PATH_X],
     [AC_REQUIRE_CPP()[]dnl
     AC_MSG_CHECKING([for X])
     \# ... omitted...
```
AC\_MSG\_RESULT([libraries \$x\_libraries, headers \$x\_includes])

```
fi[]dnl
```

```
])# AC_PATH_X
```
If the macro is long, try to split it into logical chunks. Typically, macros that check for a bug in a function and prepare its AC\_LIBOBJ replacement should have an auxiliary macro to perform this setup. Do not hesitate to introduce auxiliary macros to factor your code.

In order to highlight the recommended coding style, here is a macro written the old way:

```
dnl Check for EMX on OS/2.
dnl _AC_EMXOS2
AC_DEFUN(_AC_EMXOS2,
[AC_CACHE_CHECK(for EMX OS/2 environment, ac_cv_emxos2,
[AC_COMPILE_IFELSE([AC_LANG_PROGRAM(, return __EMX__;)],
ac_cv_emxos2=yes, ac_cv_emxos2=no)])
test "$ac_cv_emxos2" = yes && EMXOS2=yes])
```
and the new way:

```
# _AC_EMXOS2
# ----------
# Check for EMX on OS/2.
m4_define([_AC_EMXOS2],
[AC_CACHE_CHECK([for EMX OS/2 environment], [ac_cv_emxos2],
[AC_COMPILE_IFELSE([AC_LANG_PROGRAM([], [return __EMX__;])],
                   [ac_cv_emxos2=yes],
                   [ac_cv_emxos2=no])])
test "$ac_cv_emxos2" = yes && EMXOS2=yes[]dnl
])# _AC_EMXOS2
```
# 10 Portable Shell Programming

When writing your own checks, there are some shell-script programming techniques you should avoid in order to make your code portable. The Bourne shell and upward-compatible shells like the Korn shell and Bash have evolved over the years, but to prevent trouble, do not take advantage of features that were added after unix version 7, circa 1977 (see Section 6.7 [Systemology], page 79).

You should not use shell functions, aliases, negated character classes, or other features that are not found in all Bourne-compatible shells; restrict yourself to the lowest common denominator. Even unset is not supported by all shells! Also, include a space after the exclamation point in interpreter specifications, like this:

#### #! /usr/bin/perl

If you omit the space before the path, then  $4.2BSD$  based systems (such as  $DYNIX$ ) will ignore the line, because they interpret '#! /' as a 4-byte magic number. Some old systems have quite small limits on the length of the '#!' line too, for instance 32 bytes (not including the newline) on SunOS 4.

The set of external programs you should run in a configure script is fairly small. See section "Utilities in Makefiles" in GNU Coding Standards, for the list. This restriction allows users to start out with a fairly small set of programs and build the rest, avoiding too many interdependencies between packages.

Some of these external utilities have a portable subset of features; see Section 10.9 [Limitations of Usual Tools], page 132.

There are other sources of documentation about shells. See for instance the Shell  $FAQs<sup>1</sup>$ .

### 10.1 Shellology

There are several families of shells, most prominently the Bourne family and the C shell family which are deeply incompatible. If you want to write portable shell scripts, avoid members of the C shell family. The the Shell difference  $\text{FAQ}^2$  includes a small history of Unix shells, and a comparison between several of them.

Below we describe some of the members of the Bourne shell family.

Ash ash is often used on  $GW/L$  inux and BSD systems as a light-weight Bournecompatible shell. Ash 0.2 has some bugs that are fixed in the 0.3.x series, but portable shell scripts should work around them, since version 0.2 is still shipped with many GNU/Linux distributions.

To be compatible with Ash 0.2:

− don't use '\$?' after expanding empty or unset variables:

foo= false \$foo echo "Don't use it: \$?"

<sup>&</sup>lt;sup>1</sup> the Shell FAQs, http://www.faqs.org/faqs/unix-faq/shell/.

 $^2$  the Shell difference FAQ, http://www.faqs.org/faqs/unix-faq/shell/shell-differences/.

− don't use command substitution within variable expansion:

#### cat \${FOO='bar'}

- − beware that single builtin substitutions are not performed by a subshell, hence their effect applies to the current shell! See Section 10.5 [Shell Substitutions], page 118, item "Command Substitution".
- Bash To detect whether you are running bash, test if BASH\_VERSION is set. To disable its extensions and require posix compatibility, run 'set -o posix'. See section "Bash posix Mode" in The gnu Bash Reference Manual, for details.
- Bash 2.05 and later

Versions 2.05 and later of bash use a different format for the output of the set builtin, designed to make evaluating its output easier. However, this output is not compatible with earlier versions of bash (or with many other shells, probably). So if you use bash 2.05 or higher to execute configure, you'll need to use bash 2.05 for all other build tasks as well.

#### /usr/xpg4/bin/sh on Solaris

The posix-compliant Bourne shell on a Solaris system is /usr/xpg4/bin/sh and is part of an extra optional package. There is no extra charge for this package, but it is also not part of a minimal OS install and therefore some folks may not have it.

Zsh To detect whether you are running zsh, test if ZSH\_VERSION is set. By default zsh is not compatible with the Bourne shell: you have to run 'emulate sh' and set NULLCMD to ':'. See section "Compatibility" in The Z Shell Manual, for details.

Zsh 3.0.8 is the native /bin/sh on Mac OS X 10.0.3.

The following discussion between Russ Allbery and Robert Lipe is worth reading:

Russ Allbery:

The GNU assumption that /bin/sh is the one and only shell leads to a permanent deadlock. Vendors don't want to break users' existing shell scripts, and there are some corner cases in the Bourne shell that are not completely compatible with a posix shell. Thus, vendors who have taken this route will never (OK. . . "never say never") replace the Bourne shell (as /bin/sh) with a posix shell.

Robert Lipe:

This is exactly the problem. While most (at least most System V's) do have a Bourne shell that accepts shell functions most vendor /bin/sh programs are not the posix shell.

So while most modern systems do have a shell *somewhere* that meets the POSIX standard, the challenge is to find it.

### 10.2 Here-Documents

Don't rely on '\' being preserved just because it has no special meaning together with the next symbol. In the native  $\binom{\text{bin}}{\text{s}}$  on OpenBSD 2.7 '\"' expands to '"' in here-documents with unquoted delimiter. As a general rule, if '\\' expands to '\' use '\\' to get '\'.

With OpenBSD 2.7's /bin/sh

\$ cat <<EOF  $> \sqrt{''} \sqrt{'}$ > EOF  $" \lambda$ and with Bash:

```
bash-2.04$ cat <<EOF
> \sqrt{''} \sqrt{ }> EOF
\vee" \vee
```
Many older shells (including the Bourne shell) implement here-documents inefficiently. And some shells mishandle large here-documents: for example, Solaris 8 dtksh, which is derived from ksh M-12/28/93d, mishandles variable expansion that occurs on 1024-byte buffer boundaries within a here-document. Users can generally fix these problems by using a faster or more reliable shell, e.g., by using the command 'bash ./configure' rather than plain './configure'.

Some shells can be extremely inefficient when there are a lot of here-documents inside a single statement. For instance if your 'configure.ac' includes something like:

```
if <cross_compiling>; then
  assume this and that
else
  check this
  check that
  check something else
  ...
  on and on forever
  ...
fi
```
A shell parses the whole if/fi construct, creating temporary files for each here document in it. Some shells create links for such here-documents on every fork, so that the clean-up code they had installed correctly removes them. It is creating the links that can take the shell forever.

Moving the tests out of the  $if/fi$ , or creating multiple  $if/fi$  constructs, would improve the performance significantly. Anyway, this kind of construct is not exactly the typical use of Autoconf. In fact, it's even not recommended, because M4 macros can't look into shell conditionals, so we may fail to expand a macro when it was expanded before in a conditional path, and the condition turned out to be false at run-time, and we end up not executing the macro at all.

### 10.3 File Descriptors

Some file descriptors shall not be used, since some systems, admittedly arcane, use them for special purpose:

3 — some systems may open it to '/dev/tty'.

4 — used on the Kubota Titan.

Don't redirect the same file descriptor several times, as you are doomed to failure under Ultrix.

```
ULTRIX V4.4 (Rev. 69) System #31: Thu Aug 10 19:42:23 GMT 1995
UWS V4.4 (Rev. 11)
$ eval 'echo matter >fullness' >void
illegal io
$ eval '(echo matter >fullness)' >void
illegal io
$ (eval '(echo matter >fullness)') >void
Ambiguous output redirect.
```
In each case the expected result is of course 'fullness' containing 'matter' and 'void' being empty.

Don't try to redirect the standard error of a command substitution: it must be done inside the command substitution: when running ': 'cd /zorglub' 2>/dev/null' expect the error message to escape, while ': 'cd /zorglub 2>/dev/null'' works properly.

It is worth noting that Zsh (but not Ash nor Bash) makes it possible in assignments though: 'foo='cd /zorglub' 2>/dev/null'.

Most shells, if not all (including Bash, Zsh, Ash), output traces on stderr, even for subshells. This might result in undesirable content if you meant to capture the standard-error output of the inner command:

```
$ash -x -c '(eval 'echo foo >&2") 2>stderr'$ cat stderr
+ eval echo foo >&2
+ echo foo
foo
$ bash -x -c '(eval "echo foo >&2") 2>stderr'
$ cat stderr
+ eval 'echo foo >&2'
++ echo foo
foo
$ zsh -x -c '(eval 'echo foo >&2") 2>stderr'# Traces on startup files deleted here.
$ cat stderr
+zsh:1> eval echo foo >&2
+zsh:1> echo foo
foo
```
You'll appreciate the various levels of detail....

One workaround is to grep out uninteresting lines, hoping not to remove good ones. . . .

Don't try to move/delete open files, such as in 'exec >foo; mv foo bar'; see Section 10.8 [Limitations of Builtins], page 126, mv for more details.

### 10.4 File System Conventions

While autoconf and friends will usually be run on some Unix variety, it can and will be used on other systems, most notably dos variants. This impacts several assumptions regarding file and path names.

For example, the following code:

```
case $foo_dir in
  /*) # Absolute
     ;;
  *)
     foo_dir=$dots$foo_dir ;;
esac
```
will fail to properly detect absolute paths on those systems, because they can use a drivespec, and will usually use a backslash as directory separator. The canonical way to check for absolute paths is:

```
case $foo_dir in
  [\{\]\{ \} \times \] ?: [\{\}\] \ > # Absolute
      ;;
  *)
      foo_dir=$dots$foo_dir ;;
esac
```
Make sure you quote the brackets if appropriate and keep the backslash as first character (see Section 10.8 [Limitations of Builtins], page 126).

Also, because the colon is used as part of a drivespec, these systems don't use it as path separator. When creating or accessing paths, use the PATH\_SEPARATOR output variable instead. configure sets this to the appropriate value  $(':' or ';')$  when it starts up.

File names need extra care as well. While DOS-based environments that are Unixy enough to run autoconf (such as DJGPP) will usually be able to handle long file names properly, there are still limitations that can seriously break packages. Several of these issues can be easily detected by the dosch $k^3$  package.

A short overview follows; problems are marked with  $SFN/LFN$  to indicate where they apply: SFN means the issues are only relevant to plain DOS, not to DOS boxes under Windows, while LFN identifies problems that exist even under Windows.

```
No multiple dots (SFN)
```
dos cannot handle multiple dots in filenames. This is an especially important thing to remember when building a portable configure script, as autoconf uses a .in suffix for template files.

This is perfectly OK on Unices:

 $3$  doschk, ftp://ftp.gnu.org/gnu/non-gnu/doschk/doschk-1.1.tar.gz.

```
AC_CONFIG_HEADERS([config.h])
AC_CONFIG_FILES([source.c foo.bar])
AC_OUTPUT
```
but it causes problems on DOS, as it requires 'config.h.in', 'source.c.in' and 'foo.bar.in'. To make your package more portable to DOS-based environments, you should use this instead:

```
AC_CONFIG_HEADERS([config.h:config.hin])
AC_CONFIG_FILES([source.c:source.cin foo.bar:foobar.in])
AC_OUTPUT
```
No leading dot (sfn)

bos cannot handle filenames that start with a dot. This is usually not a very important issue for autoconf.

Case insensitivity (LFN)

DOS is case insensitive, so you cannot, for example, have both a file called 'INSTALL' and a directory called 'install'. This also affects make; if there's a file called 'INSTALL' in the directory, 'make install' will do nothing (unless the 'install' target is marked as PHONY).

The  $8+3$  limit  $(SFN)$ 

Because the dos file system only stores the first 8 characters of the filename and the first 3 of the extension, those must be unique. That means that 'foobar-part1.c', 'foobar-part2.c' and 'foobar-prettybird.c' all resolve to the same filename ('FOOBAR-P.C'). The same goes for 'foo.bar' and 'foo.bartender'.

Note: This is not usually a problem under Windows, as it uses numeric tails in the short version of filenames to make them unique. However, a registry setting can turn this behavior off. While this makes it possible to share file trees containing long file names between SFN and LFN environments, it also means the above problem applies there as well.

Invalid characters

Some characters are invalid in DOS filenames, and should therefore be avoided. In a LFN environment, these are '/', '\', '?', '\*', ':', '<', '>', '|' and '"'. In a SFN environment, other characters are also invalid. These include '+', ',', ' $[$ ' and  $\mathcal{L}'$ .

### 10.5 Shell Substitutions

Contrary to a persistent urban legend, the Bourne shell does not systematically split variables and back-quoted expressions, in particular on the right-hand side of assignments and in the argument of case. For instance, the following code:

```
case "$given_srcdir" in
.) top_srcdir="'echo "$dots" | sed 's,/$,,''"
*) top_srcdir="$dots$given_srcdir" ;;
esac
```
is more readable when written as:

```
case $given_srcdir in
.) top_srcdir='echo "$dots" | sed 's,/$,,''
*) top_srcdir=$dots$given_srcdir ;;
esac
```
and in fact it is even more portable: in the first case of the first attempt, the computation of top\_srcdir is not portable, since not all shells properly understand "'..."..."...'". Worse yet, not all shells understand  $"\dots\vee...\vee...\vee"$  the same way. There is just no portable way to use double-quoted strings inside double-quoted back-quoted expressions (pfew!).

\$@ One of the most famous shell-portability issues is related to '"\$@"'. When there are no positional arguments, posix says that '"\$@"' is supposed to be equivalent to nothing, but the original Unix Version 7 Bourne shell treated it as equivalent to '""' instead, and this behavior survives in later implementations like Digital Unix 5.0.

> The traditional way to work around this portability problem is to use '\${1+"\$@"}'. Unfortunately this method does not work with Zsh (3.x and 4.x), which is used on Mac OS X. When emulating the Bourne shell, Zsh performs word splitting on '\${1+"\$@"}':

```
zsh $ emulate sh
zsh $ for i in "$@"; do echo $i; done
Hello World
!
zsh $ for i in ${1+"$@"}; do echo $i; done
Hello
World
!
```
Zsh handles plain '"\$@"' properly, but we can't use plain '"\$@"' because of the portability problems mentioned above. One workaround relies on Zsh's "global aliases" to convert '\${1+"\$@"}' into '"\$@"' by itself:

test "\${ZSH\_VERSION+set}" = set && alias -g '\${1+"\$@"}'='"\$@"' A more conservative workaround is to avoid '"\$@"' if it is possible that there may be no positional arguments. For example, instead of:

cat conftest.c "\$@"

you can use this instead:

```
case $# in
0) cat conftest.c;;
*) cat conftest.c "$@";;
esac
```
#### \${var:-value}

Old BSD shells, including the Ultrix sh, don't accept the colon for any shell substitution, and complain and die.

#### \${var=literal}

Be sure to quote:

#### : \${var='Some words'}

otherwise some shells, such as on Digital Unix V 5.0, will die because of a "bad substitution".

Solaris' /bin/sh has a frightening bug in its interpretation of this. Imagine you need set a variable to a string containing '}'. This '}' character confuses Solaris' /bin/sh when the affected variable was already set. This bug can be exercised by running:

```
$ unset foo
$ foo=$(foo='}'}
$ echo $foo
}
$foo=\frac{2}{100}'' # no error; this hints to what the bug is
$ echo $foo
}
$foo=\\{foo='}'}</sub>
$ echo $foo
}}
 ^ ugh!
```
It seems that '}' is interpreted as matching '\${', even though it is enclosed in single quotes. The problem doesn't happen using double quotes.

#### \${var=expanded-value}

On Ultrix, running

```
default="yu,yaa"
: ${var="$default"}
```
will set var to  $M-vM-uM$ ,  $M-vM-aM-a'$ , i.e., the 8th bit of each char will be set. You won't observe the phenomenon using a simple 'echo \$var' since apparently the shell resets the 8th bit when it expands \$var. Here are two means to make this shell confess its sins:

 $$ cat -v \ll EOF$ \$var EOF

and

```
$ set | green '`var=' | cat -v
```
One classic incarnation of this bug is:

```
default="a b c"
: ${list="$default"}
for c in $list; do
  echo $c
done
```
You'll get 'a b c' on a single line. Why? Because there are no spaces in '\$list': there are 'M- ', i.e., spaces with the 8th bit set, hence no IFS splitting is performed!!!

One piece of good news is that Ultrix works fine with ': \${list=\$default}'; i.e., if you *don't* quote. The bad news is then that QNX 4.25 then sets list to the last item of default!

The portable way out consists in using a double assignment, to switch the 8th bit twice on Ultrix:

```
list=${list="$default"}
```
. . . but beware of the '}' bug from Solaris (see above). For safety, use:

test " $\{var+set\}$ " = set  $||var+set\}$ "

'commands'

While in general it makes no sense, do not substitute a single builtin with side effects, becauase Ash 0.2, trying to optimize, does not fork a subshell to perform the command.

For instance, if you wanted to check that cd is silent, do not use 'test -z "'cd /'"' because the following can happen:

```
$ pwd
/tmp
$ test -n "'cd /'" && pwd
/
```
The result of 'foo='exit 1'' is left as an exercise to the reader.

#### \$(commands)

This construct is meant to replace "commands"; they can be nested while this is impossible to do portably with back quotes. Unfortunately it is not yet widely supported. Most notably, even recent releases of Solaris don't support it:

\$ showrev -c /bin/sh | grep version Command version: SunOS 5.8 Generic 109324-02 February 2001 \$ echo \$(echo blah) syntax error: '(' unexpected

nor does IRIX 6.5's Bourne shell:

 $$$  uname  $-a$ IRIX firebird-image 6.5 07151432 IP22 \$ echo \$(echo blah) \$(echo blah)

### 10.6 Assignments

When setting several variables in a row, be aware that the order of the evaluation is undefined. For instance 'foo=1 foo=2; echo \$foo' gives '1' with sh on Solaris, but '2' with Bash. You must use ';' to enforce the order: 'foo=1; foo=2; echo \$foo'.

Don't rely on the following to find 'subdir/program':

PATH=subdir\$PATH\_SEPARATOR\$PATH program

as this does not work with Zsh 3.0.6. Use something like this instead:

```
(PATH=subdir$PATH_SEPARATOR$PATH; export PATH; exec program)
```
Don't rely on the exit status of an assignment: Ash 0.2 does not change the status and propagates that of the last statement:

```
$ false || foo=bar; echo $?
1
$ false || foot': ; echo $?
0
```
and to make things even worse, qnx 4.25 just sets the exit status to 0 in any case:

```
$ foo='exit 1'; echo $?
0
```
To assign default values, follow this algorithm:

1. If the default value is a literal and does not contain any closing brace, use:

```
: ${var='my literal'}
```
2. If the default value contains no closing brace, has to be expanded, and the variable being initialized will never be IFS-split (i.e., it's not a list), then use:

```
: ${var="$default"}
```
3. If the default value contains no closing brace, has to be expanded, and the variable being initialized will be IFS-split (i.e., it's a list), then use:

var=\${var="\$default"}

4. If the default value contains a closing brace, then use:

test " $\{var=se\mid \text{ square'}\$ " = set  $\mid \text{ var} = \text{ square'}\$ 

In most cases 'var=\${var="\$default"}' is fine, but in case of doubt, just use the latter. See Section 10.5 [Shell Substitutions], page 118, items '\${var:-value}' and '\${var=value}' for the rationale.

### 10.7 Special Shell Variables

Some shell variables should not be used, since they can have a deep influence on the behavior of the shell. In order to recover a sane behavior from the shell, some variables should be unset, but unset is not portable (see Section 10.8 [Limitations of Builtins], page 126) and a fallback value is needed. We list these values below.

CDPATH When this variable is set it specifies a list of directories to search when invoking cd with a relative filename. posix 1003.1-2001 says that if a nonempty directory name from CDPATH is used successfully, cd prints the resulting absolute filename. Unfortunately this output can break idioms like 'abs='cd src && pwd' because abs receives the path twice. Also, many shells do not conform to this part of posix; for example, zsh prints the result only if a directory name other than '.' was chosen from CDPATH.

> In practice the shells that have this problem also support unset, so you can work around the problem as follows:

```
(unset CDPATH) >/dev/null 2>&1 && unset CDPATH
```
Autoconf-generated scripts automatically unset CDPATH if possible, so you need not worry about this problem in those scripts.

IFS Don't set the first character of IFS to backslash. Indeed, Bourne shells use the first character (backslash) when joining the components in '"\$@"' and some shells then re-interpret (!) the backslash escapes, so you can end up with backspace and other strange characters.

> The proper value for IFS (in regular code, not when performing splits) is ' $\langle$ SPC $\rangle$ (TAB $\rangle$ (RET $\rangle'$ ). The first character is especially important, as it is used to join the arguments in '@\*'.

LANG

LC\_ALL LC\_COLLATE LC\_CTYPE LC\_MESSAGES LC\_MONETARY LC\_NUMERIC LC\_TIME

> Autoconf-generated scripts normally set all these variables to 'C' because so much configuration code assumes the C locale and posix requires that locale environment variables be set to 'C' if the C locale is desired. However, some older, nonstandard systems (notably sco) break if locale environment variables are set to 'C', so when running on these systems Autoconf-generated scripts unset the variables instead.

#### LANGUAGE

LANGUAGE is not specified by posix, but it is a gnu extension that overrides LC\_ALL in some cases, so Autoconf-generated scripts set it too.

#### LC\_ADDRESS

LC\_IDENTIFICATION

#### LC\_MEASUREMENT

#### LC\_NAME

LC\_PAPER

#### LC\_TELEPHONE

These locale environment variables are gnu extensions. They are treated like their posix brethren (LC\_COLLATE, etc.) as described above.

LINENO Most modern shells provide the current line number in LINENO. Its value is the line number of the beginning of the current command. Autoconf attempts to execute configure with a modern shell. If no such shell is available, it attempts to implement LINENO with a Sed prepass that replaces each instance of the string \$LINENO (not followed by an alphanumeric character) with the line's number.

> You should not rely on LINENO within eval, as the behavior differs in practice. Also, the possibility of the Sed prepass means that you should not rely on \$LINENO when quoted, when in here-documents, or when in long commands that cross line boundaries. Subshells should be OK, though. In the following example, lines 1, 6, and 9 are portable, but the other instances of LINENO are not:

```
$ cat lineno
echo 1. $LINENO
cat <<EOF
3. $LINENO
4. $LINENO
EOF
( echo 6. $LINENO )
eval 'echo 7. $LINENO'
echo 8. '$LINENO'
echo 9. $LINENO '
10.' $LINENO $ bash-2.05 lineno
1. 1
3. 2
4. 2
6. 6
7. 1
8. $LINENO
9. 9
10. 9 $ zsh-3.0.6 lineno1. 1
3. 2
4. 2
6. 6
7. 7
8. $LINENO
9. 9
10. 9 $ pdksh-5.2.14 lineno
1. 1
3. 2
4. 2
6. 6
7. 0
8. $LINENO
```
- 9. 9
- 10. 9

ENV MAIL MAILPATH PS1 PS2

```
$ sed'=' < 1ineno'> sed '
                 > N> s, \hat{s}, -,
                 > : loop
                 > s, \hat{ }(([0-9]*\lambda)(A*))[\$JLINKNO\lambda([^a-zA-Z0-9_])\lambda, \lambda/2\lambda/3,> t loop
                 > s,-$,,
                 > s, \hat{[0-9]} * \n\backslash n,> ' \vert> sh
                 1. 1
                 3. 3
                 4. 4
                 6. 6
                 7. 7
                 8. 8
                 9. 9
                 10. 10
NULLCMD When executing the command '>foo', zsh executes '$NULLCMD >foo'. The
           Bourne shell considers NULLCMD to be ':', while zsh, even in Bourne shell com-
           patibility mode, sets NULLCMD to 'cat'. If you forgot to set NULLCMD, your script
           might be suspended waiting for data on its standard input.
PS4 These variables should not matter for shell scripts, since they are supposed to
           affect only interactive shells. However, at least one shell (the pre-3.0 uwin ksh)
           gets confused about whether it is interactive, which means that (for example) a
           PS1 with a side effect can unexpectedly modify '$?'. To work around this bug,
           Autoconf-generated scripts do something like this:
```
(unset ENV) >/dev/null 2>&1 && unset ENV MAIL MAILPATH  $PS1 = '$ \$'  $PS2='>$  $PS4='$  +  $'$ 

- PWD posix 1003.1-2001 requires that cd and pwd must update the PWD environment variable to point to the logical path to the current directory, but traditional shells do not support this. This can cause confusion if one shell instance maintains PWD but a subsidiary and different shell does not know about PWD and executes cd; in this case PWD will point to the wrong directory. Use ''pwd'' rather than '\$PWD'.
- status This variable is an alias to '\$?' for zsh (at least 3.1.6), hence read-only. Do not use it.

#### PATH\_SEPARATOR

If it is not set, configure will detect the appropriate path separator for the build system and set the PATH\_SEPARATOR output variable accordingly.

On DJGPP systems, the PATH\_SEPARATOR environment variable can be set to either ':' or ';' to control the path separator bash uses to set up certain environment variables (such as PATH). Since this only works inside bash, you want configure to detect the regular DOS path separator  $(';')$ , so it can be safely substituted in files that may not support ';' as path separator. So it is recommended to either unset this variable or set it to ';'.

RANDOM Many shells provide RANDOM, a variable that returns a different integer each time it is used. Most of the time, its value does not change when it is not used, but on IRIX 6.5 the value changes all the time. This can be observed by using set.

### 10.8 Limitations of Shell Builtins

No, no, we are serious: some shells do have limitations! :)

You should always keep in mind that any builtin or command may support options, and therefore have a very different behavior with arguments starting with a dash. For instance, the innocent 'echo "\$word"' can give unexpected results when word starts with a dash. It is often possible to avoid this problem using 'echo "x\$word"', taking the 'x' into account later in the pipe.

- Use . only with regular files (use 'test  $-f$ '). Bash 2.03, for instance, chokes on '. /dev/null'. Also, remember that . uses PATH if its argument contains no slashes, so if you want to use . on a file 'foo' in the current directory, you must use  $\cdot$  . /foo'.
- ! You can't use !; you'll have to rewrite your code.
- break The use of 'break 2' etc. is safe.

character classes:

cd posix 1003.1-2001 requires that cd must support the  $-L'$  ("logical") and  $-P'$ ("physical") options, with '-L' being the default. However, traditional shells do not support these options, and their cd command has the '-P' behavior. Portable scripts should assume neither option is supported, and should assume neither behavior is the default. This can be a bit tricky, since the posix default behavior means that, for example, 'ls ..' and 'cd ..' may refer to different directories if the current logical directory is a symbolic link. It is safe to use cd dir if dir contains no '..' components. Also, Autoconf-generated scripts check for this problem when computing variables like ac\_top\_srcdir (see Section 4.5 [Configuration Actions], page 19), so it is safe to cd to these variables. Also please see the discussion of the pwd command. case You don't need to quote the argument; no splitting is performed. You don't need the final  $';$ ; but you should use it. Because of a bug in its fnmatch, bash fails to properly handle backslashes in

```
bash-2.02$ case /tmp in [\triangle] [\triangle] echo OK;; esac
bash-2.02$
```
This is extremely unfortunate, since you are likely to use this code to handle unix or ms-dos absolute paths. To work around this bug, always put the backslash first:

bash-2.02\$ case '\TMP' in  $[\n\1\]\n$ ) echo  $OK;$ ; esac OK bash-2.02\$ case /tmp in  $[\n\binom{\vee}{j}]$ \*) echo OK;; esac OK

Some shells, such as Ash 0.3.8, are confused by an empty case/esac:

ash-0.3.8 \$ case foo in esac;

error Syntax error: ";" unexpected (expecting ")")

Many shells still do not support parenthesized cases, which is a pity for those of us using tools that rely on balanced parentheses. For instance, Solaris 2.8's Bourne shell:

\$ case foo in (foo) echo foo;; esac error syntax error: '(' unexpected

echo The simple echo is probably the most surprising source of portability troubles. It is not possible to use 'echo' portably unless both options and escape sequences are omitted. New applications which are not aiming at portability should use 'printf' instead of 'echo'.

> Don't expect any option. See Section 4.7.1 [Preset Output Variables], page 22, ECHO\_N etc. for a means to simulate  $-\mathbf{n}'$ .

> Do not use backslashes in the arguments, as there is no consensus on their handling. On 'echo '\n' | wc -1', the sh of Digital Unix 4.0 and MIPS RISC/OS 4.52, answer 2, but the Solaris' sh, Bash, and Zsh (in sh emulation mode) report 1. Please note that the problem is truly echo: all the shells understand  $\gamma \n\cdot \gamma$ as the string composed of a backslash and an 'n'.

> Because of these problems, do not pass a string containing arbitrary characters to echo. For example, 'echo "\$foo"' is safe if you know that foo's value cannot contain backslashes and cannot start with  $-$ , but otherwise you should use a here-document like this:

cat <<EOF \$foo EOF

exit The default value of exit is supposed to be \$?; unfortunately, some shells, such as the DJGPP port of Bash 2.04, just perform 'exit 0'.

```
bash-2.04$ foo='exit 1' || echo fail
fail
bash-2.04$ foo=((exit 1)') || echo fail
fail
bash-2.04$ foo='(exit 1); exit' || echo failbash-2.04$
```
Using 'exit \$?' restores the expected behavior.

Some shell scripts, such as those generated by autoconf, use a trap to clean up before exiting. If the last shell command exited with nonzero status, the trap also exits with nonzero status so that the invoker can tell that an error occurred.

Unfortunately, in some shells, such as Solaris 8 sh, an exit trap ignores the exit command's argument. In these shells, a trap cannot determine whether it was invoked by plain exit or by exit 1. Instead of calling exit directly, use the AC\_MSG\_ERROR macro that has a workaround for this problem.

export The builtin export dubs a shell variable environment variable. Each update of exported variables corresponds to an update of the environment variables. Conversely, each environment variable received by the shell when it is launched should be imported as a shell variable marked as exported.

> Alas, many shells, such as Solaris 2.5, IRIX 6.3, IRIX 5.2, AIX 4.1.5, and Digital unix 4.0, forget to export the environment variables they receive. As a result, two variables coexist: the environment variable and the shell variable. The following code demonstrates this failure:

#! /bin/sh echo \$FOO FOO=bar echo \$FOO exec /bin/sh \$0

when run with 'FOO=foo' in the environment, these shells will print alternately 'foo' and 'bar', although it should only print 'foo' and then a sequence of 'bar's.

Therefore you should export again each environment variable that you update.

false Don't expect false to exit with status 1: in the native Bourne shell of Solaris 8 it exits with status 255.

for To loop over positional arguments, use:

for arg do echo "\$arg" done

You may not leave the do on the same line as for, since some shells improperly grok:

```
for arg; do
  echo "$arg"
done
```
If you want to explicitly refer to the positional arguments, given the '\$@' bug (see Section 10.5 [Shell Substitutions], page 118), use:

```
for arg in ${1+"$@"}; do
  echo "$arg"
done
```
But keep in mind that Zsh, even in Bourne shell emulation mode, performs word splitting on '\${1+"\$@"}'; see Section 10.5 [Shell Substitutions], page 118, item '\$@', for more.

if Using '!' is not portable. Instead of:

```
if ! cmp -s file file.new; then
  mv file.new file
fi
```
use:

```
if cmp -s file file.new; then :; else
  mv file.new file
fi
```
There are shells that do not reset the exit status from an if:

 $$$  if (exit 42); then true; fi; echo \$? 42

whereas a proper shell should have printed '0'. This is especially bad in Makefiles since it produces false failures. This is why properly written Makefiles, such as Automake's, have such hairy constructs:

```
if test -f "$file"; then
  install "$file" "$dest"
else
  :
fi
```
pwd With modern shells, plain pwd outputs a "logical" directory name, some of whose components may be symbolic links. These directory names are in contrast to "physical" directory names, whose components are all directories.

> posix 1003.1-2001 requires that pwd must support the '-L' ("logical") and '-P' ("physical") options, with '-L' being the default. However, traditional shells do not support these options, and their pwd command has the '-P' behavior.

> Portable scripts should assume neither option is supported, and should assume neither behavior is the default. Also, on many hosts '/bin/pwd' is equivalent to 'pwd -P', but posix does not require this behavior and portable scripts should not rely on it.

> Typically it's best to use plain pwd. On modern hosts this outputs logical directory names, which have the following advantages:

- Logical names are what the user specified.
- Physical names may not be portable from one installation host to another due to network filesystem gymnastics.
- On modern hosts 'pwd -P' may fail due to lack of permissions to some parent directory, but plain pwd cannot fail for this reason.

Also please see the discussion of the cd command.

set This builtin faces the usual problem with arguments starting with a dash. Modern shells such as Bash or Zsh understand '--' to specify the end of the options (any argument after  $\left(-\right)$  is a parameter, even  $\left(-\right)$  for instance), but most shells simply stop the option processing as soon as a non-option argument is found. Therefore, use 'dummy' or simply 'x' to end the option processing, and use shift to pop it out:

set x \$my\_list; shift

Some shells have the "opposite" problem of not recognizing all options (e.g., 'set  $-e -x'$  assigns ' $-x'$  to the command line). It is better to elide these:

set -ex

shift Not only is shifting a bad idea when there is nothing left to shift, but in addition it is not portable: the shell of mips risc/os 4.52 refuses to do it.

source This command is not portable, as posix does not require it; use . instead.

test The test program is the way to perform many file and string tests. It is often invoked by the alternate name '[', but using that name in Autoconf code is asking for trouble since it is an M4 quote character.

> If you need to make multiple checks using test, combine them with the shell operators ' $\&\&$ ' and '|' instead of using the test operators ' $-a$ ' and ' $-o$ '. On System V, the precedence of  $\div a'$  and  $\div o'$  is wrong relative to the unary operators; consequently, posix does not specify them, so using them is nonportable. If you combine ' $\&\&$ ' and '||' in the same statement, keep in mind that they have equal precedence.

You may use '!' with test, but not with if: 'test ! -r foo || exit 1'.

test (files)

To enable configure scripts to support cross-compilation, they shouldn't do anything that tests features of the build system instead of the host system. But occasionally you may find it necessary to check whether some arbitrary file exists. To do so, use 'test  $-f'$  or 'test  $-r'$ . Do not use 'test  $-x'$ , because 4.3bsd does not have it. Do not use 'test -e' either, because Solaris 2.5 does not have it.

test (strings)

Avoid 'test "string"', in particular if string might start with a dash, since test might interpret its argument as an option (e.g., 'string  $=$  "-n"').

Contrary to a common belief, 'test  $-n$  string' and 'test  $-z$  string' are portable. Nevertheless many shells (such as Solaris 2.5, aix 3.2, unicos 10.0.0.6, Digital Unix 4 etc.) have bizarre precedence and may be confused if string looks like an operator:

 $$ test -n =$ 

test: argument expected

If there are risks, use 'test "xstring" =  $x$ ' or 'test "xstring" !=  $x$ ' instead. It is common to find variations of the following idiom:

test -n "'echo \$ac\_feature | sed 's/[-a-zA-Z0-9\_]//g''" && action

to take an action when a token matches a given pattern. Such constructs should always be avoided by using:

```
echo "$ac_feature" | grep '[^-a-zA-Z0-9_]' >/dev/null 2>&1 &&
  action
```
Use case where possible since it is faster, being a shell builtin:

```
case $ac_feature in
  *[!-a-zA-Z0-9_]*) action;;
esac
```
Alas, negated character classes are probably not portable, although no shell is known to not support the POSIX syntax  $'[!...]$ ' (when in interactive mode, zsh is confused by the  $'[!...]$ ' syntax and looks for an event in its history because of '!'). Many shells do not support the alternative syntax  $[\,\hat{\;} \ldots]$ ' (Solaris, Digital Unix, etc.).

One solution can be:

```
expr "$ac_feature" : '.*[^-a-zA-Z0-9_]' >/dev/null &&
  action
```
or better yet

```
expr "x$ac_feature" : '.*[^-a-zA-Z0-9_]' >/dev/null &&
  action
```
'expr "Xfoo" : "Xbar"' is more robust than 'echo "Xfoo" | grep "^Xbar"', because it avoids problems when 'foo' contains backslashes.

trap It is safe to trap at least the signals  $1, 2, 13$ , and  $15$ . You can also trap  $0$ , i.e., have the trap run when the script ends (either via an explicit exit, or the end of the script).

> Although posix is not absolutely clear on this point, it is widely admitted that when entering the trap '\$?' should be set to the exit status of the last command run before the trap. The ambiguity can be summarized as: "when the trap is launched by an exit, what is the *last* command run: that before exit, or exit itself?"

> Bash considers exit to be the last command, while Zsh and Solaris 8 sh consider that when the trap is run it is *still* in the exit, hence it is the previous exit status that the trap receives:

```
$ cat trap.sh
trap 'echo $?' 0
(exit 42); exit 0
$ zsh trap.sh
42
$ bash trap.sh
\Omega
```
The portable solution is then simple: when you want to 'exit 42', run '(exit 42); exit 42', the first exit being used to set the exit status to 42 for Zsh, and the second to trigger the trap and pass 42 as exit status for Bash.

The shell in Freeds 4.0 has the following bug: ' $\$ ?' is reset to 0 by empty lines if the code is inside trap.

```
$ trap 'false
```

```
echo $?' 0
$ exit
\Omega
```
Fortunately, this bug only affects trap.

true Don't worry: as far as we know true is portable. Nevertheless, it's not always a builtin (e.g., Bash 1.x), and the portable shell community tends to prefer using :. This has a funny side effect: when asked whether false is more portable than true Alexandre Oliva answered:

> In a sense, yes, because if it doesn't exist, the shell will produce an exit status of failure, which is correct for false, but not for true.

unset You cannot assume the support of unset. Nevertheless, because it is extremely useful to disable embarrassing variables such as PS1, you can test for its existence and use it provided you give a neutralizing value when unset is not supported:

```
if (unset FOO) >/dev/null 2>&1; then
  unset=unset
else
  unset=false
fi
$unset PS1 || PS1='$ '
```
See Section 10.7 [Special Shell Variables], page 122, for some neutralizing values. Also, see Section 10.8 [Limitations of Builtins], page 126, documentation of export, for the case of environment variables.

## 10.9 Limitations of Usual Tools

The small set of tools you can expect to find on any machine can still include some limitations you should be aware of.

awk Don't leave white spaces before the parentheses in user functions calls; gnu awk will reject it:

```
$ gawk 'function die () { print "Aaaaarg!" }
       BEGIN { die () }'
gawk: cmd. line:2: BEGIN { die () }
gawk: cmd. line:2: \hat{ } parse error
$ gawk 'function die () { print "Aaaaarg!" }
       BEGIN { die() }'
Aaaaarg!
```
If you want your program to be deterministic, don't depend on for on arrays:

```
$ cat for.awk
END {
 arr['foo"] = 1arr['bar"] = 1
```

```
for (i in arr)
    print i
}
$ gawk -f for.awk </dev/null
foo
bar
$ nawk -f for.awk </dev/null
bar
foo
```
Some AWK, such as HPUX 11.0's native one, have regex engines fragile to inner anchors:

```
$ echo xfoo | $AWK'/foo^{\text{bary}} { ^\text{bary}}'$echo bar | $AWK'/foo^{\text{bar}} { \{ print \}}'bar
$ echo xfoo | $AWK '/^bar|foo/ { print }'
xfoo
$echo bar | $AWK'/^{\sim}bar|foot {~forint }bar
```
Either do not depend on such patterns (i.e., use '/^(.\*foo|bar)/', or use a simple test to reject such AWK.

- cat Don't rely on any option. The option '-v', which displays non-printing characters, seems portable, though.
- cc When a compilation such as 'cc foo.c -o foo' fails, some compilers (such as  $CDS$  on Reliant UNIX) leave a 'foo.o'.

HP-UX cc doesn't accept '.S' files to preprocess and assemble. 'cc -c foo.S' will appear to succeed, but in fact does nothing.

The default executable, produced by 'cc foo.c', can be

'a.out' — usual Unix convention.

'b.out'  $-$  i960 compilers (including gcc).

'a.exe'  $-$  DJGPP port of gcc.

'a\_out.exe' — GNV cc wrapper for DEC C on OpenVMS.

'foo.exe' — various MS-DOS compilers.

- cmp cmp performs a raw data comparison of two files, while diff compares two text files. Therefore, if you might compare DOS files, even if only checking whether two files are different, use diff to avoid spurious differences due to differences of newline encoding.
- cp SunOS cp does not support  $\div f$ , although its mv does. It's possible to deduce why mv and cp are different with respect to '-f'. mv prompts by default before overwriting a read-only file. cp does not. Therefore, mv requires a '-f' option, but cp does not. mv and cp behave differently with respect to read-only files because the simplest form of cp cannot overwrite a read-only file, but the simplest form of mv can. This is because cp opens the target for write access, whereas mv simply calls link (or, in newer systems, rename).

Bob Proulx notes that ' $cp - p$ ' always *tries* to copy ownerships. But whether it actually does copy ownerships or not is a system dependent policy decision implemented by the kernel. If the kernel allows it then it happens. If the kernel does not allow it then it does not happen. It is not something cp itself has control over.

In SysV any user can chown files to any other user, and SysV also had a nonsticky '/tmp'. That undoubtedly derives from the heritage of SysV in a business environment without hostile users. BSD changed this to be a more secure model where only root can chown files and a sticky '/tmp' is used. That undoubtedly derives from the heritage of BSD in a campus environment.

Linux by default follows BSD, but it can be configured to allow chown. HP-UX as an alternate example follows SysV, but it can be configured to use the modern security model and disallow chown. Since it is an administrator configurable parameter you can't use the name of the kernel as an indicator of the behavior.

date Some versions of date do not recognize special % directives, and unfortunately, instead of complaining, they just pass them through, and exit with success:

> \$ uname -a OSF1 medusa.sis.pasteur.fr V5.1 732 alpha  $$ date "+%s"$  $\%$ s

diff Option '-u' is nonportable.

Some implementations, such as Tru64's, fail when comparing to '/dev/null'. Use an empty file instead.

dirname Not all hosts have a working dirname, and you should instead use AS\_DIRNAME (see Section 8.4 [Programming in M4sh], page 102). For example:

> dir='dirname "\$file"' # This is not portable. dir='AS\_DIRNAME(["\$file"])' # This is more portable.

This handles a few subtleties in the standard way required by posix. For example, under UN\*X, should 'dirname //1' give '/'? Paul Eggert answers:

No, under some older flavors of Unix, leading '//' is a special path name: it refers to a "super-root" and is used to access other machines' files. Leading  $\frac{1}{1}, \frac{1}{1}, \frac{1}{1}, \dots$  etc. are equivalent to  $\frac{1}{1}$ ; but leading '//' is special. I think this tradition started with Apollo Domain/OS, an OS that is still in use on some older hosts. posix allows but does not require the special treatment for '//'. It says that the behavior of dirname on path names of the form  $\frac{1}{2}$  //([ $\degree$ /]+/\*)?' is implementation defined. In these cases, GNU dirname returns '/', but it's more portable to return '//' as this works even on those older flavors of Unix.

egrep posix 1003.1-2001 no longer requires egrep, but many older hosts do not yet support the posix replacement grep -E. To work around this problem, invoke AC\_PROG\_EGREP and then use \$EGREP.

> The empty alternative is not portable, use '?' instead. For instance with Digital Unix v5.0:

```
> printf "foo\n|foo\n" | $EGREP '^(|foo|bar)$'
|foo
> printf "bar\nbar|\n" | $EGREP '^(foo|bar|)$'
bar|
> printf "foo\nfoo|\n|bar\nbar\n" | $EGREP '^(foo||bar)$'
foo
|bar
```
\$EGREP also suffers the limitations of grep.

expr No expr keyword starts with 'x', so use 'expr x"word" : 'xregex'' to keep expr from misinterpreting word.

Don't use length, substr, match and index.

expr  $('')$  You can use '|'. Although POSIX does require that 'expr '' return the empty string, it does not specify the result when you '|' together the empty string (or zero) with the empty string. For example:

expr ''  $\setminus$  ''

gnu/Linux and posix.2-1992 return the empty string for this case, but traditional unix returns '0' (Solaris is one such example). In posix.1-2001, the specification has been changed to match traditional UNIX's behavior (which is bizarre, but it's too late to fix this). Please note that the same problem does arise when the empty string results from a computation, as in:

expr bar : foo \| foo : bar

Avoid this portability problem by avoiding the empty string.

expr (':') Don't use '\?', '\+' and '\|' in patterns, as they are not supported on Solaris. The POSIX standard is ambiguous as to whether 'expr 'a': ' $\langle (b \rangle)$ ' outputs '0' or the empty string. In practice, it outputs the empty string on most platforms, but portable scripts should not assume this. For instance, the qnx 4.25 native expr returns '0'.

> One might think that a way to get a uniform behavior would be to use the empty string as a default value:

expr a :  $\langle (b \rangle) \rangle$  \| ''

Unfortunately this behaves exactly as the original expression; see the 'expr  $($   $\cdot$   $:$   $\cdot$   $)$   $\cdot$  entry for more information.

Older expr implementations (e.g., SunOS 4 expr and Solaris 8 /usr/ucb/expr) have a silly length limit that causes expr to fail if the matched substring is longer than 120 bytes. In this case, you might want to fall back on 'echo|sed' if expr fails.

Don't leave, there is some more!

The QNX 4.25 expr, in addition of preferring  $\dot{0}$  to the empty string, has a funny behavior in its exit status: it's always 1 when parentheses are used!

 $$ val='expr 'a': 'a': echo " $?: $val"$ 0: 1  $\text{\$ val='expr 'a': 'b'': echo "$\mathcal{F}': \$val" }$ 

```
1: 0
\text{\$ val='expr 'a': '\\a\\')': \text{echo "?: } \text{\$val"}}1: a
\text{\$ val='expr 'a': '\\ (b\')': \text{echo "?: } $val"1: 0
```
In practice this can be a big problem if you are ready to catch failures of expr programs with some other method (such as using sed), since you may get twice the result. For instance

 $\frac{1}{2}$  expr 'a' : '\(a\)' || echo 'a' | sed 's/^\(a\)\$/\1/'

will output 'a' on most hosts, but 'aa' on QNX 4.25. A simple workaround consists in testing expr and use a variable set to expr or to false according to the result.

- fgrep posix 1003.1-2001 no longer requires fgrep, but many older hosts do not yet support the POSIX replacement grep  $-F$ . To work around this problem, invoke AC\_PROG\_FGREP and then use \$FGREP.
- find The option '-maxdepth' seems to be GNU specific. Tru64 v5.1, NetBSD 1.5 and Solaris 2.5 find commands do not understand it.

The replacement of  $\{ \}$  is guaranteed only if the argument is exactly  $\{ \}$ , not if it's only a part of an argument. For instance on DU, and HP-UX 10.20 and HP-UX 11:

```
$ touch foo
$ find . -name foo -exec echo "{}-{}+{}{}-{}
```
while gnu find reports './foo-./foo'.

grep Don't use 'grep -s' to suppress output, because 'grep -s' on System V does not suppress output, only error messages. Instead, redirect the standard output and standard error (in case the file doesn't exist) of grep to '/dev/null'. Check the exit status of grep to determine whether it found a match.

> Don't use multiple regexps with  $\leftarrow e$ , as some grep will only honor the last pattern (e.g., irix 6.5 and Solaris 2.5.1). Anyway, Stardent Vistra SVR4 grep lacks '-e'... Instead, use extended regular expressions and alternation.

Don't rely on '-w', as Irix 6.5.16m's grep does not support it.

- ln Don't rely on ln having a '-f' option. Symbolic links are not available on old systems; use '\$(LN\_S)' as a portable substitute. For versions of the DJGPP before 2.04, ln emulates soft links to executables by generating a stub that in turn calls the real program. This feature also works with nonexistent files like in the Unix spec. So 'ln -s file link' will generate 'link.exe', which will attempt to call 'file.exe' if run. But this feature only works for executables, so 'cp -p' is used instead for these systems. DJGPP versions 2.04 and later have full symlink support.
- ls The portable options are '-acdilrtu'. Modern practice is for '-l' to output both owner and group, but traditional ls omits the group.
Modern practice is for all diagnostics to go to standard error, but traditional 'ls foo' prints the message 'foo not found' to standard output if 'foo' does not exist. Be careful when writing shell commands like 'sources='ls \*.c 2>/dev/null'', since with traditional ls this is equivalent to 'sources="\*.c not found"' if there are no '.c' files.

mkdir None of mkdir's options are portable. Instead of 'mkdir -p filename', you should use use AS\_MKDIR\_P(filename) (see Section 8.4 [Programming in M4sh], page 102).

mv The only portable options are  $\div f'$  and  $\div i'$ .

Moving individual files between file systems is portable (it was in V6), but it is not always atomic: when doing 'mv new existing', there's a critical section where neither the old nor the new version of 'existing' actually exists.

Be aware that moving files from '/tmp' can sometimes cause undesirable (but perfectly valid) warnings, even if you created these files. On some systems, creating the file in '/tmp' is setting a guid wheel which you may not be part of. So the file is copied, and then the chgrp fails:

```
$ touch /tmp/foo
\text{W} /tmp/foo.
error mv: ./foo: set owner/group (was: 3830/0): Operation not permitted
$ echo $?
0
$ ls foo
foo
```
This behavior conforms to posix:

If the duplication of the file characteristics fails for any reason, mv shall write a diagnostic message to standard error, but this failure shall not cause mv to modify its exit status."

Moving directories across mount points is not portable, use cp and rm.

Moving/Deleting open files isn't portable. The following can't be done on DOS/WIN32:

```
exec > foo
mv foo bar
```
nor can

```
exec > foo
rm -f foo
```
sed Patterns should not include the separator (unless escaped), even as part of a character class. In conformance with posix, the Cray sed will reject  $'s/[^{\sim}/]$ \*\$//': use 's,[ $\sim$ /]\*\$,,'.

> Sed scripts should not use branch labels longer than 8 characters and should not contain comments.

> Don't include extra ';', as some sed, such as NetBSD  $1.4.2$ 's, try to interpret the second as a command:

```
\text{% } echo a | sed 's/x/x/;;s/x/x/'
sed: 1: \frac{\text{vs}}{\text{s}}\frac{x}{x}; \frac{\text{vs}}{\text{s}}\frac{x}{x} : invalid command code ;
```
Input should have reasonably long lines, since some sed have an input buffer limited to 4000 bytes.

Alternation, '\|', is common but posix does not require its support, so it should be avoided in portable scripts. Solaris 8 sed does not support alternation; e.g., 'sed '/a\|b/d'' deletes only lines that contain the literal string 'a|b'.

Anchors ( $\sim$ ' and  $\circ$ ) inside groups are not portable.

Nested parenthesization in patterns (e.g.,  $\langle (\langle a* \rangle) b* \rangle \rangle$ ) is quite portable to modern hosts, but is not supported by some older sed implementations like SVR3.

Of course the option '-e' is portable, but it is not needed. No valid Sed program can start with a dash, so it does not help disambiguating. Its sole usefulness is to help enforcing indentation as in:

```
sed -e instruction-1 \
    -e instruction-2
```
as opposed to

sed instruction-1;instruction-2

Contrary to yet another urban legend, you may portably use '&' in the replacement part of the s command to mean "what was matched". All descendants of Bell Lab's V7 sed (at least; we don't have first hand experience with older seds) have supported it.

posix requires that you must not have any white space between '!' and the following command. It is OK to have blanks between the address and the '!'. For instance, on Solaris 8:

```
$echo "foo" | sed -n'/bar/ ! p'error Unrecognized command: /bar/ ! p
$echo "foo" | sed -n'/bar/! p'error Unrecognized command: /bar/! p
$echo "foo" | sed -n'/bar/ !p'foo
```
sed  $('t')$  Some old systems have sed that "forget" to reset their 't' flag when starting a new cycle. For instance on MIPS RISC/OS, and on IRIX 5.3, if you run the following sed script (the line numbers are not actual part of the texts):

```
s/keep me/kept/g # a
   t end # b
   s/.*/deleted/g # c
   : end # d
on
   delete me \qquad # 1
   delete me # 2
   keep me # 3
   delete me # 4
you get
```
deleted delete me kept deleted instead of deleted deleted kept

```
deleted
```
Why? When processing 1, a matches, therefore sets the t flag, b jumps to d, and the output is produced. When processing line 2, the t flag is still set (this is the bug). Line a fails to match, but sed is not supposed to clear the t flag when a substitution fails. Line b sees that the flag is set, therefore it clears it, and jumps to d, hence you get 'delete me' instead of 'deleted'. When processing 3, t is clear, a matches, so the flag is set, hence b clears the flags and jumps. Finally, since the flag is clear, 4 is processed properly.

There are two things one should remember about 't' in sed. Firstly, always remember that 't' jumps if *some* substitution succeeded, not only the immediately preceding substitution. Therefore, always use a fake 't clear; : clear' to reset the t flag where indeed.

Secondly, you cannot rely on sed to clear the flag at each new cycle.

One portable implementation of the script above is:

```
t clear
: clear
s/keep me/kept/g
t end
s/.*/deleted/g
: end
```

```
touch On some old BSD systems, touch or any command that results in an empty file
           does not update the timestamps, so use a command like echo as a workaround.
           gnu touch 3.16r (and presumably all before that) fails to work on SunOS 4.1.3
           when the empty file is on an NFS-mounted 4.2 volume.
```
## 10.10 Limitations of Make

make itself suffers a great number of limitations, only a few of which are listed here. First of all, remember that since commands are executed by the shell, all its weaknesses are inherited. . . .

\$< posix says that the '\$<' construct in makefiles can be used only in inference rules and in the '.DEFAULT' rule; its meaning in ordinary rules is unspecified. Solaris 8's make for instance will replace it with the argument.

Leading underscore in macro names

Some makes don't support leading underscores in macro names, such as on NEWS-OS 4.2R.

```
$ cat Makefile
\text{am}_include = #
\texttt{\_am\_quote} =
all:; @echo this is test
$ make
Make: Must be a separator on rules line 2. Stop.
$ cat Makefile2
am_include = #
am_quote =
all:; @echo this is test
$ make -f Makefile2
this is test
```
Trailing backslash in macro

On some versions of HP-UX, make will read multiple newlines following a backslash, continuing to the next non-empty line. For example,

```
F00 = one \setminus
```
 $BAR = two$ 

test:

: FOO is "\$(FOO)" : BAR is "\$(BAR)"

shows FOO equal to one BAR = two. Other makes sensibly let a backslash continue only to the immediately following line.

#### Escaped newline in comments

According to posix, 'Makefile' comments start with # and continue until an unescaped newline is reached.

```
% cat Makefile
# A = foo \setminusbar \
      baz
all:
         @echo ok
% make # GNU make
ok
```
However in Real World this is not always the case. Some implementations discards anything from # up to the end of line, ignoring any trailing backslash.

```
% pmake # BSD make
"Makefile", line 3: Need an operator
Fatal errors encountered -- cannot continue
```
Therefore, if you want to comment out a multi-line definition, prefix each line with #, not only the first.

$$
\begin{array}{cc} \text{# A = foo } \\ \text{#} & \text{bar } \end{array}
$$

#### # baz

make macro=value and sub-makes.

A command-line variable definition such as foo=bar overrides any definition of foo in the 'Makefile'. Some make implementations (such as gnu make) will propagate this override to sub-invocations of make. This is allowed but not required by posix.

```
% cat Makefile
foo = fooone:
       @echo $(foo)
       $(MAKE) two
two:
       @echo $(foo)
% make foo=bar \qquad # GNU make 3.79.1bar
make two
make[1]: Entering directory '/home/adl'
bar
make[1]: Leaving directory '/home/adl'
% pmake foo=bar # BSD make
bar
pmake two
foo
```
You have a few possibilities if you do want the foo=bar override to propagate to sub-makes. One is to use the -e option, which causes all environment variables to have precedence over the 'Makefile' macro definitions, and declare foo as an environment variable:

% env foo=bar make -e

The -e option is propagated to sub-makes automatically, and since the environment is inherited between make invocations, the foo macro will be overridden in sub-makes as expected.

Using -e could have unexpected side-effects if your environment contains some other macros usually defined by the Makefile. (See also the note about make -e and SHELL below.)

Another way to propagate overrides to sub-makes is to do it manually, from your 'Makefile':

```
foo = fooone:
        @echo $(foo)
        $(MAKE) foo=$(foo) two
two:
        @echo $(foo)
```
You need to foresee all macros that a user might want to override if you do that.

#### The SHELL macro

posix-compliant makes internally use the \$(SHELL) macro to spawn shell processes and execute 'Makefile' rules. This is a builtin macro supplied by make, but it can be modified from the 'Makefile' or a command-line argument.

Not all makes will define this SHELL macro. OSF/Tru64 make is an example; this implementation will always use /bin/sh. So it's a good idea to always define SHELL in your 'Makefile's. If you use Autoconf, do

#### SHELL = @SHELL@

posix-compliant makes should never acquire the value of \$(SHELL) from the environment, even when make -e is used (otherwise, think about what would happen to your rules if SHELL=/bin/tcsh).

However not all make implementations will make this exception. For instance it's not surprising that OSF/Tru64 make doesn't protect SHELL, since it doesn't use it.

```
% cat Makefile
SHEL = /bin / shF00 = fooall:
        @echo $(SHELL)
        @echo $(FOO)
% env SHELL=/bin/tcsh FOO=bar make -e # OSF1 V4.0 Make
/bin/tcsh
bar
% env SHELL=/bin/tcsh FOO=bar gmake -e # GNU make
/bin/sh
bar
```
Comments in rules

Never put comments in a rule.

Some make treat anything starting with a tab as a command for the current rule, even if the tab is immediately followed by a #. The make from Tru64 Unix V5.1 is one of them. The following 'Makefile' will run # foo through the shell.

all:

# foo

The 'obj/' subdirectory.

Never name one of your subdirectories 'obj/' if you don't like surprises.

If an 'obj/' directory exists, BSD make will enter it before reading 'Makefile'. Hence the 'Makefile' in the current directory will not be read.

```
% cat Makefile
all:
       echo Hello
% cat obj/Makefile
all:
       echo World
% make # GNU make
```
echo Hello Hello % pmake # BSD make echo World World

#### make -k

Do not rely on the exit status of make -k. Some implementations reflect whether they encountered an error in their exit status; other implementations always succeed.

```
% cat Makefile
all:
        false
% make -k; echo exit status: $? # GNU make
false
make: *** [all] Error 1
exit status: 2
% pmake -k; echo exit status: $? # BSD make
false
*** Error code 1 (continuing)
exit status: 0
```
#### VPATH

There is no VPATH support specified in posix. Many makes have a form of VPATH support, but its implementation is not consistent amongst makes.

Maybe the best suggestion to give to people who need the VPATH feature is to choose a make implementation and stick to it. Since the resulting 'Makefile's are not portable anyway, better choose a portable make (hint, hint).

Here are a couple of known issues with some VPATH implementations.

VPATH and double-colon rules

Any assignment to VPATH causes Sun make to only execute the first set of double-colon rules. (This comment has been here since 1994 and the context has been lost. It's probably about SunOS 4. If you can reproduce this, please send us a test case for illustration.)

\$< in inference rules:

One implementation of make would not prefix \$< if this prerequisite has been found in a VPATH dir. This means that

```
VPATH = ../src.c.o:
        cc -c $< -o $@
```
would run cc -c foo.c -o foo.o, even if 'foo.c' was actually found in '../src/'.

This can be fixed as follows.

 $VPATH = ../src$ .c.o:

cc -c 'test -f \$< || echo ../src/'\$< -o \$@ This kludge was introduced in Automake in 2000, but the exact context have been lost. If you know which make implementation is involved here, please drop us a note.

\$< not supported in explicit rules

As said elsewhere, using \$< in explicit rules is not portable. The prerequisite file must be named explicitly in the rule. If you want to find the prerequisite via a VPATH search, you have to code the whole thing manually. For instance, using the same pattern as above:

 $VPATH = ../src$ foo.o: foo.c cc -c 'test -f foo.c || echo ../src/'foo.c -o foo.o

Automatic rule rewriting

Some make implementations, such as SunOS make, will search prerequisites in VPATH and rewrite all their occurrences in the rule appropriately.

For instance

 $VPATH = ../src$ foo.o: foo.c cc -c foo.c -o foo.o

would execute cc -c ../src/foo.c -o foo.o if 'foo.c' was found in '../src'. That sounds great.

However, for the sake of other make implementations, we can't rely on this, and we have to search VPATH manually:

 $VPATH = ../src$ foo.o: foo.c

cc -c 'test -f foo.c || echo ../src/'foo.c -o foo.o However the "prerequisite rewriting" still applies here. So if 'foo.c' is in '../src', SunOS make will execute

cc  $-c$  'test  $-f$   $./src/foo.c$  || echo  $./src/$ 'foo.c o foo.o

which reduces to

cc -c foo.c -o foo.o

and thus fails. Oops.

One workaround is to make sure that foo.c never appears as a plain word in the rule. For instance these three rules would be safe.

```
VPATH = ../srcfoo.o: foo.c
        cc -c 'test -f ./foo.c || echo ../src/'foo.c -
o foo.o
foo2.o: foo2.c
        cc -c 'test -f 'foo2.c' || echo ../src/'foo2.c -
o foo2.o
```

```
foo3.o: foo3.c
        cc -c 'test -f "foo3.c" || echo ../src/'foo3.c -
o foo3.o
```
Things get worse when your prerequisites are in a macro.

```
VPATH = ../srcHEADERS = foo.h foo2.h foo3.h
install-HEADERS: $(HEADERS)
        for i in $(HEADERS); do \
          $(INSTALL) -m 644 'test -f $i || echo ../src/'$$i \
            $(DESTDIR)$(includedir)/$$i; \
        done
```
The above install-HEADERS rule is not SunOS-proof because for i in \$(HEADERS); will be expanded as for i in foo.h foo2.h foo3.h; where foo.h and foo2.h are plain words and are hence subject to VPATH adjustments.

If the three files are in '../src', the rule is run as:

```
for i in ./src/foo.h ./src/foo2.h foo3.h; do \
 install -m 644 'test -f $i || echo ../src/'$i \
     /usr/local/include/$i; \
done
```
where the two first install calls will fail. For instance, consider the foo.h installation:

```
install -m 644 'test -f ../src/foo.h || echo ../src/'../src/foo.h
 /usr/local/include/../src/foo.h;
```
It reduces to:

install -m 644 ../src/foo.h /usr/local/include/../src/foo.h;

Note that the manual VPATH search did not cause any problems here; however this command installs 'foo.h' in an incorrect directory.

Trying to quote \$(HEADERS) in some way, as we did for foo.c a few 'Makefile's ago, does not help:

```
install-HEADERS: $(HEADERS)
        headers='$(HEADERS)'; for i in $$headers; do \setminus$(INSTALL) -m 644 'test -f $$i || echo ../src/'$$i \
            $(DESTDIR)$(includedir)/$$i; \
        done
```
Indeed, headers='\$(HEADERS)' expands to headers='foo.h foo2.h foo3.h' where foo2.h is still a plain word. (Aside: the headers='\$(HEADERS)'; for i in \$\$headers; idiom is a good idea if \$(HEADERS) can be empty, because some shell produce a syntax error on for i in;.)

One workaround is to strip this unwanted '../src/' prefix manually:

```
VPATH = ../srcHEADERS = foo.h foo2.h foo3.h
install-HEADERS: $(HEADERS)
        headers='$(HEADERS)'; for i in $$headers; do \
          i = 'expr "$$i" : '../src/\(.*\)'';
          $(INSTALL) -m 644 'test -f $$i || echo ../src/'$$i \
            $(DESTDIR)$(includedir)/$$i; \
```
done

OSF/Tru64 make creates prerequisite directories magically

When a prerequisite is a sub-directory of VPATH, Tru64 make will create it in the current directory.

```
% mkdir -p foo/bar build
% cd build
% cat >Makefile <<END
VPATH = .all: foo/bar
END
% make
mkdir foo
mkdir foo/bar
```
This can yield unexpected results if a rule uses a manual VPATH search as presented before.

```
VPATH = .all : foo/bar
```
command 'test -d foo/bar || echo ../'foo/bar The above command will be run on the empty 'foo/bar' directory that was created in the current directory.

target lookup

gnu make uses a rather complex algorithm to decide when it should use files found via a VPATH search. See section "How Directory Searches are Performed" in The gnu Make Manual.

If a target needs to be rebuilt, gnu make discards the filename found during the VPATH search for this target, and builds the file locally using the filename given in the 'Makefile'. If a target does not need to be rebuilt, gnu make uses the filename found during the VPATH search.

Other make implementations, like BSD make, are easier to describe: the filename found during the VPATH search will be used whether the target needs to be rebuilt or not. Therefore new files are created locally, but existing files are updated at their VPATH location.

When attempting a VPATH build for an autoconfiscated package (e.g, mkdir build; ../configure), this means the gnu make will build everything locally in the 'build' directory, while BSD make will build new files locally and update existing files in the source directory.

```
% cat Makefile
VPATH = .all: foo.x bar.x
foo.x bar.x: newer.x
       @echo Building $@
% touch ../bar.x
% touch ../newer.x
% make # GNU make
Building foo.x
Building bar.x
% pmake # BSD make
Building foo.x
Building ../bar.x
```
Another point worth mentioning is that once gnu make has decided to ignore a VPATH filename (e.g., it ignored '../bar.x' in the above example) it will continue to ignore it when the target occurs as a prerequisite of another rule.

The following example shows that GNU make does not look up 'bar.x' in VPATH before performing the .x.y rule, because it ignored the VPATH result of 'bar.x' while running the bar.x: newer.x rule.

```
% cat Makefile
VPATH = .all: bar.y
bar.x: newer.x
       @echo Building $@
.SUFFIXES: .x .y
.x.y:
       cp $< $@
% touch ../bar.x
% touch ../newer.x
% make # GNU make
Building bar.x
cp bar.x bar.y
cp: cannot stat 'bar.x': No such file or directory
make: *** [bar.y] Error 1
% pmake # BSD make
Building ../bar.x
cp ../bar.x bar.y
```
Note that if you drop away the command from the bar.x: newer.x rule, things will magically start to work: gnu make knows that bar.x hasn't been updated, therefore it doesn't discard the result from VPATH  $($ ../bar.x') in succeeding uses.

```
% cat Makefile
VPATH = .all: bar.y
bar.x: newer.x
```

```
.SUFFIXES: .x .y
.x.y:
       cp $< $@
% touch ../bar.x
% touch ../newer.x
% make # GNU make
cp ../bar.x bar.y
% rm bar.y
% pmake # BSD make
cp ../bar.x bar.y
```
Single Suffix Rules and Separated Dependencies

A Single Suffix Rule is basically a usual suffix (inference) rule ('.from.to:'), but which *destination* suffix is empty ('.from:').

Separated dependencies simply refers to listing the prerequisite of a target, without defining a rule. Usually one can list on the one hand side, the rules, and on the other hand side, the dependencies.

Solaris make does not support separated dependencies for targets defined by single suffix rules:

```
$ cat Makefile
     .SUFFIXES: .in
     foo: foo.in
     .in:
              cp $< $ $ touch foo.in
     $ make
     $ 1sMakefile foo.in
while GNU Make does:
     $ gmake
     cp foo.in foo
     $ ls
     Makefile foo foo.in
Note it works without the 'foo: foo.in' dependency.
     $ cat Makefile
     .SUFFIXES: .in
     .in:
              cp $< $ $ make foo
     cp foo.in foo
and it works with double suffix inference rules:
     $ cat Makefile
     foo.out: foo.in
     .SUFFIXES: .in .out
     .in.out:
              cp $< $ $ make
     cp foo.in foo.out
As a result, in such a case, you have to write target rules.
```
# 11 Manual Configuration

A few kinds of features can't be guessed automatically by running test programs. For example, the details of the object-file format, or special options that need to be passed to the compiler or linker. You can check for such features using ad-hoc means, such as having configure check the output of the uname program, or looking for libraries that are unique to particular systems. However, Autoconf provides a uniform method for handling unguessable features.

## 11.1 Specifying the System Type

Like other gnu configure scripts, Autoconf-generated configure scripts can make decisions based on a canonical name for the system type, which has the form: 'cpu-vendor-os', where os can be 'system' or 'kernel-system'

configure can usually guess the canonical name for the type of system it's running on. To do so it runs a script called config.guess, which infers the name using the uname command or symbols predefined by the C preprocessor.

Alternately, the user can specify the system type with command line arguments to configure. Doing so is necessary when cross-compiling. In the most complex case of cross-compiling, three system types are involved. The options to specify them are:

#### '--build=build-type'

the type of system on which the package is being configured and compiled. It defaults to the result of running config.guess.

#### '--host=host-type'

the type of system on which the package will run. By default it is the same as the build machine. Specifying it enables the cross-compilation mode.

#### '--target=target-type'

the type of system for which any compiler tools in the package will produce code (rarely needed). By default, it is the same as host.

If you mean to override the result of config.guess, use '--build', not '--host', since the latter enables cross-compilation. For historical reasons, passing '--host' also changes the build type. Therefore, whenever you specify --host, be sure to specify --build too. This will be fixed in the future.

```
./configure --build=i686-pc-linux-gnu --host=m68k-coff
```
will enter cross-compilation mode, but configure will fail if it can't run the code generated by the specified compiler if you configure as follows:

```
./configure CC=m68k-coff-gcc
```
configure recognizes short aliases for many system types; for example, 'decstation' can be used instead of 'mips-dec-ultrix4.2'. configure runs a script called config.sub to canonicalize system type aliases.

This section deliberately omits the description of the obsolete interface; see Section 15.6.3 [Hosts and Cross-Compilation], page 184.

## 11.2 Getting the Canonical System Type

The following macros make the system type available to configure scripts.

The variables 'build\_alias', 'host\_alias', and 'target\_alias' are always exactly the arguments of '--build', '--host', and '--target'; in particular, they are left empty if the user did not use them, even if the corresponding AC\_CANONICAL macro was run. Any configure script may use these variables anywhere. These are the variables that should be used when in interaction with the user.

If you need to recognize some special environments based on their system type, run the following macros to get canonical system names. These variables are not set before the macro call.

If you use these macros, you must distribute config.guess and config.sub along with your source code. See Section 4.4 [Output], page 19, for information about the AC\_CONFIG\_ AUX\_DIR macro which you can use to control in which directory configure looks for those scripts.

#### AC\_CANONICAL\_BUILD [Macro]

Compute the canonical build-system type variable, build, and its three individual parts build\_cpu, build\_vendor, and build\_os.

If '--build' was specified, then build is the canonicalization of build\_alias by config.sub, otherwise it is determined by the shell script config.guess.

#### AC\_CANONICAL\_HOST [Macro]

Compute the canonical host-system type variable, host, and its three individual parts host\_cpu, host\_vendor, and host\_os.

If '--host' was specified, then host is the canonicalization of host\_alias by config.sub, otherwise it defaults to build.

#### AC\_CANONICAL\_TARGET [Macro]

Compute the canonical target-system type variable, target, and its three individual parts target\_cpu, target\_vendor, and target\_os.

If '--target' was specified, then target is the canonicalization of target\_alias by config.sub, otherwise it defaults to host.

Note that there can be artifacts due to the backward compatibility code. See See Section 15.6.3 [Hosts and Cross-Compilation], page 184, for more.

## 11.3 Using the System Type

How do you use a canonical system type? Usually, you use it in one or more case statements in 'configure.ac' to select system-specific C files. Then, using AC\_CONFIG\_ LINKS, link those files which have names based on the system name, to generic names, such as 'host.h' or 'target.c' (see Section 4.10 [Configuration Links], page 33). The case statement patterns can use shell wild cards to group several cases together, like in this fragment:

```
case $target in
i386-*-mach* | i386-*-gnu*)
             obj_format=aout emulation=mach bfd_gas=yes ;;
i960-*-bout) obj_format=bout ;;
esac
```
and later in 'configure.ac', use:

```
AC_CONFIG_LINKS(host.h:config/$machine.h
                object.h:config/$obj_format.h)
```
Note that the above example uses \$target because it's taken from a tool which can be built on some architecture (\$build), run on another (\$host), but yet handle data for a third architecture (\$target). Such tools are usually part of a compiler suite, they generate code for a specific \$target.

However \$target should be meaningless for most packages. If you want to base a decision on the system where your program will be run, make sure you use the \$host variable, as in the following excerpt:

```
case $host in
  *-*-msdos* | *-*-go32* | *-*-mingw32* | *-*-cygwin* | *-*-windows*)
    MUMBLE_INIT="mumble.ini"
    ;;
  *)
   MUMBLE_INIT=".mumbleinit"
    ;;
esac
AC_SUBST([MUMBLE_INIT])
```
You can also use the host system type to find cross-compilation tools. See Section 5.2.2 [Generic Programs], page 39, for information about the AC\_CHECK\_TOOL macro which does that.

# 12 Site Configuration

configure scripts support several kinds of local configuration decisions. There are ways for users to specify where external software packages are, include or exclude optional features, install programs under modified names, and set default values for configure options.

## 12.1 Working With External Software

Some packages require, or can optionally use, other software packages that are already installed. The user can give configure command line options to specify which such external software to use. The options have one of these forms:

```
--with-package [=arg]
--without-package
```
For example, '--with-gnu-ld' means work with the GNU linker instead of some other linker. '--with-x' means work with The X Window System.

The user can give an argument by following the package name with '=' and the argument. Giving an argument of 'no' is for packages that are used by default; it says to *not* use the package. An argument that is neither 'yes' nor 'no' could include a name or number of a version of the other package, to specify more precisely which other package this program is supposed to work with. If no argument is given, it defaults to 'yes'. '--without-package' is equivalent to '--with-package=no'.

configure scripts do not complain about '--with-package' options that they do not support. This behavior permits configuring a source tree containing multiple packages with a top-level configure script when the packages support different options, without spurious error messages about options that some of the packages support. An unfortunate side effect is that option spelling errors are not diagnosed. No better approach to this problem has been suggested so far.

For each external software package that may be used, 'configure.ac' should call  $AC$ ARG\_WITH to detect whether the configure user asked to use it. Whether each package is used or not by default, and which arguments are valid, is up to you.

#### AC\_ARG\_WITH (package, help-string, [action-if-given], [Macro] [action-if-not-given])

If the user gave configure the option  $\text{--with-package'}$  or  $\text{--without-package'}$ , run shell commands action-if-given. If neither option was given, run shell commands action-if-not-given. The name package indicates another software package that this program should work with. It should consist only of alphanumeric characters and dashes.

The option's argument is available to the shell commands action-if-given in the shell variable withval, which is actually just the value of the shell variable with\_package, with any  $-$  characters changed into  $\cdot$ . You may use that variable instead, if you wish.

The argument help-string is a description of the option that looks like this:

--with-readline support fancy command line editing help-string may be more than one line long, if more detail is needed. Just make sure the columns line up in 'configure --help'. Avoid tabs in the help string. You'll need to enclose the help string in '[' and ']' in order to produce the leading spaces. You should format your help-string with the macro  $AC$ -HELP\_STRING (see Section 12.3) [Pretty Help Strings], page 155).

AC\_WITH (package, action-if-given, [action-if-not-given]) [Macro] This is an obsolete version of AC\_ARG\_WITH that does not support providing a help string.

## 12.2 Choosing Package Options

If a software package has optional compile-time features, the user can give configure command line options to specify whether to compile them. The options have one of these forms:

--enable-feature [=arg] --disable-feature

These options allow users to choose which optional features to build and install. '--enable-feature' options should never make a feature behave differently or cause one feature to replace another. They should only cause parts of the program to be built rather than left out.

The user can give an argument by following the feature name with '=' and the argument. Giving an argument of 'no' requests that the feature *not* be made available. A feature with an argument looks like '--enable-debug=stabs'. If no argument is given, it defaults to 'yes'. '--disable-feature' is equivalent to '--enable-feature=no'.

configure scripts do not complain about '--enable-feature' options that they do not support. This behavior permits configuring a source tree containing multiple packages with a top-level configure script when the packages support different options, without spurious error messages about options that some of the packages support. An unfortunate side effect is that option spelling errors are not diagnosed. No better approach to this problem has been suggested so far.

For each optional feature, 'configure.ac' should call AC\_ARG\_ENABLE to detect whether the configure user asked to include it. Whether each feature is included or not by default, and which arguments are valid, is up to you.

#### $AC\_ARG\_ENABLE$  (feature, help-string, [action-if-given], [Macro] [action-if-not-given])

If the user gave configure the option '--enable-feature' or '--disable-feature', run shell commands action-if-given. If neither option was given, run shell commands action-if-not-given. The name feature indicates an optional user-level facility. It should consist only of alphanumeric characters and dashes.

The option's argument is available to the shell commands action-if-given in the shell variable enableval, which is actually just the value of the shell variable enable\_ feature, with any '-' characters changed into '\_'. You may use that variable instead, if you wish. The help-string argument is like that of AC\_ARG\_WITH (see Section 12.1 [External Software], page 153).

You should format your help-string with the macro  $AC$ -HELP\_STRING (see Section 12.3) [Pretty Help Strings], page 155).

AC\_ENABLE (feature, action-if-given, [action-if-not-given]) [Macro] This is an obsolete version of AC\_ARG\_ENABLE that does not support providing a help string.

## 12.3 Making Your Help Strings Look Pretty

Properly formatting the 'help strings' which are used in AC\_ARG\_WITH (see Section 12.1 [External Software], page 153) and AC\_ARG\_ENABLE (see Section 12.2 [Package Options], page 154) can be challenging. Specifically, you want your own 'help strings' to line up in the appropriate columns of 'configure --help' just like the standard Autoconf 'help strings' do. This is the purpose of the AC\_HELP\_STRING macro.

AC\_HELP\_STRING (left-hand-side, right-hand-side) [Macro] Expands into an help string that looks pretty when the user executes 'configure --help'. It is typically used in AC\_ARG\_WITH (see Section 12.1 [External Software], page 153) or AC\_ARG\_ENABLE (see Section 12.2 [Package Options], page 154). The following example will make this clearer.

> AC\_DEFUN([TEST\_MACRO], [AC\_ARG\_WITH([foo], AC\_HELP\_STRING([--with-foo], [use foo (default is NO)]), [ac\_cv\_use\_foo=\$withval], [ac\_cv\_use\_foo=no]) AC\_CACHE\_CHECK([whether to use foo], [ac\_cv\_use\_foo], [ac\_cv\_use\_foo=no])])

Please note that the call to AC\_HELP\_STRING is unquoted. Then the last few lines of 'configure --help' will appear like this:

--enable and --with options recognized: --with-foo use foo (default is NO)

The AC\_HELP\_STRING macro is particularly helpful when the left-hand-side and/or right-hand-side are composed of macro arguments, as shown in the following example.

AC\_DEFUN(MY\_ARG\_WITH,  $[AC_ARG_WITH([$1],$ AC\_HELP\_STRING([--with-\$1], [use \$1 (default is \$2)]), ac\_cv\_use\_\$1=\$withval, ac\_cv\_use\_\$1=no), AC\_CACHE\_CHECK(whether to use \$1, ac\_cv\_use\_\$1, ac\_cv\_use\_\$1=\$2)])

## 12.4 Configuring Site Details

Some software packages require complex site-specific information. Some examples are host names to use for certain services, company names, and email addresses to contact. Since some configuration scripts generated by Metaconfig ask for such information interactively, people sometimes wonder how to get that information in Autoconf-generated configuration scripts, which aren't interactive.

Such site configuration information should be put in a file that is edited *only by users*, not by programs. The location of the file can either be based on the prefix variable, or be a standard location such as the user's home directory. It could even be specified by an environment variable. The programs should examine that file at run time, rather than at compile time. Run-time configuration is more convenient for users and makes the configuration process simpler than getting the information while configuring. See section "Variables for Installation Directories" in gnu Coding Standards, for more information on where to put data files.

## 12.5 Transforming Program Names When Installing

Autoconf supports changing the names of programs when installing them. In order to use these transformations, 'configure.ac' must call the macro AC\_ARG\_PROGRAM.

#### AC\_ARG\_PROGRAM [Macro]

Place in output variable program\_transform\_name a sequence of sed commands for changing the names of installed programs.

If any of the options described below are given to configure, program names are transformed accordingly. Otherwise, if AC\_CANONICAL\_TARGET has been called and a '--target' value is given, the target type followed by a dash is used as a prefix. Otherwise, no program name transformation is done.

### 12.5.1 Transformation Options

You can specify name transformations by giving configure these command line options:

'--program-prefix=prefix' prepend prefix to the names;

```
'--program-suffix=suffix'
           append suffix to the names;
```
'--program-transform-name=expression'

perform sed substitution expression on the names.

## 12.5.2 Transformation Examples

These transformations are useful with programs that can be part of a cross-compilation development environment. For example, a cross-assembler running on a Sun 4 configured

with '--target=i960-vxworks' is normally installed as 'i960-vxworks-as', rather than 'as', which could be confused with a native Sun 4 assembler.

You can force a program name to begin with  $g'$ , if you don't want GNU programs installed on your system to shadow other programs with the same name. For example, if you configure GNU diff with '--program-prefix=g', then when you run 'make install' it is installed as '/usr/local/bin/gdiff'.

As a more sophisticated example, you could use

--program-transform-name='s/^/g/; s/^gg/g/; s/^gless/less/'

to prepend 'g' to most of the program names in a source tree, excepting those like gdb that already have one and those like less and lesskey that aren't gnu programs. (That is assuming that you have a source tree containing those programs that is set up to use this feature.)

One way to install multiple versions of some programs simultaneously is to append a version number to the name of one or both. For example, if you want to keep Autoconf version 1 around for awhile, you can configure Autoconf version 2 using  $\text{--program-suffix=2'}$ to install the programs as '/usr/local/bin/autoconf2', '/usr/local/bin/autoheader2', etc. Nevertheless, pay attention that only the binaries are renamed, therefore you'd have problems with the library files which might overlap.

## 12.5.3 Transformation Rules

Here is how to use the variable program\_transform\_name in a 'Makefile.in':

```
PROGRAMS = cp ls rm
transform = @program_transform_name@
install:
         for p in (\mathsf{PROGRAMS}); do \setminus$(INSTALL_PROGRAM) $$p $(DESTDIR)$(bindir)/'echo $$p | \
                                                      sed '$(transform)'; \
         done
uninstall:
         for p in (\mathsf{PROGRAMS}); do \setminusrm -f \f{F}(DESTDIR)\f{b}(bindir)/'echo \f{F} | sed '\f{t}(transform)''; \
         done
```
It is guaranteed that program\_transform\_name is never empty, and that there are no useless separators. Therefore you may safely embed program\_transform\_name within a sed program using ';':

```
transform = @program_transform_name@
transform_exe = s/$(EXEEXT)$$//;$(transform);s/$$/$(EXEEXT)/
```
Whether to do the transformations on documentation files (Texinfo or man) is a tricky question; there seems to be no perfect answer, due to the several reasons for name transforming. Documentation is not usually particular to a specific architecture, and Texinfo files do not conflict with system documentation. But they might conflict with earlier versions of the same files, and man pages sometimes do conflict with system documentation.

As a compromise, it is probably best to do name transformations on man pages but not on Texinfo manuals.

## 12.6 Setting Site Defaults

Autoconf-generated configure scripts allow your site to provide default values for some configuration values. You do this by creating site- and system-wide initialization files.

If the environment variable CONFIG\_SITE is set, configure uses its value as the name of a shell script to read. Otherwise, it reads the shell script 'prefix/share/config.site' if it exists, then 'prefix/etc/config.site' if it exists. Thus, settings in machine-specific files override those in machine-independent ones in case of conflict.

Site files can be arbitrary shell scripts, but only certain kinds of code are really appropriate to be in them. Because configure reads any cache file after it has read any site files, a site file can define a default cache file to be shared between all Autoconf-generated configure scripts run on that system (see Section 7.3.2 [Cache Files], page 86). If you set a default cache file in a site file, it is a good idea to also set the output variable CC in that site file, because the cache file is only valid for a particular compiler, but many systems have several available.

You can examine or override the value set by a command line option to configure in a site file; options set shell variables that have the same names as the options, with any dashes turned into underscores. The exceptions are that '--without-' and '--disable-' options are like giving the corresponding '--with-' or '--enable-' option and the value 'no'. Thus, '--cache-file=localcache' sets the variable cache\_file to the value 'localcache'; '--enable-warnings=no' or '--disable-warnings' sets the variable enable\_warnings to the value 'no'; '--prefix=/usr' sets the variable prefix to the value '/usr'; etc.

Site files are also good places to set default values for other output variables, such as CFLAGS, if you need to give them non-default values: anything you would normally do, repetitively, on the command line. If you use non-default values for prefix or exec prefix (wherever you locate the site file), you can set them in the site file if you specify it with the CONFIG\_SITE environment variable.

You can set some cache values in the site file itself. Doing this is useful if you are cross-compiling, where it is impossible to check features that require running a test program. You could "prime the cache" by setting those values correctly for that system in 'prefix/etc/config.site'. To find out the names of the cache variables you need to set, look for shell variables with '\_cv\_' in their names in the affected configure scripts, or in the Autoconf M4 source code for those macros.

The cache file is careful to not override any variables set in the site files. Similarly, you should not override command-line options in the site files. Your code should check that variables such as prefix and cache\_file have their default values (as set near the top of configure) before changing them.

Here is a sample file '/usr/share/local/gnu/share/config.site'. The command 'configure --prefix=/usr/share/local/gnu' would read this file (if CONFIG\_SITE is not set to a different file).

# config.site for configure

```
#
# Change some defaults.
test "$prefix" = NONE && prefix=/usr/share/local/gnu
test "$exec_prefix" = NONE && exec_prefix=/usr/local/gnu
test "$sharedstatedir" = '$prefix/com' && sharedstatedir=/var
test "$localstatedir" = '$prefix/var' && localstatedir=/var
# Give Autoconf 2.x generated configure scripts a shared default
# cache file for feature test results, architecture-specific.
if test "$cache_file" = /dev/null; then
 cache_file="$prefix/var/config.cache"
 # A cache file is only valid for one C compiler.
 CC=gcc
fi
```
Autoconf

# 13 Running configure Scripts

Below are instructions on how to configure a package that uses a configure script, suitable for inclusion as an 'INSTALL' file in the package. A plain-text version of 'INSTALL' which you may use comes with Autoconf.

## 13.1 Basic Installation

These are generic installation instructions.

The configure shell script attempts to guess correct values for various system-dependent variables used during compilation. It uses those values to create a 'Makefile' in each directory of the package. It may also create one or more '.h' files containing systemdependent definitions. Finally, it creates a shell script 'config.status' that you can run in the future to recreate the current configuration, and a file 'config.log' containing compiler output (useful mainly for debugging configure).

It can also use an optional file (typically called 'config.cache' and enabled with '-cache-file=config.cache' or simply '-C') that saves the results of its tests to speed up reconfiguring. (Caching is disabled by default to prevent problems with accidental use of stale cache files.)

If you need to do unusual things to compile the package, please try to figure out how configure could check whether to do them, and mail diffs or instructions to the address given in the 'README' so they can be considered for the next release. If you are using the cache, and at some point 'config.cache' contains results you don't want to keep, you may remove or edit it.

The file 'configure.ac' (or 'configure.in') is used to create 'configure' by a program called autoconf. You only need 'configure.ac' if you want to change it or regenerate 'configure' using a newer version of autoconf.

The simplest way to compile this package is:

1. cd to the directory containing the package's source code and type './configure' to configure the package for your system. If you're using csh on an old version of System V, you might need to type 'sh ./configure' instead to prevent csh from trying to execute configure itself.

Running configure takes awhile. While running, it prints some messages telling which features it is checking for.

- 2. Type 'make' to compile the package.
- 3. Optionally, type 'make check' to run any self-tests that come with the package.
- 4. Type 'make install' to install the programs and any data files and documentation.
- 5. You can remove the program binaries and object files from the source code directory by typing 'make clean'. To also remove the files that configure created (so you can compile the package for a different kind of computer), type 'make distclean'. There is also a 'make maintainer-clean' target, but that is intended mainly for the package's developers. If you use it, you may have to get all sorts of other programs in order to regenerate files that came with the distribution.

## 13.2 Compilers and Options

Some systems require unusual options for compilation or linking that the configure script does not know about. Run './configure --help' for details on some of the pertinent environment variables.

You can give configure initial values for configuration parameters by setting variables in the command line or in the environment. Here is an example:

./configure CC=c89 CFLAGS=-O2 LIBS=-lposix

See Section 13.8 [Defining Variables], page 163, for more details.

## 13.3 Compiling For Multiple Architectures

You can compile the package for more than one kind of computer at the same time, by placing the object files for each architecture in their own directory. To do this, you must use a version of make that supports the VPATH variable, such as GNU make. cd to the directory where you want the object files and executables to go and run the configure script. configure automatically checks for the source code in the directory that configure is in and in  $\langle \cdot, \cdot \rangle$ .

If you have to use a make that does not support the VPATH variable, you have to compile the package for one architecture at a time in the source code directory. After you have installed the package for one architecture, use 'make distclean' before reconfiguring for another architecture.

## 13.4 Installation Names

By default, 'make install' will install the package's files in '/usr/local/bin', '/usr/local/man', etc. You can specify an installation prefix other than '/usr/local' by giving configure the option '--prefix=path'.

You can specify separate installation prefixes for architecture-specific files and architecture-independent files. If you give configure the option '--exec-prefix=path', the package will use path as the prefix for installing programs and libraries. Documentation and other data files will still use the regular prefix.

In addition, if you use an unusual directory layout you can give options like '--bindir=path' to specify different values for particular kinds of files. Run 'configure --help' for a list of the directories you can set and what kinds of files go in them.

If the package supports it, you can cause programs to be installed with an extra prefix or suffix on their names by giving configure the option '--program-prefix=PREFIX' or '--program-suffix=SUFFIX'.

## 13.5 Optional Features

Some packages pay attention to  $\epsilon$ -enable-feature' options to configure, where feature indicates an optional part of the package. They may also pay attention to '--with-package' options, where package is something like 'gnu-as' or 'x' (for the X Window System). The 'README' should mention any '--enable-' and '--with-' options that the package recognizes.

For packages that use the X Window System, configure can usually find the X include and library files automatically, but if it doesn't, you can use the configure options  $\text{``--x-includes}=dir'$  and  $\text{``--x-libraries}=dir'$  to specify their locations.

## 13.6 Specifying the System Type

There may be some features configure cannot figure out automatically, but needs to determine by the type of machine the package will run on. Usually, assuming the package is built to be run on the *same* architectures, configure can figure that out, but if it prints a message saying it cannot guess the machine type, give it the '--build=type' option. type can either be a short name for the system type, such as 'sun4', or a canonical name which has the form:

#### cpu-company-system

where system can have one of these forms:

#### os kernel-os

See the file 'config.sub' for the possible values of each field. If 'config.sub' isn't included in this package, then this package doesn't need to know the machine type.

If you are building compiler tools for cross-compiling, you should use the '--target=type' option to select the type of system they will produce code for.

If you want to use a cross compiler, that generates code for a platform different from the build platform, you should specify the host platform (i.e., that on which the generated programs will eventually be run) with '--host=type'.

## 13.7 Sharing Defaults

If you want to set default values for configure scripts to share, you can create a site shell script called 'config.site' that gives default values for variables like CC, cache\_ file, and prefix. configure looks for 'prefix/share/config.site' if it exists, then 'prefix/etc/config.site' if it exists. Or, you can set the CONFIG\_SITE environment variable to the location of the site script. A warning: not all configure scripts look for a site script.

## 13.8 Defining Variables

Variables not defined in a site shell script can be set in the environment passed to configure. However, some packages may run configure again during the build, and the customized values of these variables may be lost. In order to avoid this problem, you should set them in the configure command line, using 'VAR=value'. For example:

```
./configure CC=/usr/local2/bin/gcc
```
will cause the specified gcc to be used as the C compiler (unless it is overridden in the site shell script).

## 13.9 configure Invocation

configure recognizes the following options to control how it operates.

 $'-$ help'

'-h' Print a summary of the options to configure, and exit.

'--version'

'-V' Print the version of Autoconf used to generate the configure script, and exit.

 $'-\text{cache-file}$ 

Enable the cache: use and save the results of the tests in file, traditionally 'config.cache'. file defaults to '/dev/null' to disable caching.

'--config-cache'

'-C' Alias for '--cache-file=config.cache'.

'--quiet'

'--silent'

'-q' Do not print messages saying which checks are being made. To suppress all normal output, redirect it to '/dev/null' (any error messages will still be shown).

'--srcdir=dir'

Look for the package's source code in directory dir. Usually configure can determine that directory automatically.

configure also accepts some other, not widely useful, options. Run 'configure --help' for more details.

# 14 Recreating a Configuration

The configure script creates a file named 'config.status', which actually configures, instantiates, the template files. It also records the configuration options that were specified when the package was last configured in case reconfiguring is needed.

Synopsis:

```
./config.status option... [file...]
```
It configures the files; if none are specified, all the templates are instantiated. The files must be specified without their dependencies, as in

./config.status foobar

not

```
./config.status foobar:foo.in:bar.in
```
The supported options are:

 $'-$ help'

'-h' Print a summary of the command line options, the list of the template files, and exit.

'--version'

'-V' Print the version number of Autoconf and exit.

'--silent'

'--quiet'

'-q' Do not print progress messages.

'--debug'

'-d' Don't remove the temporary files.

 $'-$ -file=file $[:template]$ 

Require that file be instantiated as if 'AC\_CONFIG\_FILES(file:template)' was used. Both file and template may be '-' in which case the standard output and/or standard input, respectively, is used. If a template filename is relative, it is first looked for in the build tree, and then in the source tree. See Section 4.5 [Configuration Actions], page 19, for more details.

This option and the following ones provide one way for separately distributed packages to share the values computed by configure. Doing so can be useful if some of the packages need a superset of the features that one of them, perhaps a common library, does. These options allow a 'config.status' file to create files other than the ones that its 'configure.ac' specifies, so it can be used for a different package.

```
'--header=file[:template]'
```
Same as '--file' above, but with 'AC\_CONFIG\_HEADERS'.

'--recheck'

Ask 'config.status' to update itself and exit (no instantiation). This option is useful if you change configure, so that the results of some tests might be different from the previous run. The '--recheck' option re-runs configure with the same arguments you used before, plus the '--no-create' option, which prevents configure from running 'config.status' and creating 'Makefile' and other files, and the '--no-recursion' option, which prevents configure from running other configure scripts in subdirectories. (This is so other 'Makefile' rules can run 'config.status' when it changes; see Section 4.7.4 [Automatic Remaking], page 28, for an example).

'config.status' checks several optional environment variables that can alter its behavior:

#### CONFIG\_SHELL [Variable]

The shell with which to run configure for the '--recheck' option. It must be Bournecompatible. The default is a shell that supports LINENO if available, and '/bin/sh' otherwise.

## CONFIG\_STATUS [Variable]

The file name to use for the shell script that records the configuration. The default is './config.status'. This variable is useful when one package uses parts of another and the configure scripts shouldn't be merged because they are maintained separately.

You can use './config.status' in your Makefiles. For example, in the dependencies given above (see Section 4.7.4 [Automatic Remaking], page 28), 'config.status' is run twice when 'configure.ac' has changed. If that bothers you, you can make each run only regenerate the files for that rule:

```
config.h: stamp-h
stamp-h: config.h.in config.status
        ./config.status config.h
        echo > stamp-h
```

```
Makefile: Makefile.in config.status
        ./config.status Makefile
```
The calling convention of 'config.status' has changed; see Section 15.1 [Obsolete config.status Use], page 167, for details.

# 15 Obsolete Constructs

Autoconf changes, and throughout the years some constructs have been obsoleted. Most of the changes involve the macros, but in some cases the tools themselves, or even some concepts, are now considered obsolete.

You may completely skip this chapter if you are new to Autoconf. Its intention is mainly to help maintainers updating their packages by understanding how to move to more modern constructs.

## 15.1 Obsolete 'config.status' Invocation

'config.status' now supports arguments to specify the files to instantiate; see Chapter 14 [config.status Invocation], page 165, for more details. Before, environment variables had to be used.

#### CONFIG\_COMMANDS [Variable]

The tags of the commands to execute. The default is the arguments given to AC\_ OUTPUT and AC\_CONFIG\_COMMANDS in 'configure.ac'.

#### CONFIG\_FILES [Variable]

The files in which to perform '@variable@' substitutions. The default is the arguments given to AC\_OUTPUT and AC\_CONFIG\_FILES in 'configure.ac'.

#### CONFIG\_HEADERS [Variable]

The files in which to substitute  $C \# define$  statements. The default is the arguments given to AC\_CONFIG\_HEADERS; if that macro was not called, 'config.status' ignores this variable.

#### **CONFIG\_LINKS** [Variable]

The symbolic links to establish. The default is the arguments given to AC\_CONFIG\_ LINKS; if that macro was not called, 'config.status' ignores this variable.

In Chapter 14 [config.status Invocation], page 165, using this old interface, the example would be:

```
config.h: stamp-h
stamp-h: config.h.in config.status
        CONFIG_COMMANDS= CONFIG_LINKS= CONFIG_FILES= \
          CONFIG_HEADERS=config.h ./config.status
        echo > stamp-h
```
Makefile: Makefile.in config.status CONFIG\_COMMANDS= CONFIG\_LINKS= CONFIG\_HEADERS= \ CONFIG\_FILES=Makefile ./config.status

(If 'configure.ac' does not call AC\_CONFIG\_HEADERS, there is no need to set CONFIG\_ HEADERS in the make rules. Equally for CONFIG\_COMMANDS etc.)

## 15.2 'acconfig.h'

In order to produce 'config.h.in', autoheader needs to build or to find templates for each symbol. Modern releases of Autoconf use AH\_VERBATIM and AH\_TEMPLATE (see Section 4.8.3 [Autoheader Macros], page 31), but in older releases a file, 'acconfig.h', contained the list of needed templates. autoheader copied comments and #define and #undef statements from 'acconfig.h' in the current directory, if present. This file used to be mandatory if you AC\_DEFINE any additional symbols.

Modern releases of Autoconf also provide AH\_TOP and AH\_BOTTOM if you need to prepend/append some information to 'config.h.in'. Ancient versions of Autoconf had a similar feature: if './acconfig.h' contains the string '@TOP@', autoheader copies the lines before the line containing '@TOP@' into the top of the file that it generates. Similarly, if './acconfig.h' contains the string '@BOTTOM@', autoheader copies the lines after that line to the end of the file it generates. Either or both of those strings may be omitted. An even older alternate way to produce the same effect in ancient versions of Autoconf is to create the files 'file.top' (typically 'config.h.top') and/or 'file.bot' in the current directory. If they exist, autoheader copies them to the beginning and end, respectively, of its output.

In former versions of Autoconf, the files used in preparing a software package for distribution were:

```
configure.ac --. .------> autoconf* -----> configure
                                           +---+
[acclocal.m4] --+ '---.
[{\text{ac}}; {\text{inc}}; {\text{m}}; {\text{m}}; {\text{+--> [autoheader*] -> [config.h.in]
[according.h] \texttt{---}. \texttt{} |+-----'
[config.h.top] --+
[config.h.bot] --'
```
Using only the AH\_ macros, 'configure.ac' should be self-contained, and should not depend upon 'acconfig.h' etc.

## 15.3 Using autoupdate to Modernize 'configure.ac'

The autoupdate program updates a 'configure.ac' file that calls Autoconf macros by their old names to use the current macro names. In version 2 of Autoconf, most of the macros were renamed to use a more uniform and descriptive naming scheme. See Section 9.2 [Macro Names], page 105, for a description of the new scheme. Although the old names still work (see Section 15.4 [Obsolete Macros], page 169, for a list of the old macros and the corresponding new names), you can make your 'configure.ac' files more readable and make it easier to use the current Autoconf documentation if you update them to use the new macro names.

If given no arguments, autoupdate updates 'configure.ac', backing up the original version with the suffix ' $\sim$ ' (or the value of the environment variable SIMPLE\_BACKUP\_SUFFIX, if that is set). If you give autoupdate an argument, it reads that file instead of 'configure.ac' and writes the updated file to the standard output.

autoupdate accepts the following options:

 $'-$ -help'

'-h' Print a summary of the command line options and exit.

'--version'

'-V' Print the version number of Autoconf and exit.

'--verbose'

'-v' Report processing steps.

'--debug'

'-d' Don't remove the temporary files.

'--force'

 $\mathbf{f}'$  Force the update even if the file has not changed. Disregard the cache.

 $'-$ -include=dir'

 $-I$  dir' Also look for input files in dir. Multiple invocations accumulate. Directories are browsed from last to first.

## 15.4 Obsolete Macros

Several macros are obsoleted in Autoconf, for various reasons (typically they failed to quote properly, couldn't be extended for more recent issues etc.). They are still supported, but deprecated: their use should be avoided.

During the jump from Autoconf version 1 to version 2, most of the macros were renamed to use a more uniform and descriptive naming scheme, but their signature did not change. See Section 9.2 [Macro Names], page 105, for a description of the new naming scheme. Below, if there is just the mapping from old names to new names for these macros, the reader is invited to refer to the definition of the new macro for the signature and the description.

AC\_ALLOCA [Macro] AC\_FUNC\_ALLOCA

## AC\_ARG\_ARRAY [Macro]

removed because of limited usefulness

#### AC\_C\_CROSS [Macro]

This macro is obsolete; it does nothing.

AC\_CANONICAL\_SYSTEM [Macro] Determine the system type and set output variables to the names of the canonical system types. See Section 11.2 [Canonicalizing], page 150, for details about the variables this macro sets.

The user is encouraged to use either AC\_CANONICAL\_BUILD, or AC\_CANONICAL\_HOST, or AC\_CANONICAL\_TARGET, depending on the needs. Using AC\_CANONICAL\_TARGET is enough to run the two other macros.

## AC\_CHAR\_UNSIGNED [Macro]

AC\_C\_CHAR\_UNSIGNED

## $AC\_CHECK\_TYPE$  (type, default) [Macro]

Autoconf, up to 2.13, used to provide this version of AC\_CHECK\_TYPE, deprecated because of its flaws. Firstly, although it is a member of the CHECK clan, singular subfamily, it does more than just checking. Secondly, missing types are not typedef'd, they are #define'd, which can lead to incompatible code in the case of pointer types.

This use of AC\_CHECK\_TYPE is obsolete and discouraged; see Section 5.9.2 [Generic Types], page 58, for the description of the current macro.

If the type type is not defined, define it to be the C (or  $C^{++}$ ) builtin type *default*, e.g., 'short' or 'unsigned'.

This macro is equivalent to:

AC\_CHECK\_TYPE([type],, [AC\_DEFINE\_UNQUOTED([type], [default], [Define to 'default' if <sys/types.h> does not define.])])

In order to keep backward compatibility, the two versions of AC\_CHECK\_TYPE are implemented, selected by a simple heuristics:

- 1. If there are three or four arguments, the modern version is used.
- 2. If the second argument appears to be a C or C++ type, then the obsolete version is used. This happens if the argument is a C or  $C++$  builtin type or a C identifier ending in  $\cdot$ \_t', optionally followed by one of  $\cdot$  [(\* ' and then by a string of zero or more characters taken from the set  $'[]()* -a-zA-Z0-9'.$
- 3. If the second argument is spelled with the alphabet of valid C and C++ types, the user is warned and the modern version is used.
- 4. Otherwise, the modern version is used.

You are encouraged either to use a valid builtin type, or to use the equivalent modern code (see above), or better yet, to use AC\_CHECK\_TYPES together with

#if !HAVE\_LOFF\_T typedef loff\_t off\_t; #endif

#### AC\_CHECKING (feature-description) [Macro]

Same as 'AC\_MSG\_NOTICE([checking feature-description...]'.

### AC\_COMPILE\_CHECK (echo-text, includes, function-body, [Macro]

action-if-found, [action-if-not-found]) This is an obsolete version of AC\_TRY\_COMPILE itself replaced by AC\_COMPILE\_IFELSE (see Section 6.4 [Running the Compiler], page 77), with the addition that it prints 'checking for echo-text' to the standard output first, if echo-text is non-empty. Use AC\_MSG\_CHECKING and AC\_MSG\_RESULT instead to print messages (see Section 7.4 [Printing Messages], page 87).

### AC\_CONST [Macro]

AC\_C\_CONST

## AC\_CROSS\_CHECK [Macro]

Same as  $AC\_C\_CROSS$ , which is obsolete too, and does nothing :-).

## AC\_CYGWIN [Macro]

Check for the Cygwin environment in which case the shell variable CYGWIN is set to 'yes'. Don't use this macro, the dignified means to check the nature of the host is using AC\_CANONICAL\_HOST. As a matter of fact this macro is defined as:

```
AC_REQUIRE([AC_CANONICAL_HOST])[]dnl
case $host_os in
  *cygwin* ) CYGWIN=yes;;
         * ) CYGWIN=no;;
esac
```
Beware that the variable CYGWIN has a very special meaning when running CygWin32, and should not be changed. That's yet another reason not to use this macro.

## AC\_DECL\_SYS\_SIGLIST [Macro] Same as 'AC\_CHECK\_DECLS([sys\_siglist])'.

#### AC\_DECL\_YYTEXT [Macro]

Does nothing, now integrated in AC\_PROG\_LEX.

#### AC\_DIR\_HEADER [Macro]

Like calling AC\_FUNC\_CLOSEDIR\_VOID andAC\_HEADER\_DIRENT, but defines a different set of C preprocessor macros to indicate which header file is found:

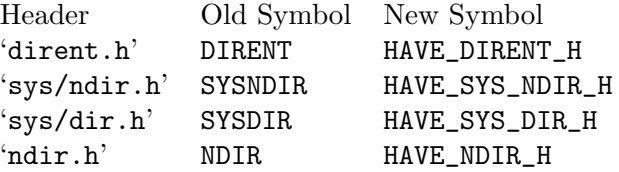

#### AC\_DYNIX\_SEQ [Macro]

If on DYNIX/ptx, add '-lseq' to output variable LIBS. This macro used to be defined as

AC\_CHECK\_LIB(seq, getmntent, LIBS="-lseq \$LIBS")

now it is just AC\_FUNC\_GETMNTENT.

## $AC\_EXEEXT$  [Macro]

Defined the output variable EXEEXT based on the output of the compiler, which is now done automatically. Typically set to empty string if Unix and '.exe' if Win32 or OS/2.

#### $AC\_EMXOS2$  [Macro]

Similar to AC\_CYGWIN but checks for the EMX environment on OS/2 and sets EMXOS2.

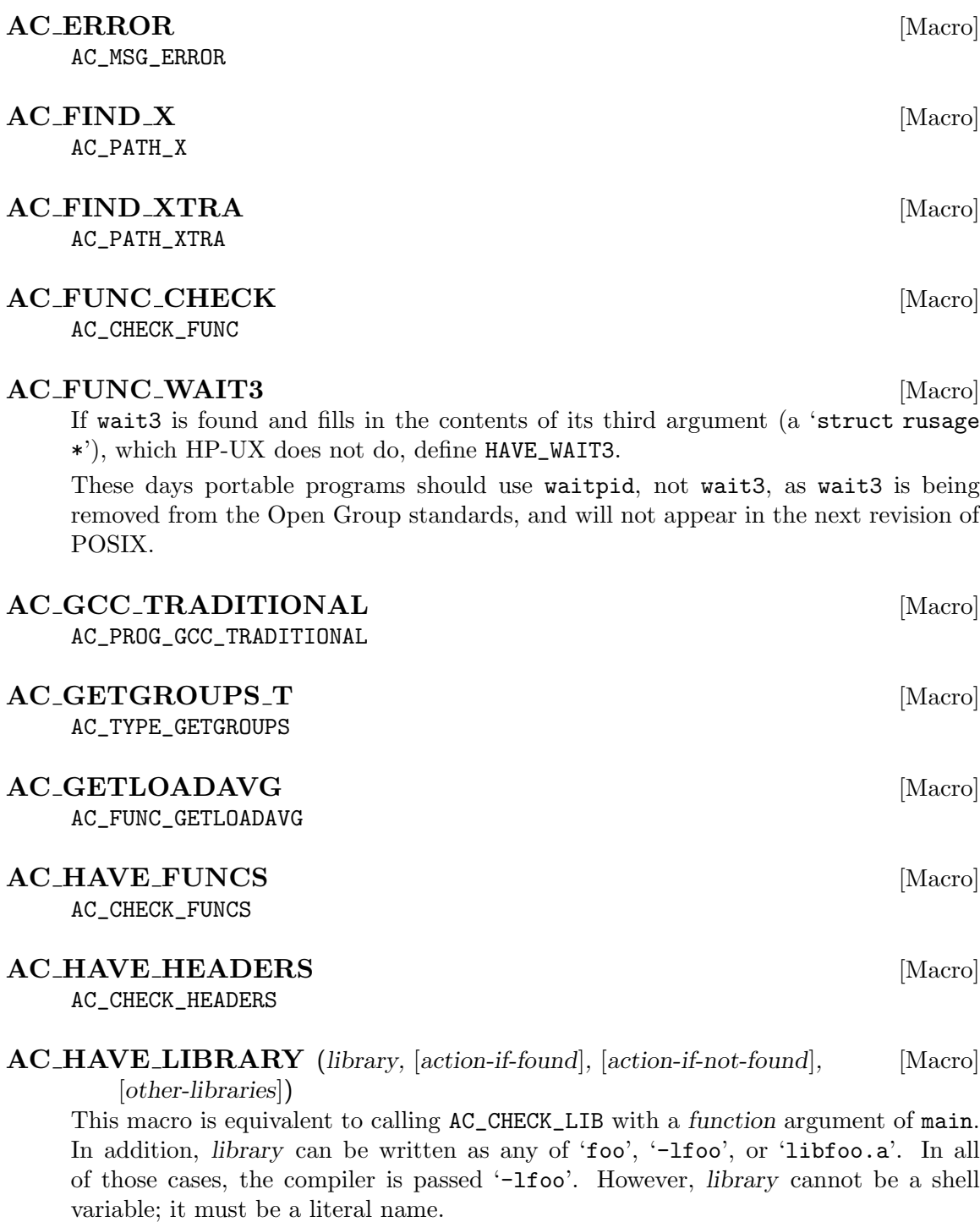

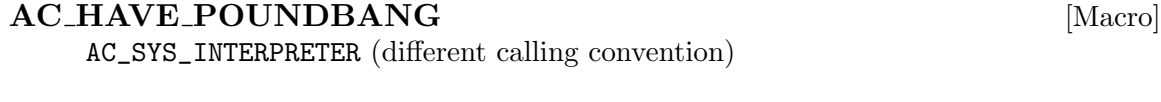

AC\_CHECK\_HEADER

AC\_HEADER\_CHECK [Macro]
AC\_EGREP\_HEADER AC\_INIT (unique-file-in-source-dir) [Macro] Formerly AC\_INIT used to have a single argument, and was equivalent to: AC\_INIT

AC\_HEADER\_EGREP [Macro]

AC\_CONFIG\_SRCDIR(unique-file-in-source-dir)

### AC\_INLINE [Macro]

AC\_C\_INLINE

### $AC\_INT\_16\_BITS$  [Macro]

If the C type int is 16 bits wide, define INT\_16\_BITS. Use 'AC\_CHECK\_SIZEOF(int)' instead.

### AC\_IRIX\_SUN [Macro]

If on IRIX (Silicon Graphics UNIX), add '-1sun' to output LIBS. If you were using it to get getmntent, use AC\_FUNC\_GETMNTENT instead. If you used it for the NIS versions of the password and group functions, use 'AC\_CHECK\_LIB(sun, getpwnam)'. Up to Autoconf 2.13, it used to be

AC\_CHECK\_LIB(sun, getmntent, LIBS="-lsun \$LIBS")

now it is defined as

AC\_FUNC\_GETMNTENT AC\_CHECK\_LIB(sun, getpwnam)

### $AC\_LANG_C$  [Macro]

Same as 'AC\_LANG(C)'.

### AC\_LANG\_CPLUSPLUS [Macro]

Same as  $AC\_LANG(C++)$ .

### AC\_LANG\_FORTRAN77 [Macro]

Same as 'AC\_LANG(Fortran 77)'.

### AC\_LANG\_RESTORE [Macro]

Select the language that is saved on the top of the stack, as set by AC\_LANG\_SAVE, remove it from the stack, and call AC\_LANG(language).

### AC\_LANG\_SAVE [Macro]

Remember the current language (as set by AC\_LANG) on a stack. The current language does not change. AC\_LANG\_PUSH is preferred.

#### AC\_LINK\_FILES (source..., dest...) [Macro]

This is an obsolete version of AC\_CONFIG\_LINKS. An updated version of:

AC\_LINK\_FILES(config/\$machine.h config/\$obj\_format.h, host.h object.h)

is:

AC\_CONFIG\_LINKS(host.h:config/\$machine.h object.h:config/\$obj\_format.h)

 $AC\_LN\_S$  [Macro]

AC\_PROG\_LN\_S

### $AC\_Long_64\_BITS$  [Macro]

Define LONG\_64\_BITS if the C type long int is 64 bits wide. Use the generic macro 'AC\_CHECK\_SIZEOF([long int])' instead.

### AC\_LONG\_DOUBLE [Macro]

AC\_C\_LONG\_DOUBLE

### AC\_LONG\_FILE\_NAMES [Macro]

AC\_SYS\_LONG\_FILE\_NAMES

### AC\_MAJOR\_HEADER [Macro]

AC\_HEADER\_MAJOR

### AC\_MEMORY\_H [Macro]

Used to define NEED\_MEMORY\_H if the mem functions were defined in 'memory.h'. Today it is equivalent to 'AC\_CHECK\_HEADERS(memory.h)'. Adjust your code to depend upon HAVE\_MEMORY\_H, not NEED\_MEMORY\_H; see Section 5.1.1 [Standard Symbols], page 35.

### $AC\_MINGW32$  [Macro]

Similar to AC\_CYGWIN but checks for the MingW32 compiler environment and sets MINGW32.

# AC\_MINUS\_C\_MINUS\_O [Macro] AC\_PROG\_CC\_C\_O  $AC\_MMAP$  [Macro]

AC\_FUNC\_MMAP

### $AC\_MODE\_T$  [Macro]

AC\_TYPE\_MODE\_T

### $AC$ -OBJEXT  $[Macrol]$

Defined the output variable OBJEXT based on the output of the compiler, after .c files have been excluded. Typically set to 'o' if Unix, 'obj' if Win32. Now the compiler checking macros handle this automatically.

AC\_OBSOLETE (this-macro-name, [suggestion]) [Macro] Make M4 print a message to the standard error output warning that this-macro-name is obsolete, and giving the file and line number where it was called. this-macro-name should be the name of the macro that is calling  $AC_$  OBSOLETE. If suggestion is given, it is printed at the end of the warning message; for example, it can be a suggestion for what to use instead of this-macro-name.

For instance

AC\_OBSOLETE([\$0], [; use AC\_CHECK\_HEADERS(unistd.h) instead])dnl You are encouraged to use AU\_DEFUN instead, since it gives better services to the user.

### $AC\_OFF\_T$  [Macro]

AC\_TYPE\_OFF\_T

 $AC_1OUTPUT([file]...,[extra-cmds], [init-cmds])$  [Macro] The use of AC\_OUTPUT with argument is deprecated. This obsoleted interface is equivalent to:

> AC\_CONFIG\_FILES(file...) AC\_CONFIG\_COMMANDS([default], extra-cmds, init-cmds) AC\_OUTPUT

AC\_OUTPUT\_COMMANDS (extra-cmds, [init-cmds]) [Macro] Specify additional shell commands to run at the end of 'config.status', and shell commands to initialize any variables from configure. This macro may be called multiple times. It is obsolete, replaced by AC\_CONFIG\_COMMANDS.

Here is an unrealistic example:

fubar=27 AC\_OUTPUT\_COMMANDS([echo this is extra \$fubar, and so on.], [fubar=\$fubar]) AC\_OUTPUT\_COMMANDS([echo this is another, extra, bit], [echo init bit])

Aside from the fact that AC\_CONFIG\_COMMANDS requires an additional key, an important difference is that AC\_OUTPUT\_COMMANDS is quoting its arguments twice, unlike AC\_CONFIG\_COMMANDS. This means that AC\_CONFIG\_COMMANDS can safely be given macro calls as arguments:

AC\_CONFIG\_COMMANDS(foo, [my\_FOO()])

Conversely, where one level of quoting was enough for literal strings with AC\_OUTPUT\_ COMMANDS, you need two with AC\_CONFIG\_COMMANDS. The following lines are equivalent:

AC\_OUTPUT\_COMMANDS([echo "Square brackets: []"]) AC\_CONFIG\_COMMANDS([default], [[echo "Square brackets: []"]])

#### $AC\_PID\_T$  [Macro]

AC\_TYPE\_PID\_T

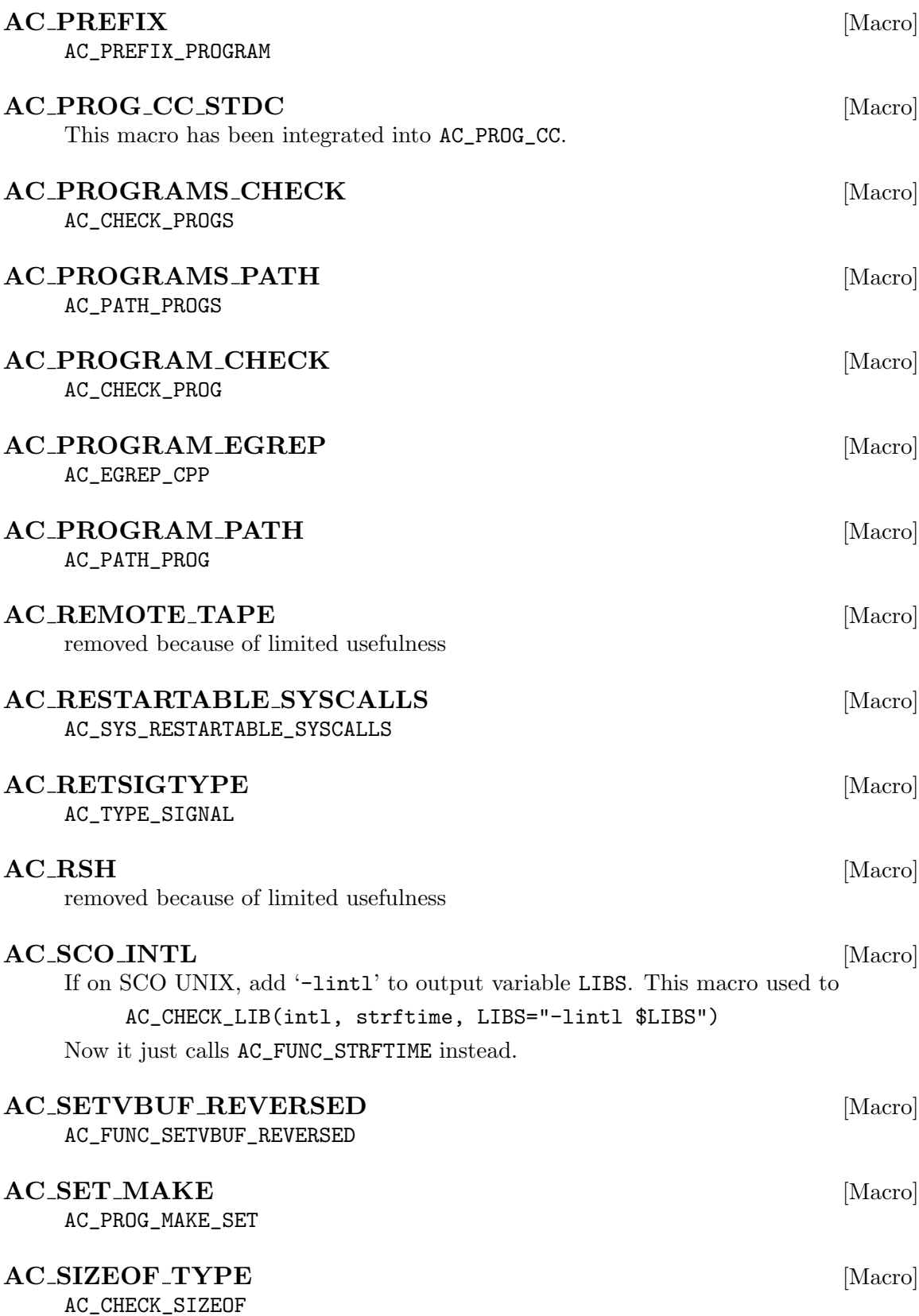

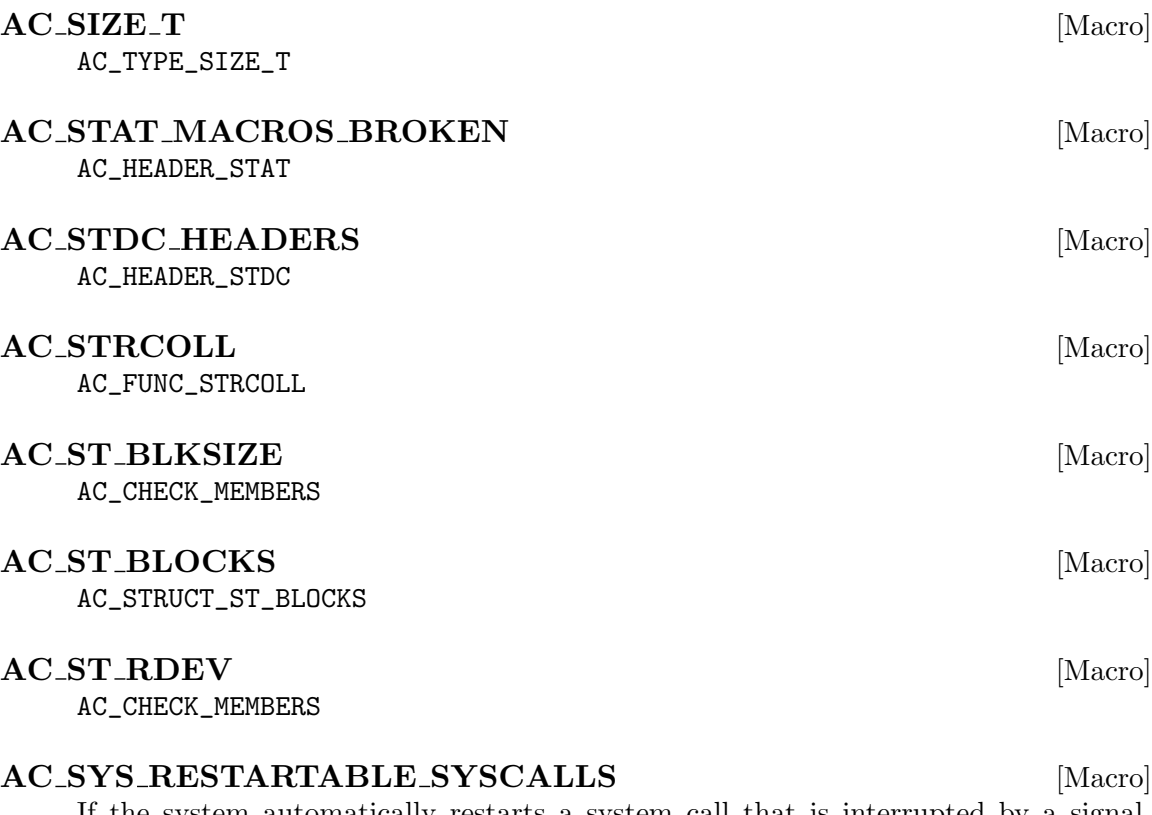

If the system automatically restarts a system call that is interrupted by a signal, define HAVE\_RESTARTABLE\_SYSCALLS. This macro does not check if system calls are restarted in general–it tests whether a signal handler installed with signal (but not sigaction) causes system calls to be restarted. It does not test if system calls can be restarted when interrupted by signals that have no handler.

These days portable programs should use sigaction with SA\_RESTART if they want restartable system calls. They should not rely on HAVE\_RESTARTABLE\_SYSCALLS, since nowadays whether a system call is restartable is a dynamic issue, not a configurationtime issue.

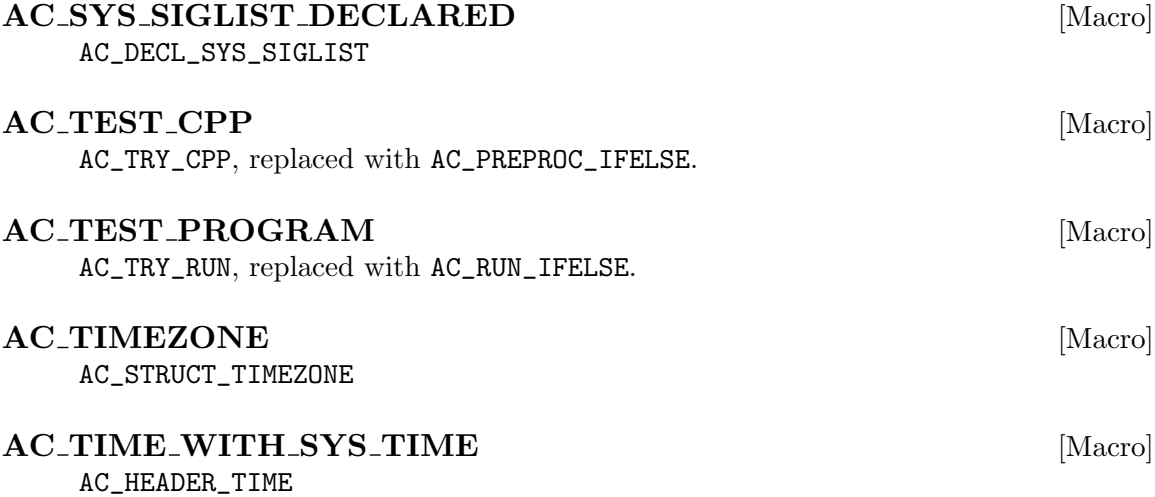

AC\_TRY\_COMPILE (includes, function-body, [action-if-found], [Macro]

[action-if-not-found])

Same as 'AC\_COMPILE\_IFELSE([AC\_LANG\_SOURCE([[includes]], [[functionbody]])], [action-if-true], [action-if-false])' (see Section 6.4 [Running the Compiler], page 77).

This macro double quotes both includes and function-body.

For C and C<sup>++</sup>, includes is any #include statements needed by the code in functionbody (includes will be ignored if the currently selected language is Fortran 77). This macro also uses CFLAGS or CXXFLAGS if either C or C++ is the currently selected language, as well as CPPFLAGS, when compiling. If Fortran 77 is the currently selected language then FFLAGS will be used when compiling.

AC\_TRY\_CPP (input, [action-if-true], [action-if-false]) [Macro] Same as 'AC\_PREPROC\_IFELSE([AC\_LANG\_SOURCE([[input]])], [action-iftrue], [action-if-false])' (see Section 6.3 [Running the Preprocessor], page 75).

This macro double quotes the input.

```
AC_TRY_LINK (includes, function-body, [action-if-found], [Macro]
```
[action-if-not-found])

Time], page 78).

Same as 'AC\_LINK\_IFELSE([AC\_LANG\_SOURCE([[includes]], [[functionbody]])], [action-if-true], [action-if-false])' (see Section 6.4 [Running the Compiler], page 77).

This macro double quotes both includes and function-body.

Depending on the current language (see Section 6.1 [Language Choice], page 71), create a test program to see whether a function whose body consists of functionbody can be compiled and linked. If the file compiles and links successfully, run shell commands action-if-found, otherwise run action-if-not-found.

This macro double quotes both includes and function-body.

For C and C<sup>++</sup>, includes is any #include statements needed by the code in functionbody (includes will be ignored if the currently selected language is Fortran 77). This macro also uses CFLAGS or CXXFLAGS if either C or C++ is the currently selected language, as well as CPPFLAGS, when compiling. If Fortran 77 is the currently selected language then FFLAGS will be used when compiling. However, both LDFLAGS and LIBS will be used during linking in all cases.

AC TRY LINK FUNC (function, [action-if-found], [action-if-not-found]) [Macro] This macro is equivalent to 'AC\_LINK\_IFELSE([AC\_LANG\_CALL([[includes]], [[function-body]])], [action-if-true], [action-if-false])'.

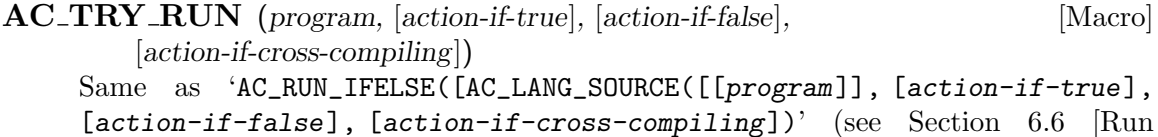

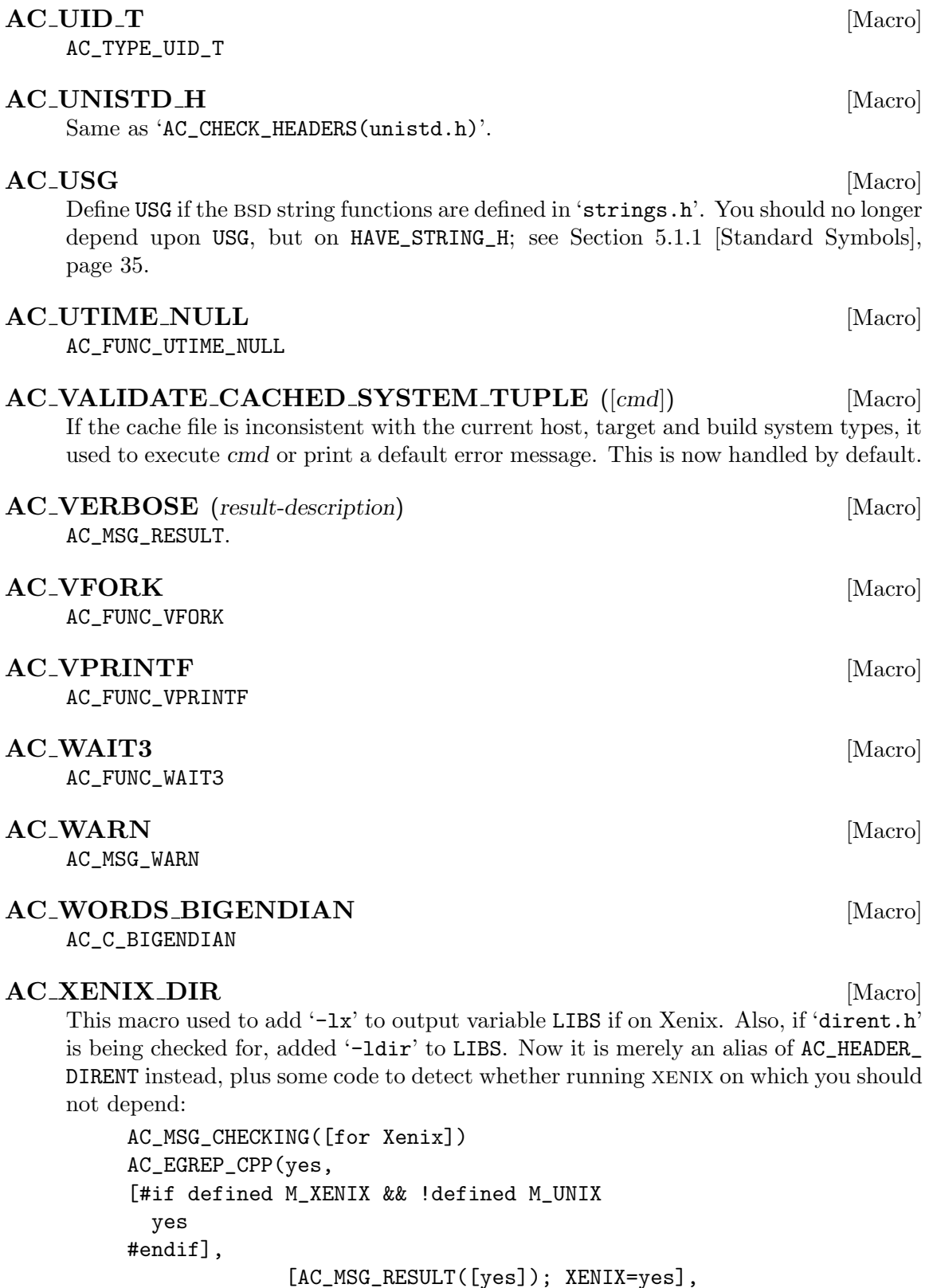

[AC\_MSG\_RESULT([no]); XENIX=])

### AC\_YYTEXT\_POINTER [Macro] AC\_DECL\_YYTEXT

### 15.5 Upgrading From Version 1

Autoconf version 2 is mostly backward compatible with version 1. However, it introduces better ways to do some things, and doesn't support some of the ugly things in version 1. So, depending on how sophisticated your 'configure.ac' files are, you might have to do some manual work in order to upgrade to version 2. This chapter points out some problems to watch for when upgrading. Also, perhaps your configure scripts could benefit from some of the new features in version 2; the changes are summarized in the file 'NEWS' in the Autoconf distribution.

### 15.5.1 Changed File Names

If you have an 'aclocal.m4' installed with Autoconf (as opposed to in a particular package's source directory), you must rename it to 'acsite.m4'. See Section 3.4 [autoconf Invocation], page 12.

If you distribute 'install.sh' with your package, rename it to 'install-sh' so make builtin rules won't inadvertently create a file called 'install' from it. AC\_PROG\_INSTALL looks for the script under both names, but it is best to use the new name.

If you were using 'config.h.top', 'config.h.bot', or 'acconfig.h', you still can, but you will have less clutter if you use the AH\_ macros. See Section 4.8.3 [Autoheader Macros], page 31.

### 15.5.2 Changed Makefiles

Add '@CFLAGS@', '@CPPFLAGS@', and '@LDFLAGS@' in your 'Makefile.in' files, so they can take advantage of the values of those variables in the environment when configure is run. Doing this isn't necessary, but it's a convenience for users.

Also add '@configure\_input@' in a comment to each input file for AC\_OUTPUT, so that the output files will contain a comment saying they were produced by configure. Automatically selecting the right comment syntax for all the kinds of files that people call AC\_OUTPUT on became too much work.

Add 'config.log' and 'config.cache' to the list of files you remove in distclean targets.

If you have the following in 'Makefile.in':

```
prefix = /usr/localexec\_prefix = $(prefix)
```
you must change it to:

```
prefix = @prefix@
exec_prefix = @exec_prefix@
```
The old behavior of replacing those variables without '@' characters around them has been removed.

### 15.5.3 Changed Macros

Many of the macros were renamed in Autoconf version 2. You can still use the old names, but the new ones are clearer, and it's easier to find the documentation for them. See Section 15.4 [Obsolete Macros], page 169, for a table showing the new names for the old macros. Use the autoupdate program to convert your 'configure.ac' to using the new macro names. See Section 15.3 [autoupdate Invocation], page 168.

Some macros have been superseded by similar ones that do the job better, but are not call-compatible. If you get warnings about calling obsolete macros while running autoconf, you may safely ignore them, but your configure script will generally work better if you follow the advice that is printed about what to replace the obsolete macros with. In particular, the mechanism for reporting the results of tests has changed. If you were using echo or AC\_VERBOSE (perhaps via AC\_COMPILE\_CHECK), your configure script's output will look better if you switch to AC\_MSG\_CHECKING and AC\_MSG\_RESULT. See Section 7.4 [Printing Messages], page 87. Those macros work best in conjunction with cache variables. See Section 7.3 [Caching Results], page 84.

### 15.5.4 Changed Results

If you were checking the results of previous tests by examining the shell variable DEFS, you need to switch to checking the values of the cache variables for those tests. DEFS no longer exists while configure is running; it is only created when generating output files. This difference from version 1 is because properly quoting the contents of that variable turned out to be too cumbersome and inefficient to do every time AC\_DEFINE is called. See Section 7.3.1 [Cache Variable Names], page 85.

For example, here is a 'configure.ac' fragment written for Autoconf version 1:

```
AC_HAVE_FUNCS(syslog)
case "$DEFS" in
*-DHAVE_SYSLOG*) ;;
*) # syslog is not in the default libraries. See if it's in some other.
  saved_LIBS="$LIBS"
  for lib in bsd socket inet; do
    AC_CHECKING(for syslog in -l$lib)
    LIBS="$saved_LIBS -l$lib"
    AC_HAVE_FUNCS(syslog)
    case "$DEFS" in
   *-DHAVE_SYSLOG*) break ;;
   *) ;;
   esac
    LIBS="$saved_LIBS"
  done ;;
esac
```
Here is a way to write it for version 2:

```
AC_CHECK_FUNCS(syslog)
if test $ac_cv_func_syslog = no; then
```

```
# syslog is not in the default libraries. See if it's in some other.
  for lib in bsd socket inet; do
   AC_CHECK_LIB($lib, syslog, [AC_DEFINE(HAVE_SYSLOG)
      LIBS="$LIBS -l$lib"; break])
  done
fi
```
If you were working around bugs in AC\_DEFINE\_UNQUOTED by adding backslashes before quotes, you need to remove them. It now works predictably, and does not treat quotes (except back quotes) specially. See Section 7.2 [Setting Output Variables], page 82.

All of the Boolean shell variables set by Autoconf macros now use 'yes' for the true value. Most of them use 'no' for false, though for backward compatibility some use the empty string instead. If you were relying on a shell variable being set to something like 1 or 't' for true, you need to change your tests.

### 15.5.5 Changed Macro Writing

When defining your own macros, you should now use AC\_DEFUN instead of define. AC\_DEFUN automatically calls AC\_PROVIDE and ensures that macros called via AC\_REQUIRE do not interrupt other macros, to prevent nested 'checking...' messages on the screen. There's no actual harm in continuing to use the older way, but it's less convenient and attractive. See Section 9.1 [Macro Definitions], page 105.

You probably looked at the macros that came with Autoconf as a guide for how to do things. It would be a good idea to take a look at the new versions of them, as the style is somewhat improved and they take advantage of some new features.

If you were doing tricky things with undocumented Autoconf internals (macros, variables, diversions), check whether you need to change anything to account for changes that have been made. Perhaps you can even use an officially supported technique in version 2 instead of kludging. Or perhaps not.

To speed up your locally written feature tests, add caching to them. See whether any of your tests are of general enough usefulness to encapsulate them into macros that you can share.

## 15.6 Upgrading From Version 2.13

The introduction of the previous section (see Section 15.5 [Autoconf 1], page 180) perfectly suits this section. . . .

Autoconf version 2.50 is mostly backward compatible with version 2.13. However, it introduces better ways to do some things, and doesn't support some of the ugly things in version 2.13. So, depending on how sophisticated your 'configure.ac' files are, you might have to do some manual work in order to upgrade to version 2.50. This chapter points out some problems to watch for when upgrading. Also, perhaps your configure scripts could benefit from some of the new features in version 2.50; the changes are summarized in the file 'NEWS' in the Autoconf distribution.

### 15.6.1 Changed Quotation

The most important changes are invisible to you: the implementation of most macros have completely changed. This allowed more factorization of the code, better error messages, a higher uniformity of the user's interface etc. Unfortunately, as a side effect, some construct which used to (miraculously) work might break starting with Autoconf 2.50. The most common culprit is bad quotation.

For instance, in the following example, the message is not properly quoted:

```
AC_INIT
     AC_CHECK_HEADERS(foo.h,,
     AC_MSG_ERROR(cannot find foo.h, bailing out))
     AC_OUTPUT
Autoconf 2.13 simply ignores it:
     $ autoconf-2.13; ./configure --silent
     creating cache ./config.cache
     configure: error: cannot find foo.h
     $
while Autoconf 2.50 will produce a broken 'configure':
     $ autoconf-2.50; ./configure --silent
     configure: error: cannot find foo.h
     ./configure: exit: bad non-numeric arg 'bailing'
     ./configure: exit: bad non-numeric arg 'bailing'
     $
  The message needs to be quoted, and the AC_MSG_ERROR invocation too!
```
AC\_INIT AC\_CHECK\_HEADERS(foo.h,, [AC\_MSG\_ERROR([cannot find foo.h, bailing out])])

AC\_OUTPUT

Many many (and many more) Autoconf macros were lacking proper quotation, including no less than. . . AC\_DEFUN itself!

```
$ cat configure.in
AC_DEFUN([AC_PROG_INSTALL],
[# My own much better version
])
AC_INIT
AC_PROG_INSTALL
AC_OUTPUT
$ autoconf-2.13
autoconf: Undefined macros:
***BUG in Autoconf--please report*** AC_FD_MSG
***BUG in Autoconf--please report*** AC_EPI
configure.in:1:AC_DEFUN([AC_PROG_INSTALL],
configure.in:5:AC_PROG_INSTALL
$ autoconf-2.50
$
```
### 15.6.2 New Macros

Because Autoconf has been dormant for years, Automake provided Autoconf-like macros for a while. Autoconf 2.50 now provides better versions of these macros, integrated in the AC\_ namespace, instead of AM\_. But in order to ease the upgrading via autoupdate, bindings to such AM\_ macros are provided.

Unfortunately Automake did not quote the names of these macros! Therefore, when m4 finds something like 'AC\_DEFUN(AM\_TYPE\_PTRDIFF\_T, ...)' in 'aclocal.m4', AM\_TYPE\_ PTRDIFF\_T is expanded, replaced with its Autoconf definition.

Fortunately Autoconf catches pre-AC\_INIT expansions, and will complain, in its own words:

```
$ cat configure.in
AC_INIT
AM_TYPE_PTRDIFF_T
$ aclocal-1.4
$ autoconf
./aclocal.m4:17: error: m4_defn: undefined macro: _m4_divert_diversion
actypes.m4:289: AM_TYPE_PTRDIFF_T is expanded from...
./aclocal.m4:17: the top level
$
```
Future versions of Automake will simply no longer define most of these macros, and will properly quote the names of the remaining macros. But you don't have to wait for it to happen to do the right thing right now: do not depend upon macros from Automake as it is simply not its job to provide macros (but the one it requires itself):

```
$ cat configure.in
AC_INIT
AM_TYPE_PTRDIFF_T
$ rm aclocal.m4
$ autoupdate
autoupdate: 'configure.in' is updated
$ cat configure.in
AC_INIT
AC_CHECK_TYPES([ptrdiff_t])
$ aclocal-1.4
$ autoconf
$
```
### 15.6.3 Hosts and Cross-Compilation

Based on the experience of compiler writers, and after long public debates, many aspects of the cross-compilation chain have changed:

- − the relationship between the build, host, and target architecture types,
- − the command line interface for specifying them to configure,
- − the variables defined in configure,

− the enabling of cross-compilation mode.

The relationship between build, host, and target have been cleaned up: the chain of default is now simply: target defaults to host, host to build, and build to the result of config.guess. Nevertheless, in order to ease the transition from 2.13 to 2.50, the following transition scheme is implemented. Do not rely on it, as it will be completely disabled in a couple of releases (we cannot keep it, as it proves to cause more problems than it cures).

They all default to the result of running config.guess, unless you specify either '--build' or '--host'. In this case, the default becomes the system type you specified. If you specify both, and they're different, configure will enter cross compilation mode, so it won't run any tests that require execution.

Hint: if you mean to override the result of config.guess, prefer '--build' over '--host'. In the future, '--host' will not override the name of the build system type. Whenever you specify --host, be sure to specify --build too.

For backward compatibility, configure will accept a system type as an option by itself. Such an option will override the defaults for build, host, and target system types. The following configure statement will configure a cross toolchain that will run on  $NetBSD/alpha$ but generate code for gnu Hurd/sparc, which is also the build platform.

### ./configure --host=alpha-netbsd sparc-gnu

In Autoconf 2.13 and before, the variables build, host, and target had a different semantics before and after the invocation of AC\_CANONICAL\_BUILD etc. Now, the argument of '--build' is strictly copied into build\_alias, and is left empty otherwise. After the AC\_CANONICAL\_BUILD, build is set to the canonicalized build type. To ease the transition, before, its contents is the same as that of **build\_alias**. Do not rely on this broken feature.

For consistency with the backward compatibility scheme exposed above, when  $\left(-\text{host}\right)$ is specified but '--build' isn't, the build system will be assumed to be the same as '--host', and 'build\_alias' will be set to that value. Eventually, this historically incorrect behavior will go away.

The former scheme to enable cross-compilation proved to cause more harm than good, in particular, it used to be triggered too easily, leaving regular end users puzzled in front of cryptic error messages. configure could even enter cross-compilation mode only because the compiler was not functional. This is mainly because configure used to try to detect cross-compilation, instead of waiting for an explicit flag from the user.

Now, configure enters cross-compilation mode if and only if '--host' is passed.

That's the short documentation. To ease the transition between 2.13 and its successors, a more complicated scheme is implemented. Do not rely on the following, as it will be removed in the near future.

If you specify '--host', but not '--build', when configure performs the first compiler test it will try to run an executable produced by the compiler. If the execution fails, it will enter cross-compilation mode. This is fragile. Moreover, by the time the compiler test is performed, it may be too late to modify the build-system type: other tests may have already been performed. Therefore, whenever you specify --host, be sure to specify --build too.

```
./configure --build=i686-pc-linux-gnu --host=m68k-coff
```
will enter cross-compilation mode. The former interface, which consisted in setting the compiler to a cross-compiler without informing configure is obsolete. For instance, configure will fail if it can't run the code generated by the specified compiler if you configure as follows:

./configure CC=m68k-coff-gcc

### 15.6.4 AC\_LIBOBJ vs. LIBOBJS

Up to Autoconf 2.13, the replacement of functions was triggered via the variable LIBOBJS. Since Autoconf 2.50, the macro AC\_LIBOBJ should be used instead (see Section 5.5.3 [Generic Functions], page 48). Starting at Autoconf 2.53, the use of LIBOBJS is an error.

This change is mandated by the unification of the gnu Build System components. In particular, the various fragile techniques used to parse a 'configure.ac' are all replaced with the use of traces. As a consequence, any action must be traceable, which obsoletes critical variable assignments. Fortunately, LIBOBJS was the only problem, and it can even be handled gracefully (read, "without your having to change something").

There were two typical uses of LIBOBJS: asking for a replacement function, and adjusting LIBOBJS for Automake and/or Libtool.

As for function replacement, the fix is immediate: use AC\_LIBOBJ. For instance:

```
LIBOBJS="$LIBOBJS fnmatch.o"
LIBOBJS="$LIBOBJS malloc.$ac_objext"
```
should be replaced with:

AC\_LIBOBJ([fnmatch]) AC\_LIBOBJ([malloc])

When asked for automatic de-ANSI-fication, Automake needs LIBOBJS'ed filenames to have '\$U' appended to the base names. Libtool requires the definition of LTLIBOBJS, whose suffixes are mapped to '.1o'. People used to run snippets such as:

```
# This is necessary so that .o files in LIBOBJS are also built via
# the ANSI2KNR-filtering rules.
LIBOBJS='echo "$LIBOBJS" | sed 's/\.o /\$U.o /g;s/\.o$/\$U.o/''
LTLIBOBJS='echo "$LIBOBJS" | sed 's/\.o/\.lo/g''
AC_SUBST(LTLIBOBJS)
```
Note that this code is *wrong*, because '...o' is not the only possible extension<sup>1</sup>! It should have read:

```
# This is necessary so that .o files in LIBOBJS are also built via
# the ANSI2KNR-filtering rules.
LIB@&t@OBJS='echo "$LIB@&t@OBJS" |
              sed 's,\.[[^{\hat{}}.]]*,$U&,g;s,\.[[^{\hat{}}.]]**$U&,''
```
 $^{\rm 1}$  Yet another reason why assigning LIBOBJS directly is discouraged.

```
LTLIBOBJS='echo "$LIB@&t@OBJS" |
             sed 's,\.[[^{\hat{}}.]]*,.lo,g;s,\.[[^{\hat{}}.]]*\$,.lo,''
AC_SUBST(LTLIBOBJS)
```
You no longer have to use this: AC\_OUTPUT normalizes LIBOBJS and LTLIBOBJS (hence it works with any version of Automake and Libtool). Just remove these lines (autoupdate cannot handle this task, since this is not a macro).

Note that U must not be used in your Makefiles.

### 15.6.5 AC FOO IFELSE vs. AC TRY FOO

Since Autoconf 2.50, internal codes uses AC\_PREPROC\_IFELSE, AC\_COMPILE\_IFELSE, AC\_ LINK\_IFELSE, and AC\_RUN\_IFELSE on the other one hand and AC\_LANG\_SOURCES, and AC\_ LANG\_PROGRAM on the other hand instead of the deprecated AC\_TRY\_CPP, AC\_TRY\_COMPILE, AC\_TRY\_LINK, and AC\_TRY\_RUN. The motivations where:

- − a more consistent interface: AC\_TRY\_COMPILE etc. were double quoting their arguments;
- − the combinatoric explosion is solved by decomposing on the one hand the generation of sources, and on the other hand executing the program;
- − this scheme helps supporting more languages than plain C and C++.

In addition to the change of syntax, the philosphy has changed too: while emphasis was put on speed at the expense of accuracy, today's Autoconf promotes accuracy of the testing framework at, ahem..., the expense of speed.

As a perfect example of what is *not* to be done, here is how to find out whether a header file contains a particular declaration, such as a typedef, a structure, a structure member, or a function. Use AC\_EGREP\_HEADER instead of running grep directly on the header file; on some systems the symbol might be defined in another header file that the file you are checking '#include's.

As a (bad) example, here is how you should not check for C preprocessor symbols, either defined by header files or predefined by the C preprocessor: using AC\_EGREP\_CPP:

```
AC_EGREP_CPP(yes,
[#ifdef _AIX
 yes
#endif
], is_aix=yes, is_aix=no)
```
The above example, properly written would (i) use AC\_LANG\_PROGRAM, and (ii) run the compiler:

```
AC_COMPILE_IFELSE([AC_LANG_PROGRAM(
[[#if !defined _AIX
# error _AIX not defined
#endif
]])],
                   [is_aix=yes],
                   [is_aix=no])
```
# 16 Generating Test Suites with Autotest

Note: This section describes an experimental feature which will be part of Autoconf in a forthcoming release. Although we believe Autotest is stabilizing, this documentation describes an interface which might change in the future: do not depend upon Autotest without subscribing to the Autoconf mailing lists.

It is paradoxical that portable projects depend on nonportable tools to run their test suite. Autoconf by itself is the paragon of this problem: although it aims at perfectly portability, up to 2.13, its test suite was using Dejagnu, a rich and complex testing framework, but which is far from being standard on Unix systems. Worse yet, it was likely to be missing on the most fragile platforms, the very platforms that are most likely to torture Autoconf and exhibit deficiencies.

To circumvent this problem many package maintainers have developed their own testing framework, based on simple shell scripts whose sole output are their exit status: the test succeeded, or failed. In addition, most of these tests share some common patterns, what results in lots of duplicated code, tedious maintenance etc.

Following exactly the same reasoning that yielded to the inception of Autoconf, Autotest provides a test suite generation frame work, based on M4 macros, building a portable shell script. The suite itself is equipped with automatic logging and tracing facilities which greatly diminish the interaction with bug reporters, and simple timing reports.

Autoconf itself has been using Autotest for years, and we do attest that it has considerably improved the strength of the test suite, and the quality of bug reports. Other projects are known to use some generation of Autotest, such as Bison, Free Recode, Free Wdiff, gnu Tar, each of them having different needs, what slowly polishes Autotest as a general testing framework.

Nonetheless, compared to Dejagnu, Autotest is inadequate for interactive tool testing, which is probably its main limitation.

## 16.1 Using an Autotest Test Suite

### 16.1.1 testsuite Scripts

Generating testing or validation suites using Autotest is rather easy. The whole validation suite is held in a file to be processed through autom4te, itself using gnu M4 under the scene, to produce a stand-alone Bourne shell script which then gets distributed. Neither autom4te nor gnu M4 are not needed anymore at the installer end.

Each test of the validation suite should be part of some test group. A test group is a sequence of interwoven tests that ought to be executed together, usually because one test in the group creates data files than a later test in the same group needs to read. Complex test groups make later debugging more tedious. It is much better keeping keep only a few tests per test group, and if you can put only one test per test group, this is just ideal.

For all but the simplest packages, some file such as 'testsuite.at' does not fully hold all test sources, as these are often easier to maintain in separate files. Each of these separate

files holds a single test group, or a sequence of test groups all addressing some common functionality in the package. In such cases, file 'testsuite.at' only initializes the whole validation suite, and sometimes do elementary health checking, before listing include statements for all other test files. The special file 'package.m4', containing the identification of the package, is automatically included if found.

The validation scripts that Autotest produces are by convention called testsuite. When run, testsuite executes each test group in turn, producing only one summary line per test to say if that particular test succeeded or failed. At end of all tests, summarizing counters get printed. If any test failed, one debugging script gets automatically generated for each test group which failed. These debugging scripts are named 'testsuite.nn', where nn is the sequence number of the test group. In the ideal situation, none of the tests fail, and consequently, no debugging script is generated out of validation.

The automatic generation of debugging scripts for failed test has the purpose of easing the chase for bugs.

It often happens in practice that individual tests in the validation suite need to get information coming out of the configuration process. Some of this information, common for all validation suites, is provided through the file 'atconfig', automatically created by AC\_CONFIG\_TESTDIR. For configuration informations which your testing environment specifically needs, you might prepare an optional file named 'atlocal.in', instantiated by AC\_CONFIG\_FILES. The configuration process produces 'atconfig' and 'atlocal' out of these two input files, and these two produced files are automatically read by the 'testsuite' script.

Here is a diagram showing the relationship between files.

Files used in preparing a software package for distribution:

```
subfile-1.at ->.
        \ldots \qquad \qquadsubfile-i.at ---->-- testsuite.at -->.
         . . . \qquad / \qquad \qquad \qquad \qquad \qquad \qquad \qquad \qquad \qquad \qquad \qquad \qquad \qquad \qquad \qquad \qquad \qquad \qquad \qquad \qquad \qquad \qquad \qquad \qquad \qquad \qquad \qquad \qquad \qquad \qquad \qquad \qquad \qquad \qquad \qsubfile-n.at ->' > > > > > > + autom4te* -->testsuite
                                                                                   /
                                                [package.m4] ->'
```
Files used in configuring a software package:

```
-> atconfig
                                          /
[atlocal.in] --> config.status* --<
                                          \setminus'--> [atlocal]
```
Files created during the test suite execution:

```
atconfig -->. .--> testsuite.log
            \sqrt{2}>-- testsuite* --<
            / \sqrt{ }[{\tt atlocal}] \rightarrow' \qquad \qquad \text{``--&} \quad [{\tt test suite}.nn*]
```
### 16.1.2 Autotest Logs

When run, the test suite creates a log file named after itself, e.g., a test suite named testsuite creates 'testsuite.log'. It contains a lot of information, usually more than maintainers actually need, but therefore most of the time it contains all that is needed:

command line arguments

A very bad Unix habit which is unfortunately wide spread consists of setting environment variables before the command, such as in 'CC=my-home-grown-cc ./testsuite'. This results in the test suite not knowing this change, hence (i) it can't report it to you, and (ii) it cannot preserve the value of CC for subsequent runs<sup>1</sup>. Autoconf faced exactly the same problem, and solved it by asking users to pass the variable definitions as command line arguments. Autotest requires this rule too, but has no means to enforce it; the log then contains a trace of the variables the user changed.

'ChangeLog' excerpts

The topmost lines of all the 'ChangeLog's found in the source hierarchy. This is especially useful when bugs are reported against development versions of the package, since the version string does not provide sufficient information to know the exact state of the sources the user compiled. Of course this relies on the use of a 'ChangeLog'.

build machine

Running a test suite in a cross-compile environment is not an easy task, since it would mean having the test suite run on a machine build, while running programs on a machine host. It is much simpler to run both the test suite and the programs on host, but then, from the point of view of the test suite, there remains a single environment,  $host = build$ . The log contains relevant information on the state of the build machine, including some important environment variables.

tested programs

The absolute path and answers to '--version' of the tested programs (see Section 16.2 [Writing testsuite.at], page 191, AT\_TESTED).

configuration log

The contents of 'config.log', as created by configure, are appended. It contains the configuration flags and a detailed report on the configuration itself.

## 16.2 Writing 'testsuite.at'

The 'testsuite.at' is a Bourne shell script making use of special Autotest M4 macros. It often contains a call to AT\_INIT nears its beginning followed by one call to m4\_include per source file for tests. Each such included file, or the remainder of 'testsuite.at' if include

When a failure occurs, the test suite is rerun, verbosely, and the user is asked to "play" with this failure to provide better information. It is important to keep the same environment between the first run, and bug-tracking runs.

files are not used, contain a sequence of test groups. Each test group begins with one call to AT\_SETUP, it contains an arbitrary number of shell commands or calls to AT\_CHECK, and it completes with one call to AT\_CLEANUP.

### $AT\_INIT$  ([name]) [Macro]

Initialize Autotest. Giving a name to the test suite is encouraged if your package includes several test suites. In any case, the test suite always displays the package name and version. It also inherits the package bug report address.

### AT\_TESTED (executables) [Macro]

Log the path and answer to '--version' of each program in space-separated list executables. Several invocations register new executables, in other words, don't fear registering one program several times.

Autotest test suites rely on the PATH to find the tested program. This saves from generating the absolute paths to the various tools, and makes it possible to test installed programs. Therefore, knowing what programs are being exercised is crucial to understand some problems in the test suite itself, or its occasional misuses. It is a good idea to also subscribe foreign programs you depend upon, to ease incompatibility diagnostics.

#### AT\_SETUP (test-group-name) [Macro]

This macro starts a group of related tests, all to be executed in the same subshell. It accepts a single argument, which holds a few words (no more than about 30 or 40 characters) quickly describing the purpose of the test group being started.

### AT\_KEYWORDS (keywords) [Macro]

Associate the space-separated list of keywords to the enclosing test group. This makes it possible to run "slices" of the test suite. For instance if some of your test groups exercise some 'foo' feature, then using 'AT\_KEYWORDS(foo)' lets you run './testsuite -k foo' to run exclusively these test groups. The title of the test group is automatically recorded to AT\_KEYWORDS.

Several invocations within a test group accumulate new keywords. In other words, don't fear registering several times the same keyword in a test group.

### AT\_CLEANUP [Macro]

End the current test group.

### $AT\_DATA$  (file, contents) [Macro]

Initialize an input data file with given contents. Of course, the contents have to be properly quoted between square brackets to protect against included commas or spurious M4 expansion. The contents ought to end with an end of line.

 $AT\_CHECK$  (commands, [status = "0''], [stdout], [stderr]) [Macro] Execute a test by performing given shell commands. These commands should normally exit with status, while producing expected stdout and stderr contents. If commands exit with status 77, then the whole test group is skipped.

The commands must not redirect the standard output, nor the standard error.

If status, or stdout, or stderr is 'ignore', then the corresponding value is not checked.

The special value 'expout' for stdout means the expected output of the commands is the content of the file 'expout'. If stdout is 'stdout', then the standard output of the commands is available for further tests in the file 'stdout'. Similarly for stderr with 'expout' and 'stderr'.

### 16.3 Running testsuite Scripts

Autotest test suites support the following arguments:

 $'-$ help'

'-h' Display the list of options and exit successfully.

'--version'

'-V' Display the version of the test suite and exit successfully.

'--clean'

 $\epsilon$  -c' Remove all the files the test suite might have created and exit. Meant for clean Makefile targets.

'--list'

'-l' List all the tests (or only the selection), including their possible keywords.

By default all the tests are performed (or described with  $\text{--}$ - $\text{1ist'}$ ) in the default environment first silently, then verbosely, but the environment, set of tests, and verbosity level can be tuned:

#### 'variable=value'

Set the environment variable to value. Do not run 'FOO=foo ./testsuite' as debugging scripts would then run in a different environment.

The variable AUTOTEST\_PATH specifies the testing path to prepend to PATH. It handles specially relative paths (not starting with  $\langle \cdot \rangle$ ): they are considered to be relative to the top level of the package being built. All the directories are made absolute, first starting from the top level build tree, then from the source tree. For instance './testsuite AUTOTEST\_PATH=tests:bin' for a '/src/foo-1.0' source package built in '/tmp/foo' results in '/tmp/foo/tests:/tmp/foo/bin' and then '/src/foo-1.0/tests:/src/foo-1.0/bin' being prepended to PATH.

'number'

```
'number-number'
```
'number-'

'-number' Add the corresponding test groups, with obvious semantics, to the selection.

#### '--keywords=keywords'

'-k keywords'

Add to the selection the test groups which title or keywords (arguments to AT\_ SETUP or AT\_KEYWORDS) match all the keywords of the comma separated list keywords.

Running './testsuite -k autoupdate,FUNC' will select all the tests tagged with 'autoupdate' and 'FUNC' (as in 'AC\_CHECK\_FUNC', 'AC\_FUNC\_FNMATCH' etc.) while './testsuite -k autoupdate -k FUNC' runs all the tests tagged with 'autoupdate' or 'FUNC'.

```
'--errexit'
```
'-e' If any test fails, immediately abort testing. It implies '--debug': post test group clean up, debugging script generation, and logging are inhibited. This option is meant for the full test suite, it is not really useful for generated debugging scripts.

#### '--verbose'

 $\mathbf{v}^{\mathsf{y}}$  Force more verbosity in the detailed output of what is being done. This is the default for debugging scripts.

'--debug'

'-d' Do not remove the files after a test group was performed —but they are still removed before, therefore using this option is sane when running several test groups. Do not create debugging scripts. Do not log (in order to preserve supposedly existing full log file). This is the default for debugging scripts.

'--trace'

'-x' Trigger shell tracing of the test groups.

## 16.4 Making testsuite Scripts

For putting Autotest into movement, you need some configuration and Makefile machinery. We recommend, at least if your package uses deep or shallow hierarchies, that you use 'tests/' as the name of the directory holding all your tests and their 'Makefile'. Here is a check list of things to do.

Make sure to create the file 'package.m4', which defines the identity of the package. It must define AT\_PACKAGE\_STRING, the full signature of the package, and AT\_PACKAGE\_ BUGREPORT, the address to which bug reports should be sent. For sake of completeness, we suggest that you also define AT\_PACKAGE\_NAME, AT\_PACKAGE\_TARNAME, and AT\_PACKAGE\_VERSION. See Section 4.1 [Initializing configure], page 17, for a description of these variables. We suggest the following Makefile excerpt:

```
$(srcdir)/package.m4: $(top_srcdir)/configure.ac
       \{ \}echo '# Signature of the current package.'; \setminusecho 'm4_define([AT_PACKAGE_NAME], [@PACKAGE_NAME@])'; \
         echo 'm4_define([AT_PACKAGE_TARNAME], [@PACKAGE_TARNAME@])'; \
         echo 'm4_define([AT_PACKAGE_VERSION], [@PACKAGE_VERSION@])'; \
         echo 'm4_define([AT_PACKAGE_STRING], [@PACKAGE_STRING@])'; \
```
echo 'm4\_define([AT\_PACKAGE\_BUGREPORT], [@PACKAGE\_BUGREPORT@])'; \ } >\$(srcdir)/package.m4

Be sure to distribute 'package.m4' and to put it into the source hierarchy: the test suite ought to be shipped!

- − Invoke AC\_CONFIG\_TESTDIR.
	- AC CONFIG TESTDIR (directory, [test-path = 'directory']) [Macro] An Autotest test suite is to be configured in directory. This macro requires the instantiation of 'directory/atconfig' from 'directory/atconfig.in', and sets the default AUTOTEST\_PATH to test-path (see Section 16.3 [testsuite Invocation], page 193).
- − Still within 'configure.ac', as appropriate, ensure that some AC\_CONFIG\_FILES command includes substitution for 'tests/atlocal'.
- − The 'tests/Makefile.in' should be modified so the validation in your package is triggered by 'make check'. An example is provided below.

With Automake, here is a minimal example about how to link 'make check' with a validation suite.

```
EXTRA_DIST = testsuite.at testsuite
TESTSUITE = $(srcdir)/testsuite
check-local: atconfig atlocal $(TESTSUITE)
        $(SHELL) $(TESTSUITE)
AUTOTEST = $(AUTOM4TE) --language=autotes$(TESTSUITE): $(srcdir)/testsuite.at
        $(AUTOTEST) -I $(srcdir) $@.at -o $@.tmp
       mv $@.tmp $@
```
You might want to list explicitly the dependencies, i.e., the list of the files 'testsuite.at' includes.

With strict Autoconf, you might need to add lines inspired from the following:

```
subdir = tests
     atconfig: $(top_builddir)/config.status
             cd $(top_builddir) && \
                $(SHELL) ./config.status $(subdir)/$@
     atlocal: $(srcdir)/atlocal.in $(top_builddir)/config.status
             cd $(top_builddir) && \
                $(SHELL) ./config.status $(subdir)/$@
and manage to have 'atconfig.in' and $(EXTRA_DIST) distributed.
```
Autoconf

# 17 Frequent Autoconf Questions, with answers

Several questions about Autoconf come up occasionally. Here some of them are addressed.

### 17.1 Distributing configure Scripts

What are the restrictions on distributing configure scripts that Autoconf generates? How does that affect my programs that use them?

There are no restrictions on how the configuration scripts that Autoconf produces may be distributed or used. In Autoconf version 1, they were covered by the gnu General Public License. We still encourage software authors to distribute their work under terms like those of the GPL, but doing so is not required to use Autoconf.

Of the other files that might be used with configure, 'config.h.in' is under whatever copyright you use for your 'configure.ac'. 'config.sub' and 'config.guess' have an exception to the GPL when they are used with an Autoconf-generated configure script, which permits you to distribute them under the same terms as the rest of your package. 'install-sh' is from the X Consortium and is not copyrighted.

### 17.2 Why Require gnu M4?

Why does Autoconf require gnu M4?

Many M4 implementations have hard-coded limitations on the size and number of macros that Autoconf exceeds. They also lack several builtin macros that it would be difficult to get along without in a sophisticated application like Autoconf, including:

```
m4_builtin
m4_indir
m4_bpatsubst
_{-}file_{-}_{-}line_{-}
```
Autoconf requires version 1.4 or above of gnu M4 because it uses frozen state files.

Since only software maintainers need to use Autoconf, and since gnu M4 is simple to configure and install, it seems reasonable to require gnu M4 to be installed also. Many maintainers of gnu and other free software already have most of the gnu utilities installed, since they prefer them.

### 17.3 How Can I Bootstrap?

If Autoconf requires gnu M4 and gnu M4 has an Autoconf configure script, how do I bootstrap? It seems like a chicken and egg problem!

This is a misunderstanding. Although gnu M4 does come with a configure script produced by Autoconf, Autoconf is not required in order to run the script and install gnu

M4. Autoconf is only required if you want to change the M4 configure script, which few people have to do (mainly its maintainer).

### 17.4 Why Not Imake?

Why not use Imake instead of configure scripts?

Several people have written addressing this question, so I include adaptations of their explanations here.

The following answer is based on one written by Richard Pixley:

Autoconf generated scripts frequently work on machines that it has never been set up to handle before. That is, it does a good job of inferring a configuration for a new system. Imake cannot do this.

Imake uses a common database of host specific data. For X11, this makes sense because the distribution is made as a collection of tools, by one central authority who has control over the database.

gnu tools are not released this way. Each gnu tool has a maintainer; these maintainers are scattered across the world. Using a common database would be a maintenance nightmare. Autoconf may appear to be this kind of database, but in fact it is not. Instead of listing host dependencies, it lists program requirements.

If you view the gnu suite as a collection of native tools, then the problems are similar. But the gnu development tools can be configured as cross tools in almost any host+target permutation. All of these configurations can be installed concurrently. They can even be configured to share host independent files across hosts. Imake doesn't address these issues.

Imake templates are a form of standardization. The gnu coding standards address the same issues without necessarily imposing the same restrictions.

Here is some further explanation, written by Per Bothner:

One of the advantages of Imake is that it easy to generate large Makefiles using cpp's '#include' and macro mechanisms. However, cpp is not programmable: it has limited conditional facilities, and no looping. And cpp cannot inspect its environment.

All of these problems are solved by using sh instead of cpp. The shell is fully programmable, has macro substitution, can execute (or source) other shell scripts, and can inspect its environment.

Paul Eggert elaborates more:

With Autoconf, installers need not assume that Imake itself is already installed and working well. This may not seem like much of an advantage to people who are accustomed to Imake. But on many hosts Imake is not installed or the default installation is not working well, and requiring Imake to install a package hinders the acceptance of that package on those hosts. For example, the Imake template and configuration files might not be installed properly on a host, or the Imake build procedure might wrongly assume that all source files are in one big directory tree, or the Imake configuration might assume one compiler whereas the package or the installer needs to use another, or there might be a version mismatch between the Imake expected by the package and the Imake supported by the host. These problems are much rarer with Autoconf, where each package comes with its own independent configuration processor.

Also, Imake often suffers from unexpected interactions between make and the installer's C preprocessor. The fundamental problem here is that the C preprocessor was designed to preprocess C programs, not 'Makefile's. This is much less of a problem with Autoconf, which uses the general-purpose preprocessor M4, and where the package's author (rather than the installer) does the preprocessing in a standard way.

Finally, Mark Eichin notes:

Imake isn't all that extensible, either. In order to add new features to Imake, you need to provide your own project template, and duplicate most of the features of the existing one. This means that for a sophisticated project, using the vendor-provided Imake templates fails to provide any leverage—since they don't cover anything that your own project needs (unless it is an X11 program).

On the other side, though:

The one advantage that Imake has over configure: 'Imakefile's tend to be much shorter (likewise, less redundant) than 'Makefile.in's. There is a fix to this, however—at least for the Kerberos V5 tree, we've modified things to call in common 'post.in' and 'pre.in' 'Makefile' fragments for the entire tree. This means that a lot of common things don't have to be duplicated, even though they normally are in configure setups.

### 17.5 How Do I #define Installation Directories?

My program needs library files, installed in datadir and similar. If I use

```
AC_DEFINE_UNQUOTED([DATADIR], [$datadir],
                   [Define to the read-only architecture-independent
                    data directory.])
```
I get

### #define DATADIR "\${prefix}/share"

As already explained, this behavior is on purpose, mandated by the gnu Coding Standards, see Section 4.7.2 [Installation Directory Variables], page 24. There are several means to achieve a similar goal:

- − Do not use AC\_DEFINE but use your 'Makefile' to pass the actual value of datadir via compilation flags, see Section 4.7.2 [Installation Directory Variables], page 24, for the details.
- This solution can be simplified when compiling a program: you may either extend the CPPFLAGS:

```
CPPFLAGS = -DDATADIR=\"$(datadir)\" @CPPFLAGS@
```
or create a dedicated header file:

```
DISTCLEANFILES = datadir.h
datadir.h: Makefile
        echo '#define DATADIR "$(datadir)"' >$@
```
− Use AC\_DEFINE but have configure compute the literal value of datadir and others. Many people have wrapped macros to automate this task. For instance, the macro AC\_DEFINE\_DIR from the Autoconf Macro Archive<sup>1</sup>.

This solution does not conform to the gnu Coding Standards.

− Note that all the previous solutions hard wire the absolute path to these directories in the executables, which is not a good property. You may try to compute the paths relatively to prefix, and try to find prefix at runtime, this way your package is relocatable. Some macros are already available to address this issue: see adl\_ COMPUTE\_RELATIVE\_PATHS and adl\_COMPUTE\_STANDARD\_RELATIVE\_PATHS on the Autoconf Macro Archive<sup>2</sup>.

### 17.6 What is 'autom4te.cache'?

What is this directory 'autom4te.cache'? Can I safely remove it?

In the GNU Build System, 'configure.ac' plays a central role and is read by many tools: autoconf to create 'configure', autoheader to create 'config.h.in', automake to create 'Makefile.in', autoscan to check the completeness of 'configure.ac', autoreconf to check the GNU Build System components that are used. To "read 'configure.ac" actually means to compile it with M4, which can be a very long process for complex 'configure.ac'.

This is why all these tools, instead of running directly M4, invoke autom4te (see Section 8.2.1 [autom4te Invocation], page 95) which, while answering to a specific demand, stores additional information in 'autom4te.cache' for future runs. For instance, if you run autoconf, behind the scenes, autom4te will also store information for the other tools, so that when you invoke autoheader or automake etc., re-processing 'configure.ac' is not needed. The speed up is frequently of 30, and is increasing with the size of 'configure.ac'.

But it is and remains being simply a cache: you can safely remove it.

Can I permanently get rid of it?

The creation of this cache can be disabled from '"/.autom4te.cfg', see Section 8.2.2 [Customizing autom4te], page 99, for more details. You should be aware that disabling the cache slows down the Autoconf test suite by 40%. The more gnu Build System components are used, the more the cache is useful; for instance running 'autoreconf -f' on the Coreutils is twice slower without the cache although  $\epsilon$ -force' implies that the cache is not fully exploited, and eight times slower than without '--force'.

<sup>1</sup> Autoconf Macro Archive, http://www.gnu.org/software/ac-archive/.

<sup>2</sup> Autoconf Macro Archive, http://www.gnu.org/software/ac-archive/.

# 18 History of Autoconf

You may be wondering, Why was Autoconf originally written? How did it get into its present form? (Why does it look like gorilla spit?) If you're not wondering, then this chapter contains no information useful to you, and you might as well skip it. If you are wondering, then let there be light. . . .

### 18.1 Genesis

In June 1991 I was maintaining many of the gnu utilities for the Free Software Foundation. As they were ported to more platforms and more programs were added, the number of '-D' options that users had to select in the 'Makefile' (around 20) became burdensome. Especially for me—I had to test each new release on a bunch of different systems. So I wrote a little shell script to guess some of the correct settings for the fileutils package, and released it as part of fileutils 2.0. That configure script worked well enough that the next month I adapted it (by hand) to create similar configure scripts for several other GNU utilities packages. Brian Berliner also adapted one of my scripts for his cvs revision control system.

Later that summer, I learned that Richard Stallman and Richard Pixley were developing similar scripts to use in the GNU compiler tools; so I adapted my configure scripts to support their evolving interface: using the file name 'Makefile.in' as the templates; adding '+srcdir', the first option (of many); and creating 'config.status' files.

### 18.2 Exodus

As I got feedback from users, I incorporated many improvements, using Emacs to search and replace, cut and paste, similar changes in each of the scripts. As I adapted more gnu utilities packages to use configure scripts, updating them all by hand became impractical. Rich Murphey, the maintainer of the gnu graphics utilities, sent me mail saying that the configure scripts were great, and asking if I had a tool for generating them that I could send him. No, I thought, but I should! So I started to work out how to generate them. And the journey from the slavery of hand-written configure scripts to the abundance and ease of Autoconf began.

Cygnus configure, which was being developed at around that time, is table driven; it is meant to deal mainly with a discrete number of system types with a small number of mainly unguessable features (such as details of the object file format). The automatic configuration system that Brian Fox had developed for Bash takes a similar approach. For general use, it seems to me a hopeless cause to try to maintain an up-to-date database of which features each variant of each operating system has. It's easier and more reliable to check for most features on the fly—especially on hybrid systems that people have hacked on locally or that have patches from vendors installed.

I considered using an architecture similar to that of Cygnus configure, where there is a single configure script that reads pieces of 'configure.in' when run. But I didn't want to have to distribute all of the feature tests with every package, so I settled on having

a different configure made from each 'configure.in' by a preprocessor. That approach also offered more control and flexibility.

I looked briefly into using the Metaconfig package, by Larry Wall, Harlan Stenn, and Raphael Manfredi, but I decided not to for several reasons. The Configure scripts it produces are interactive, which I find quite inconvenient; I didn't like the ways it checked for some features (such as library functions); I didn't know that it was still being maintained, and the Configure scripts I had seen didn't work on many modern systems (such as System V R4 and NeXT); it wasn't very flexible in what it could do in response to a feature's presence or absence; I found it confusing to learn; and it was too big and complex for my needs (I didn't realize then how much Autoconf would eventually have to grow).

I considered using Perl to generate my style of configure scripts, but decided that M4 was better suited to the job of simple textual substitutions: it gets in the way less, because output is implicit. Plus, everyone already has it. (Initially I didn't rely on the gnu extensions to M4.) Also, some of my friends at the University of Maryland had recently been putting M4 front ends on several programs, including tvtwm, and I was interested in trying out a new language.

### 18.3 Leviticus

Since my configure scripts determine the system's capabilities automatically, with no interactive user intervention, I decided to call the program that generates them Autoconfig. But with a version number tacked on, that name would be too long for old unix file systems, so I shortened it to Autoconf.

In the fall of 1991 I called together a group of fellow questers after the Holy Grail of portability (er, that is, alpha testers) to give me feedback as I encapsulated pieces of my handwritten scripts in M4 macros and continued to add features and improve the techniques used in the checks. Prominent among the testers were François Pinard, who came up with the idea of making an Autoconf shell script to run M4 and check for unresolved macro calls; Richard Pixley, who suggested running the compiler instead of searching the file system to find include files and symbols, for more accurate results; Karl Berry, who got Autoconf to configure TEX and added the macro index to the documentation; and Ian Lance Taylor, who added support for creating a C header file as an alternative to putting '-D' options in a 'Makefile', so he could use Autoconf for his uucp package. The alpha testers cheerfully adjusted their files again and again as the names and calling conventions of the Autoconf macros changed from release to release. They all contributed many specific checks, great ideas, and bug fixes.

### 18.4 Numbers

In July 1992, after months of alpha testing, I released Autoconf 1.0, and converted many gnu packages to use it. I was surprised by how positive the reaction to it was. More people started using it than I could keep track of, including people working on software that wasn't part of the gnu Project (such as TCL, FSP, and Kerberos V5). Autoconf continued to improve rapidly, as many people using the configure scripts reported problems they encountered.

Autoconf turned out to be a good torture test for M4 implementations. unix M4 started to dump core because of the length of the macros that Autoconf defined, and several bugs showed up in GNU M4 as well. Eventually, we realized that we needed to use some features that only GNU M4 has. 4.3BSD M4, in particular, has an impoverished set of builtin macros; the System V version is better, but still doesn't provide everything we need.

More development occurred as people put Autoconf under more stresses (and to uses I hadn't anticipated). Karl Berry added checks for X11. david zuhn contributed C++ support. François Pinard made it diagnose invalid arguments. Jim Blandy bravely coerced it into configuring gnu Emacs, laying the groundwork for several later improvements. Roland McGrath got it to configure the gnu C Library, wrote the autoheader script to automate the creation of C header file templates, and added a '--verbose' option to configure. Noah Friedman added the '--autoconf-dir' option and AC\_MACRODIR environment variable. (He also coined the term autoconfiscate to mean "adapt a software package to use Autoconf".) Roland and Noah improved the quoting protection in AC\_DEFINE and fixed many bugs, especially when I got sick of dealing with portability problems from February through June, 1993.

### 18.5 Deuteronomy

A long wish list for major features had accumulated, and the effect of several years of patching by various people had left some residual cruft. In April 1994, while working for Cygnus Support, I began a major revision of Autoconf. I added most of the features of the Cygnus configure that Autoconf had lacked, largely by adapting the relevant parts of Cygnus configure with the help of david zuhn and Ken Raeburn. These features include support for using 'config.sub', 'config.guess', '--host', and '--target'; making links to files; and running configure scripts in subdirectories. Adding these features enabled Ken to convert gnu as, and Rob Savoye to convert Dejagnu, to using Autoconf.

I added more features in response to other peoples' requests. Many people had asked for configure scripts to share the results of the checks between runs, because (particularly when configuring a large source tree, like Cygnus does) they were frustratingly slow. Mike Haertel suggested adding site-specific initialization scripts. People distributing software that had to unpack on MS-DOS asked for a way to override the '.in' extension on the file names, which produced file names like 'config.h.in' containing two dots. Jim Avera did an extensive examination of the problems with quoting in AC\_DEFINE and AC\_SUBST; his insights led to significant improvements. Richard Stallman asked that compiler output be sent to 'config.log' instead of '/dev/null', to help people debug the Emacs configure script.

I made some other changes because of my dissatisfaction with the quality of the program. I made the messages showing results of the checks less ambiguous, always printing a result. I regularized the names of the macros and cleaned up coding style inconsistencies. I added some auxiliary utilities that I had developed to help convert source code packages to use Autoconf. With the help of Francois Pinard, I made the macros not interrupt each others' messages. (That feature revealed some performance bottlenecks in gnu M4, which he hastily corrected!) I reorganized the documentation around problems people want to solve. And I began a test suite, because experience had shown that Autoconf has a pronounced tendency to regress when we change it.

Finally, version 2.0 was ready. And there was much rejoicing. (And I have free time again. I think. Yeah, right.)

# Appendix A Copying This Manual

## A.1 GNU Free Documentation License

Version 1.2, November 2002

Copyright © 2000,2001,2002 Free Software Foundation, Inc. 59 Temple Place, Suite 330, Boston, MA 02111-1307, USA

Everyone is permitted to copy and distribute verbatim copies of this license document, but changing it is not allowed.

#### 0. PREAMBLE

The purpose of this License is to make a manual, textbook, or other functional and useful document free in the sense of freedom: to assure everyone the effective freedom to copy and redistribute it, with or without modifying it, either commercially or noncommercially. Secondarily, this License preserves for the author and publisher a way to get credit for their work, while not being considered responsible for modifications made by others.

This License is a kind of "copyleft", which means that derivative works of the document must themselves be free in the same sense. It complements the GNU General Public License, which is a copyleft license designed for free software.

We have designed this License in order to use it for manuals for free software, because free software needs free documentation: a free program should come with manuals providing the same freedoms that the software does. But this License is not limited to software manuals; it can be used for any textual work, regardless of subject matter or whether it is published as a printed book. We recommend this License principally for works whose purpose is instruction or reference.

### 1. APPLICABILITY AND DEFINITIONS

This License applies to any manual or other work, in any medium, that contains a notice placed by the copyright holder saying it can be distributed under the terms of this License. Such a notice grants a world-wide, royalty-free license, unlimited in duration, to use that work under the conditions stated herein. The "Document", below, refers to any such manual or work. Any member of the public is a licensee, and is addressed as "you". You accept the license if you copy, modify or distribute the work in a way requiring permission under copyright law.

A "Modified Version" of the Document means any work containing the Document or a portion of it, either copied verbatim, or with modifications and/or translated into another language.

A "Secondary Section" is a named appendix or a front-matter section of the Document that deals exclusively with the relationship of the publishers or authors of the Document to the Document's overall subject (or to related matters) and contains nothing that could fall directly within that overall subject. (Thus, if the Document is in part a textbook of mathematics, a Secondary Section may not explain any mathematics.) The relationship could be a matter of historical connection with the subject or with related matters, or of legal, commercial, philosophical, ethical or political position regarding them.

The "Invariant Sections" are certain Secondary Sections whose titles are designated, as being those of Invariant Sections, in the notice that says that the Document is released under this License. If a section does not fit the above definition of Secondary then it is not allowed to be designated as Invariant. The Document may contain zero Invariant Sections. If the Document does not identify any Invariant Sections then there are none.

The "Cover Texts" are certain short passages of text that are listed, as Front-Cover Texts or Back-Cover Texts, in the notice that says that the Document is released under this License. A Front-Cover Text may be at most 5 words, and a Back-Cover Text may be at most 25 words.

A "Transparent" copy of the Document means a machine-readable copy, represented in a format whose specification is available to the general public, that is suitable for revising the document straightforwardly with generic text editors or (for images composed of pixels) generic paint programs or (for drawings) some widely available drawing editor, and that is suitable for input to text formatters or for automatic translation to a variety of formats suitable for input to text formatters. A copy made in an otherwise Transparent file format whose markup, or absence of markup, has been arranged to thwart or discourage subsequent modification by readers is not Transparent. An image format is not Transparent if used for any substantial amount of text. A copy that is not "Transparent" is called "Opaque".

Examples of suitable formats for Transparent copies include plain ascii without markup, Texinfo input format, LaT<sub>EX</sub> input format, SGML or XML using a publicly available DTD, and standard-conforming simple HTML, PostScript or PDF designed for human modification. Examples of transparent image formats include PNG, XCF and jpg. Opaque formats include proprietary formats that can be read and edited only by proprietary word processors, SGML or XML for which the DTD and/or processing tools are not generally available, and the machine-generated HTML, PostScript or PDF produced by some word processors for output purposes only.

The "Title Page" means, for a printed book, the title page itself, plus such following pages as are needed to hold, legibly, the material this License requires to appear in the title page. For works in formats which do not have any title page as such, "Title Page" means the text near the most prominent appearance of the work's title, preceding the beginning of the body of the text.

A section "Entitled XYZ" means a named subunit of the Document whose title either is precisely XYZ or contains XYZ in parentheses following text that translates XYZ in another language. (Here XYZ stands for a specific section name mentioned below, such as "Acknowledgements", "Dedications", "Endorsements", or "History".) To "Preserve the Title" of such a section when you modify the Document means that it remains a section "Entitled XYZ" according to this definition.

The Document may include Warranty Disclaimers next to the notice which states that this License applies to the Document. These Warranty Disclaimers are considered to be included by reference in this License, but only as regards disclaiming warranties: any other implication that these Warranty Disclaimers may have is void and has no effect on the meaning of this License.

#### 2. VERBATIM COPYING

You may copy and distribute the Document in any medium, either commercially or noncommercially, provided that this License, the copyright notices, and the license notice saying this License applies to the Document are reproduced in all copies, and that you add no other conditions whatsoever to those of this License. You may not use technical measures to obstruct or control the reading or further copying of the copies you make or distribute. However, you may accept compensation in exchange for copies. If you distribute a large enough number of copies you must also follow the conditions in section 3.

You may also lend copies, under the same conditions stated above, and you may publicly display copies.

#### 3. COPYING IN QUANTITY

If you publish printed copies (or copies in media that commonly have printed covers) of the Document, numbering more than 100, and the Document's license notice requires Cover Texts, you must enclose the copies in covers that carry, clearly and legibly, all these Cover Texts: Front-Cover Texts on the front cover, and Back-Cover Texts on the back cover. Both covers must also clearly and legibly identify you as the publisher of these copies. The front cover must present the full title with all words of the title equally prominent and visible. You may add other material on the covers in addition. Copying with changes limited to the covers, as long as they preserve the title of the Document and satisfy these conditions, can be treated as verbatim copying in other respects.

If the required texts for either cover are too voluminous to fit legibly, you should put the first ones listed (as many as fit reasonably) on the actual cover, and continue the rest onto adjacent pages.

If you publish or distribute Opaque copies of the Document numbering more than 100, you must either include a machine-readable Transparent copy along with each Opaque copy, or state in or with each Opaque copy a computer-network location from which the general network-using public has access to download using public-standard network protocols a complete Transparent copy of the Document, free of added material. If you use the latter option, you must take reasonably prudent steps, when you begin distribution of Opaque copies in quantity, to ensure that this Transparent copy will remain thus accessible at the stated location until at least one year after the last time you distribute an Opaque copy (directly or through your agents or retailers) of that edition to the public.

It is requested, but not required, that you contact the authors of the Document well before redistributing any large number of copies, to give them a chance to provide you with an updated version of the Document.

#### 4. MODIFICATIONS

You may copy and distribute a Modified Version of the Document under the conditions of sections 2 and 3 above, provided that you release the Modified Version under precisely this License, with the Modified Version filling the role of the Document, thus licensing distribution and modification of the Modified Version to whoever possesses a copy of it. In addition, you must do these things in the Modified Version:

- A. Use in the Title Page (and on the covers, if any) a title distinct from that of the Document, and from those of previous versions (which should, if there were any, be listed in the History section of the Document). You may use the same title as a previous version if the original publisher of that version gives permission.
- B. List on the Title Page, as authors, one or more persons or entities responsible for authorship of the modifications in the Modified Version, together with at least five of the principal authors of the Document (all of its principal authors, if it has fewer than five), unless they release you from this requirement.
- C. State on the Title page the name of the publisher of the Modified Version, as the publisher.
- D. Preserve all the copyright notices of the Document.
- E. Add an appropriate copyright notice for your modifications adjacent to the other copyright notices.
- F. Include, immediately after the copyright notices, a license notice giving the public permission to use the Modified Version under the terms of this License, in the form shown in the Addendum below.
- G. Preserve in that license notice the full lists of Invariant Sections and required Cover Texts given in the Document's license notice.
- H. Include an unaltered copy of this License.
- I. Preserve the section Entitled "History", Preserve its Title, and add to it an item stating at least the title, year, new authors, and publisher of the Modified Version as given on the Title Page. If there is no section Entitled "History" in the Document, create one stating the title, year, authors, and publisher of the Document as given on its Title Page, then add an item describing the Modified Version as stated in the previous sentence.
- J. Preserve the network location, if any, given in the Document for public access to a Transparent copy of the Document, and likewise the network locations given in the Document for previous versions it was based on. These may be placed in the "History" section. You may omit a network location for a work that was published at least four years before the Document itself, or if the original publisher of the version it refers to gives permission.
- K. For any section Entitled "Acknowledgements" or "Dedications", Preserve the Title of the section, and preserve in the section all the substance and tone of each of the contributor acknowledgements and/or dedications given therein.
- L. Preserve all the Invariant Sections of the Document, unaltered in their text and in their titles. Section numbers or the equivalent are not considered part of the section titles.
- M. Delete any section Entitled "Endorsements". Such a section may not be included in the Modified Version.
- N. Do not retitle any existing section to be Entitled "Endorsements" or to conflict in title with any Invariant Section.
- O. Preserve any Warranty Disclaimers.

If the Modified Version includes new front-matter sections or appendices that qualify as Secondary Sections and contain no material copied from the Document, you may at
your option designate some or all of these sections as invariant. To do this, add their titles to the list of Invariant Sections in the Modified Version's license notice. These titles must be distinct from any other section titles.

You may add a section Entitled "Endorsements", provided it contains nothing but endorsements of your Modified Version by various parties—for example, statements of peer review or that the text has been approved by an organization as the authoritative definition of a standard.

You may add a passage of up to five words as a Front-Cover Text, and a passage of up to 25 words as a Back-Cover Text, to the end of the list of Cover Texts in the Modified Version. Only one passage of Front-Cover Text and one of Back-Cover Text may be added by (or through arrangements made by) any one entity. If the Document already includes a cover text for the same cover, previously added by you or by arrangement made by the same entity you are acting on behalf of, you may not add another; but you may replace the old one, on explicit permission from the previous publisher that added the old one.

The author(s) and publisher(s) of the Document do not by this License give permission to use their names for publicity for or to assert or imply endorsement of any Modified Version.

#### 5. COMBINING DOCUMENTS

You may combine the Document with other documents released under this License, under the terms defined in section 4 above for modified versions, provided that you include in the combination all of the Invariant Sections of all of the original documents, unmodified, and list them all as Invariant Sections of your combined work in its license notice, and that you preserve all their Warranty Disclaimers.

The combined work need only contain one copy of this License, and multiple identical Invariant Sections may be replaced with a single copy. If there are multiple Invariant Sections with the same name but different contents, make the title of each such section unique by adding at the end of it, in parentheses, the name of the original author or publisher of that section if known, or else a unique number. Make the same adjustment to the section titles in the list of Invariant Sections in the license notice of the combined work.

In the combination, you must combine any sections Entitled "History" in the various original documents, forming one section Entitled "History"; likewise combine any sections Entitled "Acknowledgements", and any sections Entitled "Dedications". You must delete all sections Entitled "Endorsements."

#### 6. COLLECTIONS OF DOCUMENTS

You may make a collection consisting of the Document and other documents released under this License, and replace the individual copies of this License in the various documents with a single copy that is included in the collection, provided that you follow the rules of this License for verbatim copying of each of the documents in all other respects.

You may extract a single document from such a collection, and distribute it individually under this License, provided you insert a copy of this License into the extracted document, and follow this License in all other respects regarding verbatim copying of that document.

#### 7. AGGREGATION WITH INDEPENDENT WORKS

A compilation of the Document or its derivatives with other separate and independent documents or works, in or on a volume of a storage or distribution medium, is called an "aggregate" if the copyright resulting from the compilation is not used to limit the legal rights of the compilation's users beyond what the individual works permit. When the Document is included an aggregate, this License does not apply to the other works in the aggregate which are not themselves derivative works of the Document.

If the Cover Text requirement of section 3 is applicable to these copies of the Document, then if the Document is less than one half of the entire aggregate, the Document's Cover Texts may be placed on covers that bracket the Document within the aggregate, or the electronic equivalent of covers if the Document is in electronic form. Otherwise they must appear on printed covers that bracket the whole aggregate.

#### 8. TRANSLATION

Translation is considered a kind of modification, so you may distribute translations of the Document under the terms of section 4. Replacing Invariant Sections with translations requires special permission from their copyright holders, but you may include translations of some or all Invariant Sections in addition to the original versions of these Invariant Sections. You may include a translation of this License, and all the license notices in the Document, and any Warrany Disclaimers, provided that you also include the original English version of this License and the original versions of those notices and disclaimers. In case of a disagreement between the translation and the original version of this License or a notice or disclaimer, the original version will prevail.

If a section in the Document is Entitled "Acknowledgements", "Dedications", or "History", the requirement (section 4) to Preserve its Title (section 1) will typically require changing the actual title.

#### 9. TERMINATION

You may not copy, modify, sublicense, or distribute the Document except as expressly provided for under this License. Any other attempt to copy, modify, sublicense or distribute the Document is void, and will automatically terminate your rights under this License. However, parties who have received copies, or rights, from you under this License will not have their licenses terminated so long as such parties remain in full compliance.

#### 10. FUTURE REVISIONS OF THIS LICENSE

The Free Software Foundation may publish new, revised versions of the GNU Free Documentation License from time to time. Such new versions will be similar in spirit to the present version, but may differ in detail to address new problems or concerns. See http://www.gnu.org/copyleft/.

Each version of the License is given a distinguishing version number. If the Document specifies that a particular numbered version of this License "or any later version" applies to it, you have the option of following the terms and conditions either of that specified version or of any later version that has been published (not as a draft) by the Free Software Foundation. If the Document does not specify a version number of this License, you may choose any version ever published (not as a draft) by the Free Software Foundation.

#### A.1.1 ADDENDUM: How to use this License for your documents

To use this License in a document you have written, include a copy of the License in the document and put the following copyright and license notices just after the title page:

Copyright (C) year your name. Permission is granted to copy, distribute and/or modify this document under the terms of the GNU Free Documentation License, Version 1.2 or any later version published by the Free Software Foundation; with no Invariant Sections, no Front-Cover Texts, and no Back-Cover Texts. A copy of the license is included in the section entitled ''GNU Free Documentation License''.

If you have Invariant Sections, Front-Cover Texts and Back-Cover Texts, replace the "with...Texts." line with this:

> with the Invariant Sections being list their titles, with the Front-Cover Texts being list, and with the Back-Cover Texts being list.

If you have Invariant Sections without Cover Texts, or some other combination of the three, merge those two alternatives to suit the situation.

If your document contains nontrivial examples of program code, we recommend releasing these examples in parallel under your choice of free software license, such as the GNU General Public License, to permit their use in free software.

## Appendix B Indices

#### B.1 Environment Variable Index

This is an alphabetical list of the environment variables that Autoconf checks.

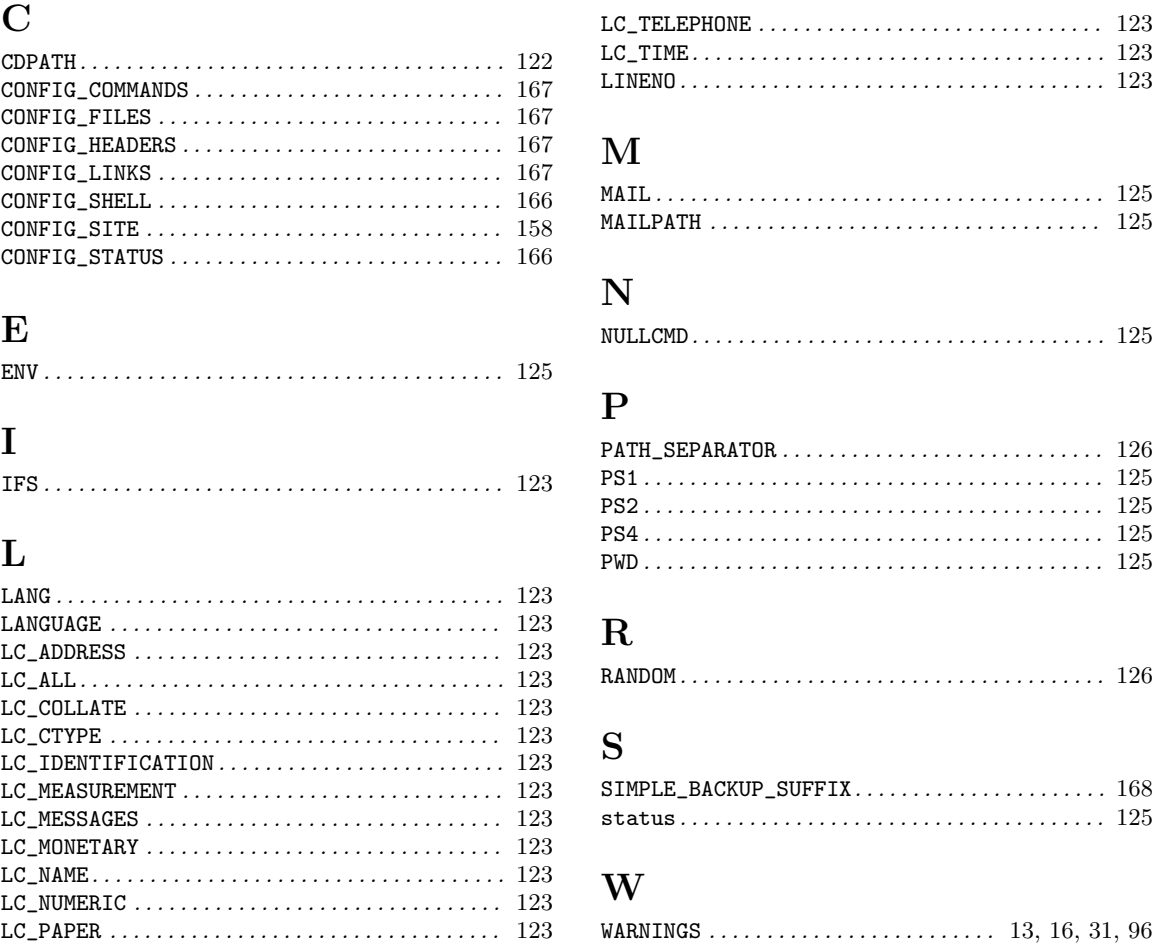

#### B.2 Output Variable Index

This is an alphabetical list of the variables that Autoconf can substitute into files that it creates, typically one or more 'Makefile's. See Section 7.2 [Setting Output Variables], page 82, for more information on how this is done.

ALLOCA . . . . . . . . . . . . . . . . . . . . . . . . . . . . . . . . . . . . . . 43

#### A

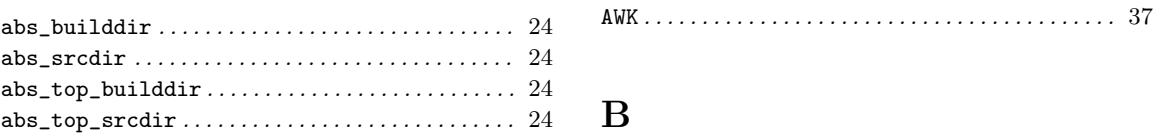

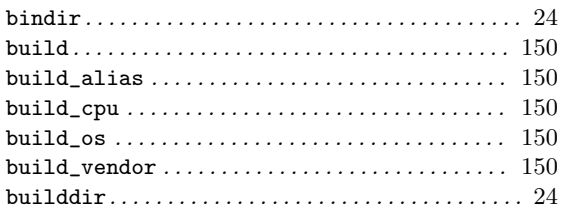

## $\overline{\mathbf{C}}$

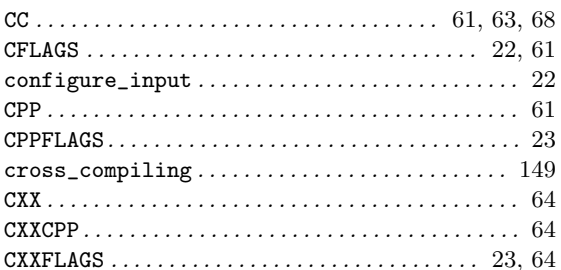

### $\mathbf{D}%$

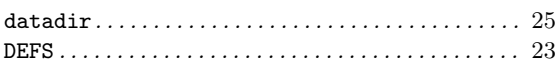

## ${\bf E}$

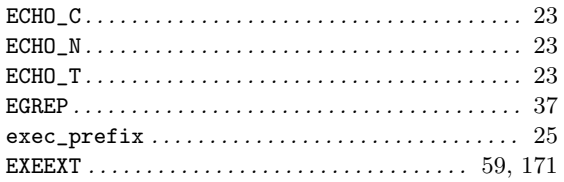

### $\mathbf F$

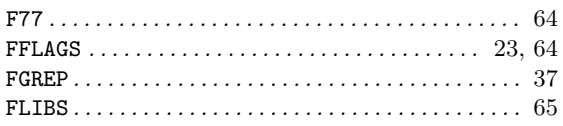

## $\overline{G}$

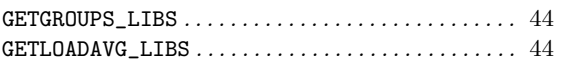

### $\mathbf{H}%$

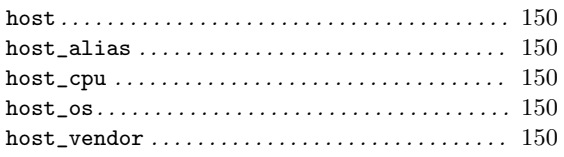

### $\mathbf I$

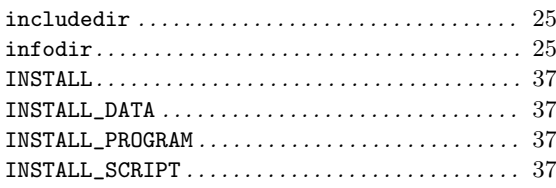

## $\mathbf K$

## $\mathbf L$

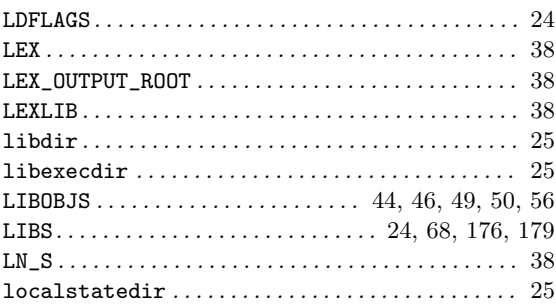

## $\mathbf{M}$

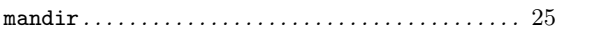

# $\overline{\mathbf{N}}$

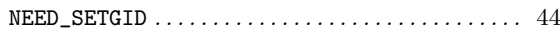

## $\overline{O}$

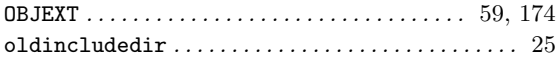

### $\mathbf P$

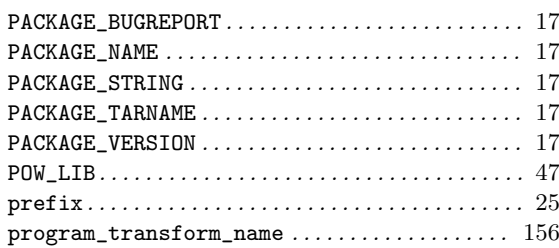

### ${\bf R}$

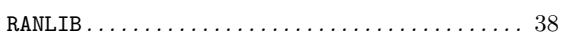

#### S

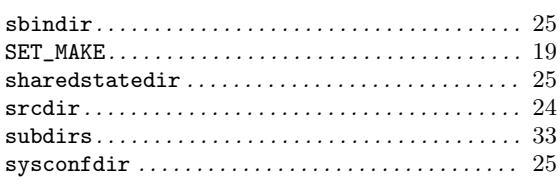

#### T

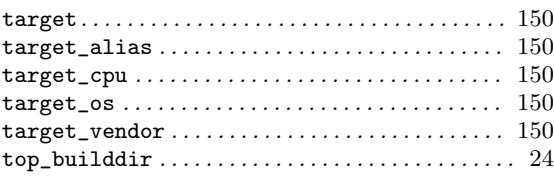

#### top\_srcdir . . . . . . . . . . . . . . . . . . . . . . . . . . . . . . . . . 24

U . . . . . . . . . . . . . . . . . . . . . . . . . . . . . . . . . . . . . . . . . . 186

#### X

U

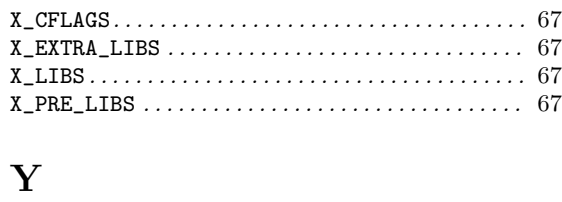

YACC . . . . . . . . . . . . . . . . . . . . . . . . . . . . . . . . . . . . . . . . 38

#### B.3 Preprocessor Symbol Index

This is an alphabetical list of the C preprocessor symbols that the Autoconf macros define. To work with Autoconf, C source code needs to use these names in #if directives.

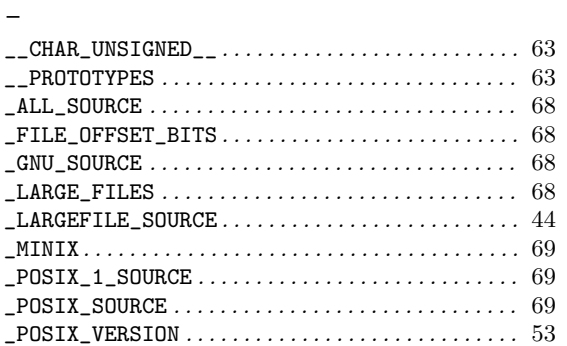

#### C

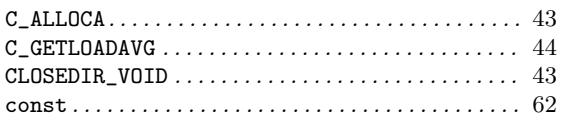

#### D

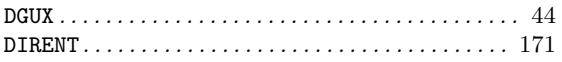

#### F

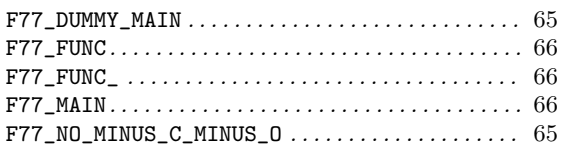

#### G

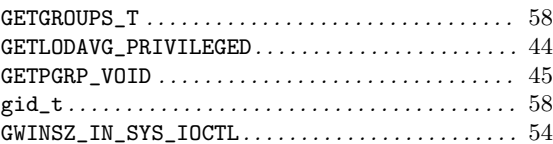

## H

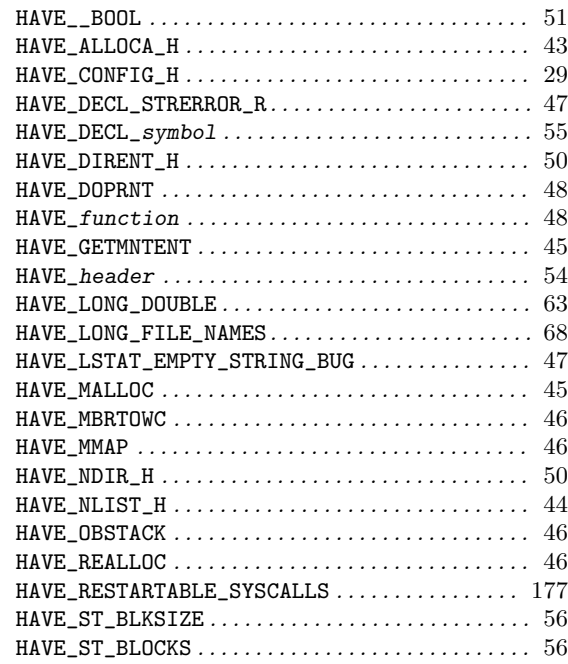

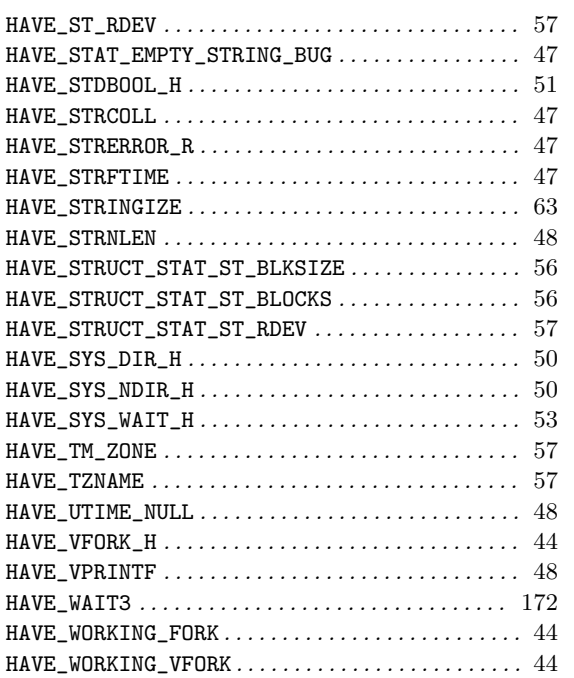

## I

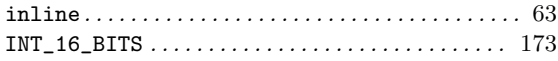

## L

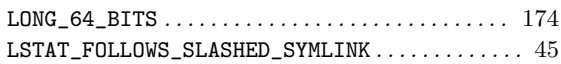

## M

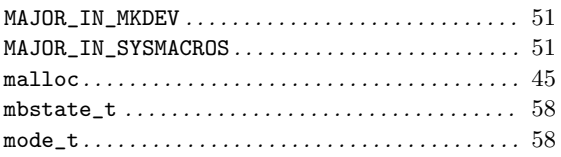

## N

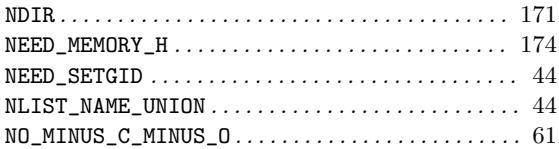

## O

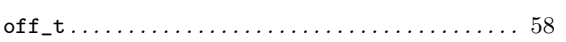

### P

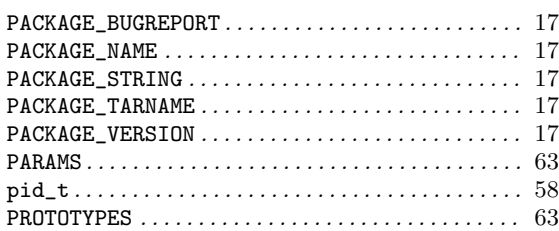

## R

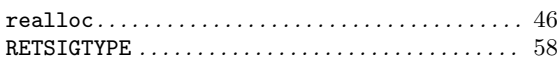

### S

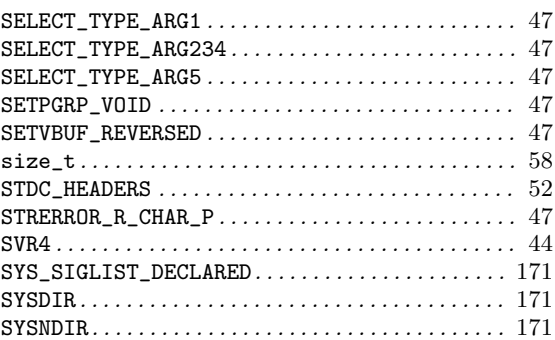

## T

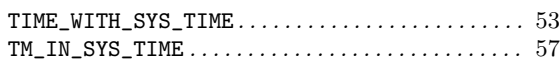

### ${\bf U}$

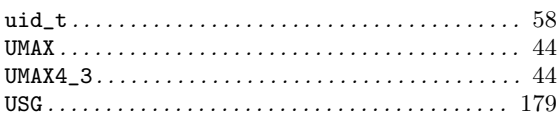

## V

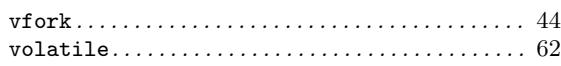

#### W

```
WORDS_BIGENDIAN . . . . . . . . . . . . . . . . . . . . . . . . . . . . 62
```
## X

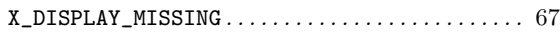

## Y

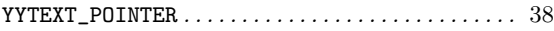

#### **B.4 Autoconf Macro Index**

This is an alphabetical list of the Autoconf macros. To make the list easier to use, the macros are listed without their preceding  $\mathsf{`AC}_\text{-}.$ 

#### ${\bf A}$

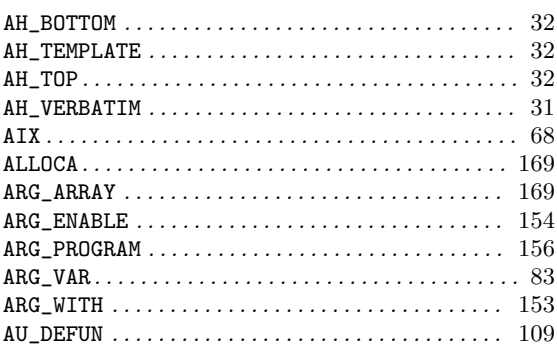

#### $\, {\bf B}$

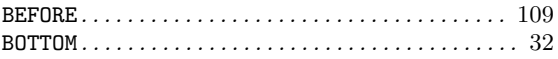

#### $\mathbf C$

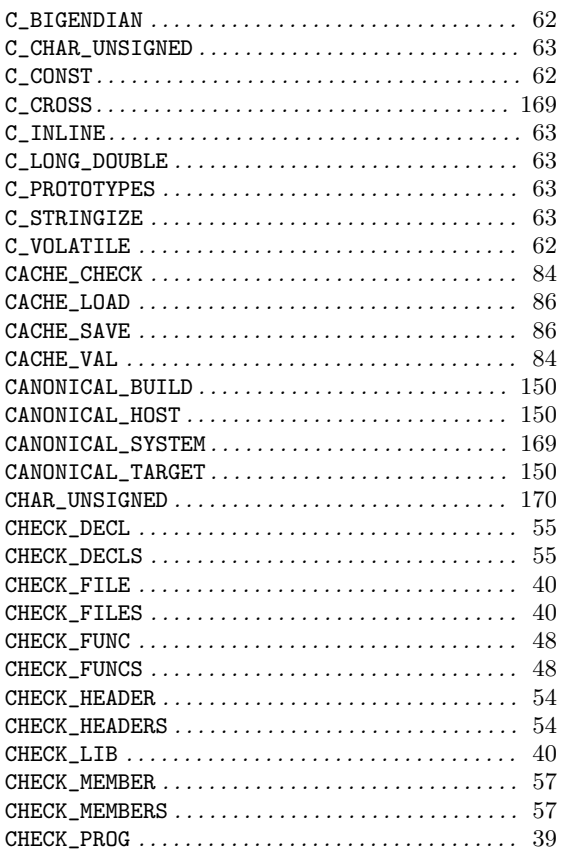

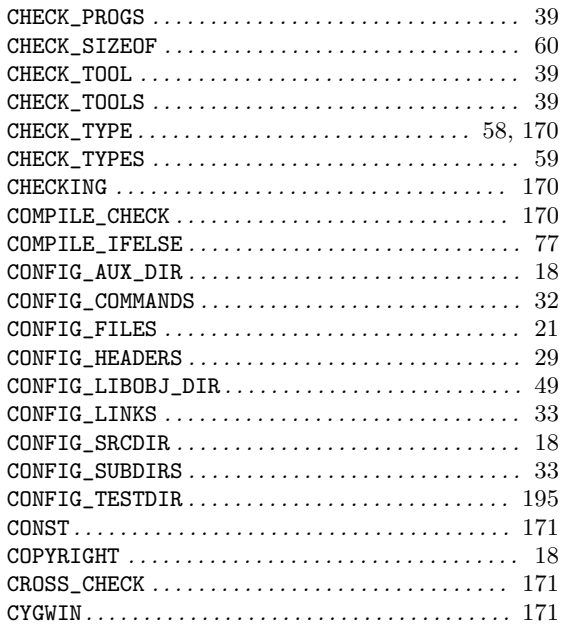

#### $\mathbf D$

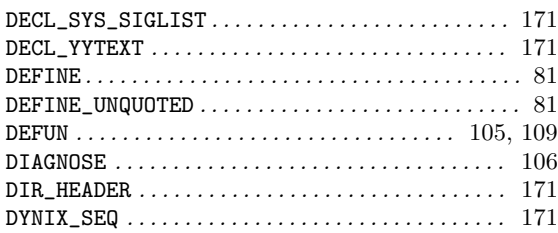

#### ${\bf E}$

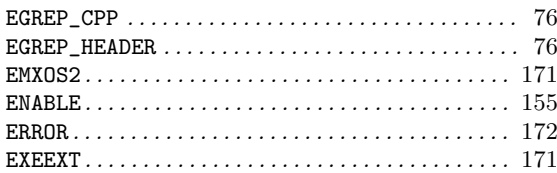

#### $\mathbf F$

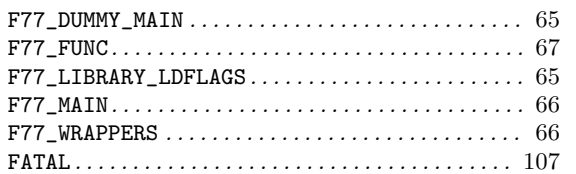

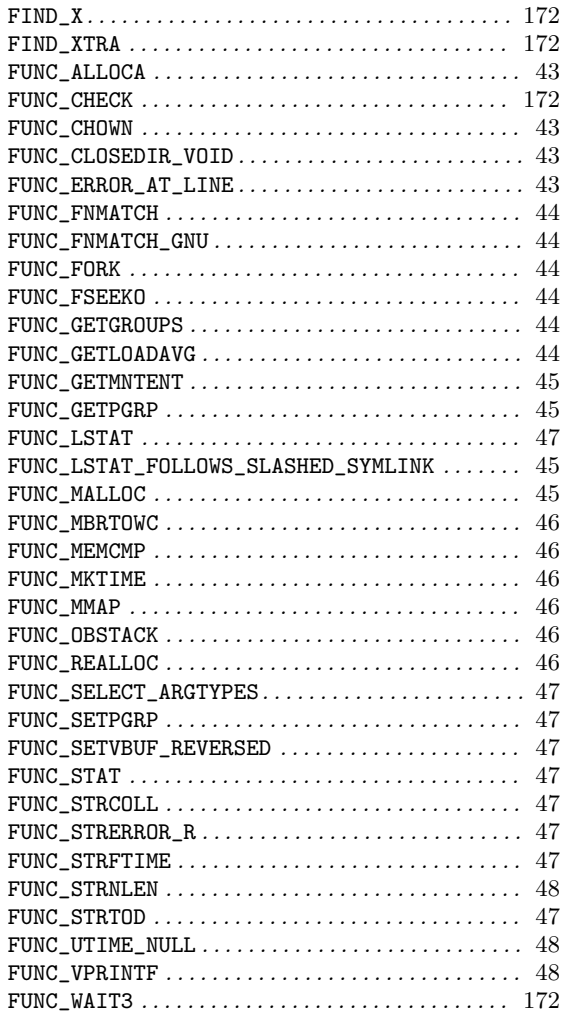

# $\mathbf G$

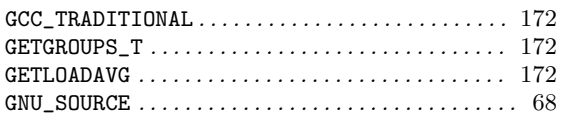

## $\mathbf{H}$

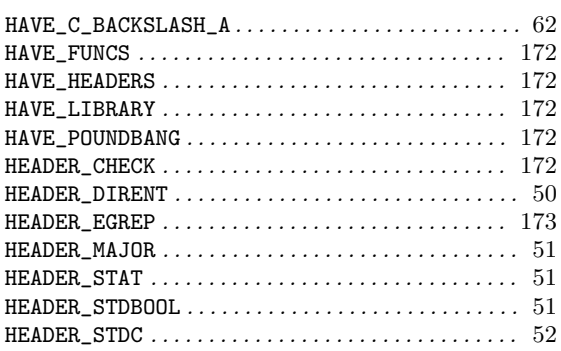

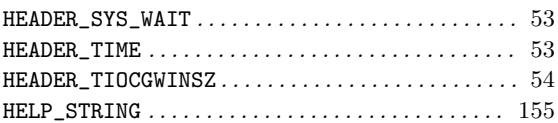

### $\mathbf I$

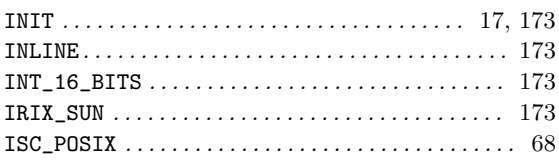

## $\mathbf L$

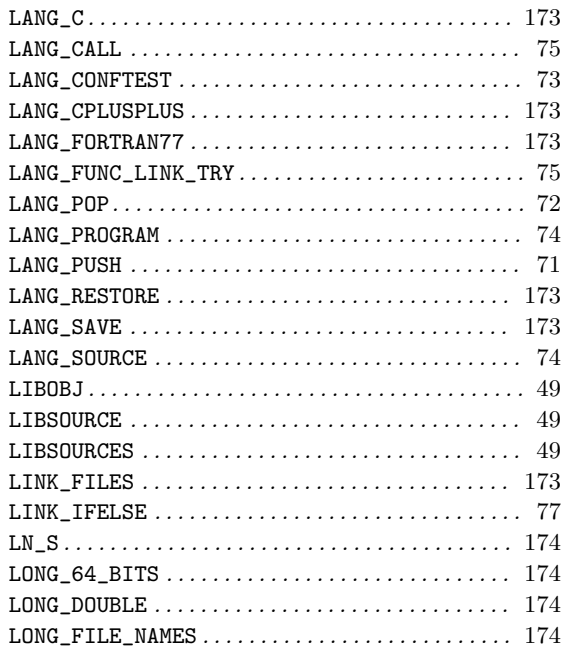

### $\mathbf{M}$

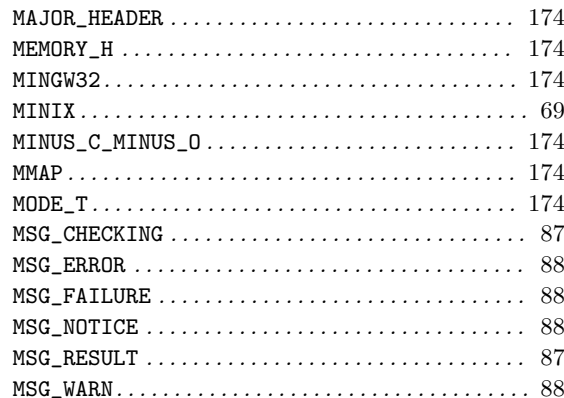

## $\overline{O}$

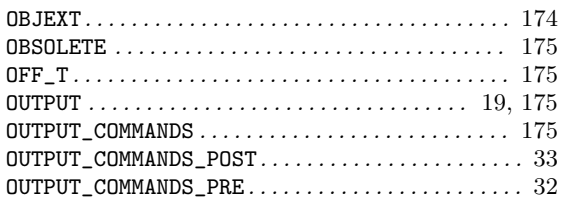

### $\mathbf P$

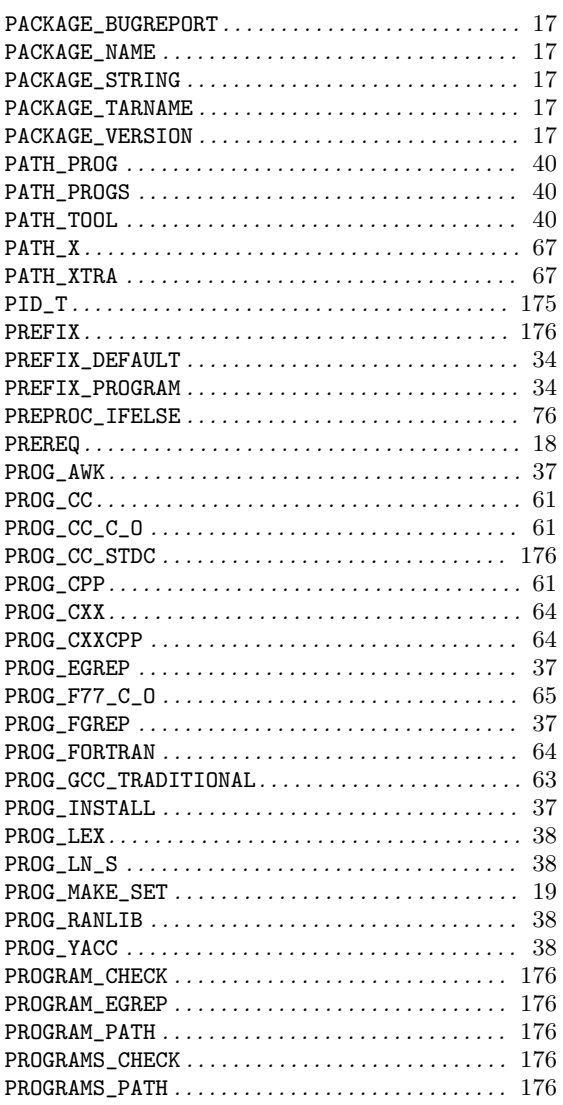

## $\mathbf R$

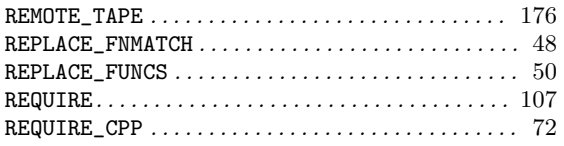

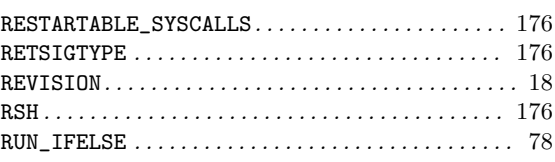

## ${\bf S}$

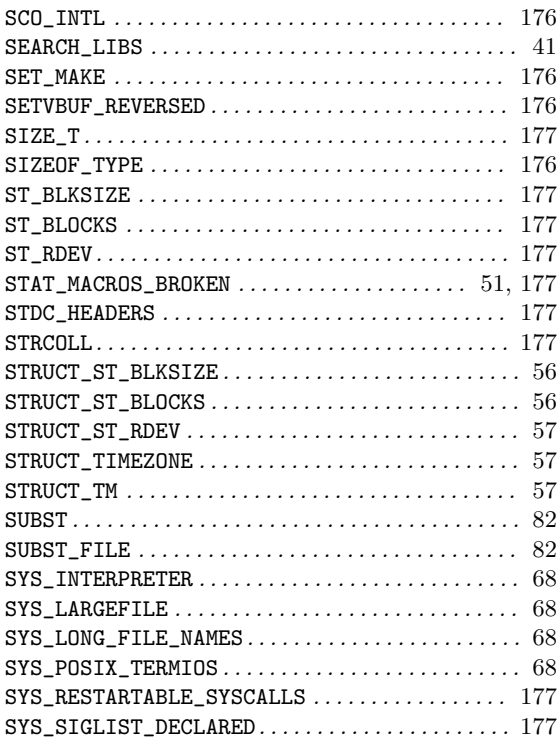

## $\mathbf T$

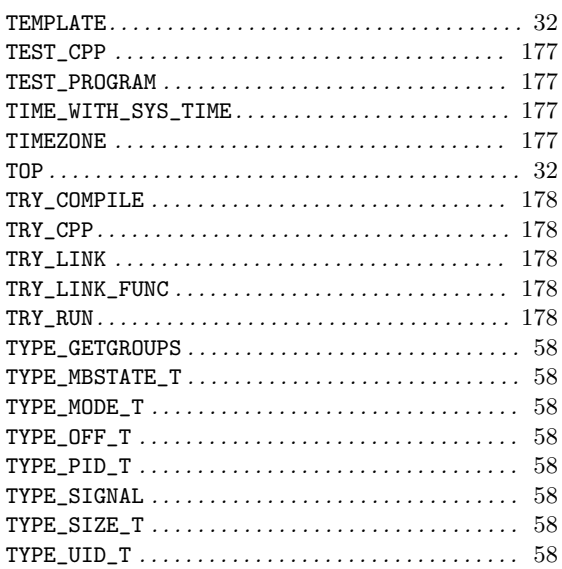

#### U

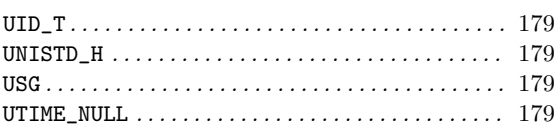

#### V

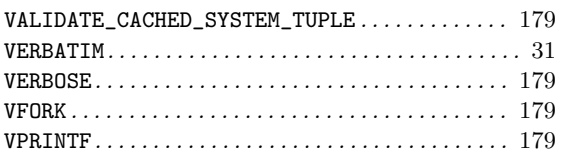

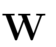

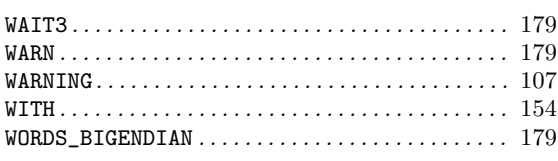

#### X

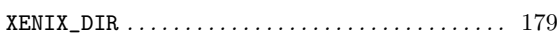

#### Y

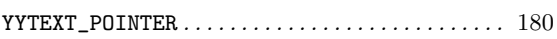

#### B.5 M4 Macro Index

This is an alphabetical list of the M4, M4sugar, and M4sh macros. To make the list easier to use, the macros are listed without their preceding 'm4\_' or 'AS\_'.

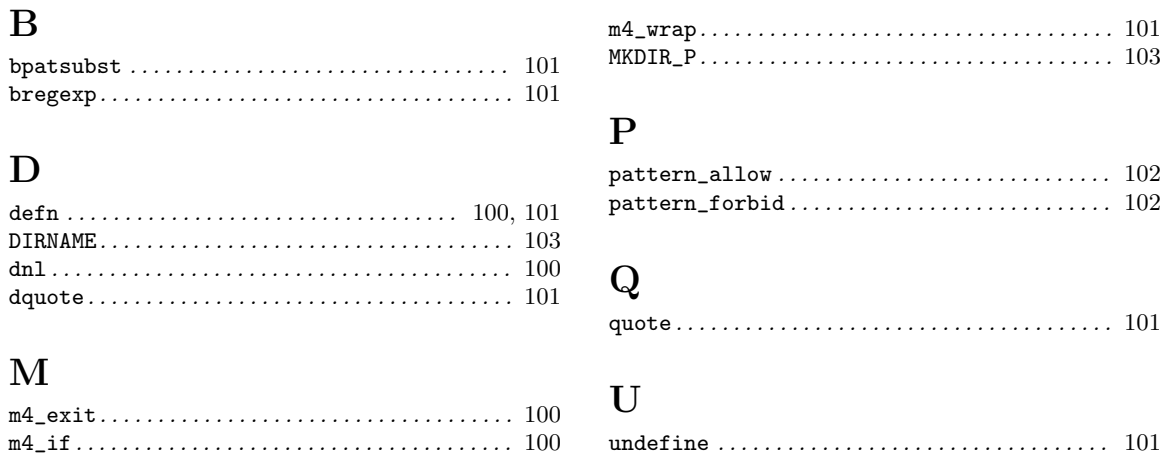

#### B.6 Autotest Macro Index

This is an alphabetical list of the Autotest macros. To make the list easier to use, the macros are listed without their preceding 'AT\_'.

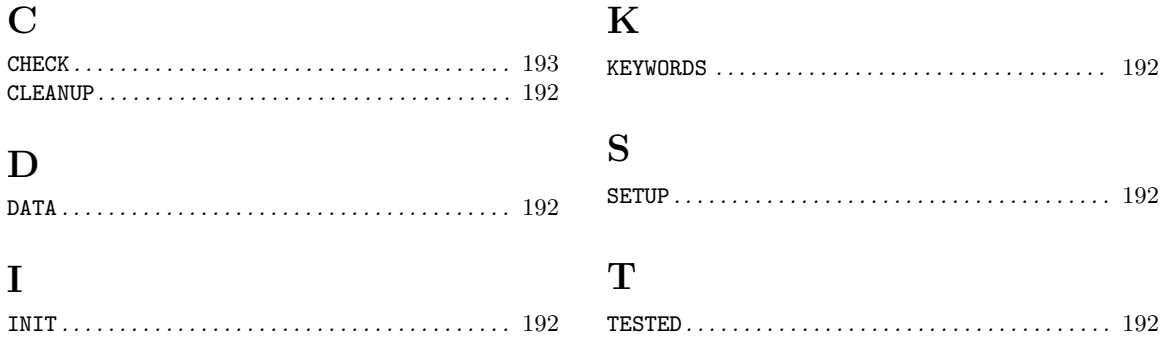

#### **B.7 Program and Function Index**

This is an alphabetical list of the programs and functions which portability is discussed in this document.

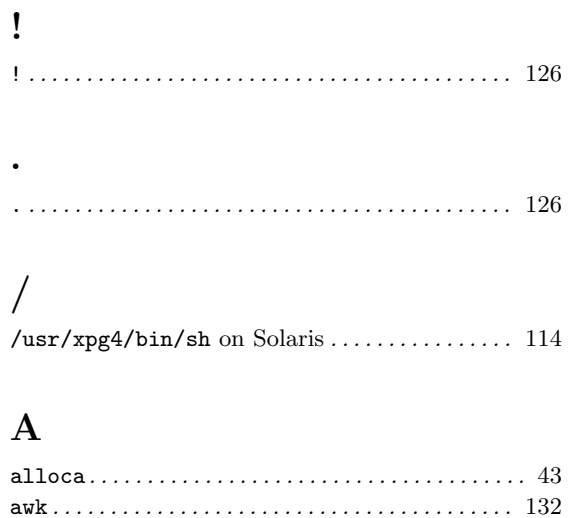

#### $\, {\bf B}$

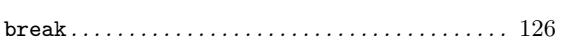

#### $\mathbf C$

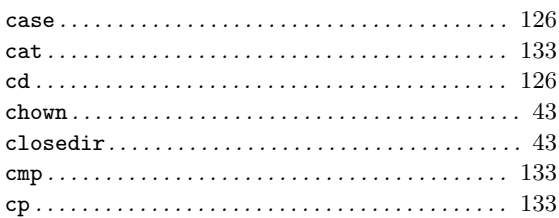

#### $\mathbf D$

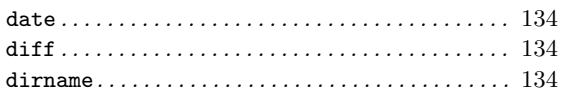

#### ${\bf E}$

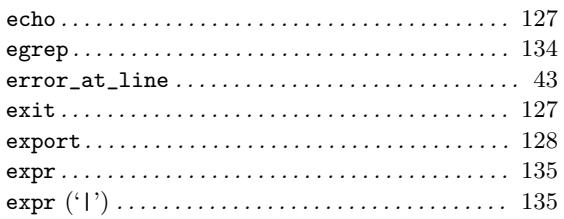

#### $\mathbf F$

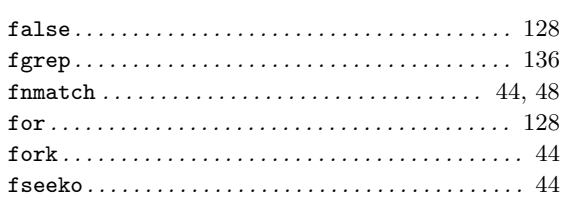

#### ${\bf G}$

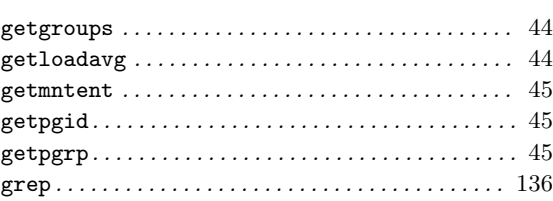

## $\bf I$

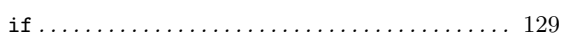

#### $\mathbf L$

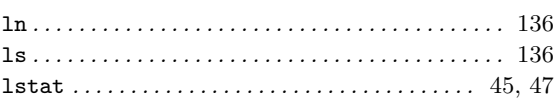

#### $\mathbf{M}$

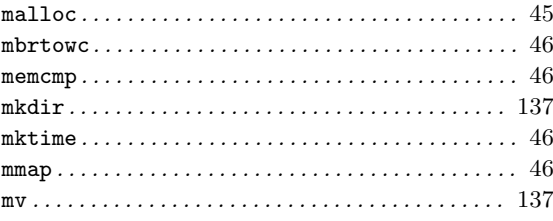

#### ${\bf P}$

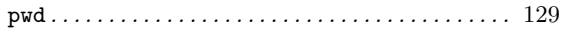

#### ${\bf R}$

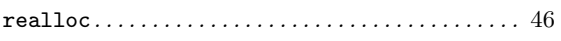

#### ${\bf S}$

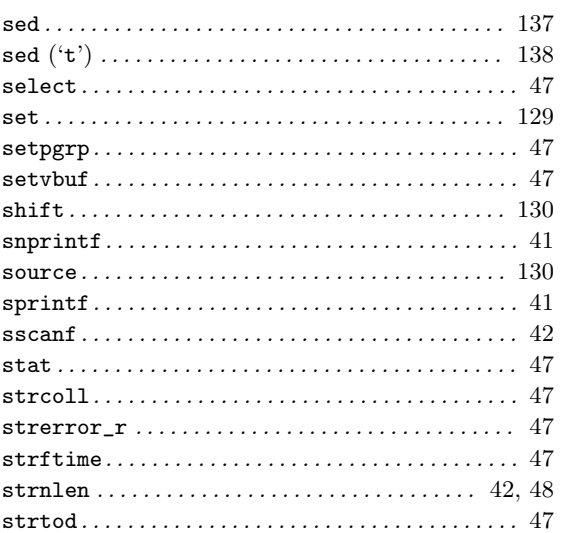

#### $\mathbf T$

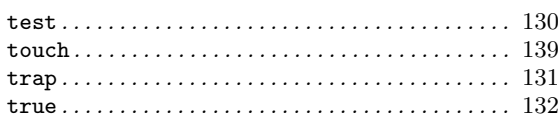

#### $\mathbf U$

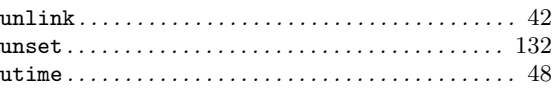

#### $\mathbf{V}$

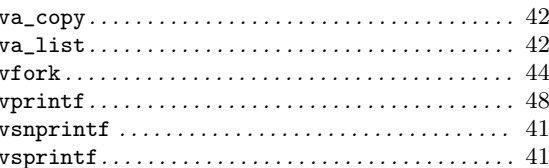

### **B.8 Concept Index**

This is an alphabetical list of the files, tools, and concepts introduced in this document.

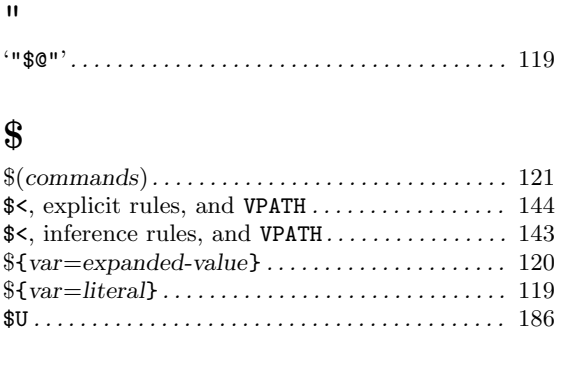

#### $\textcircled{\scriptsize{0}}$

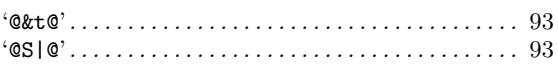

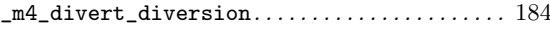

 $\pmb{\zeta}$ 

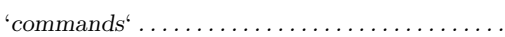

#### $\mathbf A$

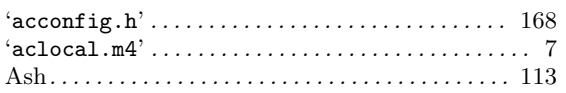

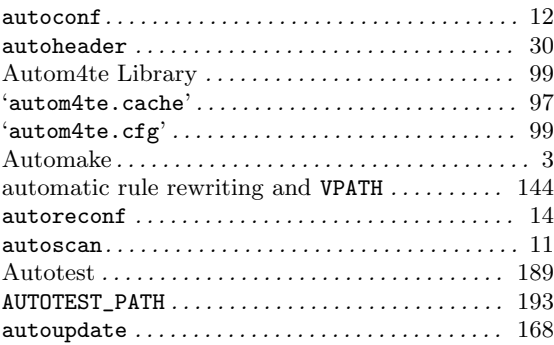

#### $\bf{B}$

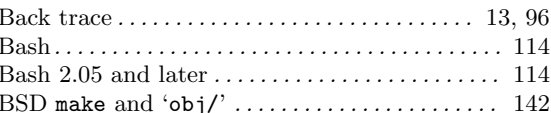

#### $\overline{C}$

 $121$ 

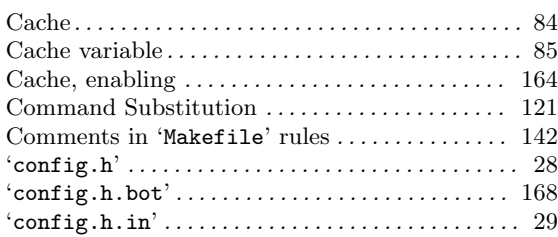

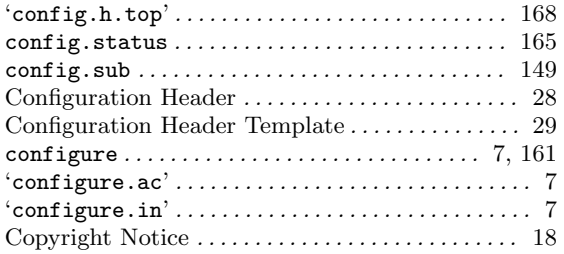

### $\mathbf D$

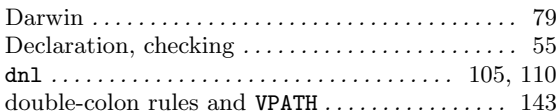

## $\mathbf E$

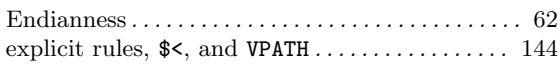

## $\mathbf{F}$

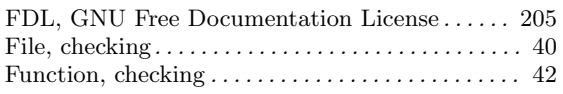

# $\mathbf{H}%$

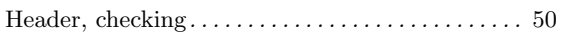

## $\overline{I}$

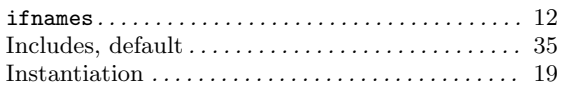

## $\mathbf L$

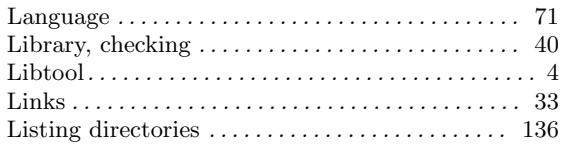

## $\mathbf{M}$

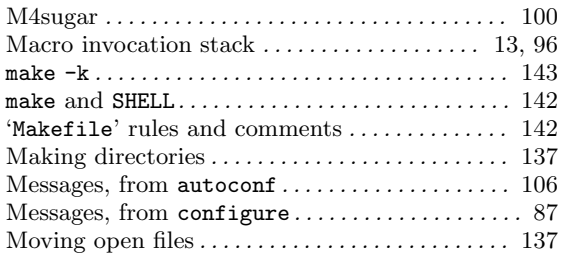

## $\mathbf{Z}$

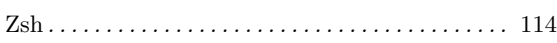

## $\overline{O}$

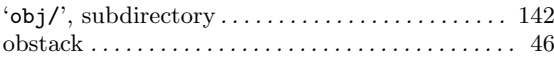

## $\mathbf P$

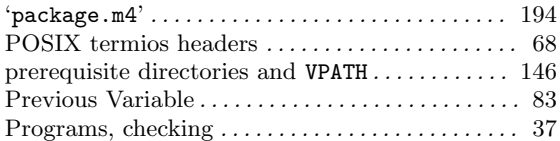

# $\bf Q$

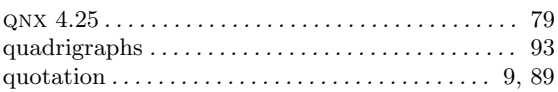

### $\mathbf R$

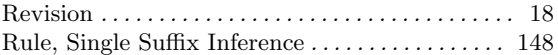

## $\mathbf S$

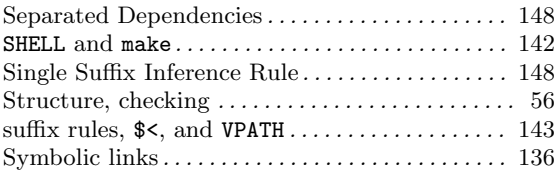

## $\mathbf T$

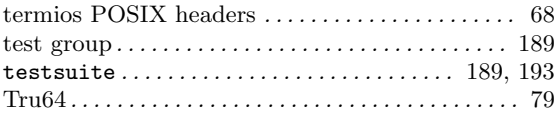

### $\mathbf U$

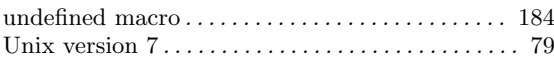

## $\overline{\mathbf{V}}$

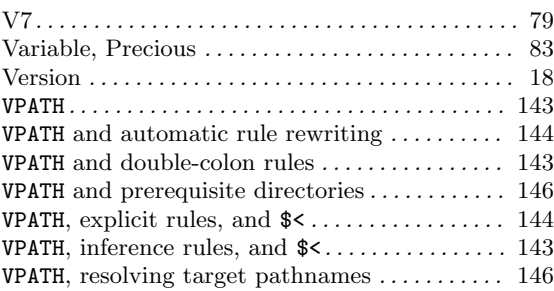